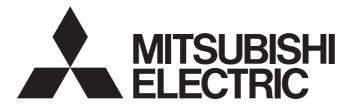

# Programmable Controller

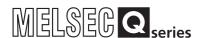

# MELSEC-Q QD77GF Simple Motion Module User's Manual (Network)

-QD77GF4

-QD77GF8

-QD77GF16

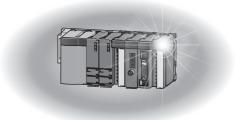

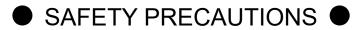

(Please read these instructions before using this equipment.)

Before using this product, please read this manual and the relevant manuals introduced in this manual carefully and pay full attention to safety to handle the product correctly.

The precautions given in this manual are concerned with this product only. Refer to the user's manual of the CPU module to use for a description of the PLC system safety precautions.

In this manual, the safety instructions are ranked as "DANGER" and "CAUTION".

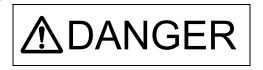

Indicates that incorrect handling may cause hazardous conditions, resulting in death or severe injury.

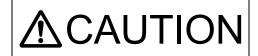

Indicates that incorrect handling may cause hazardous conditions, resulting in medium or slight personal injury or physical damage.

In any case, it is important to follow the directions for usage.

Please save this manual to make it accessible when required and always forward it to the end user.

# For Safe Operations

### 1. Prevention of electric shocks

### **MDANGER**

- Never open the front case or terminal covers while the power is ON or the unit is running, as this may lead to electric shocks.
- Never run the unit with the front case or terminal cover removed. The high voltage terminal and charged sections will be exposed and may lead to electric shocks.
- Never open the front case or terminal cover at times other than wiring work or periodic inspections even if the power is OFF. The insides of the module and servo amplifier are charged and may lead to electric shocks.
- Completely turn off the externally supplied power used in the system before mounting or removing the module, performing wiring work, or inspections. Failing to do so may lead to electric shocks.
- When performing wiring work or inspections, turn the power OFF, wait at least ten minutes, and then check the voltage with a tester, etc. Failing to do so may lead to electric shocks.
- lacktriangle Be sure to ground the module, servo amplifier and servomotor (Ground resistance: 100  $\Omega$  or less). Do not ground commonly with other devices.
- The wiring work and inspections must be done by a qualified technician.
- Wire the units after installing the module, servo amplifier and servomotor. Failing to do so may lead to electric shocks or damage.
- Never operate the switches with wet hands, as this may lead to electric shocks.
- Do not damage, apply excessive stress, place heavy things on or sandwich the cables, as this may lead to electric shocks.
- Do not touch the module, servo amplifier, servomotor connector or terminal blocks while the power is ON, as this may lead to electric shocks.
- Do not touch the built-in power supply, built-in grounding or signal wires of the module and servo amplifier, as this may lead to electric shocks.

### 2. For fire prevention

# **∆** CAUTION

- Install the module, servo amplifier, servomotor and regenerative resistor on incombustible.
   Installing them directly or close to combustibles will lead to fire.
- If a fault occurs in the module or servo amplifier, shut the power OFF at the servo amplifier's power source. If a large current continues to flow, fire may occur.
- When using a regenerative resistor, shut the power OFF with an error signal. The regenerative resistor may abnormally overheat due to a fault in the regenerative transistor, etc., and may lead to fire
- Always take heat measures such as flame proofing for the inside of the control panel where the servo amplifier or regenerative resistor is installed and for the wires used. Failing to do so may lead to fire.
- Do not damage, apply excessive stress, place heavy things on or sandwich the cables, as this
  may lead to fire.

### 3. For injury prevention

# **⚠**CAUTION

- Do not apply a voltage other than that specified in the instruction manual on any terminal.
   Doing so may lead to destruction or damage.
- Do not mistake the terminal connections, as this may lead to destruction or damage.
- Do not mistake the polarity (+/-), as this may lead to destruction or damage.
- Do not touch the heat radiating fins of module or servo amplifier, regenerative resistor and servomotor, etc., while the power is ON and for a short time after the power is turned OFF. In this timing, these parts become very hot and may lead to burns.
- Always turn the power OFF before touching the servomotor shaft or coupled machines, as these parts may lead to injuries.
- Do not go near the machine during test operations or during operations such as teaching.
   Doing so may lead to injuries.

### 4. Various precautions

Strictly observe the following precautions. Mistaken handling of the unit may lead to faults, injuries or electric shocks.

### (1) System structure

# **∆** CAUTION

- Always install a leakage breaker on the module and servo amplifier power source.
- If installation of an electromagnetic contactor for power shut off during an error, etc., is specified in the instruction manual for the servo amplifier, etc., always install the electromagnetic contactor.
- Install the emergency stop circuit externally so that the operation can be stopped immediately and the power shut off.
- Use the module, servo amplifier, servomotor and regenerative resistor with the correct combinations listed in the instruction manual. Other combinations may lead to fire or faults.
- Use the CPU module, base unit, and Simple Motion module with the correct combinations listed in the instruction manual. Other combinations may lead to faults.
- If safety standards (ex., robot safety rules, etc.,) apply to the system using the module, servo amplifier and servomotor, make sure that the safety standards are satisfied.
- Construct a safety circuit externally of the module or servo amplifier if the abnormal operation of the module or servo amplifier differ from the safety directive operation in the system.
- In systems where coasting of the servomotor will be a problem during the forced stop, emergency stop, servo OFF or power supply OFF, use dynamic brakes.
- Make sure that the system considers the coasting amount even when using dynamic brakes.
- In systems where perpendicular shaft dropping may be a problem during the forced stop, emergency stop, servo OFF or power supply OFF, use both dynamic brakes and electromagnetic brakes.
- The dynamic brakes must be used only on errors that cause the forced stop, emergency stop, or servo OFF. These brakes must not be used for normal braking.
- The brakes (electromagnetic brakes) assembled into the servomotor are for holding applications, and must not be used for normal braking.

### **MCAUTION**

- The system must have a mechanical allowance so that the machine itself can stop even if the stroke limits switch is passed through at the max. speed.
- Use wires and cables that have a wire diameter, heat resistance and bending resistance compatible with the system.
- Use wires and cables within the length of the range described in the instruction manual.
- The ratings and characteristics of the parts (other than module, servo amplifier and servomotor) used in a system must be compatible with the module, servo amplifier and servomotor.
- Install a cover on the shaft so that the rotary parts of the servomotor are not touched during operation.
- There may be some cases where holding by the electromagnetic brakes is not possible due to the life or mechanical structure (when the ball screw and servomotor are connected with a timing belt, etc.). Install a stopping device to ensure safety on the machine side.

#### (2) Security

# **⚠**CAUTION

To maintain the security (confidentiality, integrity, and availability) of the programmable controller and the system against unauthorized access, denial-of-service (DoS) attacks, computer viruses, and other cyberattacks from external devices via the network, take appropriate measures such as firewalls, virtual private networks (VPNs), and antivirus solutions.

#### (3) Parameter settings and programming

# **∆** DANGER

- Set the parameter values to those that are compatible with the module, servo amplifier, servomotor and regenerative resistor model and the system application. The protective functions may not function if the settings are incorrect.
- The regenerative resistor model and capacity parameters must be set to values that conform to the operation mode and servo amplifier. The protective functions may not function if the settings are incorrect.
- Set the mechanical brake output and dynamic brake output validity parameters to values that are compatible with the system application. The protective functions may not function if the settings are incorrect.
- Set the stroke limit input validity parameter to a value that is compatible with the system application. The protective functions may not function if the setting is incorrect.
- Set the servomotor encoder type (increment, absolute position type, etc.) parameter to a value that is compatible with the system application. The protective functions may not function if the setting is incorrect.
- Use the program commands for the program with the conditions specified in the instruction manual.

## **∆** DANGER

- Set the sequence function program capacity setting, device capacity, latch validity range, I/O assignment setting, and validity of continuous operation during error detection to values that are compatible with the system application. The protective functions may not function if the settings are incorrect.
- The input devices and data registers assigned to the link will hold the data previous to when communication is terminated by an error, etc. Thus, an error correspondence interlock program specified in the instruction manual must be used.
- Use the interlock program specified in the intelligent function module's instruction manual for the program corresponding to the intelligent function module.
- When connecting GX Works2 with the CPU module or connecting a personal computer with an intelligent function module to modify data of a running programmable controller, configure an interlock circuit in the program to ensure that the entire system will always operate safely. For other forms of control (such as program modification or operating status change) of a running programmable controller, read the relevant manuals carefully and ensure that the operation is safe before proceeding. Especially, when a remote programmable controller is controlled by an external device, immediate action cannot be taken if a problem occurs in the programmable controller due to a communication failure. To prevent this, configure an interlock circuit in the program, and determine corrective actions to be taken between the external device and CPU module in case of a communication failure.
- For the operating status of each station after a communication failure, refer to Section 8.1.7 in this manual. Incorrect output or malfunction due to a communication failure may result in an accident.
- Do not write any data to the "system area" of the buffer memory in the intelligent function module. Also, do not use any "use prohibited" signals as an output signal from the CPU module to the intelligent function module.
  - Doing so may cause malfunction of the programmable controller system.
- To set a refresh device in the network parameter, select the device Y for the remote output (RY) refresh device. If a device other than Y, such as M and L, is selected, the CPU module holds the device status even after its status is changed to STOP.
- If a communication cable is disconnected, the network may be unstable, resulting in a communication failure of multiple stations. Configure an interlock circuit in the program to ensure that the entire system will always operate safely even if communications fail.
  Failure to do so may result in an accident due to an incorrect output or malfunction.

#### (4) Transportation and installation

### **MDANGER**

Shut off the external power supply (all phases) used in the system before mounting or removing a module. Failure to do so may result in electric shock or cause the module to fail or malfunction.

### **⚠** CAUTION

- Transport the product with the correct method according to the mass.
- Use the servomotor suspension bolts only for the transportation of the servomotor. Do not transport the servomotor with machine installed on it.
- Do not stack products past the limit.
- When transporting the module or servo amplifier, never hold the connected wires or cables.
- When transporting the servomotor, never hold the cables, shaft or detector.
- When transporting the module or servo amplifier, never hold the front case as it may fall off.
- When transporting, installing or removing the module or servo amplifier, never hold the edges.
- Install the unit according to the instruction manual in a place where the mass can be withstood.
- Do not get on or place heavy objects on the product.
- Always observe the installation direction.
- Keep the designated clearance between the module or servo amplifier and control panel inner surface or the module and servo amplifier, module or servo amplifier and other devices.
- Do not install or operate modules, servo amplifiers or servomotors that are damaged or that have missing parts.
- Do not block the intake/outtake ports of the servo amplifier and servomotor with cooling fan.
- Do not allow conductive matter such as screw or cutting chips or combustible matter such as oil enter the module, servo amplifier or servomotor.
- The module, servo amplifier and servomotor are precision machines, so do not drop or apply strong impacts on them.
- Securely fix the module, servo amplifier and servomotor to the machine according to the instruction manual. If the fixing is insufficient, these may come off during operation.
- Always install the servomotor with reduction gears in the designated direction. Failing to do so may lead to oil leaks.
- Store and use the unit in the following environmental conditions.

| F in                   | Conditions                                                                                                    |                                              |  |
|------------------------|----------------------------------------------------------------------------------------------------|----------------------------------------------|--|
| Environment            | Module/Servo amplifier                                                                                            | Servomotor                                   |  |
| Ambient<br>temperature | According to each instruction manual.                                                                             | 0°C to +40°C (With no freezing)              |  |
| Ambient humidity       | According to each instruction manual.                                                                             | 80% RH or less<br>(With no dew condensation) |  |
| Storage<br>temperature | According to each instruction manual.                                                                             | -20°C to +65°C                               |  |
| Atmosphere             | Indoors (where not subject to direct sunlight).  No corrosive gases, flammable gases, oil mist or dust must exist |                                              |  |
| Altitude               | According to each instruction manual                                                                              |                                              |  |
| Vibration              | According to each instruction manual                                                                              |                                              |  |

- When coupling with the servomotor shaft end, do not apply impact such as by hitting with a hammer. Doing so may lead to detector damage.
- Do not apply a load larger than the tolerable load onto the servomotor shaft. Doing so may lead to shaft breakage.

### **MCAUTION**

- When not using the module for a long time, disconnect the power line from the module or servo amplifier.
- Place the module and servo amplifier in static electricity preventing vinyl bags and store.
- When storing for a long time, please contact with our sales representative.
   Also, execute a trial operation.
- Make sure that the connectors for the servo amplifier and peripheral devices have been securely installed until a click is heard.
  - Not doing so could lead to a poor connection, resulting in erroneous input and output.
- Use the programmable controller in an environment that meets the general specifications in the user's manual for the CPU module used. Failure to do so may result in electric shock, fire, malfunction, or damage to or deterioration of the product.
- To mount the module, while pressing the module mounting lever located in the lower part of the module, fully insert the module fixing projection(s) into the hole(s) in the base unit and press the module until it snaps into place. Incorrect mounting may cause malfunction, failure or drop of the module.
  - When using the programmable controller in an environment of frequent vibrations, fix the module with a screw.
- Tighten the screws within the specified torque range. Undertightening can cause drop of the screw, short circuit or malfunction. Overtightening can damage the screw and/or module, resulting in drop, short circuit, or malfunction.
- Do not directly touch any conductive parts and electronic components of the module. Doing so can cause malfunction or failure of the module.
- When fumigants that contain halogen materials such as fluorine, chlorine, bromine, and iodine are used for disinfecting and protecting wooden packaging from insects, they cause malfunction when entering our products.
  - Please take necessary precautions to ensure that remaining materials from fumigant do not enter our products, or treat packaging with methods other than fumigation (heat method). Additionally, disinfect and protect wood from insects before packing products.
- The module and the servo amplifier must not be used with parts which contain halogen-series flame retardant materials (such as bromine) under coexisting conditions.

### **⚠DANGER**

Shut off the external power supply (all phases) used in the system before wiring.
 Failure to do so may result in electric shock or cause the module to fail or malfunction.

# **⚠**CAUTION

- Correctly and securely wire the wires. Reconfirm the connections for mistakes and the terminal screws for tightness after wiring. Failing to do so may lead to run away of the servomotor.
- After wiring, install the protective covers such as the terminal covers to the original positions.
- Do not install a phase advancing capacitor, surge absorber or radio noise filter (option FR-BIF) on the output side of the servo amplifier.
- Correctly connect the output side (terminal U, V, W). Incorrect connections will lead the servomotor to operate abnormally.
- Do not connect a commercial power supply to the servomotor, as this may lead to trouble.
- Do not mistake the direction of the surge absorbing diode installed on the DC relay for the control signal output of brake signals, etc. Incorrect installation may lead to signals not being output when trouble occurs or the protective functions not functioning.

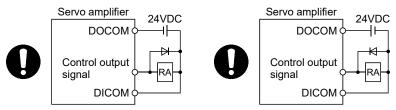

For the sink output interface

For the source output interface

- Do not connect or disconnect the connection cables between each unit, the encoder cable or PLC expansion cable while the power is ON.
- Securely tighten the cable connector fixing screws and fixing mechanisms. Insufficient fixing may lead to the cables combing off during operation.
- Do not bundle the power line or cables.
- Use applicable solderless terminals and tighten them with the specified torque.
   If any solderless spade terminal is used, it may be disconnected when the terminal screw comes loose, resulting in failure.
- Do not install the control lines or communication cables together with the main circuit lines or power cables. Keep a distance of 100mm or more between them. Failure to do so may result in malfunction due to noise.
- Prevent foreign matter such as dust or wire chips from entering the module. Such foreign matter can cause a fire, failure, or malfunction.
- A protective film is attached to the top of the module to prevent foreign matter, such as wire chips, from entering the module during wiring. Do not remove the film during wiring. Remove it for heat dissipation before system operation.

### **ACAUTION**

- Place the cables in a duct or clamp them. If not, dangling cable may swing or inadvertently be pulled, resulting in damage to the module or cables or malfunction due to poor contact. Do not clamp the extension cables with the jacket stripped. Doing so may change the characteristics of the cables, resulting in malfunction.
- When disconnecting the cable from the module, do not pull the cable by the cable part. For the cable with connector, hold the connector part of the cable. Pulling the cable connected to the module may result in malfunction or damage to the module or cable.
- Use 1000BASE-T-compliant Ethernet cables for Ethernet connection. For the maximum stationto-station distance and the overall cable distance, follow the specifications in this manual. If not, normal data transmission is not guaranteed.

#### (6) Trial operation and adjustment

# **⚠**CAUTION

- Confirm and adjust the program and each parameter before operation. Unpredictable movements may occur depending on the machine.
- Extreme adjustments and changes may lead to unstable operation, so never make them.
- When using the absolute position system function, on starting up, and when the module or absolute position motor has been replaced, always perform a home position return.
- Before starting test operation, set the parameter speed limit value to the slowest value, and make sure that operation can be stopped immediately by the forced stop, etc. if a hazardous state occurs.
- Before starting the operation, confirm the brake function.

#### (7) Usage methods

# **∆**CAUTION

- Immediately turn OFF the power if smoke, abnormal sounds or odors are emitted from the module, servo amplifier or servomotor.
- Always execute a test operation before starting actual operations after the program or parameters have been changed or after maintenance and inspection.
- Do not attempt to disassemble and repair the units excluding a qualified technician whom our company recognized.
- Do not make any modifications to the unit.
- Keep the effect or electromagnetic obstacles to a minimum by installing a noise filter or by using wire shields, etc.
  - Electromagnetic obstacles may affect the electronic devices used near the module or servo amplifier.
- When using the CE Mark-compliant equipment design, refer to the "EMC Installation Guidelines" (data number IB(NA)-67339) and refer to the corresponding EMC guideline information for the servo amplifiers and other equipment.

# **∆**CAUTION

- Note that when the reference axis speed is designated for interpolation operation, the speed of the partner axis (2nd axis, 3rd axis and 4th axis) may be larger than the set speed (larger than the speed limit value).
- Use the units with the following conditions.

| Item                              | Conditions                            |
|-----------------------------------|---------------------------------------|
| Input power                       | According to each instruction manual. |
| Input frequency                   | According to each instruction manual. |
| Tolerable momentary power failure | According to each instruction manual. |

#### (8) Corrective actions for errors

# **∆**CAUTION

- If an error occurs in the self diagnosis of the module or servo amplifier, confirm the check details according to the instruction manual, and restore the operation.
- If a dangerous state is predicted in case of a power failure or product failure, use a servomotor with electromagnetic brakes or install a brake mechanism externally.
- Use a double circuit construction so that the electromagnetic brake operation circuit can be operated by emergency stop signals set externally.

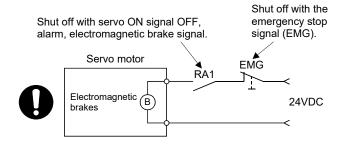

- If an error occurs, remove the cause, secure the safety and then resume operation after alarm release.
- The unit may suddenly resume operation after a power failure is restored, so do not go near the machine. (Design the machine so that personal safety can be ensured even if the machine restarts suddenly.)

(9) Maintenance, inspection and part replacement

### **MDANGER**

- Do not touch any terminal while power is on. Doing so will cause electric shock or malfunction.
- Shut off the external power supply (all phases) used in the system before cleaning the module or retightening the module fixing screw. Failure to do so may result in electric shock.

# **∆** CAUTION

- Before performing online operations (especially, program modification, forced output, and operating status change) for the running CPU module on another station from GX Works2 over CC-Link IE Field Network, read relevant manuals carefully and ensure the safety. Improper operation may damage machines or cause accidents.
- Do not disassemble or modify the modules. Doing so may cause failure, malfunction, injury, or a fire.
- Use any radio communication device such as a cellular phone or PHS (Personal Handy-phone System) more than 25cm away in all directions from the programmable controller. Failure to do so may cause malfunction.
- Shut off the external power supply (all phases) used in the system before mounting or removing a module. Failure to do so may cause the module to fail or malfunction.
- Tighten the screw within the specified torque range. Undertightening can cause drop of the screw, short circuit or malfunction. Overtightening can damage the screw and/or module, resulting in drop, short circuit, or malfunction.
- Perform the daily and periodic inspections according to the instruction manual.
- Perform maintenance and inspection after backing up the program and parameters for the module and servo amplifier.
- Do not place fingers or hands in the clearance when opening or closing any opening.
- Periodically replace consumable parts such as batteries according to the instruction manual.
- Do not touch the lead sections such as ICs or the connector contacts.
- Before touching the module, always touch grounded metal, etc. to discharge static electricity from human body. Failure to do so may cause the module to fail or malfunction.
- Do not directly touch the module's conductive parts and electronic components.
   Touching them could cause an operation failure or give damage to the module.
- Do not place the module or servo amplifier on metal that may cause a power leakage or wood, plastic or vinyl that may cause static electricity buildup.
- Do not perform a megger test (insulation resistance measurement) during inspection.
- When replacing the module or servo amplifier, always set the new module settings correctly.

### **∴** CAUTION

- When the module or absolute position motor has been replaced, carry out a home position return operation using the following method, otherwise position displacement could occur.
  - After writing the servo data to the Simple Motion module using programming software, switch on the power again, then perform a home position return operation.
- After maintenance and inspections are completed, confirm that the position detection of the absolute position detector function is correct.
- Do not drop or impact the battery installed to the module.
   Doing so may damage the battery, causing battery liquid to leak in the battery. Do not use the dropped or impacted battery, but dispose of it.
- Do not short circuit, charge, overheat, incinerate or disassemble the batteries.
- The electrolytic capacitor will generate gas during a fault, so do not place your face near the module or servo amplifier.
- The electrolytic capacitor and fan will deteriorate. Periodically replace these to prevent secondary damage from faults. Please contact with our sales representative.
- Lock the control panel and prevent access to those who are not certified to handle or install electric equipment.
- Do not mount/remove the module and base or terminal block more than 50 times (IEC61131-2-compliant), after the first use of the product. Failure to do so may cause malfunction.
- Do not burn or break a module and servo amplifier. Doing so may cause a toxic gas.

#### (10) About processing of waste

When you discard module, servo amplifier, a battery (primary battery) and other option articles, please follow the law of each country (area).

# **∆** CAUTION

- This product is not designed or manufactured to be used in equipment or systems in situations that can affect or endanger human life.
- When considering this product for operation in special applications such as machinery or systems used in passenger transportation, medical, aerospace, atomic power, electric power, or submarine repeating applications, please contact your nearest Mitsubishi sales representative.
- Although this product was manufactured under conditions of strict quality control, you are strongly advised to install safety devices to forestall serious accidents when it is used in facilities where a breakdown in the product is likely to cause a serious accident.

#### (11) General cautions

# **∆** CAUTION

All drawings provided in the instruction manual show the state with the covers and safety
partitions removed to explain detailed sections. When operating the product, always return the
covers and partitions to the designated positions, and operate according to the instruction
manual.

#### INTRODUCTION

Thank you for purchasing the Mitsubishi Electric MELSEC-Q series programmable controllers. This manual describes the overview of the CC-Link IE Field Network, and operating procedure, system configuration, parameter setting, functions, programming, and troubleshooting of the QD77GF, CC-Link IE Field Network Simple Motion module (hereafter abbreviated as master/local module).

Before using this product, please read this manual and the relevant manuals carefully and develop familiarity with the functions and performance of the MELSEC-Q series programmable controller to handle the product correctly.

When applying the program examples introduced in this manual to the actual system, ensure the applicability and confirm that it will not cause system control problems.

Please make sure that the end users read this manual.

### REMARK

- Unless otherwise specified, this manual describes the program examples in which
  the I/O numbers of X/Y00 to X/Y1F are assigned for a Q series Simple Motion
  module. I/O number assignment is required for using the program examples
  described in the manual.
  - For I/O number assignment, refer to the following.

    QnUCPU User's Manual (Function Explanation, Program Fundamentals)
- Operating procedures are explained using GX Works2.

#### **REVISIONS**

 $\*$  The manual number is given on the bottom left of the back cover.

| Print Date | * Manual Number  | Revision                                                 |
|------------|------------------|----------------------------------------------------------|
| Mar., 2013 | IB(NA)-0300203-A | First edition                                            |
| Feb., 2014 | IB(NA)-0300203-B | [Additional function]                                    |
|            |                  | CC IE Field configuration window,                        |
|            |                  | Remote operation (RESET operation only)                  |
|            |                  | [Additional correction/partial correction]               |
|            |                  | SAFETY PRECAUTIONS, RELEVANT MANUALS                     |
| Sep., 2014 | IB(NA)-0300203-C | [Additional correction/partial correction] Appendix 4.5  |
| Apr., 2016 | IB(NA)-0300203-D | [Additional model]                                       |
|            |                  | QD77GF4/QD77GF8                                          |
|            |                  | [Additional function]                                    |
|            |                  | Communication mode switching                             |
|            |                  | [Additional correction/partial correction]               |
|            |                  | SAFETY PRECAUTIONS, RELEVANT MANUALS, MANUAL             |
|            |                  | PAGE ORGANIZATION, TERMS, Section 3.2, Section 9.3,      |
|            |                  | Appendix 4, Appendix 5, WARRANTY                         |
| Sep., 2017 | IB(NA)-0300203-E | [Additional correction/partial correction]               |
|            |                  | SAFETY PRECAUTIONS, Section 7.7, Section 8.3, Section    |
|            |                  | 9.3, Section 10.1, Section 10.9, Appendix 2, Appendix 3, |
|            |                  | WARRANTY                                                 |
| Nov., 2022 | IB(NA)-0300203-F | [Additional correction/partial correction]               |
|            |                  | SAFETY PRECAUTIONS, CC-Link IE Field Network             |
|            |                  | Configuration, WARRANTY                                  |
|            |                  |                                                          |
|            |                  |                                                          |
|            |                  |                                                          |
|            |                  |                                                          |
|            |                  |                                                          |
|            |                  |                                                          |
|            |                  |                                                          |
|            |                  |                                                          |
|            |                  |                                                          |
|            |                  |                                                          |
|            |                  |                                                          |
|            |                  |                                                          |
|            |                  |                                                          |
|            |                  |                                                          |
|            |                  |                                                          |

Japanese Manual Version IB-0300201

This manual confers no industrial property rights or any rights of any other kind, nor does it confer any patent licenses. Mitsubishi Electric Corporation cannot be held responsible for any problems involving industrial property rights which may occur as a result of using the contents noted in this manual.

### CONTENTS

| SAFETY PRECAUTIONS                                                            |              |
|-------------------------------------------------------------------------------|--------------|
| INTRODUCTION                                                                  |              |
| REVISIONS                                                                     |              |
| CONTENTS                                                                      |              |
| COMPLIANCE WITH THE EMC AND LOW VOLTAGE DIRECTIVES                            |              |
| RELEVANT MANUALS                                                              |              |
| MANUAL PAGE ORGANIZATION                                                      |              |
| TERMS                                                                         |              |
| PACKING LIST                                                                  | A-25         |
| 1. CC-LINK IE FIELD NETWORK                                                   | 1- 1 to 1- 8 |
| 1.1 CC-Link IE Field Network                                                  | 1- 2         |
| 1.2 Simple Motion Modules                                                     | 1- 4         |
| 2. NAMES OF EACH PART                                                         | 2- 1 to 2- 4 |
| 2.1 Names of Each Part                                                        | 2- 2         |
| 3. SPECIFICATIONS                                                             | 3- 1 to 3- 8 |
| 3.1 General Specifications                                                    | 3- 2         |
| 3.2 Performance Specifications                                                |              |
| 3.3 Function List                                                             | 3- 3         |
| 3.4 Specifications of Input/Output Signals with CPU Module                    | 3- 5         |
| 3.4.1 List of input/output signals with CPU module                            | 3- 5         |
| 3.4.2 Details of input signals (Simple Motion module $ ightarrow$ CPU module) |              |
| 3.5 Buffer Memory (Network Function)                                          | 3- 7         |
| 4. PROCEDURES BEFORE OPERATION                                                | 4- 1 to 4- 2 |
| 4.1 Procedures Before Operation                                               | 4- 2         |
| 5. SYSTEM CONFIGURATION                                                       | 5- 1 to 5- 8 |
| 5.1 CC-Link IE Field Network Configuration                                    | 5- 2         |
| 5.1.1 Single network system                                                   |              |
| 5.1.2 Precautions                                                             |              |
| 5.2 Network Components                                                        |              |
| 5.2.1 Cables                                                                  |              |
| 5.2.2 Hubs                                                                    | 5- 7         |
| 5.3 Applicable Systems                                                        | 5- 8         |

| 6. INSTALLATION AND WIRING                                                          | 6- 1 to 6- 2   |
|-------------------------------------------------------------------------------------|----------------|
| 6.1 Installation and Wiring                                                         | 6- 2           |
| 7. PARAMETER SETTING                                                                | 7- 1 to 7-30   |
| 7.1 Parameter and Backup                                                            | 7- 2           |
| 7.2 Parameter List                                                                  |                |
| 7.3 Network Settings                                                                | 7- 5           |
| 7.4 Network Configuration Settings                                                  |                |
| 7.5 Network Operation Settings                                                      | 7-20           |
| 7.6 Refresh Parameters                                                              | 7-21           |
| 7.7 Interrupt Settings                                                              | 7-25           |
| 8. FUNCTIONS                                                                        | 8- 1 to 8-24   |
| 8.1 Fixed Cycle Communication                                                       | 8- 2           |
| 8.2 Synchronous Communication Function                                              | 8- 2           |
| 8.3 Cyclic Transmission                                                             | 8- 4           |
| 8.3.1 Data flow and link device assignment                                          | 8- 4           |
| 8.3.2 Link refresh                                                                  | 8- 6           |
| 8.3.3 Direct access to link devices                                                 | 8- 8           |
| 8.3.4 Assurance of cyclic data integrity                                            | 8-12           |
| 8.3.5 Input and output status settings in case of failure                           | 8-17           |
| 8.3.6 Output status setting for CPU module STOP                                     | 8-19           |
| 8.3.7 Cyclic transmission stop and restart                                          | 8-20           |
| 8.4 Transient Transmission                                                          | 8-21           |
| 8.4.1 Communications within the same network                                        | 8-21           |
| 8.5 Reserved Station Specification and Temporary Cancel of Reserved Station Setting |                |
| 8.6 Interrupt Request to the CPU Module                                             | 8-23           |
| 9. CC-LINK IE FIELD NETWORK DIAGNOSTICS                                             | 9- 1 to 9-26   |
| 9.1 Diagnostic Items                                                                | 9- 2           |
| 9.2 Starting Diagnostics                                                            | 9- 4           |
| 9.3 Diagnostic Window                                                               | 9- 8           |
| 9.4 Link Start/Stop                                                                 | 9-15           |
| 9.5 Network Event History                                                           | 9-18           |
| 9.6 Reserved Station Function Enable                                                | 9-21           |
| 9.7 Remote Operation                                                                | 9-25           |
| 10. DEDICATED INSTRUCTIONS                                                          | 10- 1 to 10-48 |
| 10.1 List of Dedicated Instructions                                                 | 10- 2          |
| 10.2 Precautions for Dedicated Instructions                                         |                |
| 10.2.1 Precautions for dedicated instructions (common)                              |                |
| 10.2.2 Precautions for link dedicated instructions                                  |                |
| 10.3 How to Read Detailed Page on Dedicated Instructions                            |                |
| 10.4 JP/GP.READ (Reading Data from Another Station)                                 |                |
| 10.5 IP/GP SREAD (Reading Data from Another Station)                                | 10-16          |

| 10.6 JP/GP.WRITE (Writing Data to Another Station)                                       | 10-22          |
|------------------------------------------------------------------------------------------|----------------|
| 10.7 JP/GP.SWRITE (Writing Data to Another Station)                                      | 10-32          |
| 10.8 ZP.REMFR (Reading Data from the Intelligent Device Station/Remote Device Station) . | 10-38          |
| 10.9 ZP.REMTO (Writing Data to the Intelligent Device Station/Remote Device Station)     | 10-43          |
| 11. PROGRAMMING                                                                          | 11- 1 to 11-24 |
| 11.1 Precautions for Programming                                                         | 11- 2          |
| 11.2 Example of Communications Between the Master Station and a Head Module              |                |
| 11.2.1 System configuration example                                                      |                |
| 11.2.2 Setting in the master station                                                     |                |
| 11.2.3 Setting in the head module                                                        |                |
| 11.2.4 Checking the network status                                                       |                |
| 11.2.5 Program example                                                                   |                |
| 11.3 Using Link Special Relay (SB) and Link Special Register (SW)                        | 11-15          |
| 12. TROUBLESHOOTING                                                                      | 12- 1 to 12-26 |
| 12.1 Before Troubleshooting                                                              | 12- 2          |
| 12.2 Troubleshooting Procedure                                                           |                |
| 12.3 Checking the LEDs                                                                   | 12- 7          |
| 12.4 Troubleshooting by Symptom                                                          |                |
| 12.4.1 Cyclic transmission cannot be performed                                           | 12- 9          |
| 12.4.2 Transient transmission cannot be performed                                        | 12-10          |
| 12.4.3 Station is disconnected from the network                                          | 12-10          |
| 12.4.4 Station is repeatedly disconnected and reconnected                                | 12-10          |
| 12.4.5 Communication is unstable                                                         | 12-10          |
| 12.5 Error Code List (D000H to DFFFH)                                                    | 12-11          |
| 12.6 Checking the Status by System Monitor                                               | 12-25          |
| Appendices Appendix- 1                                                                   | to Appendix-36 |
| Appendix 1 Details of Buffer Memory Addresses                                            | Appendix- 2    |
| Appendix 1.1 Link device area (Un\G59392 to Un\G63007)                                   | Appendix- 2    |
| Appendix 1.2 RX offset/size information (Un\G63152 to Un\G63359)                         | Appendix- 4    |
| Appendix 1.3 RY offset/size information (Un\G63360 to Un\G63567)                         | Appendix- 4    |
| Appendix 1.4 RWw offset/size information (Un\G63568 to Un\G63775)                        | Appendix- 5    |
| Appendix 1.5 RWr offset/size information (Un\G63776 to Un\G63983)                        | Appendix- 5    |
| Appendix 1.6 Station information (Un\G64016 to Un\G64041)                                | Appendix- 6    |
| Appendix 2 Link Special Relay (SB) List                                                  | Appendix- 8    |
| Appendix 3 Link Special Register (SW) List                                               |                |
| Appendix 4 Processing Time                                                               |                |
| Appendix 4.1 Link refresh time                                                           |                |
| Appendix 4.2 Link scan time                                                              |                |
| Appendix 4.3 Cyclic transmission delay time                                              |                |
| Appendix 4.4 Transmission delay time of dedicated instructions                           |                |
| Appendix 4.5 Calculation formula for operation cycle                                     |                |
| Appendix 5 Comparison of QJ71GF11-T2                                                     | Appendix-33    |

#### COMPLIANCE WITH THE EMC AND LOW VOLTAGE DIRECTIVES

#### (1) Method of ensuring compliance

To ensure that Mitsubishi programmable controllers maintain EMC and Low Voltage Directives when incorporated into other machinery or equipment, certain measures may be necessary. Please refer to one of the following manuals.

- QCPU User's Manual (Hardware Design, Maintenance and Inspection)
- Safety Guidelines

(This manual is included with the CPU module or base unit.)

The CE mark on the side of the programmable controller indicates compliance with EMC and Low Voltage Directives.

### (2) For the product

To ensure that this product maintains EMC and Low Voltage Directives, please refer to the "MELSEC-Q QD77GF Simple Motion Module User's Manual (Positioning Control)".

### **RELEVANT MANUALS**

# (1) Simple Motion module

| Manual Name<br><manual (model="" code)="" number=""></manual> | Description                                                 |
|---------------------------------------------------------------|-------------------------------------------------------------|
| MELSEC-Q QD77GF Simple Motion Module User's Manual            | Specifications of the QD77GF and information on how to      |
| (Positioning Control)                                         | establish a system, maintenance and inspection, and         |
|                                                               | troubleshooting                                             |
|                                                               | Functions, programming and buffer memory for the            |
| <ib-0300202, 1xb956=""></ib-0300202,>                         | positioning control of the QD77GF                           |
| MELSEC-Q/L QD77MS/QD77GF/LD77MS/LD77MH                        |                                                             |
| Simple Motion Module User's Manual (Synchronous               | Functions, programming and buffer memory for the            |
| Control)                                                      | synchronous control of the Simple Motion module             |
| <ib-0300174, 1xb943=""></ib-0300174,>                         |                                                             |
| MELSEC-Q QD77GF Simple Motion Module User's Manual            | Overview of CC-Link IE Field Network, and specifications,   |
| (Network)                                                     | procedures before operation, system configuration,          |
|                                                               | installation, wiring, settings, functions, programming, and |
|                                                               | troubleshooting of the MELSEC-Q series Simple Motion        |
| <ib-0300203, 1xb957=""></ib-0300203,>                         | module                                                      |

### (2) CC-Link IE Field Network

| (Z) CO-LITIK IL I IEIU NEU                                    |                                                             |
|---------------------------------------------------------------|-------------------------------------------------------------|
| Manual name<br><manual (model="" code)="" number=""></manual> | Description                                                 |
| MELSEC-Q CC-Link IE Field Network Master/Local Module         | Overview of CC-Link IE Field Network, and specifications,   |
| User's Manual                                                 | procedures before operation, system configuration,          |
|                                                               | installation, wiring, settings, functions, programming, and |
|                                                               | troubleshooting of the MELSEC-Q series master/local         |
| <sh-080917eng, 13jz47=""></sh-080917eng,>                     | module                                                      |
| MELSEC-QS CC-Link IE Field Network                            | Overview of CC-Link IE Field Network, and specifications,   |
| Master/Local Module User's Manual                             | procedures before operation, system configuration,          |
|                                                               | installation, wiring, settings, functions, programming, and |
|                                                               | troubleshooting of the MELSEC-QS series master/local        |
| <sh-080969eng, 13jz53=""></sh-080969eng,>                     | module                                                      |
| MELSEC-L CC-Link IE Field Network Head Module                 | Specifications, procedures before operation, system         |
| User's Manual                                                 | configuration, installation, wiring, settings, and          |
| <sh-080919eng, 13jz48=""></sh-080919eng,>                     | troubleshooting of the head module                          |
| CC-Link IE Field Network Ethernet Adapter Module              | Specifications, procedures before operation, system         |
| User's Manual                                                 | configuration, installation, wiring, settings, and          |
| <sh-080939eng, 13jz50=""></sh-080939eng,>                     | troubleshooting of the Ethernet adapter module              |
| CC-Link IE Field Network Interface Board User's Manual        | Specifications, procedures before operation, system         |
| (For SW1DNC-CCIEF-B)                                          | configuration, settings, functions, programming, and        |
|                                                               | troubleshooting of the CC-Link IE Field Network interface   |
| <sh-080980eng, 13jz58=""></sh-080980eng,>                     | board                                                       |

### (3) CPU module

| Manual name<br><manual (model="" code)="" number=""></manual>                                               | Description                                                                                                    |
|----------------------------------------------------------------------------------------------------|----------------------------------------------------------------------------------------------------|
|                                                                                                    | Specifications of the hardware (CPU modules, power supply modules, base units, batteries, and memory cards), system maintenance and inspection, and troubleshooting |
| QnUCPU User's Manual (Function Explanation, Program Fundamentals) <sh-080807eng, 13jz27=""></sh-080807eng,> | Functions and devices of the CPU module, and programming                                                                                                    |

# (4) Programming tool

| Manual name<br><manual (model="" code)="" number=""></manual> | Description                                                                                              |
|---------------------------------------------------------------|----------------------------------------------------------------------------------------------------|
| GX Works2 Version1 Operating Manual (Common)                  | System configuration, parameter settings, and online operations (common to Simple project and Structured |
| <sh-080779eng, 13ju63=""></sh-080779eng,>                     | project) of GX Works2                                                                                    |
| GX Works2 Version1 Operating Manual                           | Parameter settings, monitoring, and operations of the                                                    |
| (Intelligent Function Module)                                 | predefined protocol support function of intelligent function                                             |
| <sh-080921eng, 13ju69=""></sh-080921eng,>                     | modules, using GX Works2                                                                                 |

# (5) Servo amplifier

| Manual Name<br><manual (model="" code)="" number=""></manual> | Description                                              |
|---------------------------------------------------------------|----------------------------------------------------------|
| CC-Link IE Field Network Interface with Motion                | I/O signals, parts names, parameters, start-up procedure |
| MR-J4B-RJ010/MR-J4B4-RJ010/MR-J3-T10 Servo                    | and others for CC-Link IE Field Network interface AC     |
| Amplifier Instruction Manual                                  | servo amplifier with Motion MR-J4B-RJ010/                |
|                                                               | MR-J4B4-RJ010 and CC-Link IE Field Network               |
| <sh-030117, 1cw810=""></sh-030117,>                           | interface unit MR-J3-T10                                 |
| CC-Link IE Field Network Interface                            | I/O signals, parts names, parameters, start-up procedure |
| MR-J4GF_(-RJ) Servo Amplifier Instruction Manual              | and others for CC-Link IE Field Network interface AC     |
| (Motion Mode)                                                 | servo amplifier with MR-J4GF_(-RJ)                       |
| <sh-030218, 1cw861=""></sh-030218,>                           |                                                          |
| CC-Link IE Field Network Interface                            | Parameters for point table operation, start-up procedure |
| MR-J4GF_(-RJ) Servo Amplifier Instruction Manual              | and others for CC-Link IE Field Network interface AC     |
| (I/O Mode)                                                    | servo amplifier with MR-J4GF_(-RJ)                       |
|                                                               |                                                          |
| <sh-030221, 1cw863=""></sh-030221,>                           |                                                          |

#### **MANUAL PAGE ORGANIZATION**

- The symbols used in this manual are shown below.
  - A serial No. is inserted in the "\*" mark.

| Symbol        | Description                                                                                                    |  |  |
|---------------|----------------------------------------------------------------------------------------------------|--|--|
| [Md. * ]      | Symbol that indicates monitor data item.                                                                                                    |  |  |
| [RJ010 mode]  | Symbol that indicates specifications during the communication mode compatible with MR-J4-B-RJ010.  This mode corresponds to the MR-J4BRJ010+MR-J3-T10 servo amplifier.  When using the virtual servo amplifier function, it operates in MR-J4-B-RJ010 communication mode regardless of the communication mode setting. |  |  |
| [CiA402 mode] | Symbol that indicates specifications during the communication mode compatible with CiA402.  This mode corresponds to the MR-J4GF_(-RJ) servo amplifier and others.                                                                                                    |  |  |

- Representation of numerical values used in this manual.
  - Error codes, X/Y devices and link devices are represented in hexadecimal.
  - Buffer memory addresses and setting data are represented in decimal or hexadecimal. Data ended by "H" or "h" is represented in hexadecimal.

(Example) 10......Decimal 10H.....Hexadecimal

### **TERMS**

Unless otherwise specified, this manual uses the following terms.

| Term                       | Description                                                                                      |  |  |  |  |  |
|----------------------------|--------------------------------------------------------------------------------------------------|--|--|--|--|--|
| QCPU                       | Another term for the MELSEC-Q series CPU module                                                  |  |  |  |  |  |
| LCPU                       | Another term for the MELSEC-L series CPU module                                                  |  |  |  |  |  |
| QSCPU                      | Another term for the MELSEC-QS series CPU module                                                 |  |  |  |  |  |
| QnACPU                     | Another term for the MELSEC-QnA series CPU module                                                |  |  |  |  |  |
|                            | A CPU module that controls connected I/O modules and intelligent function modules. In a          |  |  |  |  |  |
| Control CPU                | multiple CPU system, there are multiple CPU modules and each connected module can be             |  |  |  |  |  |
|                            | controlled by a different CPU module.                                                            |  |  |  |  |  |
| GX Works2                  | The product name of the software package for the MELSEC programmable controllers                 |  |  |  |  |  |
| CC-Link IE Field Network   | A high-speed and large-capacity open field network that is based on Ethernet (1000BASE-T)        |  |  |  |  |  |
|                            | A field network system where data processing for control and information can be                  |  |  |  |  |  |
| CC-Link                    | simultaneously performed at high speed.                                                          |  |  |  |  |  |
| Simple Motion module       | The abbreviation for the QD77GF CC-Link IE Field Network Simple Motion module                    |  |  |  |  |  |
| Head module                | The abbreviation for the LJ72GF15-T2 CC-Link IE Field Network head module                        |  |  |  |  |  |
|                            | A generic term for the following modules:                                                        |  |  |  |  |  |
|                            | CC-Link IE Field Network module                                                                  |  |  |  |  |  |
|                            | CC-Link IE Controller Network module                                                             |  |  |  |  |  |
| Network module             | Ethernet interface module                                                                        |  |  |  |  |  |
|                            | MELSECNET/H module                                                                               |  |  |  |  |  |
|                            | MELSECNET/10 module                                                                              |  |  |  |  |  |
| Intelligent function       | A MELSEC-Q/L series module that has functions other than input and output, such as an A/D        |  |  |  |  |  |
| module                     | converter module and D/A converter module                                                        |  |  |  |  |  |
| Ethanina talania a         | A generic term for devices, such as personal computers, that support IP (Internet Protocol)      |  |  |  |  |  |
| Ethernet device            | communications                                                                                   |  |  |  |  |  |
| Master station             | A station that controls the entire network. This station can perform cyclic transmission and     |  |  |  |  |  |
| Master station             | transient transmission with all stations. Only one master station can be used in a network.      |  |  |  |  |  |
| Remote I/O station         | A station that exchanges I/O signals (bit data) with the master station by cyclic transmission   |  |  |  |  |  |
|                            | A station that exchanges I/O signals (bit data) and I/O data (word data) with another station by |  |  |  |  |  |
| Remote device station      | cyclic transmission. This station responds to a transient transmission request from another      |  |  |  |  |  |
|                            | station.                                                                                         |  |  |  |  |  |
|                            | A station that exchanges I/O signals (bit data) and I/O data (word data) with another station by |  |  |  |  |  |
| Intelligent device station | cyclic transmission. This station responds to a transient transmission request from another      |  |  |  |  |  |
|                            | station and also issues a transient transmission request to another station.                     |  |  |  |  |  |
|                            | Generic term for a drive unit.                                                                   |  |  |  |  |  |
| Servo amplifier            | Unless specified in particular, indicates the motor driver unit of the sequential command        |  |  |  |  |  |
|                            | method which is controlled by the Simple Motion module (belonging to own station).               |  |  |  |  |  |
| Axis                       | Another term for a servo amplifier.                                                              |  |  |  |  |  |
| Slave station              | A generic term for remote I/O station, remote device station, and intelligent device station     |  |  |  |  |  |
| Synchronous                | A generic term for a servo amplifier and a slave station set to synchronous communication        |  |  |  |  |  |
| communication device       | mode.                                                                                            |  |  |  |  |  |
| Asynchronous               | A generic term for a clave station set to other than experience a communication made             |  |  |  |  |  |
| communication device       | A generic term for a slave station set to other than synchronous communication mode.             |  |  |  |  |  |

| Term                       | Description                                                                                                    |  |  |  |  |
|----------------------------|----------------------------------------------------------------------------------------------------|--|--|--|--|
| Reserved station           | A station reserved for future use. This station is not actually connected, but counted as a connected station.                                                                            |  |  |  |  |
| Cyclic transmission        | A function by which data are periodically exchanged among stations on the same network using link devices (RX, RY, RWw, and RWr)                                                          |  |  |  |  |
| Transient transmission     | A function of communication with another station, which is used when requested by a dedicated instruction or GX Works2                                                                    |  |  |  |  |
| Data link                  | Generic term for cyclic transmission and transient transmission                                                                                                    |  |  |  |  |
| Dedicated instruction      | An instruction that simplifies programming for using functions of intelligent function modules                                                                                            |  |  |  |  |
|                            | A dedicated instruction used for transient transmission with another station.                                                                                                    |  |  |  |  |
|                            | This instruction allows a master/local module to communicate with programmable controllers                                                                                                |  |  |  |  |
| Link dedicated instruction | on the same network (CC-Link IE Field Network) and on other networks (Ethernet, CC-Link IE                                                                                                |  |  |  |  |
| Detrim                     | Controller Network, and MELSECNET/H).                                                                                                    |  |  |  |  |
| Return                     | Process of restarting data link when a station recovers from an error                                                                                                    |  |  |  |  |
| Disconnection              | A process of stopping data link if a data link error occurs                                                                                                    |  |  |  |  |
| Device                     | A device (X, Y, M, D, or others) in a CPU module                                                                                                    |  |  |  |  |
| Link device                | A device (RX, RY, RWr, or RWw) in a module on CC-Link IE Field Network                                                                                                    |  |  |  |  |
| Remote input (RX)          | Bit data input from a slave station to the master station.  Refer to Section 8.3.1.                                                                                                    |  |  |  |  |
| Remote output (RY)         | Bit data output from the master station to a slave station.  Refer to Section 8.3.1.                                                                                                    |  |  |  |  |
| Remote register (RWr)      | Word data input from a slave station to the master station. Refer to Section 8.3.1.                                                                                                    |  |  |  |  |
| Remote register (RWw)      | Word data output from the master station to a slave station.  Refer to Section 8.3.1.                                                                                                    |  |  |  |  |
| Link special relay (SB)    | Bit data that indicates the operating status and data link status of a module on CC-Link IE Field Network                                                                                 |  |  |  |  |
| Link special register (SW) | Word data that indicates the operating status and data link status of a module on CC-Link IE Field Network                                                                                |  |  |  |  |
| Link scan (Link scan time) | Time required for all the stations on the network to transmit data. The link scan time depends on data volume and the number of transient transmission requests.                          |  |  |  |  |
| Link refresh               | Data transfer between a link device in a module on CC-Link IE Field Network and a device in CPU module. Link refresh is performed in the END processing of the CPU module's sequent scan. |  |  |  |  |
| Baton pass                 | A token to send data over a network                                                                                                    |  |  |  |  |
| Buffer memory              | A memory in an intelligent function module, where data (such as setting values and monitoring values) exchanged with a CPU module are stored                                              |  |  |  |  |
| Buffer memory address      | An address that indicates the storage location of data assigned to the buffer memory in an intelligent function module                                                                    |  |  |  |  |
| RAS                        | The abbreviation for Reliability, Availability, and Serviceability. This term refers to usability of automated equipment.                                                                 |  |  |  |  |

| Term   | Description                                  |  |  |
|--------|----------------------------------------------|--|--|
| READ   | The abbreviation for JP.READ and GP.READ     |  |  |
| SREAD  | The abbreviation for JP.SREAD and GP.SREAD   |  |  |
| WRITE  | The abbreviation for JP.WRITE and GP.WRITE   |  |  |
| SWRITE | The abbreviation for JP.SWRITE and GP.SWRITE |  |  |
| REMFR  | The abbreviation for ZP.REMFR                |  |  |
| REMTO  | The abbreviation for ZP.REMTO                |  |  |

### **PACKING LIST**

The following items are included in the package of this product. Before use, check that all the items are included.

### (1) QD77GF4

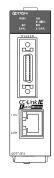

QD77GF4

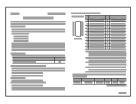

Before Using the Product

### (2) QD77GF8

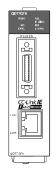

QD77GF8

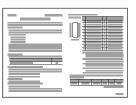

Before Using the Product

### (3) QD77GF16

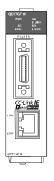

QD77GF16

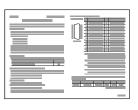

Before Using the Product

| MEMO |  |  |  |
|------|--|--|--|
|      |  |  |  |
|      |  |  |  |
|      |  |  |  |
|      |  |  |  |
|      |  |  |  |
|      |  |  |  |
|      |  |  |  |
|      |  |  |  |
|      |  |  |  |
|      |  |  |  |
|      |  |  |  |
|      |  |  |  |
|      |  |  |  |
|      |  |  |  |
|      |  |  |  |
|      |  |  |  |
|      |  |  |  |
|      |  |  |  |
|      |  |  |  |
|      |  |  |  |

# Chapter 1 CC-LINK IE FIELD NETWORK

| 1.1 CC-Link IE Field Network | 1- | 2 |
|------------------------------|----|---|
| 1.2 Simple Motion Modules    | 1- | 4 |

#### 1.1 CC-Link IE Field Network

CC-Link IE Field Network is a high-speed and large-capacity open field network that is based on Ethernet technology (1000BASE-T).

#### (1) Data communication

High-speed and large-capacity data communication is available between a master station and slave stations on CC-Link IE Field Network.

(a) Periodic communication (cyclic transmission)

Data is periodically communicated among stations within the same network.

(Refer to Section 8.3.)

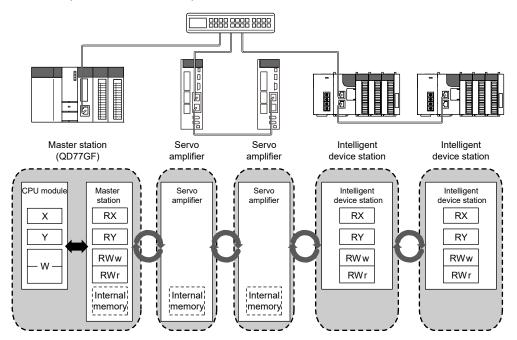

(b) Irregular communications (transient transmission)

Data is communicated upon request. (Refer to Section 8.4.)

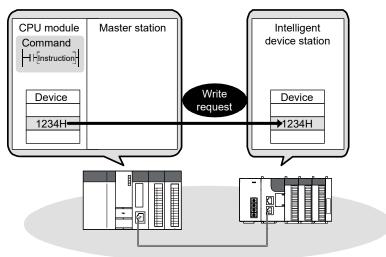

#### (2) 1Gbps communication speed

1Gbps communication speed allows high-speed communication. Also, the cycle time can be reduced due to the improved performance of communication response.

### (3) Use of Ethernet cable

A 1000BASE-T-compliant Ethernet is used for the connection interface. The wiring cost can be reduced because 1000BASE-T-compliant Ethernet cables are commercially available. (Refer to Section 5.2.)

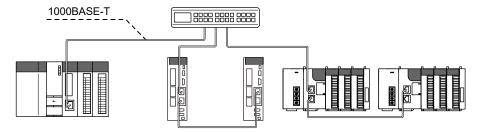

#### (4) Flexible wiring for system arrangements

The network can be wired into star topology and line topology. (Refer to Section 5.1.1.) For star topology, a 1000BASE-T compliant switching hub can be used. (Refer to Section 5.2.2.)

Wiring is highly flexible because a network can consist of a combination of star and line topologies. For example, the control panels can be connected through a star topology and the production lines through a line topology.

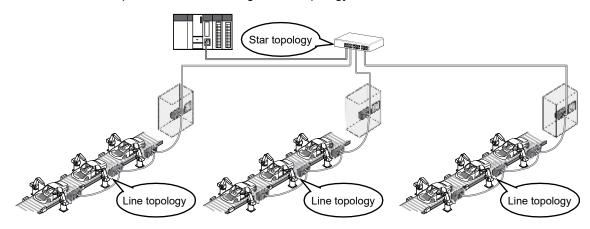

#### 1.2 Simple Motion Modules

A Simple Motion module is used to connect a servo amplifier or a MELSEC-Q series programmable controller to CC-Link IE Field Network.

The module works as a master station on CC-Link IE Field Network.

#### (1) Synchronous communication function

A slave station which supports the synchronous communication function operates synchronously with the operation cycle of Simple Motion module. The operation timing of multiple slave stations can be synchronized. (A slave station which synchronizes with a Simple Motion module supports the synchronous communication function. A slave module which does not support the synchronous communication function is also connectable.)

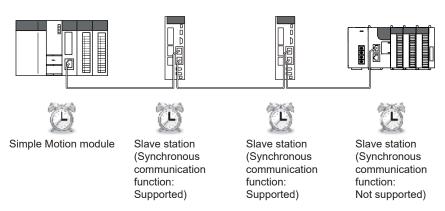

#### (2) Coexistence system of I/O module and driver

The coexistence system of servo amplifiers and I/O modules can be configured. The network between drivers and I/O modules can be wired by a single line, and it enables wire saving.

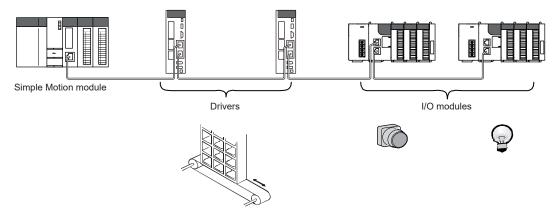

#### (3) Multiple axes system configuration

The servo amplifiers can be controlled up to 16 axes <sup>(Note-1)</sup>. By connecting slave stations excluding servo amplifiers the system can be configured up to 120 axes (the number of axes that can be controlled +104 axes).

(Note-1): The 4-axis module can be controlled up to 4 axes, and the 8-axis module can be controlled up to 8 axes.

#### (4) High-speed periodic communication (cyclic transmission)

Since transmission delay time is short, delay caused during communication does not need to be considered (if the link scan time of each Simple Motion module is shorter than the scan time of the CPU module).

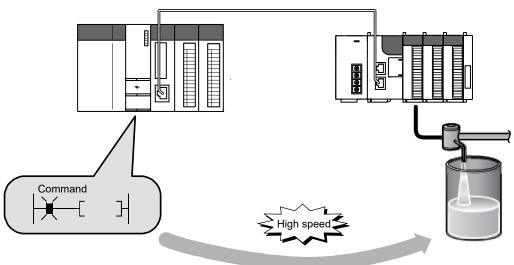

#### **POINT**

Simple Motion modules can perform cyclic transmissions in combination with the following functions:

(Refer to Section 3.3.)

- Auto transfer of data between the link devices in the Simple Motion module and the devices in the CPU module
- Direct access to the link devices in the Simple Motion module by a program
- Cyclic data assurance in units of 32 bits or per station
- Status setting (hold or clear) of input data from a slave station where a cyclic error has occurred
- · Station reservation for future connection, and others

### (5) Irregular communications with another station (transient transmission)

(a) Reading or writing data

A Simple Motion module can access other stations by dedicated instructions. (Refer to Section 10.1.)

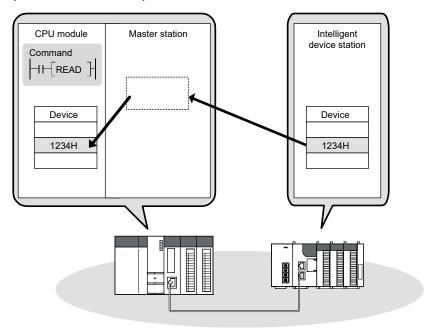

### (6) Settings and diagnostics by GX Works2

(a) Setting parameters

Parameters for Simple Motion modules can be set using GX Works2. Creating parameter setting programs is not necessary. (Refer to Chapter 7.)

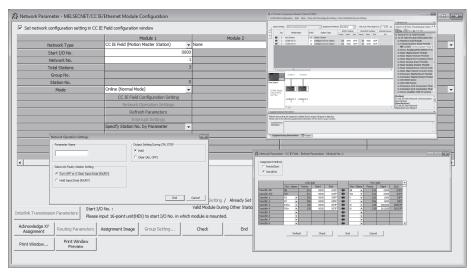

(b) Checking CC-Link IE Field Network status graphically
The CC-Link IE Field Network status can be checked using GX Works2. Error locations, error causes, and event history are displayed on the window. This allows the system to quickly recover from errors.

(Refer to Chapter 9.)

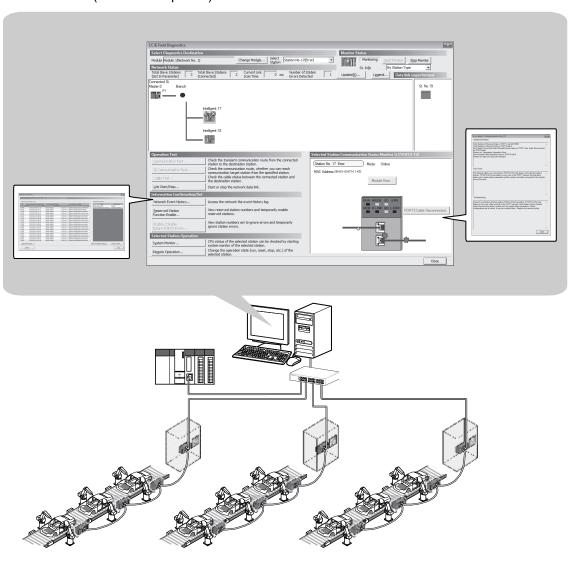

### (7) Adding CC-Link IE Field Network devices without stopping the system

(a) Adding CC-Link IE Field Network devices

CC-Link IE Field Network devices whose parameters have not been set can be added without powering off the system. (Refer to the user's Manual of the head module.)

Connection of an added module can be recognized, and setting a station No. on the window allows tentative operation.

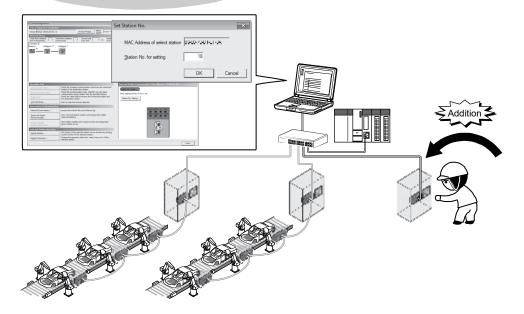

# Chapter 2 NAMES OF EACH PART

| 2.1 Names of Each Part  | ` | • |
|-------------------------|---|---|
| 2. I Names of Each Part |   | 4 |

#### 2.1 Names of Each Part

This chapter describes the names of each part of the Simple Motion module.

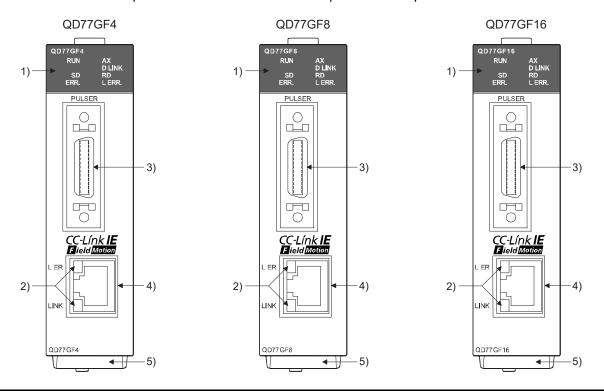

| No. | Name                                     | Description                                                                                                    |
|-----|------------------------------------------|----------------------------------------------------------------------------------------------------|
| 1)  | LED (upper part on the front)            | Refer to this section (1).                                                                                                    |
| 2)  | LED (CC-Link IE Field connector section) | Refer to this section (2).                                                                                                    |
| 3)  | External input connection connector      | Connector to connect the mechanical system input, manual pulse generator/incremental synchronous encoder, or forced stop input. (26-pin connector)  Refer to the "MELSEC-Q QD77GF Simple Motion Module User's Manual (Positioning Control)" for details. |
| 4)  | CC-Link IE Field Network cable connector | Connector to connect the servo amplifier.                                                                                                    |
| 5)  | Serial number plate                      | Shows the serial number printed on the rating plate.                                                                                                    |

#### 

| LED Display                                              |                         |                                      | Description                                                                                                |
|----------------------------------------------------------|-------------------------|--------------------------------------|----------------------------------------------------------------------------------------------------|
| RUN<br>LED is<br>OFF.                                    | RUN 🔲<br>SD 🗆<br>ERR. 🗆 | ☐ AX<br>☐ D LINK<br>☐ RD<br>☐ L ERR. | Hardware failure,<br>watch dog timer error                                                                 |
| RUN<br>LED is<br>ON.<br>ERR.<br>LED is<br>OFF.           | RUN ■<br>SD □<br>ERR. □ | ☐ AX<br>☐ D LINK<br>☐ RD<br>☐ L ERR. | Operates normally.                                                                                         |
| ERR.<br>LED is<br>flashing.<br>AX LED<br>is OFF.         | RUN ■ SD □ ERR. ◆       | ☐ AX<br>☐ D LINK<br>☐ RD<br>☐ L ERR. | Token pass not executed for some stations                                                                  |
| ERR.<br>LED is<br>flashing.<br>AX LED<br>is<br>flashing. | RUN ■ SD □ ERR. ◆       | ◆ AX □ D LINK □ RD □ L ERR.          | Axis error                                                                                                 |
| ERR.<br>LED is<br>ON.                                    | RUN ■<br>SD □<br>ERR. ■ | ☐ AX<br>☐ D LINK<br>☐ RD<br>☐ L ERR. | System error, CPU stop error, error in all stations, station number duplication, invalid network parameter |
| AX LED is ON.                                            | RUN ■<br>SD □<br>ERR. □ | ■ AX □ D LINK □ RD □ L ERR.          | Axis operation in progress                                                                                 |
| AX LED is OFF.                                           | RUN ■<br>SD □<br>ERR. □ | ☐ AX<br>☐ D LINK<br>☐ RD<br>☐ L ERR. | An axis stops or is on standby.                                                                            |

|                               | LED Displ               |                                                                       | Description                                              |
|-------------------------------|-------------------------|-----------------------------------------------------------------------|----------------------------------------------------------|
| SD LED is ON.                 | RUN ■ SD ■ ERR. □       | <ul><li>□ AX</li><li>□ D LINK</li><li>□ RD</li><li>□ L ERR.</li></ul> | Sending data.                                            |
| SD LED is OFF.                | RUN ■ SD □ ERR. □       | ☐ AX<br>☐ D LINK<br>☐ RD<br>☐ L ERR.                                  | Data not sent                                            |
| D LINK<br>LED is<br>ON.       | RUN ■ SD □ ERR. □       | □ AX ■ D LINK □ RD □ L ERR.                                           | Data link in operation (cyclic transmission in progress) |
| D LINK<br>LED is<br>flashing. | RUN ■<br>SD □<br>ERR. □ | ◆ D LINK                                                              | Data link in operation (cyclic transmission stopped)     |
| D LINK<br>LED is<br>OFF.      | RUN ■ SD □ ERR. □       | ☐ AX<br>☐ D LINK<br>☐ RD<br>☐ L ERR.                                  | Data link not performed (disconnected)                   |
| RD LED is ON.                 | RUN ■ SD □ ERR. □       | ☐ AX<br>☐ D LINK<br>■ RD<br>☐ L ERR.                                  | Receiving data.                                          |
| RD LED is OFF.                | RUN ■ SD □ ERR. □       | ☐ AX<br>☐ D LINK<br>☐ RD<br>☐ L ERR.                                  | Data not received                                        |
| L ERR.<br>LED is<br>ON.       | RUN ■ SD □ ERR. □       | ☐ AX<br>☐ D LINK<br>☐ RD<br>■ L ERR.                                  | Frame error detection                                    |
| L ERR.<br>LED is<br>OFF.      | RUN ■ SD □ ERR. □       | ☐ AX<br>☐ D LINK<br>☐ RD<br>☐ L ERR.                                  | Frame error not detected                                 |

■: ON, ◆: Flashing, □: OFF

#### (2) CC-Link IE Field Network connector section

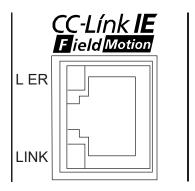

| LED [               | isplay                  | Description                     |
|---------------------|-------------------------|---------------------------------|
| L ER LED is<br>ON.  | LER <u>■</u><br>LINK □  | Receive data error              |
| L ER LED is<br>OFF. | L ER □<br>LINK □        | Receive data operates normally. |
| LINK LED is ON.     | L ER □<br>LINK <b>■</b> | Linkup in progress.             |
| LINK LED is OFF.    | L ER □<br>LINK <u>□</u> | Linkdown in progress.           |

■:ON, □: OFF

# **Chapter 3 SPECIFICATIONS**

| 3.1 General Specifications                                         | 3- | 2 |
|--------------------------------------------------------------------|----|---|
| 3.2 Performance Specifications                                     |    |   |
| 3.3 Function List                                                  |    |   |
| 3.4 Specifications of Input/Output Signals with CPU Module         | 3- | Ę |
| 3.4.1 List of input/output signals with CPU module                 |    |   |
| 3.4.2 Details of input signals (Simple Motion module → CPU module) | 3- | 6 |
| 3.5 Buffer Memory (Network Function)                               | 3- | 7 |

This chapter describes the specifications, function list, I/O signal, and buffer memory of the Simple Motion module.

### 3.1 General Specifications

For the general specifications of the Simple Motion module, refer to "MELSEC-Q QD77GF Simple Motion Module User's Manual (Positioning Control)".

# 3.2 Performance Specifications

Performance specifications for the network function are shown below.

|                                  | Item                         |             | Specifications                                                         |
|----------------------------------|------------------------------|-------------|------------------------------------------------------------------------|
|                                  |                              |             | [RJ010 mode] 0.88ms/1.77ms/3.55ms,                                     |
| Operation cycle                  |                              |             | [CiA402 mode] 1.00ms/2.00ms/4.00ms                                     |
|                                  |                              | RWw         | 1024 points, 2KB                                                       |
| Maximum link points per ne       | twork                        | RWr         | 1024 points, 2KB                                                       |
| (excluding a servo amplifier     | )                            | RX          | 8192 points, 1KB                                                       |
|                                  |                              | RY          | 8192 points, 1KB                                                       |
|                                  |                              | RWw         | 1024 points, 2KB                                                       |
| Massinas una limbo mainda manada | 4:                           | RWr         | 1024 points, 2KB                                                       |
| Maximum link points per sta      | ition                        | RX          | 8192 points, 1KB                                                       |
|                                  |                              | RY          | 8192 points, 1KB                                                       |
| NA                               |                              | RWw         | 1024 points, 2KB                                                       |
| Maximum number of send p         | oints per station            | RY          | 8192 points, 1KB                                                       |
|                                  | Communicatio                 | n speed     | 1Gbps                                                                  |
|                                  | Network topolo               | oav         | Line topology and star topology (Coexistence of line topology and star |
|                                  |                              |             | topology is possible.)                                                 |
|                                  | Connection cable             |             | An Ethernet cable that meets the 1000BASE-T standard: Category 5e or   |
|                                  |                              |             | higher, double shielded, STP, straight cable (Refer to Section 5.2.1.) |
|                                  | Maximum station-to-station   |             | 100m max. (Compliant with ANSI/TIA/EIA-568-B (Category 5e))            |
| Ethernet part                    | distance                     |             | (Refer to "MELSEC-Q QD77GF Simple Motion Module User's Manual          |
|                                  |                              |             | (Positioning Control)".)                                               |
|                                  | 0                            |             | Line topology: 12000m (when cables are connected to one master station |
|                                  | Overall cable of             | distance    | and 120 slave stations)                                                |
|                                  | Ni wakan af aa               |             | Star topology: Depends on the system configuration.                    |
|                                  | Number of cas<br>connections | scade       | Up to 4 (follows hub performance)                                      |
|                                  |                              |             | QD77GF4 : 4 modules                                                    |
|                                  | Servo amplifie               | r           | QD77GF8 : 8 modules                                                    |
| Number of connectable            |                              |             | QD77GF16: 16 modules                                                   |
| stations per network             | Slave station e              | excluding a | 104 modules                                                            |
|                                  | servo amplifier              | -           | 104 modules                                                            |
| Intelligent devi                 |                              | ce station  | Available                                                              |
| Connected stations type          | Remote device                | e station   | Available                                                              |
|                                  | Remote I/O station           |             | Available                                                              |
| Maximum number of netwo          | rks                          |             | 239                                                                    |
| Communication method             |                              |             | Token passing method                                                   |
| Number of occupied I/O poi       | nts                          |             | 32 points (I/O assignment: Intelligent 32 points)                      |

### 3.3 Function List

# Lists of network functions are shown below.

# (1) Basic functions

| Function                  | Description                                                                                                    | Reference   |
|---------------------------|----------------------------------------------------------------------------------------------------|-------------|
| Fixed cycle communication | The slave device is communicated in the fixed cycle. The communication cycle is the same as an operation cycle of the Simple Motion module. | Section 8.1 |
| Synchronous communication | The processing cycles of the Simple Motion module and each slave station are synchronized.                                                  | Section 8.2 |

# (2) Cyclic transmission

| Fun                                      | ction                                  | Description                                                                                                    | Reference                    |
|------------------------------------------|----------------------------------------|----------------------------------------------------------------------------------------------------|------------------------------|
| Communications                           | Communications using RX and RY         | The master station communicates I/O data in units of bits with other stations.                                                                                                    | Section 7.4                  |
| with other stations                      | Communications<br>using RWr and<br>RWw | The master station communicates I/O data in units of words with other stations.                                                                                                    | Section 7.4<br>Section 8.3.1 |
| Access to devices                        | Link refresh                           | Transfer between the link device of the Simple Motion module and the device of the CPU module mounted with a Simple Motion module is performed automatically.                                                                                              | Section 7.6<br>Section 8.3.2 |
| and link devices                         | Direct access to link devices          | The program accesses the link devices (RX, RY, RWr, RWw, SB or SW) of the Simple Motion module directly.                                                                                                    | Section 8.3.3                |
| Assurance of cyclic                      | data integrity                         | The cyclic data integrity is assured in units of 32 bits or station-based units.                                                                                                    | Section 8.3.4                |
| Input status setting<br>station          | for data link faulty                   | Whether input data from another station where a data link error occurs is cleared or held is selected.                                                                                                    | Section 8.3.5                |
| Output status settir                     | ng for CPU STOP                        | When the CPU module mounted with a Simple Motion module is set to STOP, whether cyclic data output is held or cleared can be selected.                                                                                                    | Section 8.3.6                |
| Output status setting for CPU stop error |                                        | When a stop error occurs in the CPU module where a Simple Motion module is mounted, whether cyclic transmission output is held or cleared can be selected.                                                                                                 | Section 8.3.5                |
| Cyclic transmission stop and restart     |                                        | During debugging and other operations, cyclic transmission is stopped. (Data reception from a slave station and data sending from the own station are stopped.) Also, the stopped cyclic transmission is restarted.  Transient transmission does not stop. | Section 8.3.7<br>Section 9.4 |

# (3) Transient transmission

| Function                       | Description                                                           | Reference  |
|--------------------------------|-----------------------------------------------------------------------|------------|
| Communications within the same | Transient transmission is performed to other stations using dedicated | Chapter 10 |
| network                        | instructions and GX Works2.                                           | Chapter 10 |

# (4) Diagnostic functions

| Function                             | Description                                                                                                    | Reference    |
|--------------------------------------|----------------------------------------------------------------------------------------------------|--------------|
| CC-Link IE Field Network diagnostics | The status of CC-Link IE Field Network can be checked using GX Works2. The error locations, error causes, corrective actions, and event history can be checked in GX Works2.             | Chapter 9    |
| Module error collection function     | The error information occurred in the Simple Motion module is notified and accumulated. Then, the confirmation of error information and troubleshooting can be executed using GX Works2. | Section 12.2 |

# (5) Other functions

| Function                                         | Description                                                                                                    | Reference                  |
|--------------------------------------------------|----------------------------------------------------------------------------------------------------|----------------------------|
| Reserved station specification                   | The reserved stations are included in the number of stations that will be connected to the network in the future without actually connecting them. Reserved stations are not detected as faulty stations even though they are not actually connected. | Section 8.5<br>Section 9.6 |
| Temporary cancel of the reserved station setting | Reserved station specification can be temporarily cancelled without changing the parameters.                                                                                                    |                            |
| Interrupt request to a CPU module                | Interrupt conditions are checked every link scan, and if the interrupt conditions are met, an interrupt request is made to the CPU module to start the interrupt program.                                                                             | Section 7.7<br>Section 8.6 |

#### 3.4 Specifications of Input/Output Signals with CPU Module

#### 3.4.1 List of input/output signals with CPU module

The Simple Motion module uses 32 input points and 32 output points for exchanging data with the CPU module.

The input/output signals when the head I/O number of Simple Motion module is set to "0H" are shown below.

If it is set to other than "0H", change the I/O number according to setting of head I/O number. Device X refers to the signals input from the Simple Motion module to the CPU module, and device Y refers to the signals output from the CPU module to the Simple Motion module.

| Signal direction | on: Simple M | lotion module →      | Signal direction | on: CPU mod   | dule →            |
|------------------|--------------|----------------------|------------------|---------------|-------------------|
| CPU module       |              | Simple Motion module |                  | lotion module |                   |
| Device No.       |              | Signal name          | Device No.       | Signal name   |                   |
| X0               |              | READY                | Y0               |               | PLC READY         |
| X1               | Sy           | nchronization flag   | Y1               | ,             | All axis servo ON |
| X2               |              |                      | Y2               |               |                   |
| Х3               |              |                      | Y3               |               |                   |
| X4               |              |                      | Y4               |               |                   |
| X5               |              |                      | Y5               |               |                   |
| X6               |              |                      | Y6               |               |                   |
| X7               |              |                      | Y7               |               |                   |
| X8               |              | Use prohibited       | Y8               |               | l lee washihited  |
| X9               |              |                      | Y9               |               | Use prohibited    |
| XA               |              |                      | YA               |               |                   |
| XB               |              |                      | YB               |               |                   |
| XC               |              |                      | YC               |               |                   |
| XD               |              |                      | YD               |               |                   |
| XE               |              |                      | YE               |               |                   |
| XF               |              | Module READY         | YF               |               |                   |
| X10              | Axis 1       |                      | Y10              | Axis 1        |                   |
| X11              | Axis 2       |                      | Y11              | Axis 2        |                   |
| X12              | Axis 3       |                      | Y12              | Axis 3        |                   |
| X13              | Axis 4       |                      | Y13              | Axis 4        |                   |
| X14              | Axis 5       |                      | Y14              | Axis 5        |                   |
| X15              | Axis 6       |                      | Y15              | Axis 6        |                   |
| X16              | Axis 7       |                      | Y16              | Axis 7        |                   |
| X17              | Axis 8       | BUSY                 | Y17              | Axis 8        | Desitioning stort |
| X18              | Axis 9       | 1 600                | Y18              | Axis 9        | Positioning start |
| X19              | Axis 10      |                      | Y19              | Axis 10       |                   |
| X1A              | Axis 11      |                      | Y1A              | Axis 11       |                   |
| X1B              | Axis 12      |                      | Y1B              | Axis 12       |                   |
| X1C              | Axis 13      |                      | Y1C              | Axis 13       |                   |
| X1D              | Axis 14      |                      | Y1D              | Axis 14       |                   |
| X1E              | Axis 15      | 15 Y1E Axis 15       |                  |               |                   |
| X1F              | Axis 16      |                      | Y1F              | Axis 16       |                   |

#### Important

[Y2 to YF] and [X2 to XE] are used by the system, and cannot be used by the user. If these devices are used, the operation of the Simple Motion module will not be guaranteed.

#### 3.4.2 Details of input signals (Simple Motion module → CPU module)

The ON/OFF timing and conditions of the input signals are shown below. Refer to the "MELSEC-Q QD77GF Simple Motion Module User's Manual (Positioning Control)" for signals not listed in the table below.

| Device No.       | Signal nar | me                                                                     |                                        | Details                                                                                                    |
|------------------|------------|------------------------------------------------------------------------|----------------------------------------|----------------------------------------------------------------------------------------------------|
| Device No.<br>XF | Signal nai | me OFF:     Module operation disabled ON:     Module operation enabled | <ul> <li>After the power is</li> </ul> | nfirm the module operation ready status.<br>s turned from OFF to ON, this signal turns from<br>n the module is normal. If the module is in error, |
|                  |            |                                                                        |                                        | Power supply ON                                                                                                    |

# 3.5 Buffer Memory (Network Function)

The buffer memory is used to exchange data between the Simple Motion module and the CPU module.

Following buffer memory values are defaulted when the CPU module is reset or the system is powered off. Buffer memories for the network function are shown below.

| Address<br>(Decimal<br>(Hexadecimal)) | Name                       |                            | Initial value                         | Read, write                                                                                         | Refer to       |
|---------------------------------------|----------------------------|----------------------------|---------------------------------------|----------------------------------------------------------------------------------------------------|----------------|
| 59392 to 59903                        |                            | Remote input (RX)          |                                       | Read                                                                                                |                |
| (E800H to E9FFH)<br>59904 to 60415    | -                          |                            |                                       |                                                                                                    |                |
| (EA00H to EBFFH)                      |                            | Remote output (RY)         |                                       |                                                                                                    |                |
| 60416 to 61439                        | 1                          |                            | -                                     | Read, write                                                                                         |                |
| (EC00H to EFFFH)                      |                            | Remote register (RWw)      |                                       |                                                                                                    |                |
| 61440 to 62463                        | 1                          |                            |                                       |                                                                                                    |                |
| (F000H to F3FFH)                      | Links desires and          | Remote register (RWr)      |                                       | Read                                                                                                | A a alba d. d. |
| 62464 to 62495<br>(F400H to F41FH)    | Link device area           | Link special relay (SB)    | read and write<br>• 62466 to 62495 fo | <ul> <li>62464 to 62465 for<br/>read and write</li> <li>62466 to 62495 for<br/>read only</li> </ul> | Appendix 1.1   |
| 62496 to 63007<br>(F420H to F61FH)    |                            | Link special register (SW) |                                       | • 62496 to 62527 for<br>read and write<br>• 62528 to 63007 for<br>read only                         |                |
| 63008 to 63151<br>(F620H to F6AFH)    | System area                |                            |                                       |                                                                                                    | -              |
| 63152<br>(F6B0H)                      |                            | Station No.17 RX offset    |                                       |                                                                                                    |                |
| 63153<br>(F6B1H)                      |                            | Station No.17 RX size      |                                       |                                                                                                    |                |
| to                                    | RX offset/size information | to                         | 0                                     | Read                                                                                                | Appendix 1.2   |
| 63358<br>(F77EH)                      |                            | Station No.120 RX offset   |                                       |                                                                                                    |                |
| 63359                                 |                            | Station No.120 RX size     |                                       |                                                                                                    |                |
| (F77FH)                               |                            | Station No. 120 TOX Size   |                                       |                                                                                                    |                |
| 63360<br>(F780H)                      |                            | Station No.17 RY offset    |                                       |                                                                                                    |                |
| 63361                                 |                            | Station No.17 RY size      |                                       |                                                                                                    |                |
| (F781H)                               |                            | GIGGOTT NO. 17 TXT SIZE    | _                                     |                                                                                                    |                |
| to                                    | RY offset/size information | to                         | 0                                     | Read                                                                                                | Appendix 1.3   |
| 63566<br>(F84EH)                      |                            | Station No.120 RY offset   |                                       |                                                                                                    |                |
| 63567<br>(F84FH)                      |                            | Station No.120 RY size     |                                       |                                                                                                    |                |

| Address          |                                    |                                       |               |                 |              |
|------------------|------------------------------------|---------------------------------------|---------------|-----------------|--------------|
| (Decimal         | Name                               |                                       | Initial value | Read, write     | Refer to     |
| (Hexadecimal))   |                                    |                                       | miliar varao  | rtoda, wiito    | 11010110     |
| 63568            |                                    |                                       |               |                 |              |
| (F850H)          |                                    | Station No.17 RWw offset              |               |                 |              |
| 63569            | 1                                  |                                       |               |                 |              |
| (F851H)          |                                    | Station No.17 RWw size                |               |                 |              |
| to               | RWw offset/size information        | to                                    | 0             | Read            | Appendix 1.4 |
| 63774            | 1                                  | Station No.120 RWw                    |               |                 |              |
| (F91EH)          |                                    | offset                                |               |                 |              |
| 63775            | 1                                  |                                       |               |                 |              |
| (F91FH)          |                                    | Station No.120 RWw size               |               |                 |              |
| 63776            |                                    | 0 1. 47 514                           |               |                 |              |
| (F920H)          |                                    | Station No.17 RWr offset              |               |                 |              |
| 63777            |                                    | Chatian Na 47 DWn sins                |               |                 |              |
| (F921H)          |                                    | Station No.17 RWr size                |               |                 |              |
| to               | RWr offset/size information        | to                                    | 0             | Read            | Appendix 1.5 |
| 63982            |                                    | Station No.120 RWr offset             |               |                 |              |
| (F9EFH)          | _                                  | Station No. 120 (VVI onset            |               |                 |              |
| 63983            |                                    | Station No.120 RWr size               |               |                 |              |
| (F9F0H)          |                                    | Otation No. 120 TVVI Size             |               |                 |              |
| 64016            | Station number                     |                                       | 0             | Read and write  |              |
| (FA10H)          |                                    | 1                                     |               | rtoad and witto | Appendix 1.6 |
| 64017            |                                    | Manufacturer code                     |               |                 |              |
| (FA11H)          | 4                                  |                                       |               |                 |              |
| 64018            |                                    | Model type                            |               |                 |              |
| (FA12H)          | Station (network card) information | , , , , , , , , , , , , , , , , , , , | Own station   | Read            |              |
| 64019            |                                    | Model code                            | information   |                 |              |
| (FA13H)          | 4                                  |                                       |               |                 |              |
| 64020<br>(FA14H) |                                    | Version                               |               |                 |              |
| 64021 to 64024   |                                    |                                       |               |                 |              |
| (FA15H to FA18H) | System area                        |                                       |               |                 | _            |
| 64025            |                                    | Controller information                |               |                 |              |
| (FA19H)          |                                    | valid/invalid flag                    |               |                 |              |
| 64026            | 1                                  |                                       |               |                 |              |
| (FA1AH)          |                                    | Manufacturer code                     |               |                 |              |
| 64027            |                                    |                                       | ]             |                 |              |
| (FA1BH)          |                                    | Model type                            |               |                 |              |
| 64028            | Ctation (controller) information   | Madalaada                             | Own station   | Dand            | Ann          |
| (FA1CH)          | Station (controller) information   | Model code                            | information   | Read            | Appendix 1.6 |
| 64029            |                                    | Vorcion                               |               |                 |              |
| (FA1DH)          |                                    | Version                               |               |                 |              |
| 64030 to 64039   | 4                                  | Model name string                     |               |                 |              |
| (FA1EH to FA27H) |                                    | INDUCTION TO THE SUITS                |               |                 |              |
| 64040 to 64041   |                                    | Vendor-specific device                |               |                 |              |
| (FA28H to FA29H) |                                    | information                           |               |                 |              |
| 64042 to 64047   | System area                        |                                       |               |                 | _            |
| (FA2AH to FA2FH) | 1 ,                                |                                       |               |                 |              |

# Chapter 4 PROCEDURES BEFORE OPERATION

| 4.1 Procedures Before Operation | 4- 2 | 2 |
|---------------------------------|------|---|
|---------------------------------|------|---|

# 4.1 Procedures Before Operation

For the procedures before operation of the Simple Motion module, refer to "MELSEC-Q QD77GF Simple Motion Module User's Manual (Positioning Control)".

# **Chapter 5 SYSTEM CONFIGURATION**

| 5.1 CC-Link IE Field Network Configuration | 5- | - 2 |
|--------------------------------------------|----|-----|
| 5.1.1 Single network system                | 5- | 2   |
| 5.1.2 Precautions                          | 5- | 4   |
| 5.2 Network Components                     |    |     |
| 5.2.1 Cables                               |    |     |
| 5.2.2 Hubs                                 |    |     |
|                                            | 5- |     |

#### 5.1 CC-Link IE Field Network Configuration

This section describes CC-Link IE Field Network configurations.

#### 5.1.1 Single network system

#### (1) Overall system configuration

A single network system is a system in which a Simple Motion module (master station) and slave stations are connected using Ethernet cables as shown below. The Simple Motion module can be connected with servo amplifiers and slave stations excluding servo amplifiers. (Up to 120 slave stations and one master station can be connected.) Also, the devices which the synchronous communication function is supported/unsupported can be coexisted.

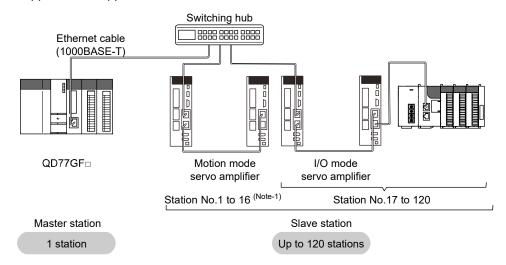

Set the station No. as shown below depending on the connected device to the Simple Motion module.

| Station No.                 | Connected device                                                                              |
|-----------------------------|-----------------------------------------------------------------------------------------------|
| 1 to 16 <sup>(Note-1)</sup> | Motion mode servo amplifier                                                                   |
| 17 to 120                   | Slave station excluding a motion mode servo amplifier (including an I/O mode servo amplifier) |

(Note-1): The range from the station No.1 to 4 is valid in the 4-axis module, and the range from the station No.1 to 8 is valid in the 8-axis module.

#### **POINT**

The station No. of slave station excluding a motion mode servo amplifier is 17 to 120 even in the 4-axis module and the 8-axis module.

# (2) Network configuration

#### (a) Network topology

The network can be wired into star topology or line topology.

A network can consist of a combination of star and line topologies. The Simple

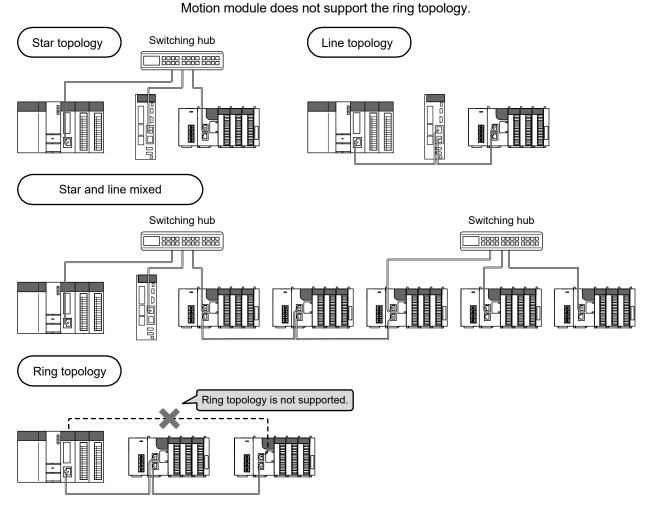

| Item          | Description                                                                                                    |  |
|---------------|----------------------------------------------------------------------------------------------------|--|
| Star topology | The network is configured into a star using a switching hub and Ethernet cables. Slave stations can be easily added to the network using this topology. Data link continues with the stations that are operating normally. (Note-1) Use the recommended product for the switching hub.                     |  |
| Line topology | The network is configured into a line by connecting the modules with Ethernet cables, but without a switching hub. If an error occurs, stations after the faulty station will be disconnected. (Note-1)  Line topology  Master station (Station No.0)  Stations after the faulty station are disconnected. |  |

(Note-1): Add slave stations one by one. If multiple slave stations are added at a time, all stations on the network will be reconnected, and an error may momentarily occur in all the stations.

(b) Station number and connection position
 Modules can be connected in any order regardless of the station number.
 When the device transmits data, delay time will occur. Therefore, it is recommended to connect servo amplifiers adjacently.

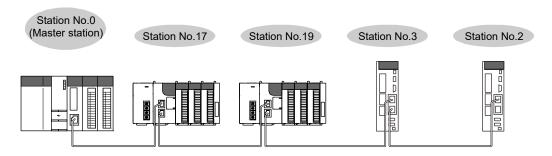

#### (c) Cascade connection

Up to 4-layer connection is available for the cascade connection. However, it depends on the switching hub specification.

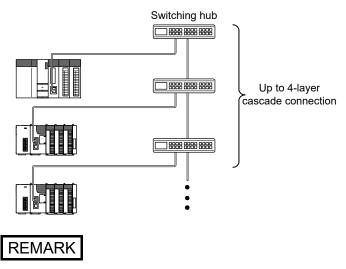

For wiring method, refer to the "MELSEC-Q QD77GF Simple Motion Module User's Manual (Positioning Control)".

#### 5.1.2 Precautions

#### (1) Adding slave stations

Do not connect slave stations more than the number of stations that can be controlled. If a slave station is added to a system having the maximum number of stations that can be controlled, all stations will fail and data link cannot be performed.

#### (2) Connecting devices to the same network

Do not connect an Ethernet device (e.g. personal computer) other than CC-Link IE Field Network device to the switching hub used on CC-Link IE Field Network. Doing so will cause timeout in the master station, resulting in disconnection of all the stations.

(3) Connecting/disconnecting a cable and powering off/on a device When the operations listed below are performed, a data link error may momentarily occur in all the stations and outputs of the connected slave stations may turn off since all stations on the network will be reconnected. Set output data if needed. (Refer to Section 5.1.2 (4).)

| Network configuration | Operation                                                                                                    |
|-----------------------|----------------------------------------------------------------------------------------------------|
| Star topology         | Powering a slave station or switching hub off and on Connecting/disconnecting an Ethernet cable connected to the switching hub Disconnecting an Ethernet cable from a slave station and connecting it to another slave station or the switching hub Disconnecting more than nine stations, or half the number of slave stations or more in the system Changing the network topology when adding a slave station                                       |
| Line topology         | <ul> <li>Simultaneously powering off/on systems on multiple stations</li> <li>Simultaneously connecting/disconnecting Ethernet cables to/from multiple stations (When a data link faulty station returns, a data link error will occur in all the stations.)</li> <li>Disconnecting more than nine stations, or half the number of slave stations or more in the system</li> <li>Changing the network topology when adding a slave station</li> </ul> |

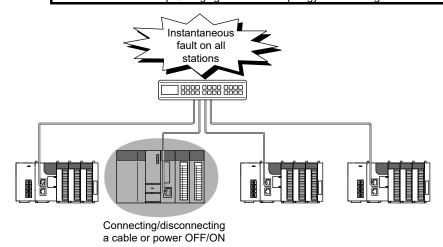

#### (4) Output hold when a data link error occurs

To hold the outputs when a data link error occurs, configure the following settings:

Simple Motion module

Set that the input data from the data link faulty station is held.

 $Project \ window \ \rightarrow \ [Parameter] \ \rightarrow \ [Network \ Parameter] \ \rightarrow \$ 

 $[\textbf{Ethernet/CC IE/MELSECNET}] \rightarrow [\textbf{Network Operation Settings}] \ \textbf{button}$ 

•For a head module whose serial number (first five digits) is "12071" or earlier Set that the output data when a data link error occurs is held.

 $Project \ window \ \rightarrow \ [Parameter] \ \rightarrow \ [PLC \ Parameter] \ \rightarrow \ "I/O \ Assignment" \ \rightarrow \ "I/O \ Assignment" \ \rightarrow \ "I/$ 

[Detailed Setting] button  $\rightarrow$  "Error Time Output Mode"

(This setting is not required for a head module whose serial number (first five digits) is "12072" or later.)

#### (5) Connected station numbers

Do not duplicate station numbers. Data link may be stopped when the station number is duplicated.

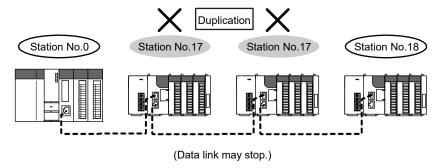

#### (6) Power-on order

To avoid incorrect input from slave stations, power on slave stations before the master station.

#### (7) Writing and resetting network parameters

When writing and resetting network parameters to the CPU module, the communication with slave devices stops temporary. Therefore, a synchronous communication error may occur in the slave device. When the error occurs in the slave device, turn the power on again.

#### 5.2 Network Components

CC-Link IE Field Network consists of components such as cables and hubs.

#### 5.2.1 Cables

For wiring the CC-Link IE Field Network cable, use the 1000BASE-T compliant Ethernet cables.

| Ethernet cable                                             | Connector       | Туре                                                                                            |
|------------------------------------------------------------|-----------------|-------------------------------------------------------------------------------------------------|
| Category 5e or higher, Double shielded/STP, Straight cable | RJ-45 connector | The following conditioning cables: • IEEE802.3 (10000BASE-T) • ANSI/TIA/EIA-568-B (Category 5e) |

#### POINT

- For CC-Link IE Field Network wiring, use the recommended wiring components by CC-Link Partner Association.
- Cables for CC-Link IE Controller Network cannot be used for CC-Link IE Field Network.

# (1) Product

Cables for CC-Link IE Field Network are available from Mitsubishi Electric System & Service Co., Ltd. (Catalogs for cable are also available.)

Also, the connector processing of cable length is available for your preference. Please consult your local Mitsubishi Electric System & Service Co., Ltd.

| Туре                           | Model (manufacturer)                             |  |
|--------------------------------|--------------------------------------------------|--|
| 001:1155:1111                  | SC-E5EW series                                   |  |
| CC-Link IE Field Network cable | (Mitsubishi Electric System & Service Co., Ltd.) |  |

# REMARK

Cable types

The following cable types are available depending on the operating environment:

- Standard type: Cables for inside the control panel and indoor connection
- L type : Cables for outdoor connection

Cables and relay adapters of flame retardant or waterproof type are also available. Please contact your Mitsubishi Electric System & Service Co., Ltd.

#### 5.2.2 Hubs

Use the recommended product shown below. Operation is not guaranteed if the hubs other than the recommended product are used.

| Туре                                 | Model name (manufacturer)    | Number of maximum extension |
|--------------------------------------|------------------------------|-----------------------------|
| CC-Link IE Field Network synchronous | DT135TX (Mitsubishi Electric | Alovere                     |
| communication switching hub          | System & Service Co., Ltd.)  | 4 layers                    |

# 5.3 Applicable Systems

For the MELSEC-Q series systems that include the Simple Motion module, refer to "MELSEC-Q QD77GF Simple Motion Module User's Manual (Positioning Control)".

#### O

# Chapter 6 INSTALLATION AND WIRING

| 6.1 Installation and Wiring | 6- | 2 |
|-----------------------------|----|---|
|                             |    |   |

# 6.1 Installation and Wiring

For the installation and wiring of the Simple Motion module refer to the "MELSEC-Q QD77GF Simple Motion Module User's Manual (Positioning Control)".

# Chapter 7 PARAMETER SETTING

| 7.1 Farameter and backup           | 1 - 2 |
|------------------------------------|-------|
| 7.2 Parameter List                 | 7- 3  |
| 7.3 Network Settings               | 7- 5  |
| 7.4 Network Configuration Settings |       |
| 7.5 Network Operation Settings     |       |
| 7.6 Refresh Parameters             |       |
| 7.7 Interrupt Settings             |       |

This chapter describes CC-Link IE Field Network parameters.

The CC-Link IE Field Network parameters are set for either the master station or slave stations.

This manual describes network parameters for Simple Motion modules. For slave station settings, refer to the manuals for the slave stations used.

#### 7.1 Parameter and Backup

GX Works2 and Simple Motion Module Setting Tool of GX Works2 are used for each parameter setting of the Simple Motion module.

Set the required parameter based on the target station No.

Since the modules which save each parameter setting are different, when the CPU module or Simple Motion module is exchanged, rewrite the parameter to the exchanged module.

A programming tool used for each parameter setting and modules which backup each parameter setting are shown below.

|                                                                      | Target st                   | ation No. | Program   | ming tool                                              | Backup     | module               |
|----------------------------------------------------------------------|-----------------------------|-----------|-----------|--------------------------------------------------------|------------|----------------------|
| Item                                                                 | 1 to 16 <sup>(Note-4)</sup> | 17 to 120 | GX Works2 | GX Works2<br>(Simple Motion<br>Module Setting<br>Tool) | CPU module | Simple Motion module |
| Parameters<br>used for network<br>function                           | 0                           | 0         | 0         | -                                                      | 0          | -                    |
| Parameters used for positioning control (Note-1)                     | 0                           | -         | -         | (Note-3)                                               | -          | 0                    |
| Parameters<br>used for<br>synchronous<br>control <sup>(Note-2)</sup> | 0                           | ı         | -         | (Note-3)                                               | -          | 0                    |

| $\bigcirc$ | : | Valid   |
|------------|---|---------|
|            |   | Invalid |

<sup>(</sup>Note-1): For details of parameters, refer to the "MELSEC-Q QD77GF Simple Motion Module User's Manual (Positioning Control)".

<sup>(</sup>Note-2): For details of parameters, refer to the "MELSEC-Q/L QD77MS/QD77GF/LD77MS/LD77MH Simple Motion Module User's Manual (Synchronous Control)".

<sup>(</sup>Note-3): Parameters can be also set by a sequence program.

<sup>(</sup>Note-4): The range from the station No.1 to 4 is valid in the 4-axis module, and the range from the station No.1 to 8 is valid in the 8-axis module

#### 7.2 Parameter List

The following table lists CC-Link IE Field Network parameters.

# (1) Parameters set for a Simple Motion module

When setting the parameters for the Simple Motion module, select "CC IE Field (Motion Master Station)" in Network Type using GX Works2.

The parameters for the function not supported by the Simple Motion module are disabled.

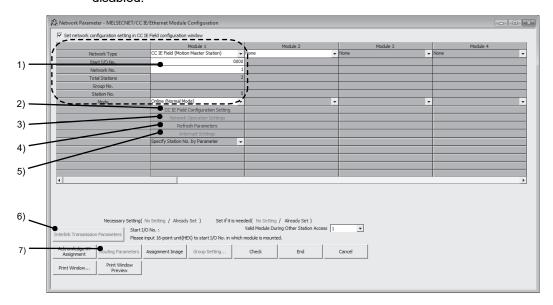

|                           | Item                           |                                  | Necessity of setting | Reference   |  |
|---------------------------|--------------------------------|----------------------------------|----------------------|-------------|--|
|                           | Network Type                   |                                  |                      |             |  |
|                           | Start I/O No.                  |                                  | 1                    |             |  |
|                           | Network No.                    |                                  |                      | 0 " -0      |  |
| Network setting           | Total Stations                 |                                  | ]                    | Section 7.3 |  |
|                           | Station No.                    |                                  | _                    |             |  |
|                           | Mode                           |                                  | 0                    |             |  |
|                           | Assignment Meth                | nod                              |                      |             |  |
|                           | Station No.                    |                                  |                      |             |  |
|                           | Station Type                   |                                  | 0                    |             |  |
|                           | RX/RY Setting                  |                                  |                      |             |  |
|                           | RWw/RWr Settin                 | ng                               |                      |             |  |
|                           | Refresh Device                 |                                  | _                    |             |  |
|                           | Reserved/Error Invalid Station |                                  | 0                    |             |  |
|                           | Alias                          |                                  | _                    |             |  |
| 2) CC IE Field            | Comment                        |                                  | _                    |             |  |
| Configuration Settings    |                                | Link Scan Mode<br>Setting        | _                    | Section 7.4 |  |
|                           |                                | Loopback Function                |                      |             |  |
|                           | Supplementary                  | Setting                          |                      |             |  |
|                           | setting                        | Block Data Assurance per Station | Δ                    |             |  |
|                           |                                | Operation Setting for Returning  | _                    |             |  |
|                           | Equal Assignmen                | nt                               |                      |             |  |
|                           | Identical Point As             | ssignment                        |                      |             |  |
|                           | Parameter Name                 | e                                |                      |             |  |
| 3) Network Operation      | Data Link Faulty               | Station Setting                  | Δ                    | Section 7.5 |  |
| Settings                  | Output Setting During CPU STOP |                                  |                      | Securit 7.5 |  |
|                           | Set IP address                 |                                  | _                    |             |  |
| 4) Refresh Parameters     | 4) Refresh Parameters          |                                  |                      | Section 7.6 |  |
| 5) Interrupt Settings     | 5) Interrupt Settings          |                                  |                      | Section 7.7 |  |
| 6) Interlink Transmission |                                |                                  | _                    | _           |  |
| 7) Routing Parameters     |                                |                                  | _                    | _           |  |

○ : Always△ : When required- : Cannot be set

#### **POINT**

When parameters are not set
 The Simple Motion module operates as the master station in network number 1.
 In this case, only transient transmission is performed. (Cyclic transmission is not performed.)

(2) Parameters set for slave stations (other than Simple Motion modules) For the settings of a slave station, refer to the manual for the slave station used.

# 7.3 Network Settings

Set the network number, station number, and other parameters for the Simple Motion module.

# (1) Setting procedure

- Open the setting window.
   Project window → [Parameter] → [Network Parameter] → [Ethernet/CC IE/MELSECNET]
- 2) Set parameters in the window.
- 3) Click the [End] button.

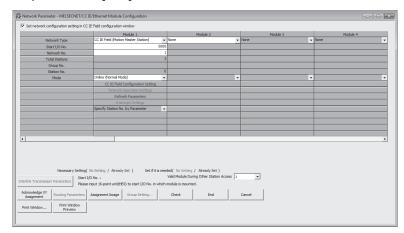

| Item                                                                          | Description                                                                                                    | Setting range                                                                                                    | Remark                                                                                                    |
|-------------------------------------------------------------------------------|----------------------------------------------------------------------------------------------------|----------------------------------------------------------------------------------------------------|----------------------------------------------------------------------------------------------------|
| Set the network configuration setting in the CC IE Field configuration window | Select the checkbox to set the network configuration setting graphically. The setting can be easily configured by selecting the module from the module list. (Refer to Section 7.4 (1).) | Do not use the CC IE Field configuration window to set the network configuration setting.     (Default: The checkbox is not checked.)      Use the CC IE Field configuration window to set the network configuration setting.     (The checkbox is checked.) | -                                                                                                    |
| Network Type                                                                  | One master station can be set in a network.                                                                                                    | CC IE Field (Motion Master Station)<br>(Default: Blank)                                                                                                    | outside the setting range is set, "Parameter error (error code: D302H)" will occur, and the Simple Motion module will start in offline mode. |

| Item           |                                                                                                    | Description                                                                                                    | Setting range                                                | Remark                                                                                                    |
|----------------|----------------------------------------------------------------------------------------------------|----------------------------------------------------------------------------------------------------|--------------------------------------------------------------|----------------------------------------------------------------------------------------------------|
| Start I/O No.  | Enter the start I/C                                                                                                    | number of the Simple Motion                                                                                         | Within the number of I/O points of the                       |                                                                                                    |
| Start I/O No.  | module in increm                                                                                                    | ents of 16 points.                                                                                                  | CPU module (Default: Blank)                                  | _                                                                                                    |
| Network No.    | Enter the network number of the Simple Motion module.  • One master station can be set.                                                                                                    |                                                                                                    | 1 to 239 (Default: Blank)                                    | _                                                                                                    |
| Total Stations | Set the total number of stations in a network (excluding the master station).  • If any reserved station is required, include the number of reserved stations.  The number can be set when "CC IE Field (Motion Master Station)" is selected in "Network Type".  When the checkbox next to "Set the network configuration setting in the CC IE Field configuration window" is selected, the setting value in the CC IE Field configuration window is displayed. |                                                                                                    | Master station:     1 to 120 (Default: Blank)                | _                                                                                                    |
| Station No.    | module. Set a sta                                                                                                    | number of the Simple Motion<br>tion number different from those<br>network.<br>er of the master station is fixed to | Master station: Fixed to "0"                                 | _                                                                                                    |
| Mode           | • For the master standard Set a master standard Mode  Online (Normal Mode)  Offline                                                                                                    |                                                                                                    | Online (Normal Mode) Offline (Default: Online (Normal Mode)) | •If the value outside the setting range is set, "Parameter error (error code: D303H)" will occur, and the Simple Motion module will start in offline mode. |

| Item                                       | Description                                                                                                    | Setting range         | Remark |
|--------------------------------------------|----------------------------------------------------------------------------------------------------|-----------------------|--------|
| [Network Configuration<br>Settings] button | Set parameters of slave stations (the number of points and assignment of link devices) in the master station.  When the checkbox next to "Set the network configuration setting in the CC IE Field configuration window" is checked, the button will be changed to [CC IE Field Configuration Setting]. In this manual, the operation with the checkbox checked is described for explanation purpose. | Refer to Section 7.4. | -      |
| [Network Operation<br>Settings] button     | Set the operating status of a network if a data link error occurs or the CPU module is set to STOP.                                                                                                    | Refer to Section 7.5. | _      |
| [Refresh Parameters]<br>button             | Set link refresh ranges between the link devices of the Simple Motion module and the devices of the CPU module.                                                                                                    | Refer to Section 7.6. | -      |
| [Interrupt Settings]<br>button             | Set conditions for sending an interrupt request to the CPU module.                                                                                                    | Refer to Section 7.7. | -      |

# (2) Setting example

For setting examples, refer to Chapter 11.

# 7.4 Network Configuration Settings

Set parameters of slave stations (the number of points and assignment of link devices) in the master station. Set a link scan mode and block data assurance per station as well. Two methods are available for the network configuration settings as listed in the following table.

| Item                                                               | Description                                                                                                    |
|--------------------------------------------------------------------|----------------------------------------------------------------------------------------------------|
| Setting on the graphical window (CC IE Field configuration window) | The network configuration can be set while checking the CC-Link IE Field Network configuration graphically.  Slave stations are added by selecting the model name displayed on the window; therefore, a setting error in the station type can be prevented.  • Change transmission path method (Refer to Section 7.4 (1) (b).)  Unlike the setting on the window in the table format, the following processes can be performed.  • Change transmission path method (Refer to Section 7.4 (1) (b).)  • Parameter processing of a slave station (Refer to Section 7.4 (1) (e).)  • Command execution of a slave station (Refer to Section 7.4 (1) (f).) |
| Setting on the window in the table format                          | The CC-Link IE Field Network configuration is set manually. (The station type is also set manually.) Unlike the setting on the graphical window (CC IE Field configuration window), the network configuration is not displayed graphically. (Refer to Section 7.4 (2).)                                                                                                    |

(Note-1): The network configuration settings can be set only for the master station.

- (1) Setting on the graphical window (CC IE Field configuration window)
  - 1) Select the checkbox next to "Set the network configuration setting in the CC IE Field configuration window". (Refer to Section 7.2.)
  - 2) Configure the network setting. (Refer to Section 7.3.)
  - 3) Open the setting window.
    - $\begin{array}{l} \text{Project window} \rightarrow [\text{Parameter}] \rightarrow [\text{Network Parameter}] \rightarrow \\ [\text{Ethernet/CC IE/MELSECNET}] \rightarrow [\text{CC IE Field Configuration Setting}] \ \text{button} \end{array}$
  - 4) Select the module under "Module List" and drag and drop it to the station list area or the device map area.
    - The slave station is added to the station list area. The added module is displayed in the device map area.
  - 5) Configure the remaining settings.
  - 6) After the setting is completed, close the window.
     [CC IE Field Configuration] → [Close with Reflecting the Setting]

# REMARK

For how to operate the setting window, refer to the following. GX Works2 Version1 Operating Manual (Common)

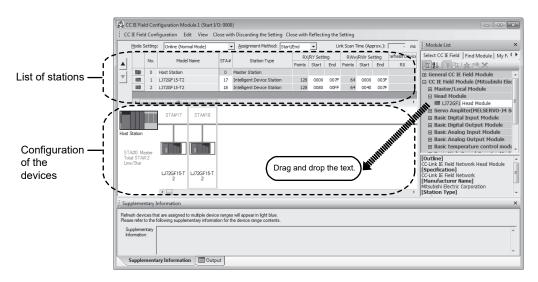

### (a) Setting the configuration of the slave station in the master station

| Item                        | Description                                                                                                    | Setting range                                                                                                    | Remark                                                                                                    |
|-----------------------------|----------------------------------------------------------------------------------------------------|----------------------------------------------------------------------------------------------------|----------------------------------------------------------------------------------------------------|
| Mode Setting                | Set the mode of the master station. (Refer to Section 7.3 (1).)                                                                                                    | Online (Normal Mode) Offline (Default: Online (Normal Mode))                                                                                                    | •If the value outside the setting range is set, "Parameter error (error code: D303H)" will occurs and the master station will start with offline mode. |
| Assignment Method           | Select a link device assignment method.  • Point/Start: Enter the points and start numbers of link devices.  • Start/End: Enter the start and end numbers of link devices.                                                                                                    | Point/Start Start/End (Default: Start/End)                                                                                                    | -                                                                                                    |
| Link Scan Time<br>(Approx.) | Displays the approximate link scan time.                                                                                                    | -                                                                                                    | -                                                                                                    |
| No.                         | The total number of slave stations set in the CC IE Field configuration window is displayed.                                                                                                    | -                                                                                                    | _                                                                                                    |
| Model Name                  | The module model name is displayed.  If a module where the profile is not registered is set, the message "Module without profile" is displayed.  Register the profile before setting the model name.  For how to register a profile, refer to the "GX Works2 Version1 Operating Manual (Common)". | _                                                                                                    | -                                                                                                    |
| STA#                        | Enter the station number of each slave station connected to the network.  Station numbers do not need to be set consecutively, but must be unique.  The station number of the master station is fixed at "0".                                                                                     | 1 to 120<br>(Default: Blank)                                                                                                    | -                                                                                                    |
| Station Type                | Select the station type (excluding the master station). Select the station type same as that of the modules connected to the network.                                                                                                    | (1) Station No.1 to 16 (Note-1)  • Intelligent Device Station  • Remote Device Station  (2) Station No.17 to 120  • Intelligent Device Station  • Remote Device Station  • Remote I/O Station  (Default: Intelligent Device Station) | •If the value<br>outside the<br>setting range is<br>set, "Parameter<br>error (error code:<br>D628H)" will<br>occur.                                    |

(Note-1): The range from the station No.1 to 4 is valid in the 4-axis module, and the range from the station No.1 to 8 is valid in the 8-axis module.

| Item            | Description                                                                                                    | Setting range                                                                                                    | Remark                                                                                                    |
|-----------------|----------------------------------------------------------------------------------------------------|----------------------------------------------------------------------------------------------------|----------------------------------------------------------------------------------------------------|
| RX/RY Setting   | Assign RX/RY points to the station No.17 to 120. (Refer to Section 8.3.1.)  Points can be assigned in increments of 16 (Start:   DD 0H, End: DDFH).  To assign points equally or the same points, go to [Equal Assignment] or [Identical Point Assignment] under [CC IE Field Configuration]. (Refer to Section 7.4 (1) (d).) | Points: Intelligent Device Station: 16 to 2048 Remote Device Station: 16 to 128 Remote I/O Station: 16 to 64 Device number: 0 to 1FFFH (Default: varies depending on the set module)   | •If the value outside the setting range is set, one of the "Parameter error (error code: D615H to D618H)" will occur. •Assigning RX/RY points to the station No.1 to 16 (Note-1) are all invalid. (If the value within the setting range is set, an error will not occur.)   |
| RWw/RWr Setting | Assign RWw/RWr points to the station No.17 to 120 in increments of 4. (Refer to Section 8.3.1.)  To assign points equally or the same points, go to [Equal Assignment] or [Identical Point Assignment] under [CC IE Field Configuration]. (Refer to Section 7.4 (1) (d).)                                                     | Points: Intelligent Device Station: 4 to 1024 Remote Device Station: 4 to 64 Remote I/O Station: Cannot be set. Device number: 0 to 3FFH (Default: varies depending on the set module) | •If the value outside the setting range is set, one of the "Parameter error (error code: D611H to D614H)" will occur. •Assigning RWw/RWr points to the station No.1 to 16 (Note-1) are all invalid. (If the value within the setting range is set, an error will not occur.) |
| Refresh Device  | Link refresh target devices in the CPU module are displayed for each link device of the Simple Motion module.  Target devices are displayed when refresh parameters have been set. (Refer to Section 7.6.)                                                                                                    | -                                                                                                    | -                                                                                                    |

(Note-1): The range from the station No.1 to 4 is valid in the 4-axis module, and the range from the station No.1 to 8 is valid in the 8-axis module.

| Item                              | Description                                                                                                    | Setting range                                         | Remark                                                                                                    |
|-----------------------------------|----------------------------------------------------------------------------------------------------|-------------------------------------------------------|----------------------------------------------------------------------------------------------------|
| Reserved/Error<br>Invalid Station | Set this item to reserve the slave station from the station No.17 to 120. (Refer to Section 8.5.)  • No Setting The slave station is connected to the network.  • Reserved Station The slave station is reserved for future expansion. By reserving a slave station, link device assignment will not change even if the slave station is added or the reservation is cancelled. Therefore, the program needs not to be modified. Physical connection of the slave station is not required.  • Error Invalid Station This item cannot be set for the Simple Motion module. | No Setting     Reserved Station (Default: No Setting) | •If the invalid station is set, "Parameter error (error code: D301H)" will occur. •All invalid for the station No.1 to 16 (Note-1). |
| Alias                             | This item cannot be set for the Simple Motion module.                                                                                                    | All invalid.                                          | _                                                                                                    |
| Comment                           | This item cannot be set for the Simple Motion module.                                                                                                    | All invalid.                                          | _                                                                                                    |
| Station-specific mode setting     | Set the station-specific mode of the slave station. This setting is available only when the slave station supports the station-specific mode.                                                                                                    | The setting varies depending on the set module.       | -                                                                                                    |
| Module List                       | The slave stations are listed. Drag and drop the modules from "Module List" to the station list area or the device map area to set the information of the slave stations into the master station.                                                                                                    | -                                                     | -                                                                                                    |

(Note-1): The range from the station No.1 to 4 is valid in the 4-axis module, and the range from the station No.1 to 8 is valid in the 8-axis module.

### (b) Change Transmission Path Method [CC IE Field Configuration] → [Change Transmission Path Method]

| Item                                  | Description                                                                           | Setting range                  |
|---------------------------------------|---------------------------------------------------------------------------------------|--------------------------------|
| Change<br>Transmission<br>Path Method | The transmission path method cannot be changed. The ring connection is not supported. | Line/Star (Default: Line/Star) |

# (c) Supplementary Setting $[\text{CC IE Field Configuration}] \, \to \, [\text{Supplementary Setting}]$

| Item                     | Description                                                                                                    | Setting range                                                                                                    | Remark                                                                                          |
|--------------------------|----------------------------------------------------------------------------------------------------|----------------------------------------------------------------------------------------------------|-------------------------------------------------------------------------------------------------|
| Supplementary<br>Setting | Description  Set "Link Scan Mode Setting", "Loopback Function Setting", "Block Data Assurance per Station", and "Operation Setting for Returning".  College Field Supplementary Setting  Link Scan Mode Setting  Constant Scan  Coperation Setting for Returning  Return as Sub-Master Station  For Sub-Master Station  For Sub-Master Station  For Sub-Master Station  For Sub-Master Station  For Sub-Master station  For Sub-Master Station  For Sub-Master Station  For Su | Setting range  Link Scan Mode Setting: All invalid. Loopback Function Setting: All invalid. Block Data Assurance per Station: Selected (Assure Block Data)/ not selected (Default: Selected (Assure Block Data)) Operation Setting for Returning: All invalid. | • "Block Data<br>Assurance per<br>Station" is a<br>function for the<br>station No.17 to<br>120. |
|                          | (4) Operation Setting for Returning  This item cannot be set for the Simple Motion module.                                                                                                    |                                                                                                    |                                                                                                 |

# (d) Equal assignment and identical point assignment of link points [CC IE Field Configuration] → [Equal Assignment] or [Identical Point Assignment]

| Item                          | Description                                                                                                    | Setting range                                                                                                    | Remark |
|-------------------------------|----------------------------------------------------------------------------------------------------|----------------------------------------------------------------------------------------------------|--------|
| Equal<br>Assignment           | Equally assign link devices to stations with preset conditions.    Equal Assignment                                                                                                    | Station No. 17120.  Cleared.  RWW/RWr Equal Assignment Start Station Start No. Total Points Assigned  Apply  Of stations for which link devices  of stations for which link devices  f stations for which link devices  Total Points Assigned: Same values set in "RX/RY Setting" Total Points Assigned: Same values set in "RX/RY Setting" Total Points Assigned: Same values set in "RX/RY Setting" Total Points Assigned: Same values set in "RX/RY Setting" and "RWW/RWr Setting" and "RWW/RWr Setting" and "RWW/RWr Setting" and "RWW/RWr Setting" and "RWW/RWr Setting" and "RWW/RWr Setting" and "RWW/RWr Setting" (Default: Blank) |        |
| Identical Point<br>Assignment | Assign the same link device points to all stations.  Identical Point Assignment  Assigns the link device with the identical point according to the set number of total stations.  For the station including the extension module, please distribute the points of the main module to the extension module after executing this function.  * Assigns the points equally to the link device of Station No. 17—120. Also, link device being set to Station No. 1—16 is deared.  Identical Point Assignment  Points  Points  Apply  Close  Points entered in this field will be reflected to the "Points" of "RX/RY Setting".  Half of the points entered in this field will be reflected to the "Points" of "RWW/RWr Setting". | _                                                                                                    | I      |

#### (e) Parameter processing of a slave station

[CC IE Field Configuration] after selecting the module in the station list area  $\rightarrow$  [Parameter Processing of Slave Station]

The parameters of a slave station can be set or read. This can be performed when the slave station supports the parameter process.

The setting range varies depending on the target module. For details, refer to the manual for the slave station used.

### (f) Command execution of a slave station

[CC IE Field Configuration] after selecting the module in the station list area  $\rightarrow$  [Command Execution of Slave Station]

The command of a slave station is executed. This can be performed when the slave station supports the command execution.

The setting range varies depending on the target module. For details, refer to the manual for the slave station used.

# (2) Setting on the window in the table format

- 1) Set network setting parameters. (Refer to Section 7.3.)
- Open the setting window.
   Project window → [Parameter] → [Network Parameter] → [Ethernet/CC IE/MELSECNET] → [Network Configuration Settings] button
- 3) Set parameters in the window.
- 4) Click the [End] button.

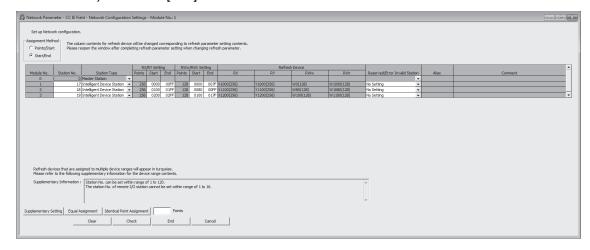

| Item              | Description                                                                                                    | Setting range                                                                                                    | Remark                                                                                           |
|-------------------|----------------------------------------------------------------------------------------------------|----------------------------------------------------------------------------------------------------|--------------------------------------------------------------------------------------------------|
| Assignment Method | Select a link device assignment method.  • Points/Start: Enter the points and start numbers of link devices.  • Start/End: Enter the start and end numbers of link devices.                                   | Points/Start     Start/End (Default: Start/End)                                                                                                    | -                                                                                                |
| Number of PLCs    | The number of stations set in "Total Stations" of the network settings is displayed.                                                                                                    | -                                                                                                    | -                                                                                                |
| Station No.       | Enter the station number of each slave station connected to the network.  Station numbers do not need to be set consecutively, but must be unique.  The station number of the master station is fixed at "0". | 1 to 120<br>(Default: Consecutively numbered)                                                                                                    | _                                                                                                |
| Station Type      | Select the type of stations (excluding the master station). Select the station type of modules actually connected to the network.                                                                             | (1) Station No.1 to 16 (Note-1)  • Intelligent Device Station  • Remote Device Station  (2) Station No.17 to 120  • Intelligent Device Station  • Remote Device Station  • Remote I/O Station  (Default: Intelligent Device Station) | If the value outside the setting range is set, "Parameter error (error code: D628H)" will occur. |

(Note-1): The range from the station No.1 to 4 is valid in the 4-axis module, and the range from the station No.1 to 8 is valid in the 8-axis module.

| Item            | Description                                                                                                    | Setting range                                                                                                    | Remark                                                                                                    |
|-----------------|----------------------------------------------------------------------------------------------------|----------------------------------------------------------------------------------------------------|----------------------------------------------------------------------------------------------------|
| RX/RY Setting   | Assign RX/RY points to the station No.17 to 120. (Refer to Section 8.3.1.)  Points can be assigned in increments of 16 (Start: □□□□ 0H, End: □□□□ FH).                                                     | Points: Intelligent Device Station: 16 to 2048 Remote Device Station: 16 to 128 Remote I/O Station: 16 to 64 Device number: 0 to 1FFFH (Default: Blank)   | •If the value outside the setting range is set, one of the "Parameter error (error code: D615H to D618H)" will occur. •Assigning RX/RY points to the station No.1 to 16 (Note-1) are all invalid. (If the value within the setting range is set, an error will not occur.)   |
| RWw/RWr Setting | Assign RWw/RWr points in increments of 4 to the station No.17 to 120. (Refer to Section 8.3.1.)                                                                                                    | Points: Intelligent Device Station: 4 to 1024 Remote Device Station: 4 to 84 Remote I/O Station: Cannot be set. Device number: 0 to 3FFH (Default: Blank) | •If the value outside the setting range is set, one of the "Parameter error (error code: D611H to D614H)" will occur. •Assigning RWw/RWr points to the station No.1 to 16 (Note-1) are all invalid. (If the value within the setting range is set, an error will not occur.) |
| Refresh Device  | Link refresh target devices in the CPU module are displayed for each link device of the Simple Motion module.  Target devices are displayed when refresh parameters have been set. (Refer to Section 7.6.) | _                                                                                                    | _                                                                                                    |

(Note-1): The range from the station No.1 to 4 is valid in the 4-axis module, and the range from the station No.1 to 8 is valid in the 8-axis module.

| Item                              | Description                                                                                                    | Setting range                                                                                                    | Remark                                                                                                    |
|-----------------------------------|----------------------------------------------------------------------------------------------------|----------------------------------------------------------------------------------------------------|----------------------------------------------------------------------------------------------------|
| Reserved/Error Invalid<br>Station | Set this item to reserve the slave station from the station No.17 to 120. (Refer to Section 8.5.)  No Setting The slave station is connected to the network. Reserved Station The slave station is reserved for future expansion. By reserving a slave station, link device assignment will not change even if the slave station is added or the reservation is cancelled. Therefore, the program needs not to be modified. Physical connection of the slave station is not required. Error Invalid Station This item cannot be set for the Simple Motion module. | No Setting Reserved Station (Default: Blank)                                                                                                    | •If the error invalid station is set, "Parameter error (error code: D301H)" will occur. •All invalid for the station No.1 to 16 (Note-1). |
| Alias<br>Comment                  | These items cannot be set for the Simple Motion module.                                                                                                    | All invalid.                                                                                                    | _                                                                                                    |
| [Supplementary Setting]<br>button | Setting", "Block Data Assurance per Station", and "Operation Setting for Returning".    Comparison Setting for Returning".   Comparison Setting for Returning                                                                                                    | Link Scan Mode Setting:     All invalid.      Loopback Function Setting:     All invalid.      Block Data Assurance per Station:     Selected (Assure Block Data)/not selected     (Default: Selected)      Operation Setting for Returning All invalid. | •"Block Data Assurance per Station" is a function for the station No.17 to 120.                                                           |

(Note-1): The range from the station No.1 to 4 is valid in the 4-axis module, and the range from the station No.1 to 8 is valid in the 8-axis module.

| Item                                      | Description                                                                                                    | Setting range                                                                                                    | Remark |
|-------------------------------------------|----------------------------------------------------------------------------------------------------|----------------------------------------------------------------------------------------------------|--------|
| [Equal Assignment]<br>button              | Equally assign link devices to stations with preset conditions.    Equal Assignment                                                                                      | Start Station: 1 to the end station number End Station: Number set to "Start Station" to the end station number Start No.: Same values set in "RX/RY Setting" and "RWw/RWr Setting" Total Points Assigned: Same values set in "RX/RY Setting" and "RWw/RWr Setting" and "RWw/RWr Setting"  (Default: Blank) | _      |
| [Identical Point<br>Assignment]<br>button | Assign the same link device points to all stations.  Enter the points in the field right next to the [Identical Point Assignment] button.  Point Assignment   64   Point | Set in increments of 16 points.                                                                                                    | _      |

# (3) Setting example

For setting examples, refer to Chapter 11.

# 7.5 Network Operation Settings

Set operating status of a network if a data link error occurs or the CPU module is set to STOP.

- 1) Set network setting parameters. (Refer to Section 7.3.)
- Open the setting window.
   Project window → [Parameter] → [Network Parameter] → [Ethernet/CC IE/MELSECNET] → [Network Operation Settings] button
- 3) Set parameters in the window.

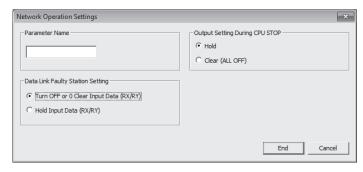

| Item                                | Description                                                                                                    | Setting range                                                                                             | Remark                                           |
|-------------------------------------|----------------------------------------------------------------------------------------------------|----------------------------------------------------------------------------------------------------|--------------------------------------------------|
| Parameter Name                      | Enter the name of network operation setting parameters if desired.                                                                                                    | Up to 8 characters                                                                                        |                                                  |
| Data Link Faulty Station<br>Setting | Select whether to hold or clear data input from the slave station No.17 to 120 where a data link error has occurred. (Refer to Section 8.3.5.)                                     | Turn OFF or 0 Clear Input Data (RX/RY)  Hold Input Data (Default: Turn OFF or 0 Clear Input Data (RX/RY)) | All invalid for the station No.1 to 16 (Note-1)  |
| Output Setting During CPU STOP      | Select whether to hold or clear cyclic data output by the station No.17 to 120 when the CPU module mounted with the Simple Motion module is set to STOP. (Refer to Section 8.3.6.) | Hold     Clear (ALL OFF) (Default: Hold)                                                                  | All invalid for the station No.1 to 16 (Note-1). |

(Note-1): The range from the station No.1 to 4 is valid in the 4-axis module, and the range from the station No.1 to 8 is valid in the 8-axis module.

#### 7.6 Refresh Parameters

Set link refresh ranges between the link devices of the Simple Motion module and the devices of the CPU module.

# (1) Setting procedure

- 1) Set network setting parameters. (Refer to Section 7.3.)
- 3) Set parameters in the window.
- 4) Click the [End] button.

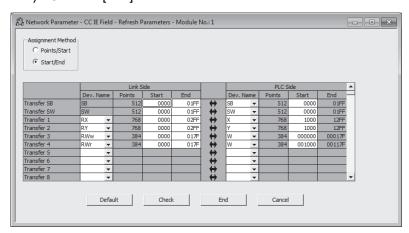

| Ite                           | em                    | Description                                                                                                    | Setting range                                                                                                    | Remark |
|-------------------------------|-----------------------|----------------------------------------------------------------------------------------------------|----------------------------------------------------------------------------------------------------|--------|
| Assignment Method             |                       | Select a link device assignment method.  • Points/Start: Enter the points and start numbers of link devices.  • Start/End: Enter the start and end numbers of link devices. | Points/Start     Start/End     (Default: Start/End)                                                                                                    | -      |
| Transfer SB<br>Transfer<br>SW | Dev. Name             | Set the link refresh ranges of SB and SW. One range can be set for each SB and SW. (Refer to Section 8.3.2.)  (Example)    Link Side                                        | (1) Transfer SB • Link Side: Fixed at "SB". • PLC Side: M, L, B, D, W, R, SB, ZR  (2) Transfer SW • Link Side: Fixed at "SW". • PLC Side: M, L, B, D, W, R, SW, ZR  (Default: Blank) | I      |
|                               | Points,<br>Start, End | to name (SW) to 01FFH  Simple Motion module CPU module                                                                                                    | Link Side: 0 to 1FFH PLC Side: Within device range of CPU module (Default: Blank) Set bit devices in increments of 16 points and word devices in increments of 4 points.             | -      |

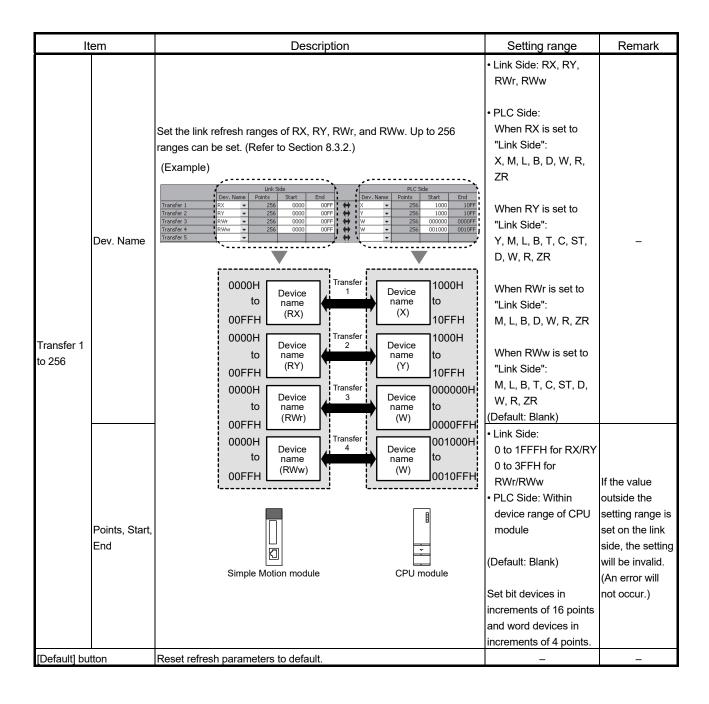

# (2) Checking method

- Click the [Assignment Image] button in the "Network Parameter -MELSECNET/CC IE/Ethernet Module Configuration" window to open the "Assignment Image" window. (Refer to Section 7.3.)
- 2) Select the devices to be checked and the magnification ratio in the window.

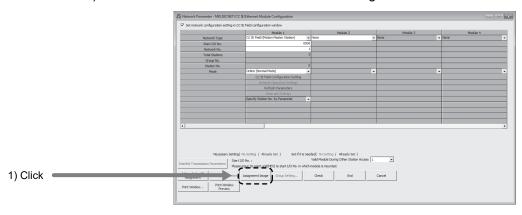

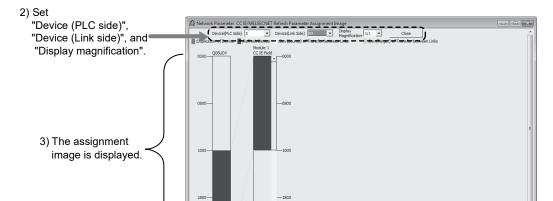

 A red part in the device of the CPU module indicates that the device range overlaps with the device range set for other refresh parameters. Correct the refresh parameters.

#### **POINT**

The link devices of the Simple Motion module can be accessed from a program. (Refer to Section 8.3.3.)

### (3) Precautions

(a) Device set to "Device (PLC Side)"

Set a device range that differs from the one used for the following:

- · Refresh parameters for other network modules
- · Auto refresh parameters for CC-Link master/local module
- I/O numbers used for I/O modules and intelligent function modules
- · Auto refresh setting for intelligent function modules
- · Auto refresh using the CPU shared memory in a multiple CPU system
- (b) Link refresh range
  - Set only link devices used in the CPU module for link refresh range. Doing so will reduce link refresh points, resulting in a shorter link refresh time.
- (c) Changing link device assignment in the "Network Configuration Settings" window Correct the link refresh ranges of refresh parameters.
- (d) Setting an extended data register (D) or extended link register (W) as a link refresh device

Set the link refresh range properly so that it does not cross over the boundary between the internal user device and the extended data register (D) or extended link register (W). (Refer to the user's Manual (Function Explanation, Program Fundamentals) for the CPU module used.)

#### (4) Setting example

For setting examples, refer to Chapter 11.

# 7.7 Interrupt Settings

Set conditions for sending an interrupt request to the CPU module.

# (1) Setting procedure

- 1) Set network setting parameters. (Refer to Section 7.3.)
- 2) Open the setting window. Project window  $\rightarrow$  [Parameter]  $\rightarrow$  [Network Parameter]  $\rightarrow$  [Ethernet/CC IE/MELSECNET]  $\rightarrow$  [Interrupt Settings] button
- Set parameters in the window.
   Up to 16 interrupt conditions can be set.
- 4) Click the [End] button.

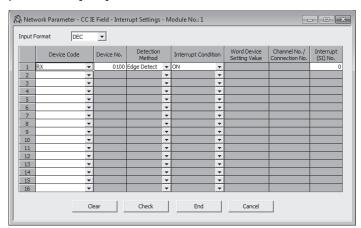

| Item                   | Description                                                               | Setting range              | Remark |
|------------------------|---------------------------------------------------------------------------|----------------------------|--------|
| Input Format           | Select the input format of the "Word Device Setting Value" field.         | DEC, HEX<br>(Default: DEC) |        |
| Device Code            | Cod on independent and thing double                                       |                            |        |
| Device No.             | Set an interrupt condition device.                                        |                            |        |
| Detection Method       | Select the detection timing of an interrupt generated by the device set   |                            |        |
| Interrupt Condition    | in "Device Code" and "Device No.".                                        |                            |        |
| Word Device Setting    | When "RWw", "RWr", or "SW" is selected in "Device Code", enter a          |                            |        |
| Value                  | word device value that triggers an interrupt.                             |                            | _      |
| Channel No./Connection | This item cannot be set for the Simple Motion module.                     | Refer to the next table.   |        |
| No.                    | This item cannot be set for the simple wotton module.                     | Troid to the floor table.  |        |
|                        | Enter an interrupt (SI) number used in "Interrupt Pointer Setting" of the |                            |        |
|                        | PLC parameter window. (Refer to Section 7.7 (3).)                         |                            |        |
| Interrupt (SI) No.     |                                                                           |                            |        |
| interrupt (OI) NO.     | An interrupt (SI) number is a management number assigned to each          |                            |        |
|                        | Simple Motion module. This number is required when the Simple             |                            |        |
|                        | Motion module sends an interrupt request to the CPU module.               |                            |        |

# (Setting range)

| Device<br>Code       | Device<br>No.  | Detection Method                            | Interrupt Condition                                                   | Word Device<br>Setting Value | Channel No./<br>Connection No. | Interrupt<br>(SI) No. |
|----------------------|----------------|---------------------------------------------|-----------------------------------------------------------------------|------------------------------|--------------------------------|-----------------------|
| RX                   | 0H to<br>1FFFH | Level Detect and ON : on the device.        | Interrupt occurs by turning                                           |                              |                                |                       |
| RY                   | 0H to<br>1FFFH | Level Detect and OFF: In the device.        | nterrupt occurs by turning off                                        |                              |                                |                       |
| SB                   | 0H to<br>1FFH  | edge of the device.                         | Interrupt occurs at the rising nterrupt occurs at the falling         | _                            |                                |                       |
| RWr                  | 0H to<br>3FFH  | Level Detect and Equal: values match.       | Interrupt occurs when                                                 |                              | _                              | 0 to 15               |
| RWw                  | 0H to 3FF<br>H | Level Detect and Unequivalues do not match. | al: Interrupt occurs when                                             | 0 to 65535                   |                                |                       |
| sw                   | 0H to<br>1FFH  | match (first time only).                    | Interrupt occurs when values al: Interrupt occurs when st time only). | (0H to FFFFH)                |                                |                       |
| RECVS<br>Instruction | -              | ,                                           | for the Simple Motion module.                                         |                              |                                | •                     |

(Note-1): If the value outside the setting range is set, "Parameter error (error code: D62CH)" will occur, and the corresponding interrupt setting will be invalid.

5) After the parameters are set, open the "Intelligent Function Module Interrupt Pointer Setting" window.

Link the interrupt (SI) number assigned for the Simple Motion module to the interrupt pointer of the CPU module.

 $Project \ window \ \rightarrow \ [Parameter] \ \rightarrow \ [PLC \ Parameter] \ \rightarrow \ [PLC \ System] \ \rightarrow \ [Interrupt \ Pointer \ Setting] \ button$ 

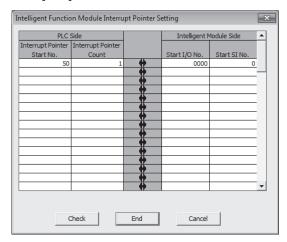

# 6) Click the [End] button.

| Item               |                             | Description                                                           | Setting range                      |
|--------------------|-----------------------------|-----------------------------------------------------------------------|------------------------------------|
| DI C Cide          | Interrupt Pointer Start No. | Enter the start number of an interrupt program ( $I\square\square$ ). | 50 to 255 (Default: Blank)         |
| PLC Side           | Interrupt Pointer Count     | Enter the number of interrupt conditions.                             | 1 to 16 (Default: Blank)           |
| Intelligent Module | Start I/O No.               | Enter the start I/O number of the Simple Motion module.               | 0000H to 0FE0H<br>(Default: Blank) |
| Side               | Start SI No.                | Enter the start interrupt (SI) number of the Simple Motion module.    | 0 to 15 (Default: Blank)           |

# POINT

Using an interrupt program will eliminate the need for describing a start condition in a program. This leads to reduction in the number of steps and sequence scan time.

# (2) Precautions

(a) When "Level Detect" is set for "Detection Method" and the interrupt condition is always met

If the sequence scan takes much longer than the link scan, since interrupt processing is activated in each link scan, sequence scan time may greatly increase, resulting in a watchdog timer error of the CPU module.

When "Level Detect" is set for "Detection Method" and the interrupt condition is always met, do not use interrupt settings and correct the interrupt condition in the program.

(b) Before executing an interrupt program

Execute the El instruction in a main routine program and enable an interrupt. (Refer to the user's Manual (Function Explanation, Program Fundamentals) for the CPU module used.)

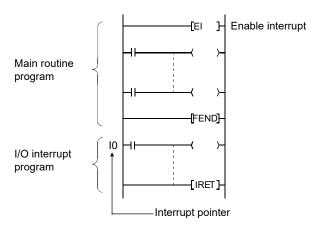

- (c) When multiple interrupts simultaneously occur The operation may delay.
- (d) When the Simple Motion module is in offline mode The Simple Motion module can send an interrupt request to the CPU module in online mode (cannot send the request in offline mode).
- (e) Starting an interrupt program by the rising/falling edge of the specified device Do not start an interrupt program using instructions, such as PLS and PLF, that depend on the rising/falling edge of the specified devices because changes in devices might not be read.

(Example) Sending an interrupt request by turning on RX100 in a station in network number 7

- (f) An interrupt cannot be generated
  - Changes in the interrupt condition device cannot be detected if the change is shorter than the transmission delay time.
- (g) Using cyclic data in an interrupt program When an interrupt program is executed, link refresh is not performed to CPU module devices. Directly access the link devices of the Simple Motion module by direct access.

#### (3) Setting example

(a) Starting the interrupt program of the master station (station number 0) when RX100 turns on

The following is a setting example to execute the interrupt program corresponding to the interrupt pointer I50 when RX100 turns on by turning on the corresponding switch on the slave station side.

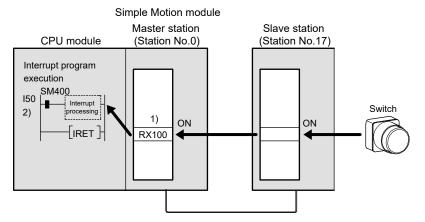

1) Set the interrupt setting parameters for the Simple Motion module (station number 0) in the "Interrupt Settings" window as shown below.

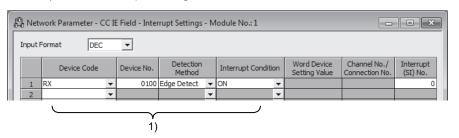

Set the parameters in the "Intelligent Function Module Interrupt Pointer Setting" window as shown below.

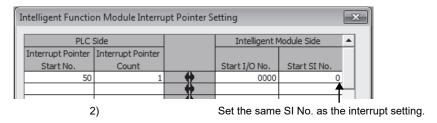

#### **POINT**

By using link special relay (SB) and link special register (SW) as an interrupt condition device, an interrupt program can be started in case of data link error. (Refer to Appendix 2, Refer to Appendix 3.)

(b) Starting the interrupt program by an interrupt request to the CPU module in every operation cycle

An interrupt request to the CPU module can be executed in every operation cycle by using Operation cycle interrupt request (SB000C) of link special relay (SB).

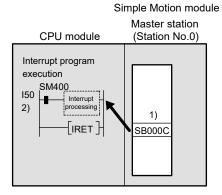

1) Set the interrupt setting parameters for the Simple Motion module (station number 0) in the "Interrupt Settings" window as shown below.

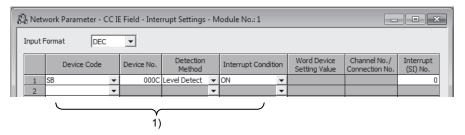

Set the parameters in the "Intelligent Function Module Interrupt Pointer Setting" window as shown below.

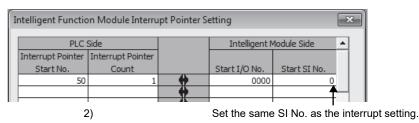

#### **POINT**

- The interrupt request to the CPU module is executed when cyclic transmission is completed. If cyclic transmission is not performed, the interrupt request to the CPU module will not be executed.
- Run the interrupt program at the status that the operation cycle over of the Simple Motion module does not occur. The operation cycle over of the Simple Motion module is determined with ON/OFF of "[Md.133] Operation cycle over flag". When the operation cycle over occurs, the interrupt program cannot start at the normal timing.
- · Complete the interrupt processing in the interrupt cycle.

# Chapter 8 FUNCTIONS

| 8.1 Fixed Cycle Communication                              |      |
|------------------------------------------------------------|------|
| 8.2 Synchronous Communication Function                     | 8- 2 |
| 8.3 Cyclic Transmission                                    | 8- 4 |
| 8.3.1 Data flow and link device assignment                 | 8- 4 |
| 8.3.2 Link refresh                                         | 8- 6 |
| 8.3.3 Direct access to link devices                        | 8- 8 |
| 8.3.4 Assurance of cyclic data integrity                   | 8-12 |
| 8.3.5 Input and output status settings in case of failure  | 8-17 |
| 8.3.6 Output status setting for CPU module STOP            | 8-19 |
| 8.3.7 Cyclic transmission stop and restart                 | 8-20 |
| 8.4 Transient Transmission                                 | 8-21 |
| 8.4.1 Communications within the same network               | 8-21 |
| 8.5 Reserved Station Specification and Temporary Cancel of |      |
| Reserved Station Setting                                   | 8-22 |
| 8.6 Interrupt Request to the CPU Module                    | 8-23 |

This chapter explains the network functions of the Simple Motion module.

#### 8.1 Fixed Cycle Communication

The communication cycle of the Simple Motion module is fixed cycle. The communication is performed with slave modules in a cycle set in the operation cycle setting.

### 8.2 Synchronous Communication Function

A slave module which supports the synchronous communication function operates synchronously with the operation cycle of the Simple Motion module (the communication cycle of CC-Link IE Field Network). Therefore, the operation timing between the Simple Motion module and each slave module can be synchronized.

A slave module which does not support the synchronous communication function is also connectable. However, the operation is not synchronized with the operation cycle of the Simple Motion module. Therefore, the operation timing of the slave module is not synchronized with the Simple Motion module.

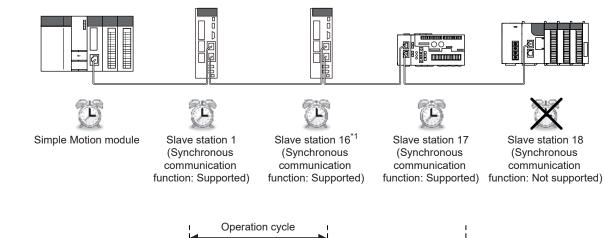

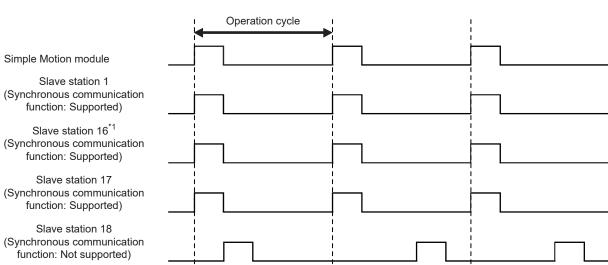

<sup>\*1:</sup> The range from the station No.1 to 4 is valid in the 4-axis module, and the range from the station No.1 to 8 is valid in the 8-axis module.

# POINT

The synchronous communication function with slave modules excluding servo amplifiers is supported from the version shown below.

| First five digits of SERIAL No. (Note-1) | Operation                                                                   |
|------------------------------------------|-----------------------------------------------------------------------------|
| Before 15092                             | Slave modules operate in the normal mode (asynchronous communication mode). |
| 15092 or later                           | Slave modules operate following the setting.                                |

(Note-1): The serial number can be checked on the "Product Information List" screen in GX Works2.

The link special registers (SW) for synchronous communication function are shown below.

| Number                 | Name                                                                 | Description                                                                                                    |                                                                |                                  |                                                               |                                                 |                                                       |                                                |                                                    |                                               |                                                              |                                                     |                                                     |                                                     |                                                     |                                       |                                                    |                                             |
|------------------------|----------------------------------------------------------------------|----------------------------------------------------------------------------------------------------|----------------------------------------------------------------|----------------------------------|---------------------------------------------------------------|-------------------------------------------------|-------------------------------------------------------|------------------------------------------------|----------------------------------------------------|-----------------------------------------------|--------------------------------------------------------------|-----------------------------------------------------|-----------------------------------------------------|-----------------------------------------------------|-----------------------------------------------------|---------------------------------------|----------------------------------------------------|---------------------------------------------|
| SW01C0<br>to<br>SW01C7 | Synchronous communication function information (each station)        | Stores the commune ach star 0: Asyn 1: Syn Sw01C0 Sw01C1 Sw01C2 Sw01C3 Sw01C4 Sw01C5 Sw01C6 Sw01C7               | b15<br>16<br>32<br>48<br>64<br>80<br>96                        | ion . rono b14 15 31 47 63 79 95 | of tll ous us of b13 14 30 46 62 78 94                        | cor<br>com<br>b12<br>13<br>29<br>45<br>61<br>77 | mmu<br>b11<br>12<br>28<br>44<br>60<br>76<br>92<br>108 | b10<br>11<br>27<br>43<br>59<br>75<br>91        | atio tion  b9 10 26 42 58 74 90 106 —              | s con m mo mo mo mo mo mo mo mo mo mo mo mo m | b7 8 24 40 56 72 88 104 120                                  | b6 7 23 39 55 71 87 103 119                         | b5<br>6<br>22<br>38<br>54<br>70<br>86<br>102<br>118 | b4<br>5<br>21<br>37<br>53<br>69<br>85<br>101<br>117 | b3<br>4<br>20<br>36<br>52<br>68<br>84<br>100<br>116 | b2<br>3<br>19<br>35<br>51<br>67<br>83 | b1<br>2<br>18<br>34<br>50<br>66<br>82<br>98<br>114 | b0<br>1<br>17<br>33<br>49<br>65<br>81<br>97 |
| SW01C8<br>to<br>SW01CF | Synchronous/asynchronous operation status information (each station) | Stores th<br>status fo<br>0: Asy<br>1: Syn<br>sw01C8<br>sw01C9<br>sw01CA<br>sw01CB<br>sw01CC<br>sw01CD<br>sw01CE | r ea<br>nch<br>chro<br>16<br>32<br>48<br>64<br>80<br>96<br>112 | 15<br>31<br>47<br>63<br>79       | stati<br>ous<br>us<br>b13<br>14<br>30<br>46<br>62<br>78<br>94 | b12<br>13<br>29<br>45<br>61<br>77<br>93         | b111<br>12<br>28<br>44<br>60<br>76<br>92<br>108<br>—  | b10<br>11<br>27<br>43<br>59<br>75<br>91<br>107 | b9<br>10<br>26<br>42<br>58<br>74<br>90<br>106<br>— | b8 9 25 41 57 73 89 105 —                     | b7<br>8<br>24<br>40<br>56<br>72<br>88<br>104<br>120<br>n the | b6<br>7<br>23<br>39<br>55<br>71<br>87<br>103<br>119 | b5<br>6<br>22<br>38<br>54<br>70<br>86<br>102<br>118 | b4<br>5<br>21<br>37<br>53<br>69<br>85<br>101<br>117 | b3<br>4<br>20<br>36<br>52<br>68<br>84<br>100<br>116 | b2<br>3<br>19<br>35<br>51<br>67<br>83 | b1<br>2<br>18<br>34<br>50<br>66<br>82<br>98<br>114 | b0<br>1<br>17<br>33<br>49<br>65<br>81<br>97 |

### 8.3 Cyclic Transmission

Data communication is available periodically among stations on the same network. Link devices (RX, RY, RWr, and RWw) are used.

#### 8.3.1 Data flow and link device assignment

One-to-one communication is possible between the Simple Motion module (master station) and the connected device of the station No.17 to 120.

The status information of the link devices (RY and RWw) of the master station is output to the connected device of the station No.17 to 120, and the input status information from the connected device of the station No.17 to 120 is stored in the link devices (RX and RWr) of the master station.

The connected devices of the station No.1 to 16 <sup>(Note-1)</sup> are controlled by the Simple Motion module. It cannot communicate with the link devices of the Simple Motion module.

(Note-1): The range from the station No.1 to 4 is valid in the 4-axis module, and the range from the station No.1 to 8 is valid in the 8-axis module.

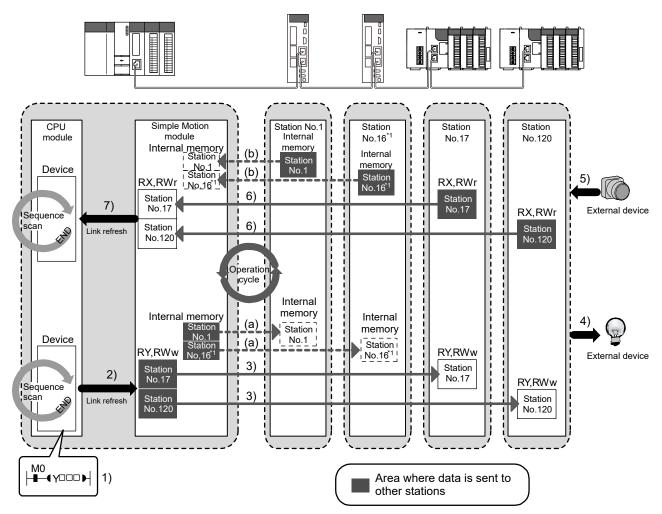

<sup>\*1:</sup> The range from the station No.1 to 4 is valid in the 4-axis module, and the range from the station No.1 to 8 is valid in the 8-axis module.

# (1) Station No.1 to 16 (Note-1)

- · Output from the master station
  - (a) The sending data calculated in the Simple Motion module is stored in the internal memory of the slave station in each communication cycle. The sending data to the slave stations are not stored in the link devices (RY and RWw).
- · Input from the slave station
  - (b) The received data from the slave station is stored in the internal memory of the Simple Motion module in each communication cycle. The received data from the slave stations are not stored in the link devices (RX and RWr).

(Note-1): The range from the station No.1 to 4 is valid in the 4-axis module, and the range from the station No.1 to 8 is valid in the 8-axis module.

# (2) Station No.17 to 120

- Output from the master station
  - 1) The device of the CPU module turns on.
  - The device status data of the CPU module are stored in the link devices (RY and RWw) of the master station by link refresh.
  - 3) The status data of the link devices (RY and RWw) of the master station are stored in the link devices (RY and RWw) of each slave station by link scan.
  - 4) The status data of the link devices (RY and RWw) of the slave station are output to the external device.
- Input from the slave station
  - 5) The status data of the external device are stored in the link devices (RX and RWr) of the slave station.
  - 6) The status data of the link devices (RX and RWr) of the slave station are stored in the link devices (RX and RWr) of the master station by link scan.
  - 7) The status data of the link devices (RX and RWr) of the master station are stored in the devices of the CPU module by link refresh.

#### (3) Setting method

The link devices can be assigned in the network configuration settings. (Refer to Section 7.4.)

The link refresh is assigned by the Refresh Parameters. (Refer to Section 7.6.)

#### 8.3.2 Link refresh

Data can be automatically transferred between the link devices of the Simple Motion module and the devices of the CPU module.

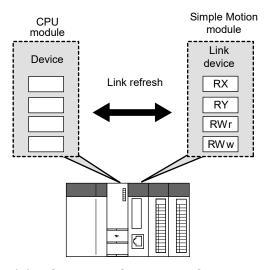

# (1) Concept of the link refresh range

The area range set with the refresh parameters and also specified in the network configuration settings is executed by link refresh.

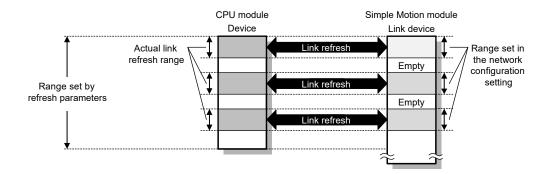

# (2) Shortening the link refresh time and transmission delay time

Use the following methods to shorten time mentioned above by reducing the number of link refresh points of the CPU module.

- In the refresh parameters setting, set only the link devices used in the CPU module as the link refresh range. (Refer to Section 7.6.)
- Directly access infrequently used link devices from the program, and remove the corresponding settings from the link refresh range. (Refer to Section 8.3.3.)

### (3) Setting method

The link refresh is assigned by the Refresh Parameters. (Refer to Section 7.6.)

# (4) Precautions

For cyclic data assurance of more than 32 bits, use the following method.

• Enable the Block Data Assurance per Station setting. (Refer to Section 7.4, Refer to Section 8.3.4.)

# **POINT**

When the CPU module is turned off and on or reset, data in latched devices (the devices listed in the "CPU module device" column in the table below) may be output depending on the timing of the link scan and link refresh even if the data are cleared to zero on a sequence program.

Execute the actions listed in the "How to disable the setting" column in the table below not to output the data in the latched devices.

| CPU module device                                                                     | How to disable the setting                                      |
|---------------------------------------------------------------------------------------|-----------------------------------------------------------------|
| I otob roley (I) file register (D. 7D)                                                | Use the initial device value to clear the device to 0. (Note-1) |
| Extended data register (D), extended link register (W), device within the latch range | Delete all the latch range settings.                            |

(Note-1): For the initial device value setting, refer to the user's manual (Function Explanation, Program Fundamentals) for the CPU module used.

#### 8.3.3 Direct access to link devices

Direct access to each link device (RX, RY, RWr, RWw, SB, or SW) of the Simple Motion module is possible from the program. Specify a link device as the link direct device (J $\square$ \ $\square$ ) for direct access.

# (1) Specification method

Specify the network No. and the link device of the Simple Motion module for reading or writing. Do not access outside the device range that is described below.

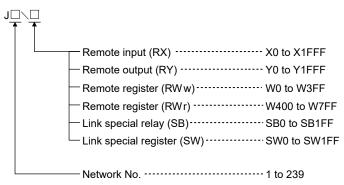

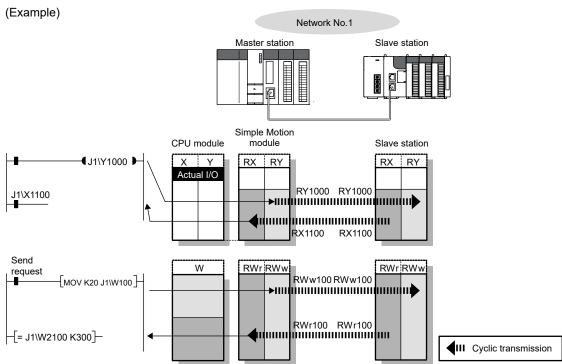

# (2) Readable and writable range

Data can be read or written between the Simple Motion module and CPU module mounted on the same base unit.

- (a) ReadAll link devices of the Simple Motion module can be specified. (Refer to Section 8.3.3 (1).)
- (b) Write

The range that satisfies all of the following conditions can be specified.

- Area where data is sent to other stations and outside the link refresh range (Refer to Section 8.3.1.)
- Within the link device range of the Simple Motion module (Refer to Section 8.3.3 (1).)

#### (Example)

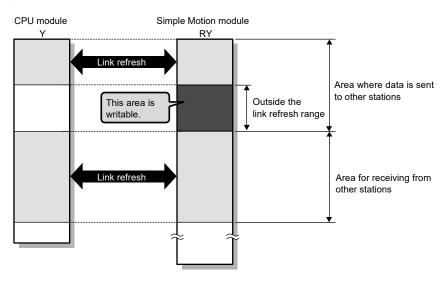

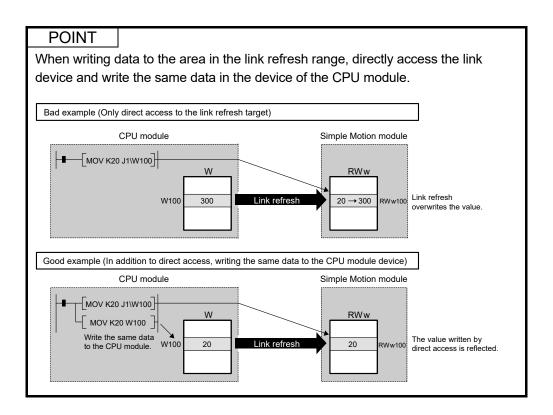

# (3) Differences from link refresh

|                                          | Access method                                   |                         |  |  |  |  |
|------------------------------------------|-------------------------------------------------|-------------------------|--|--|--|--|
| Item                                     | Link refresh                                    | Direct access           |  |  |  |  |
| Number of steps                          | 1 step                                          | 2 steps                 |  |  |  |  |
| Processing speed (LD B0 ─   ├─) (Note-1) | High speed (0.0095µs)                           | Low speed (10 to 100µs) |  |  |  |  |
| Data reliability                         | Station-based or 32-bit units (Note-2) (Note-3) | _                       |  |  |  |  |

(Note-1): The given value is for the Q06UDEHCPU.

(Note-2): When "Block Data Assurance per Station" is enabled (Refer to Section 8.3.4.)

(Note-3): When the conditions for the secured 32-bit data are satisfied (Refer to Section 8.3.4.)

#### (4) Shortening the link refresh time and transmission delay time

(a) Shortening the link refresh time

Remove infrequently used link devices from the link refresh range, and directly read or write the corresponding data using link direct devices. This reduces the number of the link refresh points to the CPU module, resulting in a shorter link refresh time. (Refer to Section 8.3.2.)

(b) Shortening the transmission delay time Because the link direct device allows direct reading or writing of data to the link devices of the Simple Motion module at the time of the instruction execution, the transmission delay time can be shortened.

# REMARK

Link refresh is executed in END processing of the sequence scan of the CPU module.

# (5) Precautions

For cyclic data assurance of more than 32 bits, refer to Section 8.3.4.

# 8.3.4 Assurance of cyclic data integrity

The cyclic data integrity can be assured in 32-bit units or for each station.

|                                        |                                                                                                    | Assurance       |                               |                           |  |  |  |  |
|----------------------------------------|----------------------------------------------------------------------------------------------------|-----------------|-------------------------------|---------------------------|--|--|--|--|
| Method                                 | Description                                                                                                    | Link<br>refresh | Direct access to link devices | Access to buffer memories |  |  |  |  |
| 32-bit data<br>assurance               | Assures data in 32-bit units. Data is automatically assured by satisfying assignment conditions of link devices.                  | 0               | 0                             | 0                         |  |  |  |  |
| Block Data<br>Assurance per<br>Station | Assures data in station-based units. Data is assured by enabling the station-based block data assurance in the parameter setting. | 0               | ×                             | ×                         |  |  |  |  |

○ : Assured× : Not assured

#### (1) 32-bit data assurance

The RWr and RWw data can be assured in 32-bit units.

To enable 32-bit data assurance, disable block data assurance per station.

Project window  $\rightarrow$  [Parameter]  $\rightarrow$  [Network Parameter]  $\rightarrow$  [Ethernet/CC IE/MELSECNET]  $\rightarrow$  [CC IE Field Configuration Setting] button  $\rightarrow$  [CC IE Field Configuration]  $\rightarrow$  [Supplementary Setting]

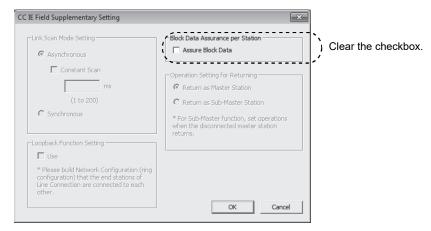

#### POINT

When there is a remote device station in the network, enable block data assurance per station.

#### Caution

When first five digits of SERIAL No. (Note-1) of the Simple Motion module is before 19072, refer to the following.

When the scan time of the CPU module is longer, the data communication between the Simple Motion module and the slave stations may not be able to be kept constant. If a synchronous communication error occurs at connecting the Simple Motion module and the slave stations, take measures shown below.

- •Lengthen the operation cycle of the Simple Motion module.
- •Shorten the scan time of the programmable controller. For how to shorten the scan time, refer to the user's manual for the CPU module used.

(Note-1): The serial number can be checked on the "Product Information List" screen in GX Works2.

#### (a) Access to cyclic data

When link devices are accessed, the integrity of 32-bit data can be assured by satisfying the following conditions.

· When directly accessing link devices:

The start device number of RWr/RWw is multiples of 2.

The number of points assigned to RWr/RWw is multiples of 2.

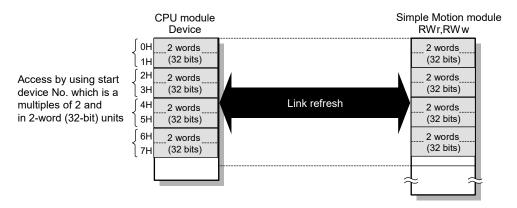

When accessing buffer memories:

Access using the DMOV instruction

The start address of the buffer memory is multiples of 2.

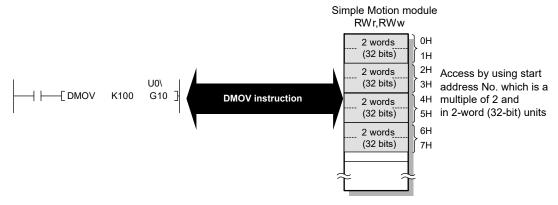

# POINT

For data assurance of more than 32 bits, use the block data assurance per station.

#### Caution

When first five digits of SERIAL No. <sup>(Note-1)</sup> of the Simple Motion module is before 19072, refer to the following.

When the scan time of the CPU module is longer, the data communication between the Simple Motion module and the slave stations may not be able to be kept constant. If a synchronous communication error occurs at connecting the Simple Motion module and the slave stations, take measures shown below.

- •Lengthen the operation cycle of the Simple Motion module.
- •Shorten the scan time of the programmable controller. For how to shorten the scan time, refer to the user's manual for the CPU module used.

(Note-1): The serial number can be checked on the "Product Information List" screen in GX Works2.

# (2) Block data assurance per station

Integrity of the cyclic data is assured for each station by handshake between the CPU module and Simple Motion module for a link refresh.

#### (a) Setting

Enable "Block Data Assurance per Station" in "Network Configuration Settings" of the master station. (Refer to Section 7.4.)

Once this setting is enabled on the master station, integrity of the data for all stations is assured for each station.

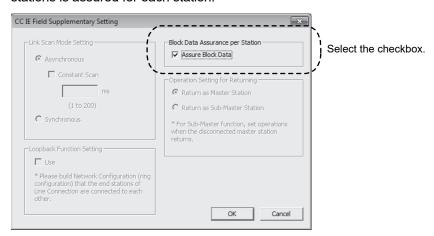

#### **POINT**

When there is a remote device station in the network, enable block data assurance per station.

#### Caution

When first five digits of SERIAL No. (Note-1) of the Simple Motion module is before 19072, refer to the following.

When the scan time of the CPU module is longer, the data communication between the Simple Motion module and the slave stations may not be able to be kept constant. If a synchronous communication error occurs at connecting the Simple Motion module and the slave station, take measures shown below.

- Lengthen the operation cycle of the Simple Motion module.
- •Shorten the scan time of the programmable controller. For how to shorten the scan time, refer to the user's manual for the CPU module used.

(Note-1): The serial number can be checked on the "Product Information List" screen in GX Works2.

# (b) Access to link devices

During a link refresh, data are assured for each station as shown below.

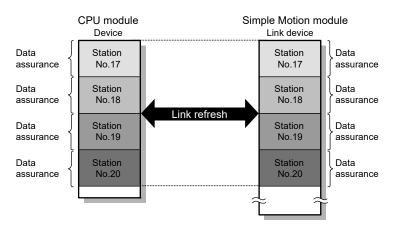

# 8.3.5 Input and output status settings in case of failure

For the Simple Motion module, status of input from a data link faulty station and output status of cyclic data if a stop error occurs in the CPU module can be set.

| Status                                                        | Range where the settings are enabled                                                                                                    |  |  |  |  |
|---------------------------------------------------------------|----------------------------------------------------------------------------------------------------|--|--|--|--|
| Input status of data link faulty station                      | Clearing or holding the following RX input data can be selected.  • Master station RX  Even if "Clear" is set, input data will be held for two seconds after disconnection.  The RWr input data is held regardless of any setting.  • Master station RWr |  |  |  |  |
| Cyclic data output when a stop error occurs in the CPU module | Clearing or holding the RY data (only the output data from the own station) of the master station can be selected.                                                                                                    |  |  |  |  |

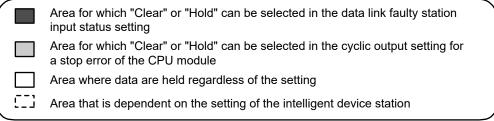

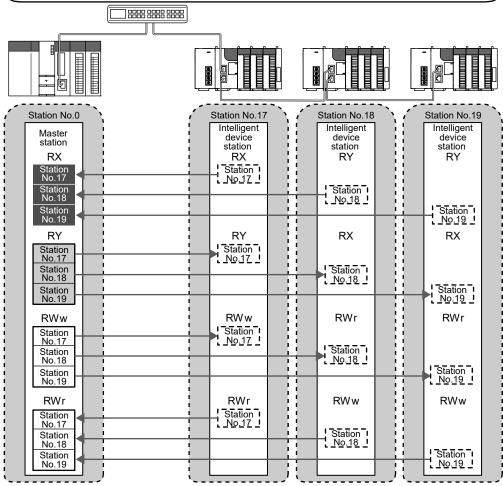

# (1) Setting method

(a) Input status of data link faulty stationSet this item in the "Network Operation Settings" window. (Refer to Section 7.5.)

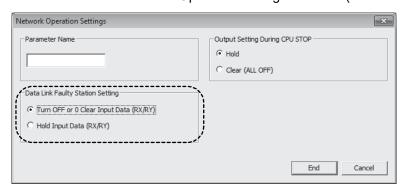

(b) Cyclic data output when a stop error occurs in the CPU module
 Select "PLC Parameter" and set it in "Intelligent Function Module Detailed Setting".
 [Project Window] → [Parameter] → [PLC Parameter] → "I/O Assignment" tab
 → [Detailed Setting] button → "Error Time Output Mode"

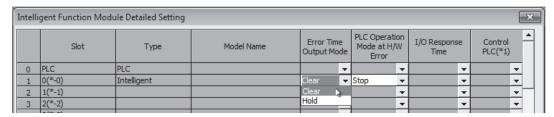

#### (2) Precautions

(a) When data link is stopped by users

When cyclic transmission is stopped using one of the following methods, the input status of the faulty station is held.

- CC-Link IE Field Network diagnostics (Refer to Section 9.4.)
- Link special relay (SB), link special register (SW) (Refer to Section 11.3.)
- (b) Setting on a station with a data link error

When the following settings are set to "Hold" on the station where a data link error has occurred, the input status of the own station upon error is held, regardless of setting.

- "Network Operating Setting"  $\to$  "Output Setting During CPU STOP" (Refer to Section 8.3.6 (2).)
- "PLC Parameter" → "Intelligent Function Module Detailed Setting" → "Error Time Output Mode" (Refer to Section 8.3.5 (1) (b).)

# 8.3.6 Output status setting for CPU module STOP

When the CPU module mounted with a Simple Motion module is set to STOP, whether cyclic data output is held or cleared can be selected.

# (1) Range where the setting becomes enabled

The setting is fixed to hold or clear depending on devices set to link refresh, regardless of the output setting during CPU STOP.

The following table shows the relationship between the output status of the device set to link refresh and output setting during CPU STOP.

| Link refresh device |                                                                 | Output setting during CPU STOP |                 |  |
|---------------------|-----------------------------------------------------------------|--------------------------------|-----------------|--|
|                     |                                                                 | Hold                           | Clear (ALL OFF) |  |
| 5)./                | Υ                                                               | Clear                          | Clear           |  |
| RY                  | Other devices                                                   | Hold                           | Clear           |  |
| RWw                 | All devices where the output setting during CPU STOP can be set | Hold                           | Hold            |  |

# (2) Setting method

Set the output status for the case where the CPU module switch is set to STOP. Select hold or clear in the "Network Operation Settings" window. (Refer to Section 7.5.)

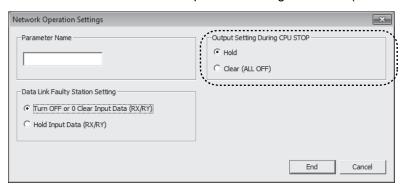

#### (3) Precautions

- (a) When the output setting during CPU STOP is set to clear When the CPU module is in the STOP status, the forced output to slave stations cannot be executed using GX Works2.
- (b) When refreshing data by a link direct device The output status of when the CPU module is set to STOP is the status set for the network operation settings.

# 8.3.7 Cyclic transmission stop and restart

During debugging and other operations, cyclic transmission is stopped. (Data reception from a slave station and data sending from the own station are stopped.) Also, the stopped cyclic transmission is restarted.

Transient transmission does not stop. (Refer to Section 9.4.)

The devices which can stop/restart cyclic transmission are the asynchronous communication devices. The cyclic transmission with the synchronous communication devices cannot be stopped/restarted.

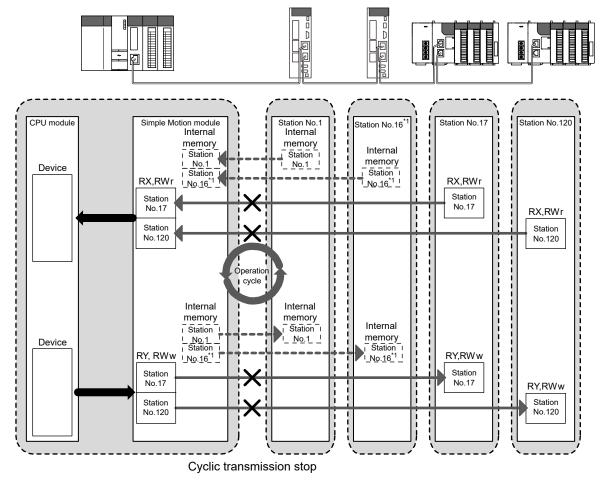

<sup>\*1:</sup> The range from the station No.1 to 4 is valid in the 4-axis module, and the range from the station No.1 to 8 is valid in the 8-axis module.

# 8.4 Transient Transmission

This function allows communication with other stations when a request is made by a method such as a dedicated instruction.

# 8.4.1 Communications within the same network

Transient transmission can be performed to other stations through dedicated instructions or GX Works2. (Refer to Chapter 10.)

(Example) With a dedicated instruction (READ), accessing another station

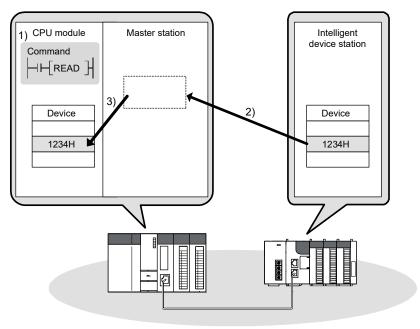

# 8.5 Reserved Station Specification and Temporary Cancel of Reserved Station Setting

Reserved station specification allows setting of a station that is not actually connected at present but will be connected to the network in the future (must be included in the total number of stations on the network). Reserved stations are not detected as faulty stations even though they are not actually connected.

When the reserved station function is disabled, a slave station specified as a reserved station can be canceled temporarily without changing the GX Works2 setting.

The devices which can specify reserved station specification and temporary cancel of reserved station setting are the asynchronous communication devices. The synchronous communication devices cannot specify reserved station specification or temporary cancel of reserved station setting.

# (1) Reserved station specification

A slave station can be set as a reserved station in "Network Configuration Settings". (Refer to Section 7.4.)

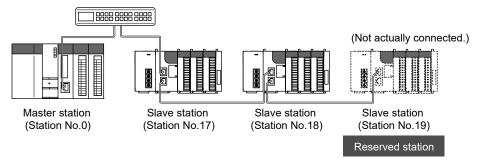

#### Network Configuration Setting

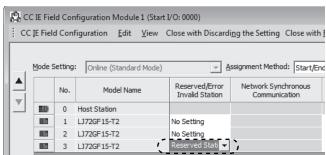

Select "Reserved Station".

#### (2) Temporary canceling/restoring the reserved station setting

Use this setting when connecting a reserved slave station to the network. For details on how to temporarily cancel the reserved station setting, refer to Section 9.6.

# 8.6 Interrupt Request to the CPU Module

Interrupt conditions are checked every link scan, and if the interrupt conditions are met, an interrupt request is made to the CPU module to start the interrupt program.

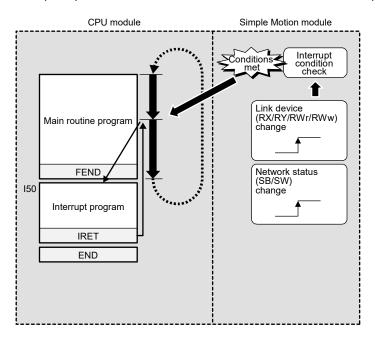

Interrupt program events by the Simple Motion module are shown below.

| Device               | Detection Method                                                                                                    | Interrupt Condition | Word Device<br>Setting Value | Channel No. | Interrupt (SI)<br>No. |
|----------------------|----------------------------------------------------------------------------------------------------|---------------------|------------------------------|-------------|-----------------------|
| RX0<br>to<br>RX1FFF  |                                                                                                    |                     | -                            | -           |                       |
| RY0<br>to<br>RY1FFF  | Check detection methods and ir scan.  • Level Detect and ON, Level Detect and ON, Level Detect and ON, Level Detect and ON, Level Detect and ON, Level Detect and ON, Level Detect and ON, Level Detect and ON, Level Detect | etect and OFF       | -                            | -           |                       |
| SB0<br>to<br>SB1FF   | • Edge Detect and ON, Edge De                                                                                                    | lect and OFF        | -                            | -           |                       |
| RWw0<br>to<br>RWw3FF |                                                                                                    |                     |                              | -           | 0 to 15               |
| RWr0<br>to<br>RWr3FF | Check detection methods and ir scan.  Level Detect and Equal, Level                                                                                                    | 0 to 65535          | -                            |             |                       |
| SW0<br>to<br>SW1FF   | • Edge Detect and Equal, Edge                                                                                                    |                     | -                            |             |                       |

# (1) Setting method

Set the interrupt request in the interrupt settings. (Refer to Section 7.7.)

| MEMO |  |  |
|------|--|--|
|      |  |  |
|      |  |  |
|      |  |  |
|      |  |  |
|      |  |  |
|      |  |  |
|      |  |  |
|      |  |  |
|      |  |  |
|      |  |  |
|      |  |  |
|      |  |  |
|      |  |  |
|      |  |  |
|      |  |  |
|      |  |  |
|      |  |  |
|      |  |  |
|      |  |  |
|      |  |  |

# Chapter 9 CC-LINK IE FIELD NETWORK DIAGNOSTICS

| 9.1 Diagnostic Items                 | 9- 2 |
|--------------------------------------|------|
| 9.2 Starting Diagnostics             |      |
| 9.3 Diagnostic Window                |      |
| 9.4 Link Start/Stop                  |      |
| 9.5 Network Event History            |      |
| 9.6 Reserved Station Function Enable |      |
|                                      | 9-25 |

This chapter describes how to check error locations, error causes, and event history using the CC-Link IE Field Network diagnostic function of GX Works2. With this function, the status of other stations can also be monitored.

# 9.1 Diagnostic Items

The following table lists items that can be diagnosed by the CC-Link IE Field Network diagnostics when GX Works2 is connected to the Simple Motion module. The diagnostic items differ depending on the station to which GX Works2 is connected.

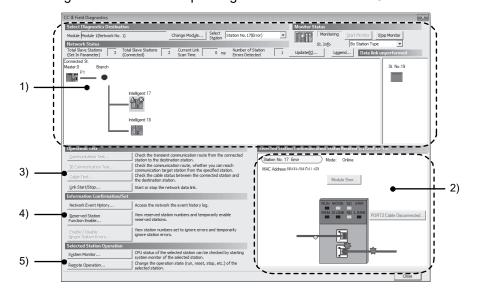

|    | ltem                                                   | Available/Not available                         | Restrictions                                                                                                    | Reference    |  |
|----|--------------------------------------------------------|-------------------------------------------------|----------------------------------------------------------------------------------------------------|--------------|--|
| 4) | Display of network map and error status                | Δ                                               | The icon of the servo amplifier displays "Other Modules".                                                                          |              |  |
| 1) | Display of disconnected cable and disconnected station | 0                                               | -                                                                                                    |              |  |
| 2) | Display of selected station status and error details   | Δ                                               | This item is not displayed when the selected module does not support "Selected Station Communication Status Monitor" of GX Works2. | Section 9.3  |  |
|    | Slave station number setting                           | 0                                               | _                                                                                                    |              |  |
|    | Communication Test                                     | ×                                               | Invalid because the communication test is not supported.                                                                           | -            |  |
| 2) | IP Communication Test                                  | ×                                               | Invalid because the IP communication test is not supported.                                                                        | -            |  |
| 3) | Cable Test                                             | ×                                               | Invalid because the cable test is not supported.                                                                                   | -            |  |
|    | Link Start/Stop                                        | Invalid because the station No.1 to 16 (Note-1) |                                                                                                    | Section 9.4  |  |
|    | Network Event History                                  | 0                                               | -                                                                                                    | Section 9.5  |  |
| 4) | Reserved Station Function Enable                       | Δ                                               | Invalid because the station No.1 to 16 <sup>(Note-1)</sup> cannot set reserved stations.                                           | Section 9.6  |  |
|    | Enable/Disable Ignore Station Errors                   | ×                                               | The operation of setting/canceling is invalid.                                                                                     | _            |  |
| E) | System Monitor                                         | 0                                               | -                                                                                                    | Section 12.2 |  |
| 5) | Remote Operation                                       | Δ                                               | Only "RESET" operation is supported.                                                                                               | Section 9.7  |  |

○ : Diagnosed△ : Diagnosed with restrictions× : Not diagnosed

(Note-1): The range from the station No.1 to 4 is valid in the 4-axis module, and the range from the station No.1 to 8 is valid in the 8-axis module.

# 9.2 Starting Diagnostics

This section describes how to use the CC-Link IE Field Network diagnostics.

# (1) Procedure

- Connect GX Works2 to the CPU module.
   If a slave station cannot be monitored due to an error such as cable disconnection, directly connect the supported programming tool to the slave station.
- Start the CC-Link IE Field Network diagnostics from the menu.
   [Diagnostics] → [CC IE Field Diagnostics]

# When another station has been specified as a connected station The CC-Link IE Field Network diagnostics cannot be started when another station has been specified in "Other Station Setting" of the "Transfer Setup" window. Directly connect the supported programming tool to the slave station to be diagnosed, and start the CC-Link IE Field Network diagnostics. Starting diagnostics from the "System Monitor" window The CC-Link IE Field Network diagnostics can also be started from the "System Monitor" window. Click the Simple Motion module. Click the Simple Motion module.

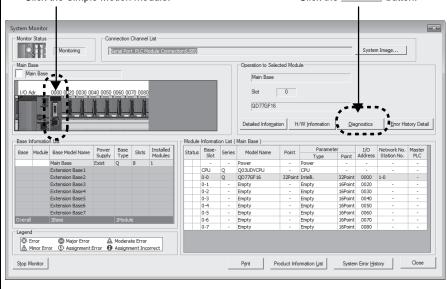

 When the following window opens, select the Simple Motion module to be diagnosed and click the [OK] button to start the CC-Link IE Field Network diagnostics.

Modules are listed in the order configured in network settings. (Refer to Section 7.3.)

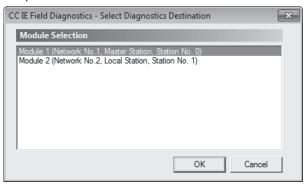

#### **POINT**

When multiple Simple Motion modules of the same network number are mounted on the same base unit, the module with the smallest start I/O number is always diagnosed, regardless of setting.

- 4) Select the station to be diagnosed from "Select Station" or "Network Status".
  - 🔊, 🛆, or 🍄 is displayed on the module icon of the station where an error occurs.
  - A disconnected station that had performed data link is indicated with the icon in the network map.

A disconnected station that has been set in the network configuration settings but has not yet performed data link is displayed on the right end of the area. However, even if a disconnected station had performed data link, it is displayed on the right end of the area in the following cases.

- A station that was reconnected to a network after cable disconnection/insertion or power-off and power-on of the system and remains disconnected
- A disconnected station with the station icon deleted in the network map by clicking the [Update...] button
- \*\* is displayed on the icon of a cable where a communication error occurs. To check the details of the communication error, click the neighboring stations of \*\*.
- - a is displayed if the network is configured in ring topology.

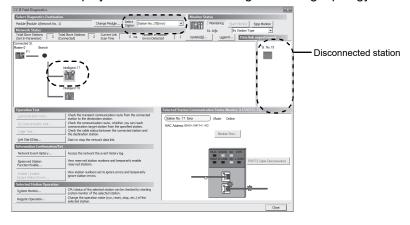

# POINT

• Descriptions of icons Click the [Legend...] button. A brief description of the icon is displayed.

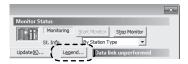

• When multiple Simple Motion modules are mounted on the same base unit Clicking the [Change Module...] button will change the target module.

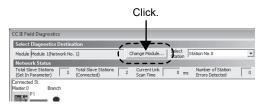

- Stations that cannot be selected as a diagnostic target
   In the following cases, the status of the corresponding station cannot be checked
   using the CC-Link IE Field Network diagnostics.
  - The network number of the station differs from those of other stations.
  - More than one master station exists in the network.
- The station numbers are overlapped. Check the error details by directly connecting the supported programming tool to the slave station in error and opening the "System Monitor" window. (Refer to Section 12.6.)

5) Status of a station selected in "Network Status" is displayed in "Selected Station Communication Status Monitor". (Refer to Section 9.3.)

If "Other Modules" is selected, "Selected Station Communication Status Monitor" cannot be used.

If an error occurs, a button indicating the error (e.g. [PORT2 Communication Error...] button) is displayed. Clicking the button allows checking of error details and corrective actions.

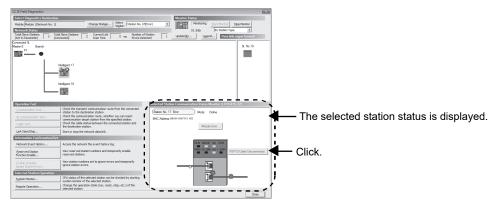

- 6) If an error occurs in the CPU module, click the [System Monitor...] button to check the error details and corrective actions.
- 7) Various operations can be executed using the buttons under "Operation Test", "Information Confirmation/Set", and "Selected Station Operation" on the bottom left of the window. (Refer to Section 9.4 to Refer to Section 9.7.)

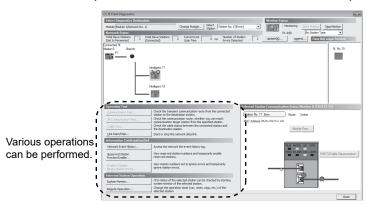

- (2) Measures if is displayed in "Network Status"
  - The network is configured in ring topology.

Take the following measures:

- 1) Disconnect one Ethernet cable connected to the switching hub and power off and then on the hub. (Repeat this operation until data link starts over the network.)
- 2) When data link starts across the entire network, check the network map using the CC-Link IE Field Network diagnostics. (Refer to Chapter 9.)

# 9.3 Diagnostic Window

This section describes items displayed in the "CC IE Field Diagnostics" window.

# (1) Displayed items

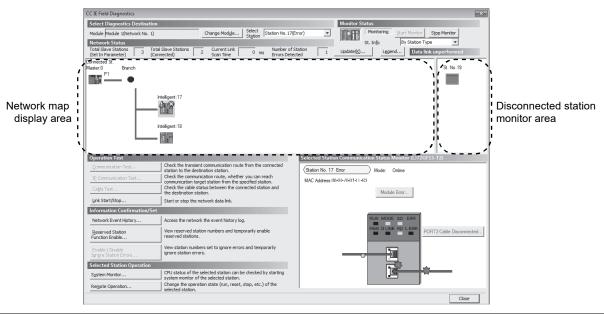

| Item                  |                          | Description                                                                                                    |
|-----------------------|--------------------------|----------------------------------------------------------------------------------------------------|
|                       | Module                   | Displays the Simple Motion module being diagnosed.                                                                                                    |
| Select<br>Diagnostics | [Change Module] button   | When multiple Simple Motion modules are mounted, the target module can be changed.  When multiple Simple Motion modules of the same network number are mounted on the same base unit, the module with the smallest start I/O number is always diagnosed, regardless of setting. |
| Destination           | Select Station           | Select a station to be diagnosed. If an error occurs in the selected station, "(Error)" is displayed after the station number.  A station to be diagnosed can be selected by clicking the module icon displayed in the network map.                                             |
| Manifest Obstan       | [Start Monitor] button   | Starts monitoring of the CC-Link IE Field Network diagnostics.                                                                                                    |
| Monitor Status        | [Stop Monitor]<br>button | Stops monitoring of the CC-Link IE Field Network diagnostics.                                                                                                    |
| [Update] button       |                          | Deletes a disconnected station displayed in the network map. The deleted station is displayed in the "disconnected station monitor area".                                                                                                    |

|                                         | Description                          |                                                                                                    |
|-----------------------------------------|--------------------------------------|----------------------------------------------------------------------------------------------------|
| [Legend…] buttor                        | 1                                    | Displays the meaning of icons displayed in the "CC IE Field Diagnostics" window.    Legend                                                                                                    |
| St. Info                                |                                      | The display name of the slave station can be selected from "By Device Name" and "By Station Type". When "By Device Name" is selected, the information entered in the device name of the network configuration settings is displayed.  Note the following point for the display in "By Device Name".  • When the name of a device is not entered in the network configuration setting, the station type is displayed.  However, the Simple Motion module does not support "By Device Name". |
| Total Slave Stations (Set In Parameter) |                                      | Displays the total number of slave stations set by parameter.                                                                                                    |
| Network Status                          | Total Slave Stations (Connected)     | Displays the total number of slave stations during data link on CC-Link IE Field Network.                                                                                                    |
| NGIWOIN GLALUS                          | Current Link Scan<br>Time            | Displays 0.                                                                                                    |
|                                         | Number of Station<br>Errors Detected | Displays the number of error stations in the displayed network.                                                                                                    |

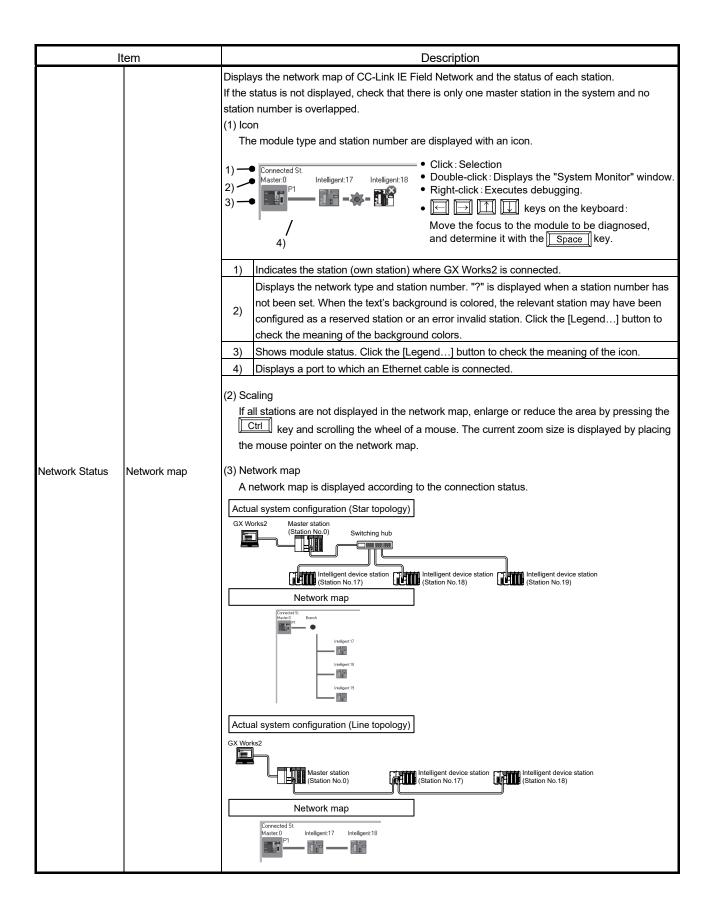

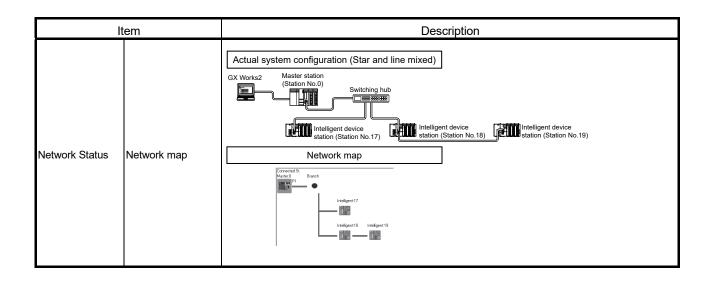

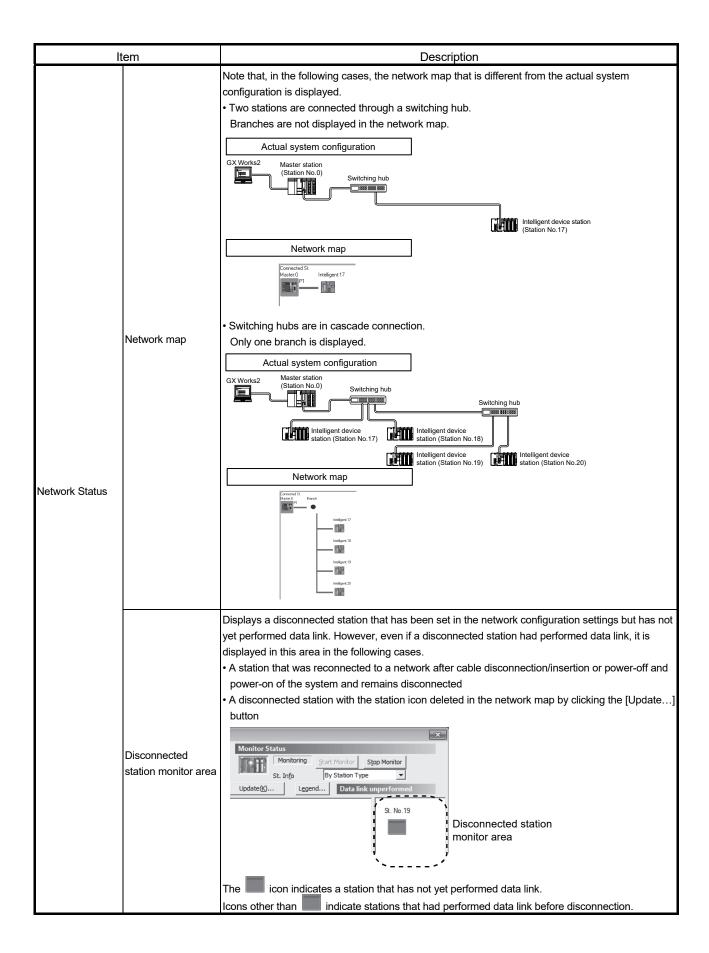

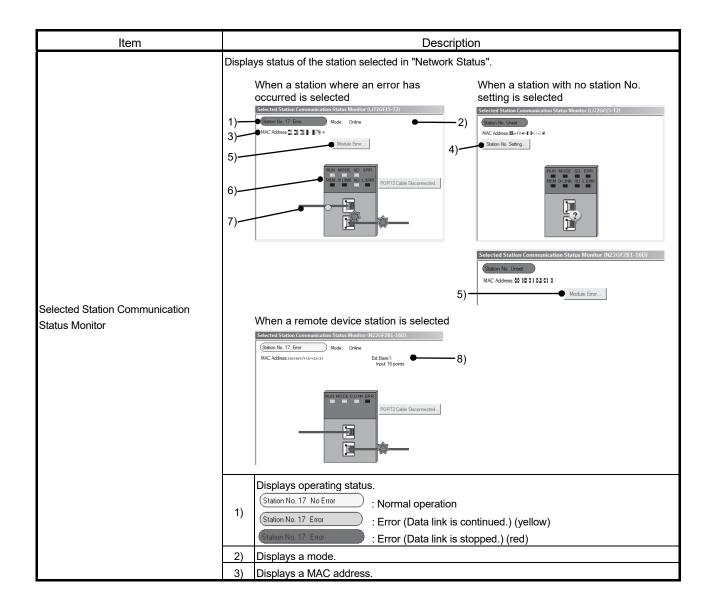

| ı                               | tem                                                 |                                                       | Description                                                                                                    |  |  |  |
|---------------------------------|-----------------------------------------------------|-------------------------------------------------------|----------------------------------------------------------------------------------------------------|--|--|--|
| <u>'</u>                        | terri                                               |                                                       | Sets a station number for a slave station to which a station number has not been set.                                                                                                    |  |  |  |
|                                 |                                                     | 4)                                                    | This button is displayed only when a slave station meeting the following conditions has been selected in "Network Status".  • The slave station supports station number setting from the master station.  • A station number has not been set to the slave station. (Note-1)                                                                               |  |  |  |
|                                 |                                                     |                                                       | When a station set in "Network Configuration Settings" is added, the external device connected to the slave station outputs data input from the master station, simultaneously with configuration of the station number setting. Therefore, set the CPU module to STOP or check that outputs from the external device will not cause a problem beforehand. |  |  |  |
|                                 |                                                     | 5)                                                    | Click this button to check error details. Take corrective actions, following description displayed in "Error Factor" and "Troubleshooting".                                                                                                    |  |  |  |
| Selected Station C              | Communication                                       | 6)                                                    | Displays the LED status of a module and communication status of PORT1 and PORT2. (Refer to Chapter 2.)                                                                                                    |  |  |  |
|                                 |                                                     |                                                       | Displays status of the cables connected to PORT1 and PORT2.  : Properly connected                                                                                                    |  |  |  |
|                                 |                                                     | 7)                                                    | : Error (cable disconnection) : Error (other than cable disconnection)                                                                                                    |  |  |  |
|                                 |                                                     |                                                       | Displays the information of the extension module connected to the remote device station. (Note-2)                                                                                                    |  |  |  |
|                                 |                                                     |                                                       | 1): For how to clear the station number set for a slave station in the CC-Link IE Field Network diagnostics, refer to the manuals for modules used on slave stations.  2): To display the information of an extension module, a Simple Motion module with a serial number (first five digits) of "15092" or later is required.                             |  |  |  |
|                                 | [Communication<br>Test] button                      | This ite                                              | em cannot be set for the Simple Motion module.                                                                                                    |  |  |  |
| Operation Test                  | [IP Communication Test…] button                     | This ite                                              | This item cannot be set for the Simple Motion module.                                                                                                    |  |  |  |
| Operation Test                  | [Cable Test]<br>button                              | This item cannot be set for the Simple Motion module. |                                                                                                    |  |  |  |
|                                 | [Link Start/Stop…] button                           | Starts                                                | Starts or stops cyclic transmission. (Refer to Section 9.4.)                                                                                                    |  |  |  |
|                                 | [Network Event<br>History] button                   | Display                                               | ys event history of a network. (Refer to Section 9.5.)                                                                                                    |  |  |  |
| Information<br>Confirmation/Set | [Reserved Station Function Enable] button           | Tempo<br>Section                                      | orarily cancels a reservation for a slave station or reserves the slave station again. (Refer to n 9.6.)                                                                                                    |  |  |  |
|                                 | [Enable/Disable<br>Ignore Station<br>Errors] button | This ite                                              | em cannot be set for the Simple Motion module.                                                                                                    |  |  |  |
| Selected Station                | [System Monitor] button                             | Display                                               | ys the System Monitor window. (Refer to Section 12.2.)                                                                                                    |  |  |  |
| Operation                       | [Remote Operation] button                           |                                                       | ns the remote operations (RESET operation only) to the CPU module. (Refer to Section                                                                                                    |  |  |  |

# 9.4 Link Start/Stop

This function stops or restarts cyclic transmission of the Simple Motion module. Data reception from slave stations and data transmission of the own station are disabled during debugging. The stopped cyclic transmission can be restarted.

This function does not stop or restart transient transmission.

This function can stop and restart the cyclic transmission of an asynchronous communication device. It cannot stop or restart the cyclic transmission of a synchronous communication device. When link start/stop is executed for the synchronous communication device and the Simple Motion module, "Not support function execution error (error code: D300H)" occurs. Also, when link start/stop is executed for the multiple stations including the asynchronous communication devices and synchronous communication devices at the same time, only link start/stop is executed for the asynchronous communication devices.

The operation for the synchronous communication devices is saved as history.

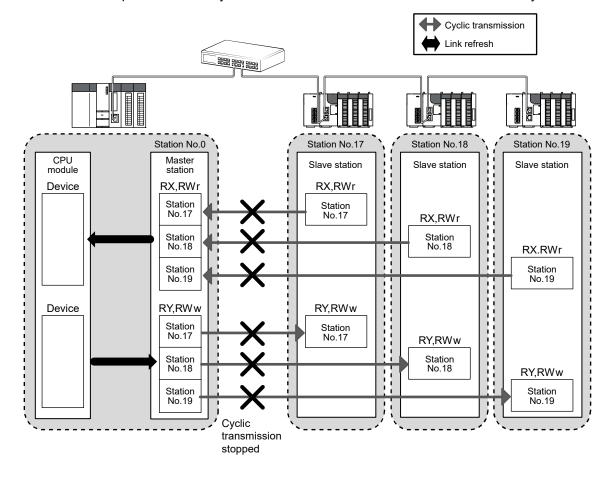

- 1) Connect GX Works2 to the CPU module.
- 2) Start the CC-Link IE Field Network diagnostics from the menu. [Diagnostics] → [CC IE Field Diagnostics]
- 3) Click the [Link Start/Stop...] button in the "CC IE Field Diagnostics" window. Or right-click a module icon in "Network Status", and click [Link Start/Stop]. The "Link Start/Stop" window opens.

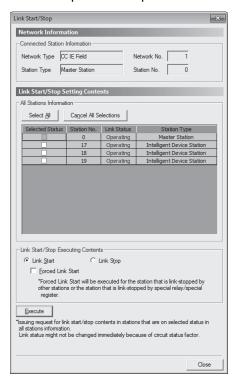

- 4) Select a station for starting or stopping cyclic transmission in "Selected Status".
- 5) Select whether to start or stop cyclic transmission in "Link Start/Stop Executing Contents".
  - Selecting "Forced Link Start" will forcibly start cyclic transmission of the station where cyclic transmission was stopped by a command from another station or by link special relay (SB) or link special register (SW).
- Click the [Execute] button.
   The execution status of cyclic transmission can be checked in "Link Status".

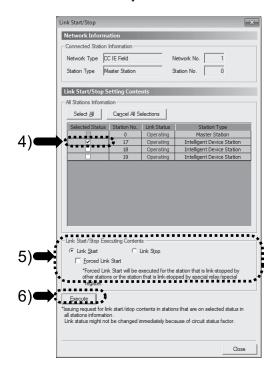

#### POINT

- When the CPU module is reset or the system is powered off and on Even if cyclic transmission has been stopped by this function, it will restart.
- Stations to which the link start cannot be executed
   The link start cannot be executed to the following stations.
- Station where cyclic transmission was stopped due to an error
- Station where link was stopped by a command from another station (Note-1)
- Station where link was stopped by link special relay (SB) or link special register (SW) (Note-1)

(Note-1): Selecting "Forced Link Start" will start the link.

# REMARK

Cyclic transmission can be started and stopped using link special relays (SBs) and link special registers (SWs). (Refer to Section 11.3.)

# 9.5 Network Event History

The history of events occurred in the own station and in the network can be displayed. When the master station is the target module, event history of the entire network can be displayed. The history data are useful for troubleshooting at the start of the network system.

- (1) Displaying event history
  - 1) Connect GX Works2 to the CPU module.
  - 2) Start the CC-Link IE Field Network diagnostics from the menu. [Diagnostics]  $\rightarrow$  [CC IE Field Diagnostics]
  - 3) Click the [Network Event History...] button in the "CC IE Field Diagnostics" window. Or right-click a module icon in "Network Status", and click [Network Event History]. The "Network Event History" window opens.

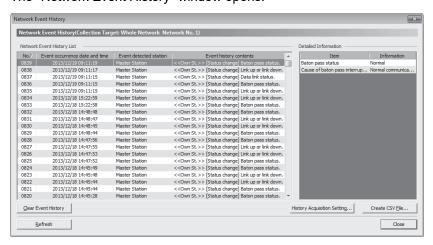

4) Click the [History Acquisition Setting...] button to select the events to be collected.

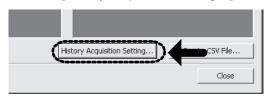

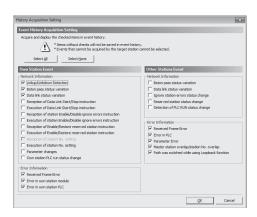

- 5) Select events to be collected and click the [OK] button. Events that can be collected depend on the station type (master station).
- 6) Click each title to sort the events.

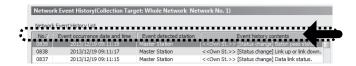

# POINT

- The number of displayed events
   Up to 1000 events can be displayed. When the maximum is reached, the events will be erased in sequence starting from the oldest one and the latest events will be displayed.
- Incorrect display of error occurrence time and date
  If an error occurs during initial processing of the CPU module, "0000/00/00
  00:00:00" will be displayed.

# (2) Clearing event history

1) Click the [Clear Event History] button in the "Network Event History" window.

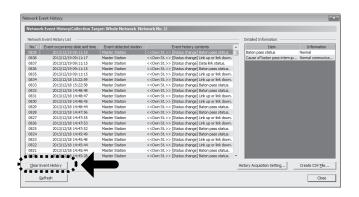

# Storing event history data

(a) Auto-save feature

Event history data is automatically saved on the flash ROM. For this reason, the saved event history data will not be erased by resetting the CPU module or powering off and on the system.

# REMARK

- Auto-save may fail if performed between the time that the CPU module is reset or the system is powered off and on and initial processing is completed. If failed, the event, "Invalid event history data." is displayed in "Event history contents".
- Events that have occurred during one second before the CPU module is reset or the system is powered off are not saved to event history.
- (b) Storing event history data in a CSV file Event history data can be stored in a CSV file.
  - 1) Click the [Create CSV File...] button in the "Network Event History" window and save the event history data in a CSV file

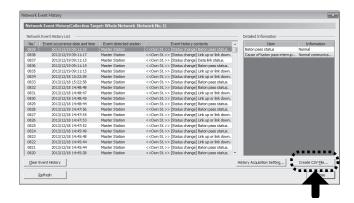

#### 9.6 Reserved Station Function Enable

This function temporarily cancels a reservation for a slave station. Use this function to cancel the reservation of a slave station when it is connected to the network, or to reset it as a reserved station.

This function can specify or temporarily cancel a reserved station of an asynchronous communication device. It cannot specify or temporarily cancel a reserved station of a synchronous communication device. When the operation of "reserved station function enable" is executed for the synchronous communication device, "Not support function execution error (error code: D300H)" occurs. When the reserved stations are set for the synchronous communication device and asynchronous communication device at the same time, the operation of "reserved station function enable" is executed for the asynchronous communication device only. Reserved station setting is invalid for the synchronous communication device. Therefore, the operation of "reserved station function enable" cannot be executed.

# Selecting the target module in "Network Status"

- (a) Temporarily canceling a reservation
  - 1) Connect a slave station specified as a reserved station to the network.
  - 2) Connect GX Works2 to the CPU module.
  - Start the CC-Link IE Field Network diagnostics from the menu.
     [Diagnostics] → [CC IE Field Diagnostics]
  - 4) In "Network Status", right-click the icon of the station for which reservation is to be cancelled. Click [Reserved Station Function Disable In Selected Station]. The text background turns orange. The reservation for the slave station is temporarily cancelled.
  - 5) Debug the slave station that has been added.

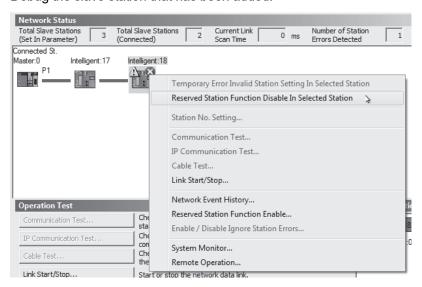

- (b) Reserving the slave station again
  - In "Network Status", right-click the icon of the station to be reserved again. Click [Reserved Station Function Disable In Selected Station].
     The text background turns light blue. The slave station is reserved again.

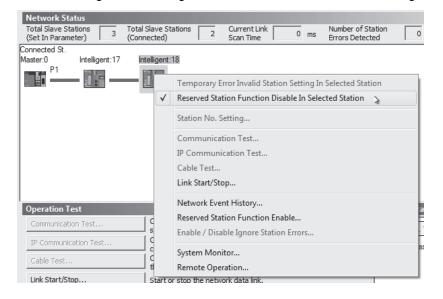

# **POINT**

- Parameter setting
- The network parameter does not reflect the temporary cancellation of reserved station specification.
- When the master station is reset or the system is powered off
  The disabled reserved station setting is ignored, and the slave station returns to
  the status set by the network parameter of the master station.
- Checking the station number of a reserved station
   The station number of a reserved station can be checked in the "Reserved Station Function Enable" window. (Refer to Section 9.6 (2).)

# REMARK

The reserved station setting can also be temporarily disabled/enabled using link special relays (SBs) and link special registers (SWs) of the master station. (Refer to Section 11.3.)

(2) Selecting the target module in the "Reserved Station Function Enable" window

Reservation of multiple slave stations can be temporarily cancelled through the "Reserved Station Function Enable" window all at once.

- (a) Temporarily canceling a reservation
  - 1) Connect a slave station specified as a reserved station to the network.
  - 2) Connect GX Works2 to the CPU module.
  - 3) Start the CC-Link IE Field Network diagnostics from the menu. [Diagnostics] → [CC IE Field Diagnostics]
  - 4) Click the [Reserved Station Function Enable...] button in the "CC IE Field Diagnostics" window.

The "Reserved Station Function Enable" window opens.

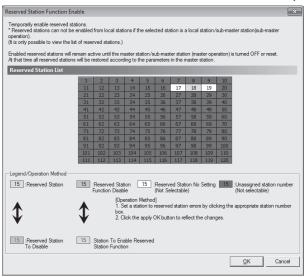

5) In "Reserved Station List", click the number of the target station. The text turns red and the background turns orange.

Only reserved stations can be selected. The background of a reserved station number is displayed in light blue.

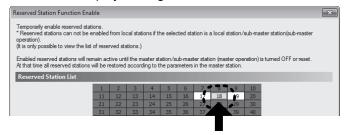

6) Clicking the [OK] button will temporarily cancel the reservation.

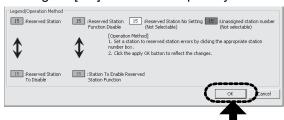

7) Debug the slave station that has been added.

# POINT

- · Parameter setting
  - The network parameter does not reflect the temporary cancellation of reserved station specification.
- When the master station is reset or the system is powered off
  The disabled reserved station setting is ignored, and the slave station returns to
  the status set by the network parameter of the master station.

# REMARK

The reserved station setting can also be temporarily disabled/enabled using link special relays (SBs) and link special registers (SWs) of the master station. (Refer to Section 11.3.)

- (b) Setting a station as a reserved station again
  - 1) Open the "Reserved Station Function Enable" window in the same way as described in (2) (a).
  - 2) In "Reserved Station List", click the number of the target station. The text turns red and the background turns light blue. Only stations not specified as a reserved station can be selected. The background of available modules is orange.

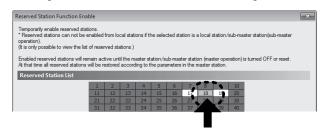

3) Click the [OK] button.

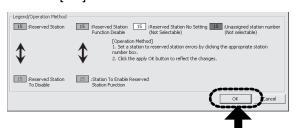

# 9.7 Remote Operation

Remote operation (RESET operation) can be executed with GX Works2 for the station selected on the "CC IE Field Diagnostics" window.

The displayed window varies depending on the station selected. For the operation with a module other than a Simple Motion module selected, refer to the manual for the module used. The remote operation supports "RESET" operation only. When the operation other than the remote operation is executed, "Not support function execution error (error code: D300H)" occurs. When "RESET" operation is executed, the operation cycle may be over, the connected slave stations may be disconnected momentary, or a synchronous communication error may occur. Power on the system again if it happens.

# POINT

For details of the remote operation, refer to the user's manual for the CPU module used.

| MEMO |  |  |  |
|------|--|--|--|
|      |  |  |  |
|      |  |  |  |
|      |  |  |  |
|      |  |  |  |
|      |  |  |  |
|      |  |  |  |
|      |  |  |  |
|      |  |  |  |
|      |  |  |  |
|      |  |  |  |
|      |  |  |  |
|      |  |  |  |
|      |  |  |  |
|      |  |  |  |
|      |  |  |  |
|      |  |  |  |
|      |  |  |  |
|      |  |  |  |
|      |  |  |  |
|      |  |  |  |

# Chapter 10 DEDICATED INSTRUCTIONS

| 10.1 List of Dedicated Instructions                                      | 10- 2 |
|--------------------------------------------------------------------------|-------|
| 10.2 Precautions for Dedicated Instructions                              | 10- 4 |
| 10.2.1 Precautions for dedicated instructions (common)                   | 10- 4 |
| 10.2.2 Precautions for link dedicated instructions                       | 10- 5 |
| 10.3 How to Read Detailed Page on Dedicated Instructions                 | 10- 6 |
| 10.4 JP/GP.READ (Reading Data from Another Station)                      | 10- 8 |
| 10.5 JP/GP.SREAD (Reading Data from Another Station)                     | 10-16 |
| 10.6 JP/GP.WRITE (Writing Data to Another Station)                       | 10-22 |
| 10.7 JP/GP.SWRITE (Writing Data to Another Station)                      | 10-32 |
| 10.8 ZP.REMFR                                                            |       |
| (Reading Data from the Intelligent Device Station/Remote Device Station) | 10-38 |
| 10.9 ZP.REMTO                                                            |       |
| (Writing Data to the Intelligent Device Station/Remote Device Station)   | 10-43 |

Dedicated instructions facilitate programming for using intelligent function modules. This chapter describes dedicated instructions that can be used in the Simple Motion modules.

# 10.1 List of Dedicated Instructions

The following describes dedicated instructions that can be used in the Simple Motion modules and their transmission range.

# (1) Link dedicated instructions

These instructions are used for transient transmission to or from other stations.

(a) List of dedicated instructions

|                 |                                                                                                    | Target station (other station) |                               |  |
|-----------------|----------------------------------------------------------------------------------------------------|--------------------------------|-------------------------------|--|
| Instruction     | Description                                                                                                    | Target network                 | Target station type           |  |
| READ<br>SREAD   | Reads data from the device of another station. (In units of words)  For the SREAD instruction, when data read is completed, the device on the other station is turned on. Data reading from the other station by the SREAD instruction can be checked.  CPU module Simple Motion module Command H-READ Channel 1: Channel 2: Channel 2: Channel 2: Channel 2: Channel 2: Channel 2: Channel 3: Channel 3: Ch | CC-Link IE Field               | Intelligent device<br>station |  |
| WRITE<br>SWRITE | Writes data in the device of another station. (In units of words)  For the SWRITE instruction, when data write is completed, the other station's device is turned on. It can be confirmed that data was written to the other station by the SWRITE instruction.  CPU module Simple Motion module  Channel 1  Channel 2  Simple Motion module Word device  Channel 3  361                                                                                                    | Network                        |                               |  |

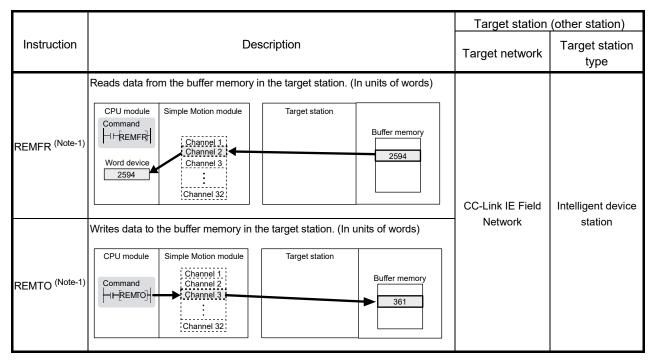

(Note-1): Execute it on the master station.

- (b) Transient transmission range of the link dedicated instruction
  - Single network system
    It is possible to communicate with all stations on the network.

#### 10.2 Precautions for Dedicated Instructions

# 10.2.1 Precautions for dedicated instructions (common)

The following describes precautions when using dedicated instructions.

- (1) When changing data specified by dedicated instructions Do not change any data (e.g. control data) until execution of the dedicated instruction is completed.
- (2) When the dedicated instruction is not completed Check whether the mode of the Simple Motion module is online. A dedicated instruction cannot be executed when the mode is offline.
- (3) When accessing another station by a dedicated instruction during CC-Link IE Field Network diagnostics

Execution of a dedicated instruction may take some time. To reduce the waiting time, perform the CC-Link IE Field Network diagnostics using the following methods and then execute the dedicated instruction.

- (a) Using the COM instruction After communication with GX Works2 using the COM instruction, execute the dedicated instruction.
  - Store 0 in the Selection of refresh processing during COM instruction execution (SD778).
  - 2) Turn on the Selection of link refresh processing during COM instruction execution (SM775).
  - When the COM instruction is executed, communication with GX Works2 is executed
  - 4) Use a dedicated instruction to access another station.

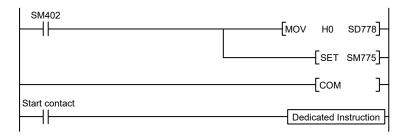

(b) Using the service processing setting In the service processing setting of PLC Parameter (PLC System) of GX Works2, secure 2 or 3 ms for the service processing time.

# REMARK

For details on the COM instruction, refer to the following. MELSEC-Q/L Programming Manual (Common Instruction)

#### 10.2.2 Precautions for link dedicated instructions

The following describes precautions when using link dedicated instructions.

# (1) Executing multiple link dedicated instructions simultaneously

When executing multiple link dedicated instructions simultaneously, make sure that the channels for the instructions are not duplicated. Link dedicated instructions with the same channel cannot be executed simultaneously. To use the same channel for multiple link dedicated instructions, execute one after completion of another. The completion status of the dedicated instruction can be checked by the completion device of the dedicated instruction.

#### (a) Channel

A channel is an area of a network module where data handled by a link dedicated instruction is stored. By using multiple channels, it is possible to simultaneously access from the own station to other stations or concurrently read from and write to the same network module.

- (b) Number of channels
  - The Simple Motion module has 2 channels that can be used for link dedicated instructions. By using 2 channels simultaneously, two instructions can be executed at the same time. (Note-1)
  - (Note-1): For the REMFR/REMTO instruction, up to 32 channels can be used.
- (c) Number of link dedicated instructions that can be simultaneously executed Even when channels are not duplicated, do not simultaneously execute link dedicated instructions exceeding 34.

If the number of instructions exceeds 34, execute the instructions one by one.

- (d) Application example of channels
  - Simultaneous access to other stations from the own station
     Use a different own station channel for each request destination.

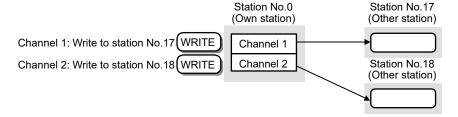

#### (2) Executing link dedicated instructions to AnUCPU stations

(a) Executing an instruction to AnUCPU stations Never execute a Simple Motion module dedicated instruction to AnUCPU stations. Doing so will cause "MAIN CPU DOWN" or "WDT ERROR", and may result in an operation stop in the AnUCPU.

# 10.3 How to Read Detailed Page on Dedicated Instructions

This section describes the page organization and specifications for details on the dedicated instructions described in next section or later.

The following page illustration is for explanation purpose only, and should not be referred to as an actual documentation.

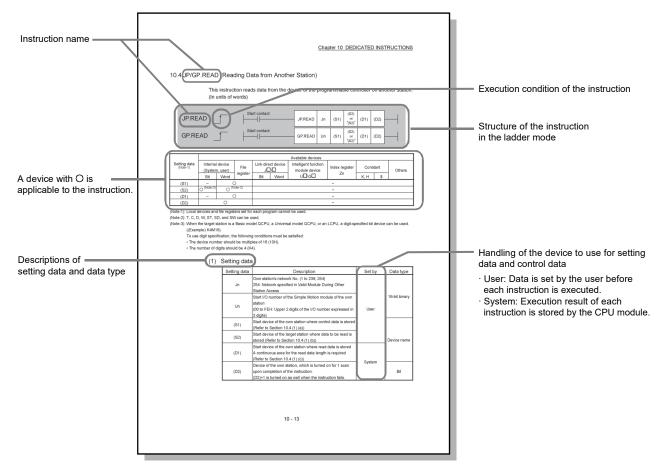

# (1) Execution condition

Instruction execution conditions include the following types:

| Any time  | During on | On the rising edge | During off | On the falling edge |
|-----------|-----------|--------------------|------------|---------------------|
| No symbol |           |                    |            |                     |

### (2) Applicable devices

The following types of devices are used for the dedicated instructions on CC-Link IE Field Network:

| I | Internal de         | evice          | F-1           | Constant |     |
|---|---------------------|----------------|---------------|----------|-----|
|   | Bit (Note-1)        | Word           | File register | K, H     | \$  |
| ſ | X, Y, M, L, F, V, B | T, ST, C, D, W | R, ZR         | k□, H□   | \$□ |

(Note-1): For bit data, a bit-specified word device can be used. For example,

Word device.Bit No.

is used for the bit specification of a word device. (The bit number is specified in hexadecimal.) For example, bit 10 of D0 is specified by  $\boxed{\text{D0.A}}$ .

However, bit specification cannot be used for timer (T), retentive timer (ST), and counter (C).

For details on each device, refer to the following.

User's Manual for the CPU module used (Function Explanation, Program Fundamentals)

#### (3) Data types

The following data types are available:

| Data type        | Description                                                  |
|------------------|--------------------------------------------------------------|
| Bit              | Bit data or the start number of bit data                     |
| BIN 16-bit       | 16-bit binary data or the start number of word device        |
| BIN 32-bit       | 32-bit binary data or the start number of double-word device |
| BCD 4-digit      | Four-digit binary-coded decimal data                         |
| BCD 8-digit      | Eight-digit binary-coded decimal data                        |
| Real number      | Floating-point data                                          |
| Character string | Character string data                                        |
| Device name      | Device name data                                             |

# 10.4 JP/GP.READ (Reading Data from Another Station)

This instruction reads data from the device on another station. (In units of words)

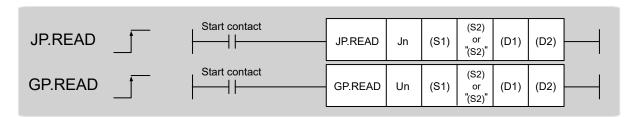

|                          |                                   | Available devices |                  |                         |      |                                    |                |          |    |        |  |  |
|--------------------------|-----------------------------------|-------------------|------------------|-------------------------|------|------------------------------------|----------------|----------|----|--------|--|--|
| Setting data<br>(Note-1) | Internal device<br>(System, user) |                   | File<br>register | Link direct device J□∖□ |      | Intelligent function module device | Index register | Constant |    | Others |  |  |
|                          | Bit                               | Word              | R, ZR            | Bit                     | Word | U□\G□                              | Zn             | K, H     | \$ |        |  |  |
| (S1)                     | -                                 | С                 | )                |                         |      |                                    | _              |          |    |        |  |  |
| (S2)                     | O (Note-3)                        | (Note-2)          | 0                |                         |      |                                    | _              |          |    |        |  |  |
| (D1)                     | _                                 | С                 | )                | -                       |      |                                    |                |          |    |        |  |  |
| (D2)                     |                                   | 0                 |                  | -                       |      |                                    |                |          |    |        |  |  |

(Note-1): Local devices and file registers set for each program cannot be used.

(Note-2): T, C, D, W, ST, SD, and SW can be used.

(Note-3): When the target station is a Basic model QCPU, a Universal model QCPU, or an LCPU, a digit-specified bit device can be used. ((Example) K4M16)

To use digit specification, the following conditions must be satisfied:

- The device number should be multiples of 16 (10H).
- The number of digits should be 4 (K4).

# (1) Setting data

| Setting data | Description                                                                                                    | Set by | Data type     |
|--------------|----------------------------------------------------------------------------------------------------|--------|---------------|
| Jn           | Own station's network No. (1 to 239, 254) 254: Network specified in Valid Module During Other Station Access                                            |        |               |
| Un           | Start I/O number of the Simple Motion module of the own station (00 to FEH: Upper 2 digits of the I/O number expressed in 3 digits)                     | User   | 16-bit binary |
| (S1)         | Start device of the own station where control data is stored (Refer to Section 10.4 (1) (a).)                                                           |        |               |
| (S2)         | Start device of the target station where data to be read is stored (Refer to Section 10.4 (1) (b).)                                                     |        | Device name   |
| (D1)         | Start device of the own station where read data is stored<br>A continuous area for the read data length is required<br>(Refer to Section 10.4 (1) (c).) |        |               |
| (D2)         | Device of the own station, which is turned on for 1 scan upon completion of the instruction. (D2)+1 is turned on as well when the instruction fails.    | System | Bit           |

# (a) Control data

| Device | Item                         | Setting data                                                                                                    | Setting range         | Set by |
|--------|------------------------------|----------------------------------------------------------------------------------------------------|-----------------------|--------|
| (S1)+0 | Abnormal end type            | b15 to b7 to b0  0 1) 0 1  1) Abnormal end type (bit 7) Specify the set status of data in case of abnormal end. 0: After (S1)+11, no data is set for abnormal end. 1: After (S1)+11, data is set for abnormal end.                                                | 0001H<br>0081H        | User   |
| (S1)+1 | Completion status            | The status of the instruction completion is stored.  0: Normal  Other than 0: Error (Refer to Section 12.5.)                                                                                                    | -                     | System |
| (S1)+2 | Channels used by own station | Specify the channels to be used by the own station. (Refer to Section 10.2.2.)                                                                                                    | 1 to 2                | User   |
| (S1)+3 | Target station's<br>CPU type | Specify the CPU module on the target station to be accessed.  0000H: Control CPU (The access destination is the same as that of when 03FFH is selected.)  03FFH: Control CPU  If the above error occurs and the instruction fails, execute the instruction again. | 0000Н<br>03FFН        | User   |
| (S1)+4 | Target station's network No. | Specify the network No. of the target station.  1 to 239: Network No.  254: Specify this when 254 is set for Jn.                                                                                                    | 1 to 239<br>254       | User   |
| (S1)+5 | Target station number        | Specify the target station number.  Master station: 125 (7DH)  Intelligent device station: 1 to 120  When 125 (7DH) is set, the module always accesses the master station (station number 0).                                                                     | 125 (7DH)<br>1 to 120 | User   |
| (S1)+6 | _                            | Unused                                                                                                    | 0                     | User   |
| (S1)+7 | Number of resends            | During instruction execution  For the case where the instruction is not completed within the monitoring time specified by (S1)+8, specify the number of times the instruction is resent.                                                                          | 0 to 15               | User   |
|        |                              | When the instruction is completed The number of resends (result) is stored.                                                                                                    | -                     | System |
| (S1)+8 | Arrival monitoring time      | Specify the monitoring time until instruction completion.  If the instruction is not completed within the specified time, the instruction is resent for the number of resends specified by (S1)+7.  0: 10 seconds  1 to 32767: 1 to 32767 seconds                 | 0 to 32767            | User   |

| Device                | Item                                                           | Setting data                                                                                                    | Setting range                              | Set by |
|-----------------------|----------------------------------------------------------------|----------------------------------------------------------------------------------------------------|--------------------------------------------|--------|
| (S1)+9                | Read data length                                               | Specify the number of words to be read.                                                                                                    | 1 to 960<br>From QnACPU:<br>1 to 480 words | User   |
| (S1)+10               | _                                                              | Unused                                                                                                    | 0                                          | User   |
| (S1)+11               | Clock set flag                                                 | The valid or invalid status of data after (S1)+12 is stored. (Data is stored when "1: Data at the time of abnormal end is set in the area starting from (S1)+11." is set in the abnormal end type in (S1)+0.) The stored data is not cleared even if the dedicated instruction is normally completed.  0: Invalid  1: Valid                                                          | _                                          | System |
| (S1)+12 to<br>(S1)+15 | Clock data of<br>abnormal end                                  | Clock data of abnormal end are stored in BCD format.  (Data is stored when "1: Data at the time of abnormal end is set in the area starting from (S1)+11." is set in the abnormal end type in (S1)+0.) The stored data is not cleared even if the dedicated instruction is normally completed.    Data of the dedicated instruction is normally completed.   b15                     |                                            | System |
| (S1)+16               | Error-detected<br>station's network<br>No. <sup>(Note-1)</sup> | The network No. of the station in which an error was detected is stored. (Data is stored when "1: Data at the time of abnormal end is set in the area starting from (S1)+11." is set in the abnormal end type in (S1)+0.) The stored data is not cleared even if the dedicated instruction is normally completed.  1 to 239: Network No.                                             | -                                          | System |
| (S1)+17               | Error-detected<br>station number<br>(Note-1)                   | The station number of the station in which an error was detected is stored. (Data is stored when "1: Data at the time of abnormal end is set in the area starting from (S1)+11." is set in the abnormal end type in (S1)+0.) The stored data is not cleared even if the dedicated instruction is normally completed.  Master station: 125 (7DH) Intelligent device station: 1 to 120 | -                                          | System |

(Note-1): If Completion status ((S1)+1) is "Channel in use (error codes: D25AH and D25BH)", data is not stored.

- (b) Start device of the target station where data to be read is stored
  If the device setting in PLC Parameter is different between the own and target
  stations, use "(S2)" (with double-quotation marks) to specify.
- (c) Start device of the own station where read data is stored Specify the own station's start device (D1), within the available range so that the read data can be stored.

(Example) When the area addressed D150 or higher of the own station CPU is already used

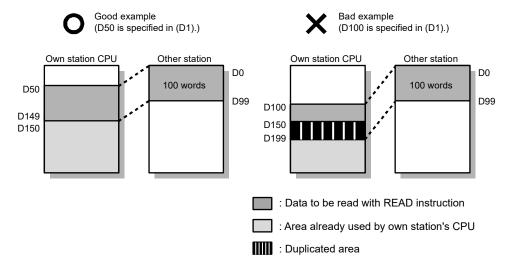

# (2) Function

(a) READ instruction overview

The instruction reads data by the specified number of words (control data ((S1)+9)) from the target station start device (S2) into the own station word devices (after (D1)).

Specify the target stations in control data ((S1)+4 and (S1)+5).

When the reading from devices of the target station is completed, the completion device (D2) turns on.

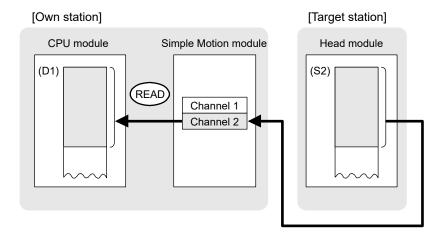

- (b) Target stations which can be specifiedFor details on target stations which can be specified, refer to the following.Refer to Section 10.1 (1).
- (c) Checking the execution status of the READ instruction The execution status (completion or error) of the READ instruction can be checked using the following device specified for the setting data.
  - Completion device (D2)
     It is turned on in the END processing of the scan after completion of the READ instruction, and is turned off in the next END processing.
  - Completion status indication device ((D2)+1)
     It is turned on in the END processing of the scan after completion of the READ instruction, and is turned off in the next END processing only if the READ instruction fails.

# (d) READ instruction execution timing• When completed

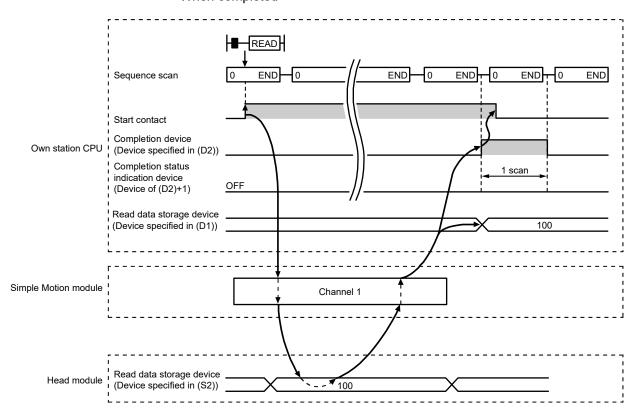

#### When failed

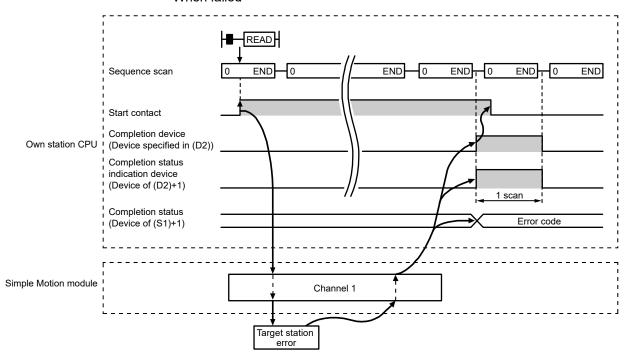

#### (3) Error

When the dedicated instruction fails, error details can be checked by any of the following methods:

- (a) In GX Works2
  - Error details can be checked using CC-Link IE Field Network diagnostics. (Refer to Chapter 9.)
- (b) By devices

Completion status indication device ((D2)+1) is turned on and an error code is stored in Completion status ((S1)+1) of the control data.

According to the error code, check the error details and take a corrective action. (Refer to Section 12.5.)

#### (4) Program example

The following program is for reading data of W250 to W254 of station No.17 (target station) into D700 to D704 of station No. 0 (own station) when M101 is turned on.

(a) System configuration

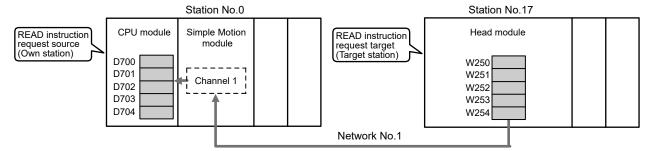

### (b) Devices used in the program example

• Link special relay (SB), link special register (SW)

| Device | Description                     | Device    | Description                                       |
|--------|---------------------------------|-----------|---------------------------------------------------|
| SB0047 | Baton pass status (own station) | ISW00A1.0 | Baton pass status (each station) of station No.17 |

#### · Devices used by the user

| Device | Description                         | Device       | Description                             |
|--------|-------------------------------------|--------------|-----------------------------------------|
| M100   | Control data setting command        | D200 to D217 | Control data                            |
| M101   | Start contact                       | D700 to D704 | Read data storage device (station No.0) |
| M105   | Completion device                   |              |                                         |
| M106   | Completion status indication device |              |                                         |

# REMARK

For details on link special relay (SB) and link special register (SW), refer to Appendix 2 and Appendix 3.

#### (c) READ instruction setting

The setting of READ instruction control data is as follows.

| De                    | vice            | Item                                 | Set value                                                 |
|-----------------------|-----------------|--------------------------------------|-----------------------------------------------------------|
| (S1)+0                | D200            | Abnormal end type                    | 0081H (Sets data for abnormal end)                        |
| (S1)+1                | D201            | Completion status                    | (Setting is not required because it is set by the system) |
| (S1)+2                | D202            | Channels used by own station         | 1                                                         |
| (S1)+3                | D203            | Target station's CPU type            | 0000H (control CPU)                                       |
| (S1)+4                | D204            | Target station's network No.         | 1                                                         |
| (S1)+5                | D205            | Target station number                | 17                                                        |
| (S1)+6                | D206            | (Unused)                             | 0                                                         |
| (S1)+7                | D207            | Number of resends                    | 5 times                                                   |
| (S1)+8                | D208            | Arrival monitoring time              | 0 (10 seconds)                                            |
| (S1)+9                | D209            | Read data length                     | 5 words                                                   |
| (S1)+10               | D210            | (Unused)                             | 0                                                         |
| (S1)+11               | D211            | Clock set flag                       |                                                           |
| (S1)+12 to<br>(S1)+15 | D212 to<br>D215 | Clock data of abnormal end           | (Setting is not required because it is set                |
| (S1)+16               | D216            | Error-detected station's network No. | by the system)                                            |
| (S1)+17               | D217            | Error-detected station number        | r                                                         |

### (d) Program example

The following program is written to the CPU module of station No.0.

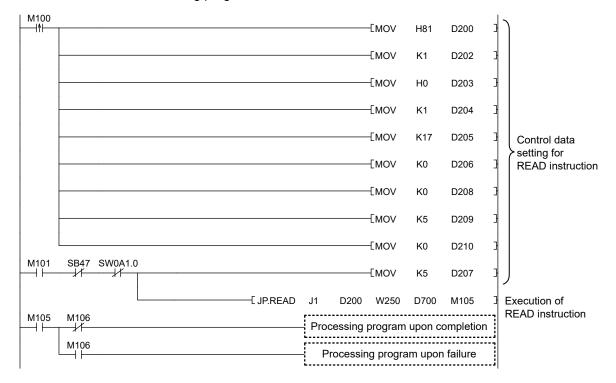

### 10.5 JP/GP.SREAD (Reading Data from Another Station)

This instruction reads data from the device of another station. (In units of words)
With the SREAD instruction, when data read is completed, the device of the other station is turned on. Data reading with the SREAD instruction can be confirmed by this.

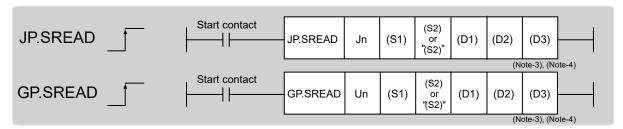

|                          |                                   | Available devices |                  |                         |      |                                    |                |          |    |        |  |  |
|--------------------------|-----------------------------------|-------------------|------------------|-------------------------|------|------------------------------------|----------------|----------|----|--------|--|--|
| Setting data<br>(Note-1) | Internal device<br>(System, user) |                   | File<br>register | Link direct device J□\□ |      | Intelligent function module device | Index register | Constant |    | Others |  |  |
|                          | Bit                               | Word              | R, ZR            | Bit                     | Word | U□\G□                              | □ Zn           | K, H     | \$ |        |  |  |
| (S1)                     | -                                 | C                 | )                |                         |      |                                    | _              |          |    |        |  |  |
| (S2)                     | ○ (Note-5)                        | O (Note-2)        | 0                |                         |      |                                    | _              |          |    |        |  |  |
| (D1)                     | ı                                 | C                 | )                |                         |      |                                    | _              |          |    |        |  |  |
| (D2)                     |                                   | 0                 |                  |                         |      | ·                                  | _              |          |    |        |  |  |
| (D3)                     |                                   | 0                 |                  |                         |      |                                    | _              |          |    |        |  |  |

(Note-1): Local devices and file registers set for each program cannot be used.

(Note-2): T, C, D, W, ST, SD, and SW can be used.

(Note-3): For the SREAD instruction, the read notification device (D3) can be omitted in the programming.

However, the operation is the same as the READ instruction.

The SREAD instruction can operate differently depending on whether read notification device (D3) is omitted or not.

(Note-4): When the target station is a Basic model QCPU or a QSCPU, the data set in the read notification device (D3) is ignored. (Operation is the same as the READ instruction.)

(Note-5): When the target station is a Basic model QCPU, a Universal model QCPU, or an LCPU, a digit-specified bit device can be used. ((Example) K4M16)

To use digit specification, the following conditions must be satisfied:

- The device number should be multiples of 16 (10H).
- The number of digits should be 4 (K4).

# (1) Setting data

| Setting data | Description                                                                                                    | Set by | Data type     |  |
|--------------|----------------------------------------------------------------------------------------------------|--------|---------------|--|
| Jn           | Own station's network No. (1 to 239, 254) 254: Network specified in Valid Module During Other Station Access                                         |        |               |  |
| Un           | Start I/O number of the Simple Motion module of the own station (00 to FEH: Upper 2 digits of the I/O number expressed in 3 digits)                  | User   | 16-bit binary |  |
| (S1)         | Start device of the own station where control data is stored                                                                                         |        |               |  |
| (S2)         | Start device of the target station where data to be read is stored                                                                                   |        | Device name   |  |
| (D1)         | Start device of the own station where read data is stored A continuous area for the read data length is required.                                    |        |               |  |
| (D2)         | Device of the own station, which is turned on for 1 scan upon completion of the instruction. (D2)+1 is turned on as well when the instruction fails. | System | Dit           |  |
| (D3)         | Device of the target station, which is turned on for 1 scan upon completion of the instruction.  Data reading from another station can be confirmed. |        | Bit           |  |

#### (a) Control data

The SREAD instruction control data is the same as that of the READ instruction. (Refer to Section 10.4.)

- (b) Start device of the target station where data to be read is stored The target station's start device where data to be read by the SREAD instruction is stored is the same as that of the READ instruction. (Refer to Section 10.4.)
- (c) Start device of the own station where read data is stored

  The start device of the own station where data read by the SREAD instruction is
  stored is the same as that of the READ instruction. (Refer to Section 10.4.)

# (2) Function

(a) SREAD instruction overview

The instruction reads data by the specified number of words (control data ((S1)+9)) from the target station start device (S2) into the own station word devices (after (D1)).

Specify the target stations in control data ((S1)+4 and (S1)+5).

When the reading of the data specified in (S2) is completed, the following devices are turned on.

- Own station: Completion device (D2)
- Target station: Read notification device (D3)

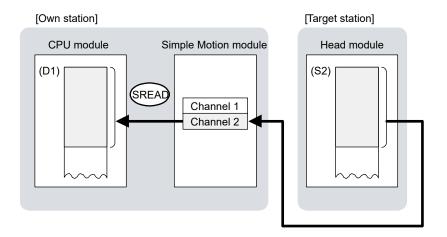

- (b) Target stations which can be specified For details on target stations which can be specified, refer to the following. Refer to Section 10.1 (1).
- (c) Checking the execution status of the SREAD instruction The execution status (completion or error) of the SREAD instruction can be checked using the following device specified for the setting data.
  - Completion device (D2)
     It is turned on in the END processing of the scan after completion of the SREAD instruction, and is turned off in the next END processing.
  - Completion status indication device ((D2)+1)
     It is turned on in the END processing of the scan after completion of the SREAD instruction, and is turned off in the next END processing only if the SREAD instruction fails.

# (d) SREAD instruction execution timing• When completed

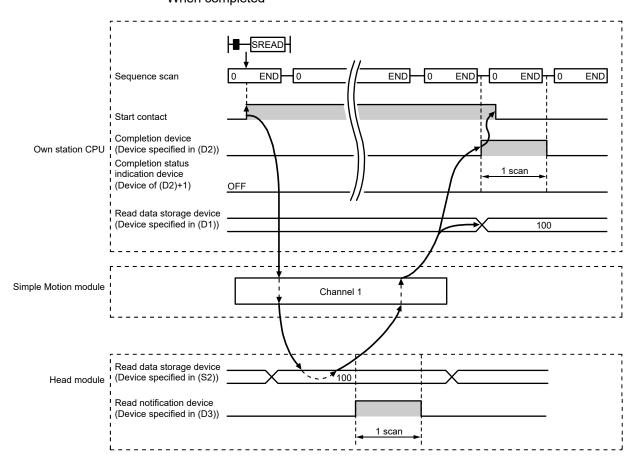

#### · When failed

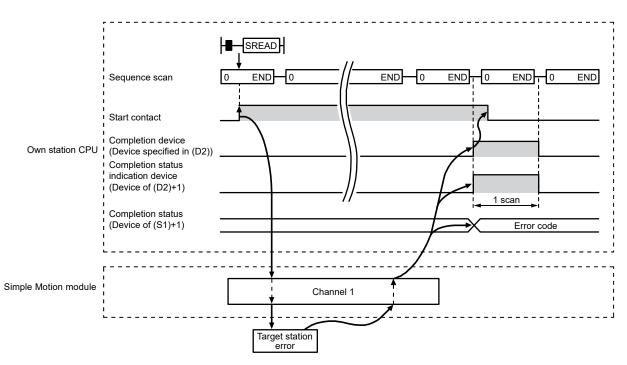

#### (3) Error

When the dedicated instruction fails, error details can be checked by any of the following methods:

(a) In GX Works2

Error details can be checked using CC-Link IE Field Network diagnostics. (Refer to Chapter 9.)

(b) By devices

Completion status indication device ((D2)+1) is turned on and an error code is stored in Completion status ((S1)+1) of the control data.

According to the error code, check the error details and take a corrective action. (Refer to Section 12.5.)

#### (4) Program example

Just like the READ instruction program example, this program example is for reading data of W250 to W254 of station No.17 (target station) into D700 to D704 of station No.0 (own station) when M101 is turned on.

Furthermore, when the read notification device (D3) of the target station is turned on, Y60 of the target station is turned on.

# REMARK

Compared to the READ instruction program example, the SREAD instruction program example has a different section where the read notification device (D3) is specified at the end of the arguments. (Refer to Section 10.4 (4).)

(a) System configuration

Same as the READ instruction program example.

- (b) Devices used in the program example
  - Link special relay (SB), link special register (SW) Same as the READ instruction program example.
  - Devices used by users

The devices used in the SREAD instruction request source (station No.0) are the same as those in the READ instruction program example.

Devices used in the SREAD instruction request destination (station No.17)

| Device | Description              | Device | Description            |
|--------|--------------------------|--------|------------------------|
| Y107   | Read notification device | Y60    | Read completion device |

#### (c) SREAD instruction setting

Same as the READ instruction program example.

# (d) Program example

• Program example in SREAD instruction request source (station No.0)

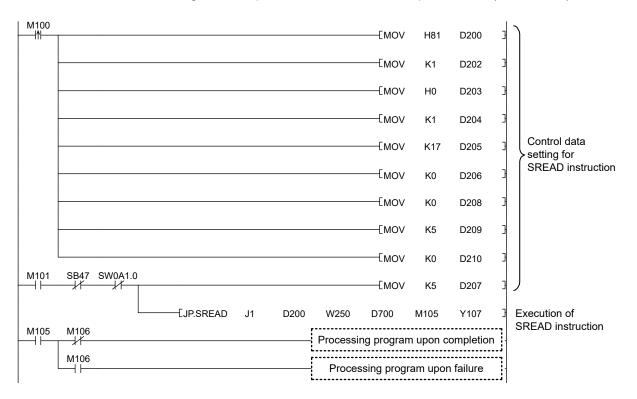

# 10.6 JP/GP.WRITE (Writing Data to Another Station)

This instruction writes data to the device of another station. (In units of words)

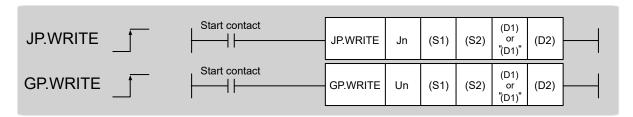

|                          |            |                      |                  |     |                  | Available devices                  |                |      |       |        |
|--------------------------|------------|----------------------|------------------|-----|------------------|------------------------------------|----------------|------|-------|--------|
| Setting data<br>(Note-1) |            | l device<br>n, user) | File<br>register |     | ct device<br>∖\□ | Intelligent function module device | Index register | Con  | stant | Others |
|                          | Bit        | Word                 | R, ZR            | Bit | Word             | U□\G□                              | Zn             | K, H | \$    |        |
| (S1)                     | _          |                      | )                |     |                  |                                    | _              |      |       |        |
| (S2)                     | O (Note-3) | C                    | )                |     |                  |                                    | _              |      |       |        |
| (D1)                     | _          | (Note-2)             | 0                |     | •                |                                    | _              |      | •     | ·      |
| (D2)                     |            | 0                    |                  |     |                  |                                    | _              |      |       |        |

(Note-1): Local devices and file registers set for each program cannot be used.

(Note-2): T, C, D, W, ST, SD, and SW can be used.

When specifying SD/SW, data can be written in the range that the user can set.

For details on SD/SW, refer to the following.

Manuals for the CPU module and network module of the target station

(Note-3): When the target station is a Basic model QCPU, a Universal model QCPU, or an LCPU, a digit-specified bit device can be used. (Example: K4M16)

To use digit specification, the following conditions must be satisfied:

- The device number should be multiples of 16 (10H).
- The number of digits should be 4 (K4).

### (1) Setting data

| Setting data | Description                                                                                                    | Set by | Data type     |
|--------------|----------------------------------------------------------------------------------------------------|--------|---------------|
| Jn           | Own station's network No. (1 to 239, 254) 254: Network specified in Valid Module During Other Station Access                                          |        |               |
| Un           | Start I/O number of the Simple Motion module of the own station (00 to FEH: Upper 2 digits of the I/O number expressed in 3 digits)                   | User   | 16-bit binary |
| (S1)         | Start device of the own station where control data is stored                                                                                          |        |               |
| (S2)         | Start device of the own station where data to be written is stored                                                                                    |        | Device name   |
| (D1)         | Start device of the target station where data is to be written (A continuous area with the write data length is required.)                            |        |               |
| (D2)         | Device of the own station, which is turned on for 1 scan upon completion of the instruction.  (D2)+1 is turned on as well when the instruction fails. | System | Bit           |

# (a) Control data

| Device | Item                            | Setting data                                                                                                    | Setting range                    | Set by |
|--------|---------------------------------|----------------------------------------------------------------------------------------------------|----------------------------------|--------|
| (S1)+0 | Execution/<br>abnormal end type | b15 to b7 to b0  0 2) 0 1)  1) Execution type (bit 0)  0: Without arrival confirmation  • When the target station is on the same network  The process is completed when data is sent from the own station.  Request station  1: With arrival confirmation  The process is completed when data is written in the target station.                                                                                                    | 0000H<br>0001H<br>0080H<br>0081H | User   |
|        |                                 | <ul> <li>When "0: Without arrival confirmation" is specified, the result is regarded as normal on the own station even if the writing to the target station fails, as follows.</li> <li>When communication ends normally even though sent data are abnormal</li> <li>2) Abnormal end type (bit 7)</li> <li>Specify the data set status in case of abnormal end.</li> <li>0: After (S1)+11, no data is set for abnormal end.</li> </ul> |                                  |        |
| (S1)+1 | Completion status               | 1: After (S1)+11, data for abnormal end is set.  The status of the instruction completion is stored.  0: Normal  Other than 0: Error (Refer to Section 12.5.)                                                                                                    | -                                | System |

| Device | Item                         | Setting data                                                                                                    | Setting range                | Set by |
|--------|------------------------------|----------------------------------------------------------------------------------------------------|------------------------------|--------|
| (S1)+2 | Channels used by             | Specify the channels to be used by the own station.                                                                                                    | 1 to 2                       | User   |
| (S1)+3 | Target station's             | (Refer to Section 10.2.2 (1).)  Specify the CPU module on the target station to be accessed.  0000H: Control CPU (The access destination is the same as that of when 03FFH is selected.)  03FFH: Control CPU  If the above error occurs and the instruction fails, execute the instruction again.                                                                                                    | 0000Н<br>03FFН               | User   |
| (S1)+4 | Target station's network No. | Specify the network No. of the target station.  1 to 239: Network No.  254: Specify this when 254 is set for Jn.                                                                                                    | 1 to 239<br>254              | User   |
| (S1)+5 | Target station<br>number     | Specify the target station number.  (1) Station number specification    Master station: 125 (7DH)    Intelligent device station: 1 to 120  When 125 (7DH) is set, the module always accesses the master station (station number 0).  In order to increase data reliability, it is recommended to execute the instruction after setting "1: With arrival confirmation" to the execution type specified by (S1)+0.  (2) All stations specification    FFH: All stations on the target station's network No. (excluding the own station)    (It can be set when the execution type set for (S1)+0 is "0: Without arrival confirmation".)  When using all stations specification  • Specify "03FFH" for the target station's CPU type ((S1)+3)  • Writing of the data cannot be confirmed on the target station. For whether data was written normally, check the device of the write target station.  • Data cannot be written to the station with the station number already in use or the station with no station number setting. Correct the error then execute the instruction. | 125 (7DH)<br>1 to 120<br>FFH | User   |
| (S1)+6 | _                            | Unused                                                                                                    | 0                            | User   |
| (S1)+7 | Number of resends            | During instruction execution  For the case where the instruction is not completed within the monitoring time specified by (S1)+8, specify the number of times the instruction is resent. (It can be set when the execution type set by (S1)+0 is "1: With arrival confirmation".)                                                                                                    | 0 to 15                      | User   |
|        |                              | When the instruction is completed The number of resends (result) is stored. (Valid when the execution type set by (S1)+0 is "1: With arrival confirmation".)                                                                                                    | -                            | System |

| Device                | Item                                                | Setting data                                                                                                    | Setting range                            | Set by |
|-----------------------|-----------------------------------------------------|----------------------------------------------------------------------------------------------------|------------------------------------------|--------|
| (S1)+8                | Arrival monitoring time                             | Specify the monitoring time until instruction completion. (It can be set when the execution type set by (S1)+0 is "1: With arrival confirmation".) If the instruction is not completed within the specified time, the instruction is resent for the number of resends specified by (S1)+7.  0: 10 seconds 1 to 32767: 1 to 32767 seconds                                             | 0 to 32767                               | User   |
| (S1)+9                | Write data length                                   | Specify the number of words to be written.                                                                                                    | 1 to 960<br>To QnACPU:<br>1 to 480 words | User   |
| (S1)+10               | _                                                   | Unused                                                                                                    | 0                                        | User   |
| (S1)+11               | Clock set flag                                      | The valid or invalid status of data after (S1)+12 is stored.  (Data is stored when "1: Data at the time of abnormal end is set in the area starting from (S1)+11." is set in the abnormal end type in (S1)+0.)  The stored data is not cleared even if the dedicated instruction is normally completed.  0: Invalid  1: Valid                                                        | -                                        | System |
| (S1)+12 to<br>(S1)+15 | Clock data of<br>abnormal end                       | Clock data of abnormal end is stored in BCD format.  (Data is stored when "1: Data at the time of abnormal end is set in the area starting from (S1)+11." is set in the abnormal end type in (S1)+0.)  The stored data is not cleared even if the dedicated instruction is normally completed.    b15                                                                                | _                                        | System |
| (S1)+16               | Error-detected<br>station's network<br>No. (Note-1) | The network No. of the station in which an error was detected is stored.  (Data is stored when "1: Data at the time of abnormal end is set in the area starting from (S1)+11." is set in the abnormal end type in (S1)+0.)  The stored data is not cleared even if the dedicated instruction is normally completed.  1 to 239: Network No.                                           | -                                        | System |
| (S1)+17               | Error-detected<br>station number<br>(Note-1)        | The station number of the station in which an error was detected is stored. (Data is stored when "1: Data at the time of abnormal end is set in the area starting from (S1)+11." is set in the abnormal end type in (S1)+0.) The stored data is not cleared even if the dedicated instruction is normally completed.  Master station: 125 (7DH) Intelligent device station: 1 to 120 | -                                        | System |

(Note-1): If Completion status ((S1)+1) is "Channel in use (error codes: D25AH and D25BH)", data is not stored.

- (b) Start device of the own station where data to be written is stored Specify the start device of the own station that stores data to be written.
- (c) Start device of the target station where data is to be written If the device setting in PLC Parameter is different between the own and target stations, use "(D1)" (with double-quotation marks) to specify. Specify the start device (D1) of the target station, within the available range so that the write data can be stored.

(Example) When the area addressed D150 or higher of the target station is already used

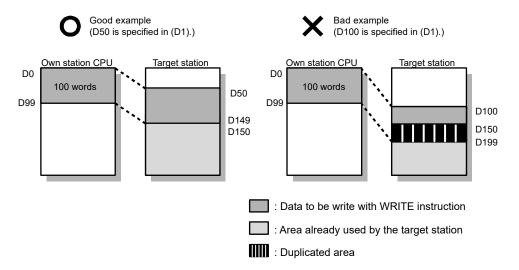

# (2) Function

(a) WRITE instruction overview

The instruction writes data by the specified number of words (control data ((S1)+9)) from the own station start device (S2) into the target station word devices (after (D1)).

Specify the target stations in control data ((S1)+4 and (S1)+5).

When the writing to devices of the target station is completed, the completion device (D2) turns on.

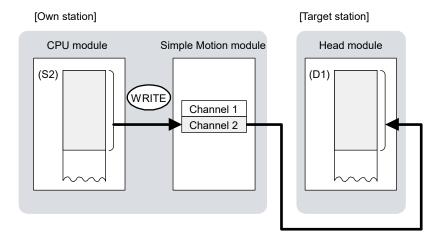

- (b) Target stations which can be specified For details on target stations which can be specified, refer to the following. Refer to Section 10.1 (1).
- (c) Checking the execution status of the WRITE instruction The execution status (completion or error) of the WRITE instruction can be checked using the following device specified by the setting data.
  - Completion device (D2)
     It is turned on in the END processing of the scan after completion of the WRITE instruction, and is turned off in the next END processing.
  - Completion status indication device ((D2)+1)
     It is turned on in the END processing of the scan after completion of the WRITE instruction, and is turned off in the next END processing only if the WRITE instruction fails.

# (d) WRITE instruction execution timing• When completed

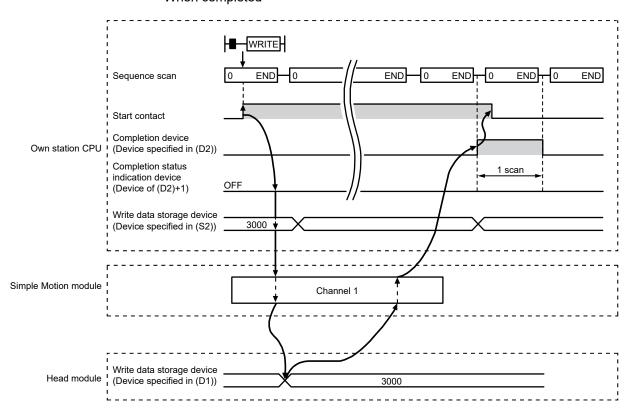

#### When failed

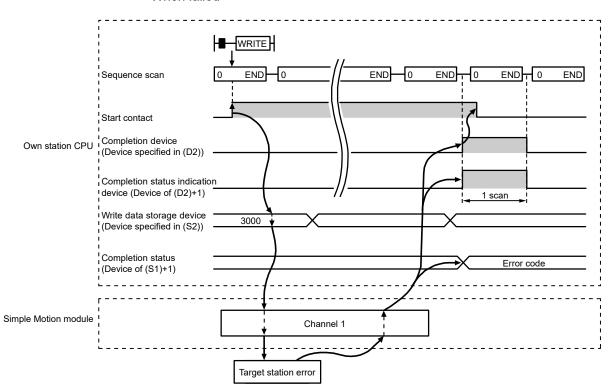

# (3) Error

When the dedicated instruction fails, error details can be checked by any of the following methods:

(a) In GX Works2

Error details can be checked using CC-Link IE Field Network diagnostics. (Refer to Chapter 9.)

(b) By devices

Completion status indication device ((D2)+1) is turned on and an error code is stored in Completion status ((S1)+1) of the control data.

According to the error code, check the error details and take a corrective action. (Refer to Section 12.5.)

### (4) Program example

The following program is for writing data of D750 to D753 of station No.0 (own station) into W300 to W303 of station No.18 (target station) when M112 is turned on.

(a) System configuration

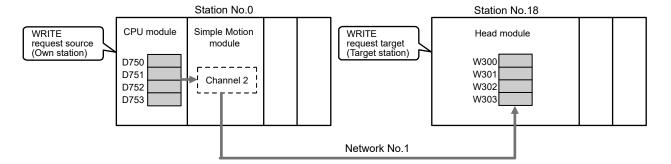

#### (b) Devices used in the program example

Link special relay (SB), link special register (SW)

| Device | Description                     | Device   | Description                         |
|--------|---------------------------------|----------|-------------------------------------|
| SB0047 | Baton pass status (own station) | SM00411  | Baton pass status (each station) of |
| SB0047 |                                 | 5000A1.1 | station No.18                       |

#### · Devices used by the user

| Device | Description                  | Device       | Description                              |
|--------|------------------------------|--------------|------------------------------------------|
| M110   | Control data setting command | M116         | Completion status indication device      |
| M111   | White data setting command   | D220 to D237 | Control data                             |
| M112   | Start contact                | D750 to D753 | Write data storage device (station No.0) |
| M115   | Completion device            |              | _                                        |

# REMARK

For details on link special relay (SB) and link special register (SW), refer to Appendix 2 and Appendix 3.

# (c) WRITE instruction setting

The setting of WRITE instruction control data is as follows.

| De         | vice                                 | Item                          | Set value                                                      |
|------------|--------------------------------------|-------------------------------|----------------------------------------------------------------|
| (S1)+0     | D220                                 | Execution/abnormal end type   | 0081H. (With arrival confirmation, sets data for abnormal end) |
| (S1)+1     | D221                                 | Completion status             | (Setting is not required because it is set by the system)      |
| (S1)+2     | D222                                 | Channels used by own station  | 2                                                              |
| (S1)+3     | D223                                 | Target station's CPU type     | 0000H (control CPU)                                            |
| (S1)+4     | D224                                 | Target station's network No.  | 1                                                              |
| (S1)+5     | D225                                 | Target station number         | 18                                                             |
| (S1)+6     | D226                                 | (Unused)                      | 0                                                              |
| (S1)+7     | D227                                 | Number of resends             | 5 times                                                        |
| (S1)+8     | D228                                 | Arrival monitoring time       | 0 (10 seconds)                                                 |
| (S1)+9     | D229                                 | Write data length             | 4 words                                                        |
| (S1)+10    | D230                                 | (Unused)                      | 0                                                              |
| (S1)+11    | D231                                 | Clock set flag                |                                                                |
| (S1)+12 to | D232 to                              | Clock data of abnormal end    |                                                                |
| (S1)+15    | D235                                 | Clock data of aphormal end    | - (Satting is not required because it is not                   |
| (S1)+16    | Error-detected station's network No. |                               | (Setting is not required because it is set by the system)      |
| (S1)+17    | D237                                 | Error-detected station number |                                                                |

# (d) Program example The following program is written to the CPU module of station No.0.

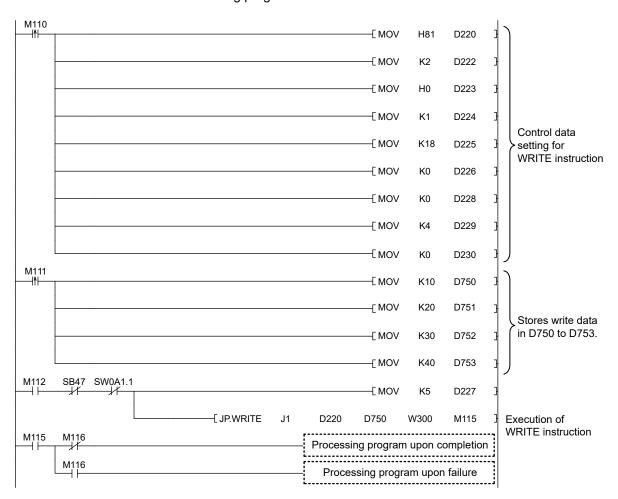

### 10.7 JP/GP.SWRITE (Writing Data to Another Station)

This instruction writes data to the device of another station. (In units of words)
With the SWRITE instruction, the device of the other station is turned on when data writing is completed. Data writing with the SWRITE instruction can be confirmed by this.

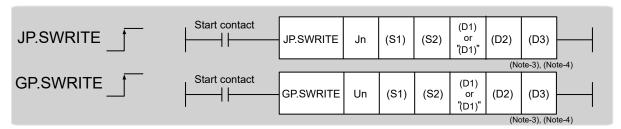

|                          |            |                      |                  |     | Available devices |                                    |                |      |       |        |
|--------------------------|------------|----------------------|------------------|-----|-------------------|------------------------------------|----------------|------|-------|--------|
| Setting data<br>(Note-1) |            | l device<br>n, user) | File<br>register |     | ct device         | Intelligent function module device | Index register | Cons | stant | Others |
|                          | Bit        | Word                 | R, ZR            | Bit | Word              | U□\G□                              | Zn             | K, H | \$    |        |
| (S1)                     | -          | C                    | )                |     |                   |                                    | _              |      |       |        |
| (S2)                     | ○ (Note-5) | C                    | )                |     |                   |                                    | _              |      |       |        |
| (D1)                     | ı          | (Note-2)             | 0                |     |                   |                                    | _              |      |       |        |
| (D2)                     |            | 0                    |                  |     |                   |                                    | ·              |      |       |        |
| (D3)                     |            | 0                    |                  |     |                   |                                    | _              |      |       |        |

(Note-1): Local devices and file registers set for each program cannot be used.

(Note-2): T, C, D, W, ST, SD, and SW can be used.

When specifying SD/SW, it can be written in the range that the user can set.

For details on SD/SW, refer to the following.

Manuals for the CPU module and network module of the target station

(Note-3): For the SWRITE instruction, the write notification device (D3) can be omitted in the programming.

However, the operation is the same as the WRITE instruction.

The SWRITE instruction can operate differently depending on whether the write notification device (D3) is omitted or not.

(Note-4): When the target station is a Basic model QCPU, the data set in the write notification device (D3) is ignored. (Operation is the same as the WRITE instruction.)

(Note-5): When the target station is a Basic model QCPU, a Universal model QCPU, or an LCPU, a digit-specified bit device can be used. ((Example) K4M16)

To use digit specification, the following conditions must be satisfied:

- The device number should be multiples of 16 (10H).
- The number of digits should be 4 (K4).

# (1) Setting data

| Setting data | Description                                                                                                    | Set by | Data type     |
|--------------|----------------------------------------------------------------------------------------------------|--------|---------------|
| Jn           | Own station's network No. (1 to 239, 254) 254: Network specified in Valid Module During Other Station Access                                           |        |               |
| Un           | Start I/O number of the Simple Motion module of the own station (00 to FEH: Upper 2 digits of the I/O number expressed in 3 digits)                    | User   | 16-bit binary |
| (S1)         | Start device of the own station where control data is stored                                                                                           |        |               |
| (S2)         | Start device of the own station where data to be written is stored                                                                                     |        | Device name   |
| (D1)         | Start device of the target station where data is to be written (A continuous area with the write data length is required.)                             |        |               |
| (D2)         | Device of the own station, which is turned on for 1 scan upon completion of the instruction.  (D2)+1 is turned on as well when the instruction fails.  | System | D:t           |
| (D3)         | Device of the target station, which is turned on for 1 scan upon completion of the instruction.  (Data writing from another station can be confirmed.) |        | Bit           |

#### (a) Control data

The control data of the SWRITE instruction control data is the same as that of the WRITE instruction. (Refer to Section 10.6.)

- (b) Start device of the own station where data to be written is stored The start device of the own station where data to be written by the SWRITE instruction is stored is the same as that of the WRITE instruction. (Refer to Section 10.6.)
- (c) Start device of the target station where data is to be written

  The start device of the target station where data is to be written by the SWRITE instruction is the same as that of the WRITE instruction. (Refer to Section 10.6.)

# (2) Function

(a) SWRITE instruction overview

The instruction writes data by the specified number of words (control data ((S1)+9)) from the own station start device (S2) into the target station word devices (after (D1)).

Specify the target stations in control data ((S1)+4 and (S1)+5).

When the writing of the data specified by (S2) is completed, the following devices are turned on.

- Own station: Completion device (D2)
- Target station: Write notification device (D3)

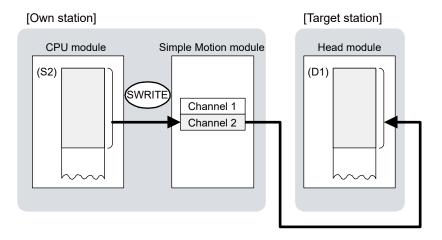

- (b) Target stations which can be specified For details on target stations which can be specified, refer to the following. Refer to Section 10.1 (1).
- (c) Checking the execution status of the SWRITE instruction The execution status (completion or error) of the SWRITE instruction can be checked using the following device specified for the setting data.
  - Completion device (D2)
     It is turned on in the END processing of the scan after completion of the SWRITE instruction, and is turned off in the next END processing.
  - Completion status indication device ((D2)+1)
     It is turned on in the END processing of the scan after completion of the SWRITE instruction, and is turned off in the next END processing only if the SWRITE instruction fails.

# (d) SWRITE instruction execution timing

#### · When completed

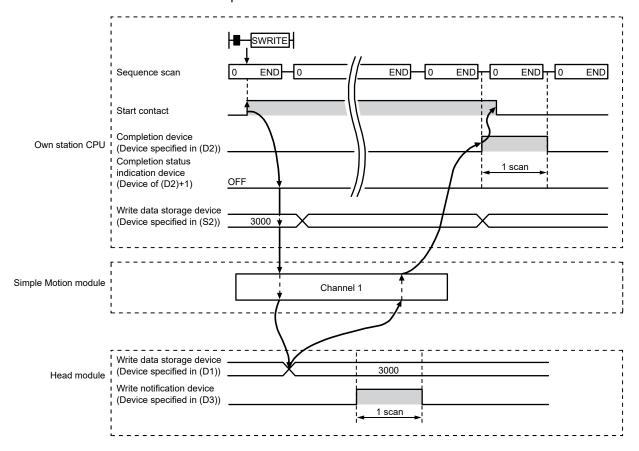

#### · When failed

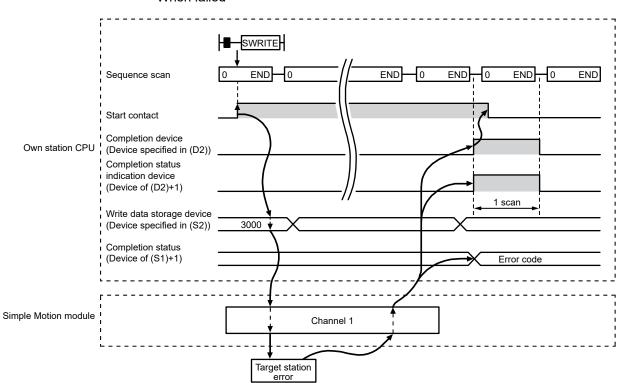

#### (3) Error

When the dedicated instruction fails, error details can be checked by any of the following methods:

(a) In GX Works2

Error details can be checked using CC-Link IE Field Network diagnostics. (Refer to Chapter 9.)

(b) By devices

Completion status indication device ((D2)+1) is turned on and an error code is stored in Completion status ((S1)+1) of the control data.

According to the error code, check the error details and take a corrective action. (Refer to Section 12.5.)

#### (4) Program example

Just like the WRITE instruction program example, this program example is for writing data of D750 to D753 of station No.0 (own station) into W300 to W303 of station No.18 (target station) when M112 is turned on.

Furthermore, when the write notification device (D3) of the target station is turned on, the data of W300 to W303 are stored in D500 to D503.

# REMARK

Compared to the WRITE instruction program example, the SWRITE instruction program example has a different section where the write notification device (D3) is specified at the end of the arguments. (Refer to Section 10.6 (4).)

(a) System configuration

Same as the WRITE instruction program example.

- (b) Devices used in the program example
  - Link special relay (SB), link special register (SW) Same as the WRITE instruction program example.
  - Devices used by users

The devices used in the SWRITE instruction request source (station No.0) are the same as those in WRITE instruction program example.

Device used in the SWRITE instruction request destination (station No.18)

| Device | Description               | Device  | Description                            |
|--------|---------------------------|---------|----------------------------------------|
| Y117   | Write notification device | D500 to | Devices that store the data of W300 to |
|        | Write notification device | D503    | W303                                   |

#### (c) SWRITE instruction setting

Same as the WRITE instruction program example.

# (d) Program example

• Program example in SWRITE instruction request source (station No.0)

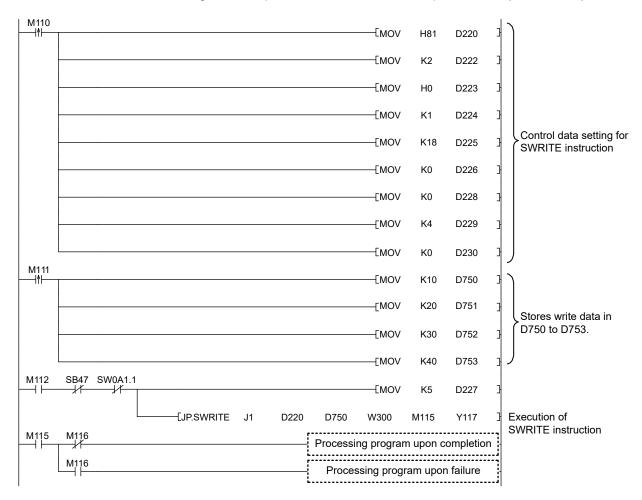

# 10.8 ZP.REMFR (Reading Data from the Intelligent Device Station/Remote Device Station)

This instruction reads data from the buffer memory of the intelligent device station/remote device station. (In units of words)

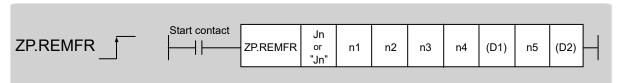

|                          | Available devices                 |      |                  |     |                  |                                    |                |          |    |        |  |
|--------------------------|-----------------------------------|------|------------------|-----|------------------|------------------------------------|----------------|----------|----|--------|--|
| Setting data<br>(Note-1) | Internal device<br>(System, user) |      | File<br>register |     | ct device<br>l∖□ | Intelligent function module device | Index register | Constant |    | Others |  |
|                          | Bit                               | Word | R, ZR            | Bit | Word             | U□\G□                              | Zn             | K, H     | \$ |        |  |
| n1                       | ı                                 |      | )                |     |                  | -                                  |                | 0        | ı  | -      |  |
| n2                       | ı                                 |      | )                |     |                  | -                                  |                | 0        | ı  | _      |  |
| n3                       | ı                                 | 0    |                  | _   |                  |                                    | 0              | -        | _  |        |  |
| n4                       | ı                                 | 0    |                  | _   |                  |                                    | 0              | ı        | _  |        |  |
| (D1)                     | -                                 |      | )                |     |                  | _                                  |                | _        | -  | _      |  |
| n5                       | ı                                 | 0    |                  | Ι   |                  |                                    | 0              | ı        | _  |        |  |
| (D2)                     |                                   | 0    |                  |     |                  | _                                  |                | _        |    | _      |  |

(Note-1): Local devices and file registers set for each program cannot be used.

# (1) Setting data

| Setting data | Description                                                                                                    | Set by | Data type               |  |
|--------------|----------------------------------------------------------------------------------------------------|--------|-------------------------|--|
| "Jn"/Jn      | Target network No. (1 to 239)                                                                                                    |        | String/16-bit<br>binary |  |
| n1           | Channels used by the own station (1 to 32)                                                                                                    |        |                         |  |
| n2           | Target station No. (1 to 120)                                                                                                    |        |                         |  |
| n3<br>n4     | Head module The start I/O number of the intelligent function module (00 to FEH: Upper two digits of the I/O number expressed in three digits)  Module other than a head module Fixed to 00 The start address of the buffer memory of the intelligent device station/remote device station where data to be read is stored | User   | 16-bit binary           |  |
| (D1)         | Start device of the own station where read data is stored A continuous area for the read data length is required.                                                                                                    | System | Device name             |  |
| n5           | Number of read points (1 to 240 words)                                                                                                    | User   | 16-bit binary           |  |
| (D2)         | Device of the own station turned on for 1 scan upon completion of the instruction (D2)+1 is turned on as well when the instruction fails.                                                                                                    | System | Bit                     |  |

# (2) Function

(a) REMFR instruction overview

The instruction reads data by the specified number of words (n5) from the start address (n4) of the buffer memory of the intelligent device station/remote device station into the own station word devices (after D1)).

Specify the target stations in setting data ("Jn"/Jn), (n2), and (n3).

When the reading of data is completed, the completion device (D2) turns on.

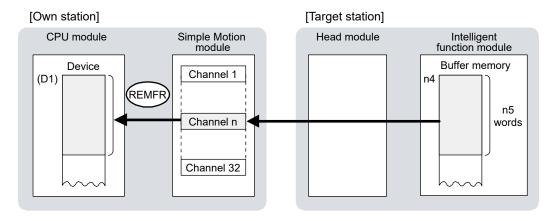

- (b) Target stations which can be specified For details on target stations which can be specified, refer to the following. Refer to Section 10.1 (1).
- (c) Checking the execution status of an REMFR instruction The execution status (completion or error) of the REMFR instruction can be checked using the following device specified for the setting data.
  - Completion device (D2)
     It is turned on in the END processing of the scan after completion of the REMFR instruction, and is turned off in the next END processing.
  - Completion status indication device ((D2)+1)
     It is turned on in the END processing of the scan after completion of the REMFR instruction, and is turned off in the next END processing only if the REMFR instruction fails.

# (d) REMFR instruction execution timing• When completed

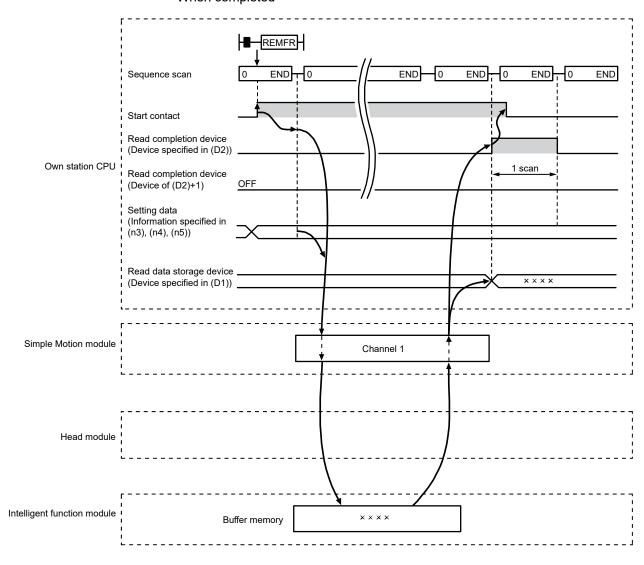

#### · When failed

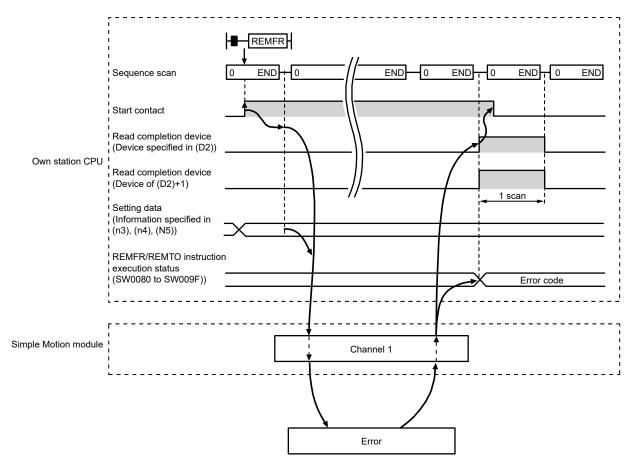

## (3) Error

When a dedicated instruction fails, error details can be checked by any of the following methods:

- In GX Works2
   Error details can be checked using CC-Link IE Field Network diagnostics. (Refer to Chapter 9.)
- (b) By devices
   Completion status indication device ((D2)+1) is turned on and an error code is stored in Execution status (REMFR/REMTO) (SW0080 to SW009F).
   According to the error code, check the error details and take a corrective action. (Refer to Section 12.5.)

# (4) Program example

The following program is for reading the data in the buffer memory (address: 256 to 355) of the intelligent function module of the station No.17 (target station) to D750 to D849 of the station No.0 (own station) when M111 is turned on.

(a) System configuration

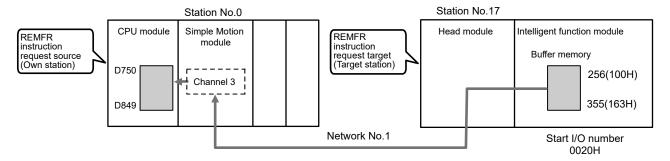

#### (b) Devices used in the program example

• Link special relay (SB), link special register (SW)

| Device | Description                     | Device       | Description                         |
|--------|---------------------------------|--------------|-------------------------------------|
| SB0047 | Baton pass status (own station) | C)A/OO A 1 O | Baton pass status (each station) of |
|        |                                 | 3000A1.0     | station No. 17                      |

#### · Devices used by users

| Device | Description       | Device  | Description                         |
|--------|-------------------|---------|-------------------------------------|
| M111   | Start contact     | M113    | Completion status indication device |
| M112   | Completion device | D750 to | Read data storage device            |
| M112   | Completion device | D849    | Read data storage device            |

# REMARK

For details on link special relay (SB) and link special register (SW), refer to Appendix 2 and Appendix 3.

#### (c) Program example

The following program is written to the CPU module of station No.0.

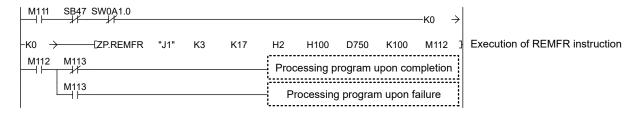

# 10.9 ZP.REMTO (Writing Data to the Intelligent Device Station/Remote Device Station)

This instruction writes data to the buffer memory of the intelligent device station/remote device station. (In units of words)

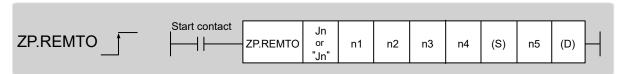

|                          |     |                      |                  |     | ,         | Available devices                  |                |      |       |        |
|--------------------------|-----|----------------------|------------------|-----|-----------|------------------------------------|----------------|------|-------|--------|
| Setting data<br>(Note-1) |     | l device<br>n, user) | File<br>register |     | ct device | Intelligent function module device | Index register | Con  | stant | Others |
|                          | Bit | Word                 | R, ZR            | Bit | Word      | U□\G□                              | Zn             | K, H | \$    |        |
| n1                       | _   |                      | )                |     |           | -                                  |                | 0    | _     | _      |
| n2                       | -   |                      | )                |     |           | -                                  |                | 0    | -     | _      |
| n3                       | -   |                      | )                |     |           | -                                  |                | 0    | -     | _      |
| n4                       | -   |                      | )                |     |           | -                                  |                | 0    | -     | _      |
| (S)                      | -   |                      | )                |     | •         | _                                  |                | _    | _     | _      |
| n5                       | ı   |                      | )                | -   |           |                                    | 0              | -    | _     |        |
| D                        |     | 0                    |                  |     |           | _                                  |                | _    |       | _      |

(Note-1): Local devices and file registers set for each program cannot be used.

# (1) Setting data

| Setting data | Description                                                                                                    | Set by | Data type            |
|--------------|----------------------------------------------------------------------------------------------------|--------|----------------------|
| "Jn"/Jn      | Target network No. (1 to 239)                                                                                                    |        | String/16-bit binary |
| n1           | Channels used by own station (1 to 32)                                                                                                    |        |                      |
| n2           | Target station No. (1 to 120)                                                                                                    |        |                      |
| n3<br>n4     | Head module     The start I/O number of the intelligent function module (00 to FEH: Upper two digits of the I/O number expressed in three digits)     Module other than a head module     Fixed to 00  The start address of the buffer memory of the intelligent | User   | 16-bit binary        |
|              | device station/remote device station where data is written                                                                                                    |        |                      |
| S            | Start device of the own station where data to be written is stored                                                                                                    |        | Device name          |
| n5           | Number of write points (1 to 240 words)                                                                                                    |        | 16-bit binary        |
| D            | Device of the own station, which is turned on for 1 scan upon completion of the instruction (D)+1 is turned on as well when the instruction fails.                                                                                                    | System | Bit                  |

# (2) Function

(a) REMTO instruction overview

The instruction writes data by the specified number of words (n5) from the own station start device (S) into the buffer memory (after (n4)) of the intelligent device station/remote device station.

Specify the target stations in setting data ("Jn"/Jn), (n2), and (n3).

When the writing of data is completed, the completion device (D) turns on.

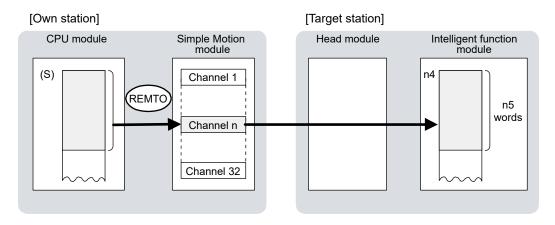

- (b) Target stations which can be specified For details on target stations which can be specified, refer to the following. Refer to Section 10.1 (1).
- (c) Checking the execution status of the REMTO instruction The execution status (completion or error) of the REMTO instruction can be checked using the following device specified for the setting data.
  - Completion device (D)
     It is turned on in the END processing of the scan after completion of the REMTO instruction, and is turned off in the next END processing.
  - Completion status indication device ((D)+1)
     It is turned on in the END processing of the scan after completion of the REMTO instruction, and is turned off in the next END processing only if the REMTO instruction fails.

# (d) REMTO instruction execution timing• When completed

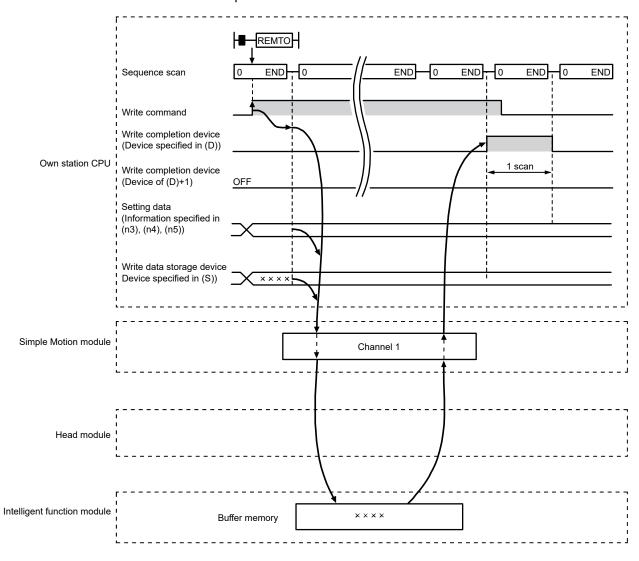

#### · When failed

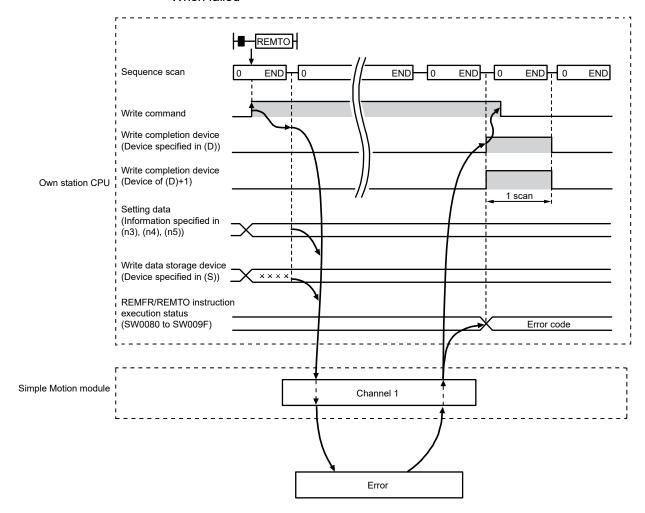

## (3) Error

When the dedicated instruction fails, error details can be checked by any of the following methods:

- In GX Works2
   Error details can be checked using CC-Link IE Field Network diagnostics. (Refer to Chapter 9.)
- (b) By devices
   Completion status indication device ((D)+1) is turned on, and an error code is stored in execution status (REMFR/REMTO) (SW0080 to SW009F).
   According to the error code, check the error details and take a corrective action. (Refer to Section 12.5.)

# (4) Program example

The following program is for writing data of D850 to D949 of station No.0 (own station) into buffer memory (address: 0 to 99) of station No.17 (target station) when M115 is turned on.

#### (a) System configuration

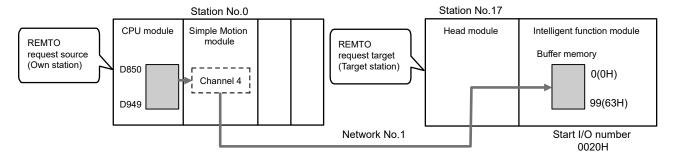

# (b) Devices used in the program example

• Link special relay (SB), link special register (SW)

| Device                                  | Description                            | Device                              | Description    |
|-----------------------------------------|----------------------------------------|-------------------------------------|----------------|
| SD0047 Reten neces status (our station) | CM/00 A 1 0                            | Baton pass status (each station) of |                |
| SB0047                                  | SB0047 Baton pass status (own station) | SW00A1.0                            | station No. 17 |

#### · Devices used by users

| Device | Description       | Device          | Description                         |
|--------|-------------------|-----------------|-------------------------------------|
| M115   | Start contact     | M117            | Completion status indication device |
| M116   | Completion device | D850 to<br>D949 | Write data storage device           |

# REMARK

For details on link special relay (SB) and link special register (SW), refer to Appendix 2 and Appendix 3.

#### (c) Program example

The following program is written in the CPU module of station No.0.

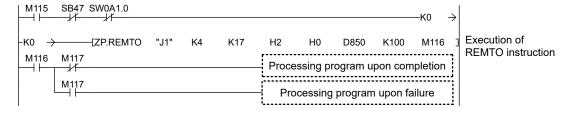

| MEMO |  |  |  |
|------|--|--|--|
|      |  |  |  |
|      |  |  |  |
|      |  |  |  |
|      |  |  |  |
|      |  |  |  |
|      |  |  |  |
|      |  |  |  |
|      |  |  |  |
|      |  |  |  |
|      |  |  |  |
|      |  |  |  |
|      |  |  |  |
|      |  |  |  |
|      |  |  |  |
|      |  |  |  |
|      |  |  |  |
|      |  |  |  |
|      |  |  |  |
|      |  |  |  |
|      |  |  |  |

# Chapter 11 PROGRAMMING

| 11.1 Precautions for Programming                                          | 11- 2    |
|---------------------------------------------------------------------------|----------|
| 11.2 Example of Communications Between the Master Station and a Head Modu | le 11- 3 |
| 11.2.1 System configuration example                                       | 11- 3    |
| 11.2.2 Setting in the master station                                      | 11- 5    |
| 11.2.3 Setting in the head module                                         | 11- 7    |
| 11.2.4 Checking the network status                                        | 11-10    |
| 11.2.5 Program example                                                    | 11-11    |
| 11.3 Using Link Special Relay (SB) and Link Special Register (SW)         | 11-15    |

This chapter describes programming and startup examples of CC-Link IE Field Network.

# REMARK

This chapter describes communications between the master station and a head module.

For other communications, refer to the manual for the slave station used.

## 11.1 Precautions for Programming

This section describes precautions to create CC-Link IE Field Network programs.

# (1) Cyclic transmission program

For a cyclic transmission program, interlock with the following link special relay (SB) and link special register (SW). (Refer to Appendix 2 and Appendix 3.)

- Data link status (own station) (SB0049)
- Data link status (each station) (SW00B0 to SW00B7)

## (Example) Interlock example

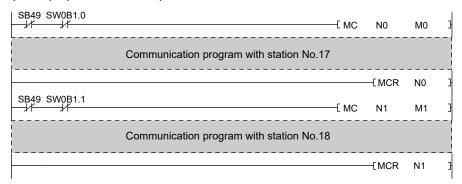

## (2) Transient transmission program

For a transient transmission program, interlock with the following link special relay (SB) and link special register (SW). (Refer to Appendix 2 and Appendix 3.)

- Baton pass status (own station) (SB0047)
- Baton pass status (each station) (SW00A0 to SW00A7)

#### (Example) Interlock example

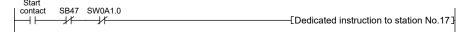

Intelligent device station (Station No.17)

# 11.2 Example of Communications Between the Master Station and a Head Module

This section describes an example of communications where D/A conversion in CH1 and CH2 of a D/A converter module (L60DA4) are enabled and analog values are output from the channels.

If an error occurs while a digital value is written, the output module (QY10) mounted to the master station will display an error code in BCD format.

Set a scaling value only for CH1 and configure the warning output setting only for CH2.

# 11.2.1 System configuration example

Master station (Station No.0)

The following system configuration is used to explain communications between the master station and a head module.

# (1) System configuration

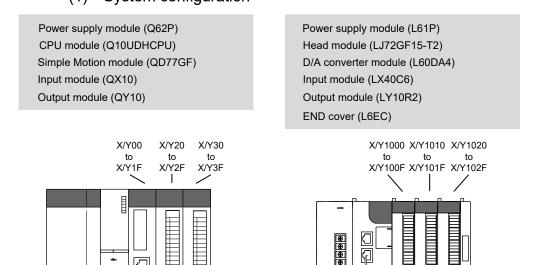

Network No.1

Ethernet cable (1000BASE-T)

# (2) Link device assignment

## (a) RX and RY assignment

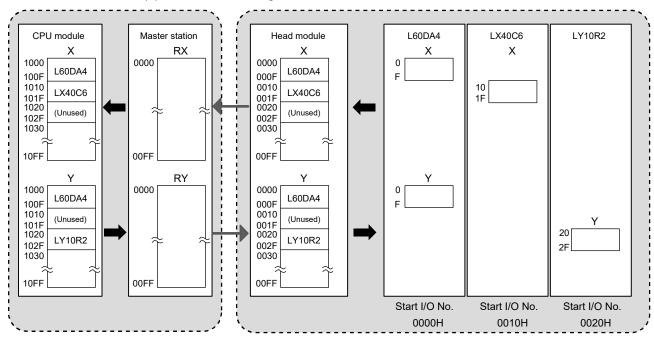

#### (b) RWr and RWw assignment

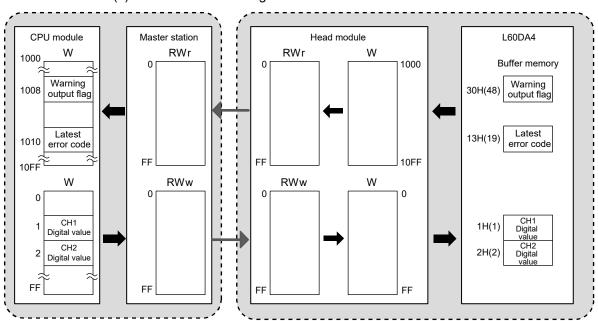

# 11.2.2 Setting in the master station

Connect GX Works2 to the master station and set parameters.

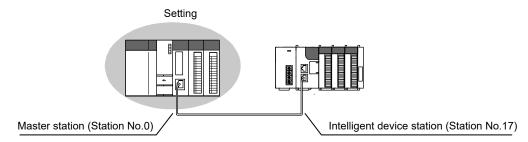

Create a project using GX Works2.
 Select "QCPU (Q mode)" in "Series" and "Q10UDH" in "Type".
 [Project] → [New]

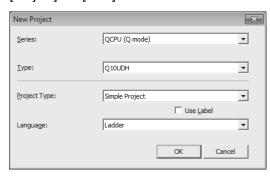

2) Open the network parameter window and set parameters as follows. Project window → [Parameter] → [Network Parameter] → [Ethernet/CC IE/MELSECNET]

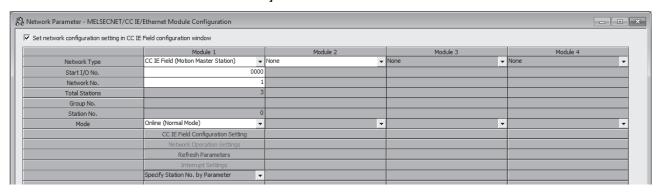

3) Open the network configuration setting window and set parameters as follows.

Project window → [Parameter] → [Network Parameter] →

[Ethernet/CC IE/MELSECNET] → [CC IE Field Configuration Setting] button

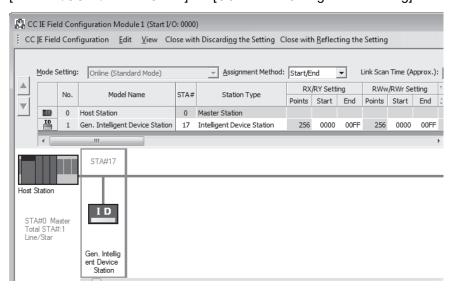

4) Open the refresh parameter window and set parameters as follows.
 Project window → [Parameter] → [Network Parameter] → [Ethernet/CC IE/MELSECNET] → [Refresh Parameters] button

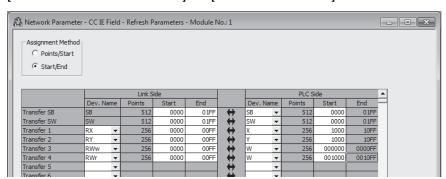

5) Write the parameters to the CPU module on the master station. Then reset the CPU module or turn off and on the power.

 $[Online] \rightarrow [Write to PLC]$ 

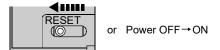

#### POINT

In this example, default values were used for parameters that are not shown above. For parameter setting, refer to the following. (Refer to Chapter 7.)

# 11.2.3 Setting in the head module

Connect GX Works2 to the head module and set parameters.

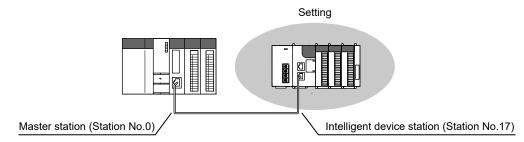

Create a project.
 Select "LCPU" in "Series" and "LJ72GF15-T2" in "Type".
 [Project] → [New]

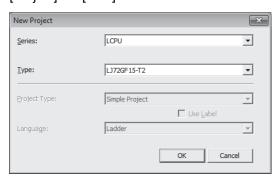

2) Open the PLC parameter window and set parameters as follows. Project window → [Parameter] → [PLC Parameter] → "Communication Head Setting"

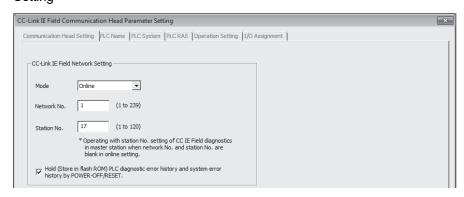

3) Add the D/A converter module (L60DA4) to the project.

Project window → [Intelligent Function Module] → right-click → [New Module]

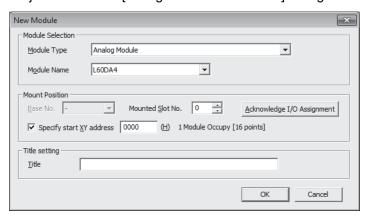

4) Open the switch setting window for the D/A converter module (L60DA4) and set parameters as follows.

Project window → [Intelligent Function Module] → [L60DA4] → [Switch Setting]

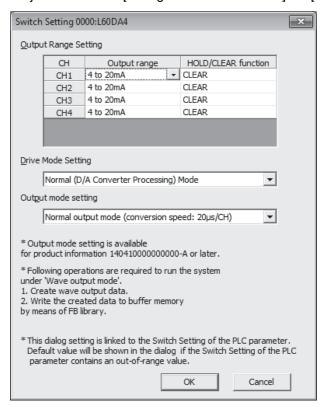

5) Open the initial setting window for the D/A converter module (L60DA4) and set parameters as follows.

Project window → [Intelligent Function Module] → [L60DA4] → [Parameter]

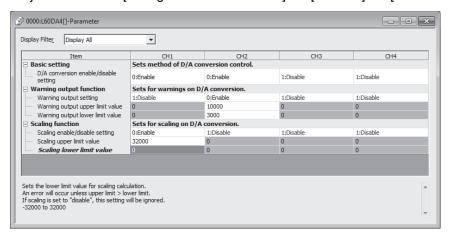

6) Open the auto refresh window for the D/A converter module (L60DA4) and set parameters as follows.

Project window → [Intelligent Function Module] → [L60DA4] → [Auto Refresh]

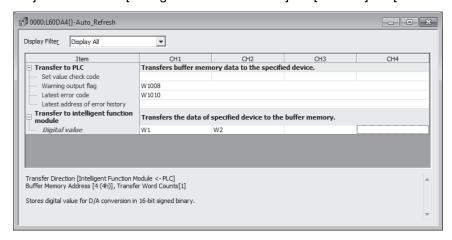

7) Write the parameters to the head module. Then reset the head module or turn off and on the power.

 $[Online] \rightarrow [Write \ to \ PLC]$ 

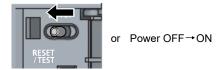

# **POINT**

In this setting example, default settings are used for the parameters other than those described. For the parameter setting, refer to the following.

- User's manual for the head module
- · User's manual for the intelligent function module

# 11.2.4 Checking the network status

Once parameters are set for the master station and head module, the CC-Link IE Field Network diagnostics of GX Works2 can be used to check whether data link is normally operating.

- 1) Connect GX Works2 to the master station.
- Start the CC-Link IE Field Network diagnostics from the menu. [Diagnostics] → [CC-Link IE Field Diagnostics]
  If the following display appears, data link is normal.

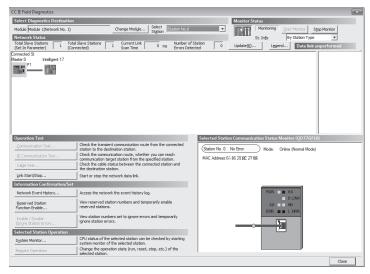

If a mark, such as  $\otimes$ ,  $\triangle$ , and  $\stackrel{\bullet}{\Longrightarrow}$ , is displayed in "Network Status", an error has occurred. Use the CC-Link IE Field Network diagnostics to identify the cause of the error and take actions. (Refer to Section 9.2.)

(Example) If an error has occurred in a head module, the window appears as follows.

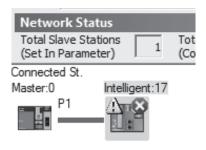

# 11.2.5 Program example

The following is an example of the program to be written to a CPU module on the master station.

# (1) Program example of L60DA4

# (a) I/O signals of D/A converter module (L60DA4)

| Device | Description                      | Device | Description                    |
|--------|----------------------------------|--------|--------------------------------|
| X1000  | Module READY                     | Y1001  | CH1 Output enable/disable flag |
| X1007  | External power supply READY flag | Y1002  | CH2 Output enable/disable flag |
| X100E  | Warning output signal            | Y100E  | Warning output clear request   |
| X100F  | Error occurrence flag            | Y100F  | Error clear request            |

# (b) Link special relay (SB), link special register (SW)

| Device | Description                    | Device   | Description                                     |
|--------|--------------------------------|----------|-------------------------------------------------|
| SB0049 | Data link status (own station) | SW00B1.0 | Data link status (each station) (station No.17) |

## (c) Devices used by the user

| Device     | Description                                                | Remarks           |
|------------|------------------------------------------------------------|-------------------|
| W1         | CH1 Digital value                                          |                   |
| W2         | CH2 Digital value                                          |                   |
| W1008      | Warning output flag                                        |                   |
| W1010      | Latest error code                                          |                   |
| N0         | Nesting (station No.17)                                    | _                 |
| МО         | Communication condition establishment flag (station No.17) |                   |
| M20 to M27 | Warning output flag                                        |                   |
| X21        | Batch output enable signal                                 |                   |
| X22        | Digital value command to write input signal                | OV40 (V20 to V2E) |
| X24        | Warning output reset signal                                | QX10 (X20 to X2F) |
| X25        | Error reset signal                                         |                   |
| Y30 to Y3F | Error code display (BCD 4 digits)                          | QY10 (Y30 to Y3F) |

#### (d) Program example

1) Create the following program in the project for the master station using GX Works2.

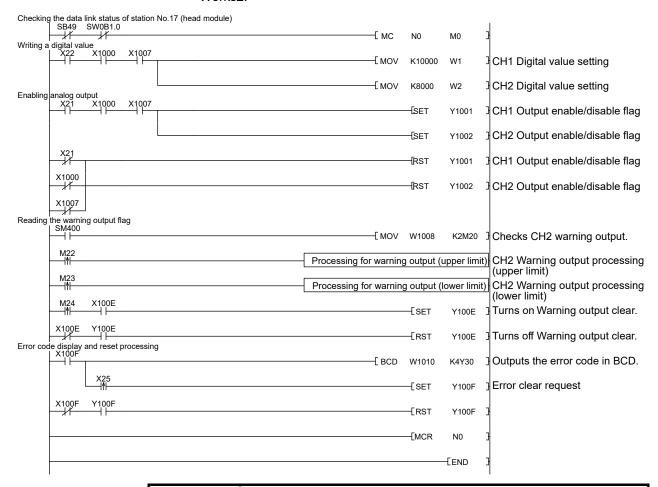

#### **POINT**

- If a response is not received for several link scans, the station is determined as a cyclic transmission faulty station, and the status is stored in Data link status (each station) (SW00B0 to SW00B7).
  - Write the program to the CPU module on the master station. Then reset the CPU module or turn off and on the power.

[Online] → [Write to PLC]

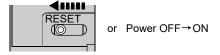

3) Set the CPU module on the master station to RUN.

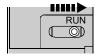

Set the switch on the head module to RUN.
 When the head module switch is set to RUN, the head module starts data link.

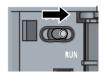

module (L60DA4).

5) When the following are operated on the master station, an analog value is output from the D/A converter module (L60DA4).

When X22 is turned on, a digital value is set in CH1 and CH2 of the D/A converter module (L60DA4).

When X21 is turned on, an analog value is output from the D/A converter module (L60DA4).

When X24 is turned on, the warning output is cleared.

When an error occurs in the D/A converter module (L60DA4), an error code is output in BCD notation from the output module (QY10) of the master station. When X25 is turned on, an error clear request is sent to the D/A converter

# (2) Program example of station error detection

A stop error in the head module does not cause a stop error in the master station's CPU module.

If a stop error occurs in the head module, the master station is notified when the bit that corresponds to the head module's station number turns on in Operation status (each station) (SW0100 to SW0117) of the master station.

To stop the entire system, create a program as follows and set the master station's CPU module to STOP.

#### (a) Link special relay (SB), link special register (SW)

| Device | Description                    | Device   | Description                                         |
|--------|--------------------------------|----------|-----------------------------------------------------|
| SB0049 | Data link status (own station) | SW00B1.0 | Data link status (each station) (station No.17)     |
| -      |                                | SW0101.0 | Operation status (each station) (1) (station No.17) |

#### (b) Devices used by the user

| Device | Description                                                         |  |
|--------|---------------------------------------------------------------------|--|
| N0     | Nesting (station No.17)                                             |  |
| M0     | Communication condition establishment flag (station No.17)          |  |
| F0     | Annunciator when an error occurs in the head module (station No.17) |  |

# (c) Program example

This program detects a stop error in station No.17 and sets the master station's CPU module STOP.

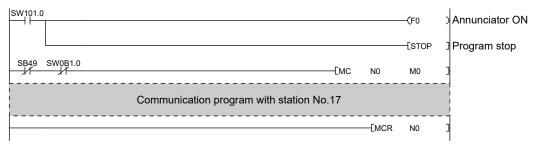

# 11.3 Using Link Special Relay (SB) and Link Special Register (SW)

This section describes how to use link special relays (SBs) and link special registers (SWs).

# REMARK

For details on link special relay (SB) and link special register (SW), refer to Appendix 2 and Appendix 3.

#### (1) Stop and restart of cyclic transmission

Stop and restart of cyclic transmission are executed using the CC-Link IE Field Network diagnostics as well as link special relays (SBs) and link special registers (SWs). However, stop and restart of cyclic transmission cannot be executed for the station No.1 to 16 <sup>(Note-1)</sup>. (Refer to Section 9.4.)

(Note-1): The range from the station No.1 to 4 is valid in the 4-axis module, and the range from the station No.1 to 8 is valid in the 8-axis module.

(a) Stop and restart of cyclic transmission (other stations)

(Cyclic transmission stop)

- Specify the station to stop cyclic transmission in the following link special registers (SWs).
  - Specifying a target station
     Link stop/start direction (SW0000)
  - Specifying a station number
     Link stop/start direction (SW0002 to SW0008)
- 2) Turn on System link stop (SB0003).
- 3) When the Simple Motion module accepts the request, System link stop request accept status (SB0056) turns on.
- 4) When cyclic transmission stop is completed, System link stop completion status (SB0057) turns on.
- Station number of the station that sent the cyclic transmission stop request is stored in Data link stop request station (SW004A). (It is stored in the station that received the stop request.)
- 6) If cyclic transmission is stopped with error, an error code will be stored in Data link stop status (entire system) (SW0053).
- 7) Turn off System link stop (SB0003).

(Cyclic transmission restart)

- 8) Specify the station to restart cyclic transmission in the following link special registers (SWs).
  - Specifying a target station
     Link stop/start direction (SW0000)
  - Specifying a station number
     Link stop/start direction (SW0002 to SW0008)
- 9) Turn on System link start (SB0002).
- 10) When the Simple Motion module accepts the request, System link start request accept status (SB0054) turns on.
- 11) When cyclic transmission restart is completed, System link start completion status (SB0055) turns on.
- 12) If cyclic transmission is restarted with error, an error code will be stored in Data link start status (entire system) (SW0052).
- 13) Turn off System link start (SB0002).

| Number | Description                             | Number              | Description                            |
|--------|-----------------------------------------|---------------------|----------------------------------------|
| SB0002 | System link start                       | SW0000              | Link stop/start direction              |
| SB0003 | System link stop                        | SW0002 to<br>SW0008 | Link stop/start direction              |
| SB0054 | System link start request accept status | SW004A              | Data link stop request station         |
| SB0055 | System link start completion status     | SW0052              | Data link start status (entire system) |
| SB0056 | System link stop request accept status  | SW0053              | Data link stop status (entire system)  |
| SB0057 | System link stop completion status      |                     | _                                      |

# (2) Checking data link status

Data link status is checked using the CC-Link IE Field Network diagnostics as well as link special relays (SBs) and link special registers (SWs). (Refer to Chapter 9.)

- (a) Checking the data link status (other stations)
  - 1) Link scan time can be checked using SW005A, SW005B, "[Md.134] Operation time", and "[Md.135] Maximum operation time".
  - 2) If an error occurs in data link, one of the following link special relays (SBs) turns on.
    - Baton pass status (each station) (SB00A0)
    - Baton pass status (master station) (SB00A1)
    - Data link status (each station) (SB00B0)
    - Data link status (master station) (SB00B1)
  - When Baton pass status (each station) (SB00A0) turns on, the station number where an error has occurred is stored in Baton pass status (each station) (SW00A0 to SW00A7).

When Data link status (each station) (SB00B0) turns on, the station number where an error has occurred is stored in Data link status (each station) (SW00B0 to SW00B7).

Details on the causes of error can be checked using link special relays (SBs) and link special registers (SWs) corresponding to the station number where the error has occurred. (Refer to Section 11.3 (2) (b).)

| Number | Description                        | Number | Description                         |
|--------|------------------------------------|--------|-------------------------------------|
|        |                                    | SW005A | Maximum baton pass station          |
|        | -                                  | SW005B | Maximum cyclic transmission station |
|        |                                    | SW00A0 |                                     |
| SB00A0 | Baton pass status (each station)   | to     | Baton pass status (each station)    |
|        |                                    | SW00A7 |                                     |
| SB00A1 | Baton pass status (master station) |        | _                                   |
|        |                                    | SW00B0 |                                     |
| SB00B0 | Data link status (each station)    | to     | Data link status (each station)     |
|        | ·                                  | SW00B7 |                                     |
| SB00B1 | Data link status (master station)  |        | -                                   |

# REMARK

If the master station is powered on before slave stations, data link may be reconfigured. During the reconfiguration (maximum 13 seconds), an error is detected using SB00B0.

- (b) Checking data link status (own station)
  - 1) Link scan time can be checked using "[Md.134] Operation time" and "[Md.135] Maximum operation time".
  - 2) If an error occurs in data link, one of the following link special relays (SBs) will turn on.
    - Baton pass status (own station) (SB0047)
    - Data link status (own station) (SB0049)
  - 3) The cause of error will be stored in the following link special registers (SWs).
    - Baton pass status (own station) (SW0047)
    - Cause of baton pass interruption (SW0048)
    - · Cause of data link stop (SW0049)

| Number | Description                     | Number | Description                      |
|--------|---------------------------------|--------|----------------------------------|
| SB0047 | Baton pass status (own station) | SW0047 | Baton pass status (own station)  |
|        | _                               | SW0048 | Cause of baton pass interruption |
| SB0049 | Data link status (own station)  | SW0049 | Cause of data link stop          |

## (3) Detecting line errors

Line errors are detected using the CC-Link IE Field Network diagnostics as well as link special relays (SBs) and link special registers (SWs). (Refer to Chapter 9.)

- (a) Checking line errors on other stations
  - 1) If other stations receive an error frame due to a line error, one of the following link special relays (SBs) will turn on.
    - PORT1 error frame reception status (each station) (SB0120)
    - PORT1 error frame reception status (master station) (SB0121)
    - PORT2 error frame reception status (each station) (SB0130)
    - PORT1 error frame detection (each station) (SB0140)
    - PORT1 error frame detection (master station) (SB0141)
    - PORT2 error frame detection (each station) (SB0150)
  - 2) When one of the link special relays (SBs) listed above turns on, the station number that received an error frame can be checked using link special registers (SWs) of the same number (other than SB0121 and SB0141).

Details on the causes of error can be checked using link special relays (SBs) and link special registers (SWs) corresponding to the station number where the error has occurred. (Refer to Section 11.3 (3) (b).)

| Number | Description                                         | Number              | Description                                       |
|--------|-----------------------------------------------------|---------------------|---------------------------------------------------|
| SB0120 | PORT1 error frame reception status (each station)   | SW0120 to<br>SW0127 | PORT1 error frame reception status (each station) |
| SB0121 | PORT1 error frame reception status (master station) |                     | -                                                 |
| SB0130 | PORT2 error frame reception status (each station)   | SW0130 to<br>SW0137 | PORT2 error frame reception status (each station) |
| SB0140 | PORT1 error frame detection (each station)          | SW0140 to<br>SW0147 | PORT1 error frame detection (each station)        |
| SB0141 | PORT1 error frame detection (master station)        |                     | _                                                 |
| SB0150 | PORT2 error frame detection (each station)          | SW0150 to<br>SW0157 | PORT2 error frame detection (each station)        |

- (b) Checking the line status (own station)
  - 1) If there is a line error in the own station, one of SB006A, SB006C, and SB006E will turn on.
  - 2) The line status can be checked using SW0064, SW0068, and SW0069.

| Number | Description                                      | Number | Description                                |
|--------|--------------------------------------------------|--------|--------------------------------------------|
| SB006A | PORT1 linkup status (own station)                | SW0064 | Connection status (own station)            |
| SB006C | PORT1 error frame reception status (own station) | SW0068 | PORT1 line error occurrence rate (max.)    |
| SB006E | PORT1 error frame detection (own station)        | SW0069 | PORT1 line error occurrence rate (present) |

# (4) Detecting cable disconnections

Cable disconnection is detected using the CC-Link IE Field Network diagnostics as well as link special relays (SBs) and link special registers (SWs). (Refer to Chapter 9.)

- 1) If a cable is disconnected, a baton pass error causes Baton pass status (own station) (SB0047) to turn on.
- 2) 30H is stored in Cause of baton pass interruption (SW0048).

Details on the causes of error can be checked using link special relays (SBs) and link special registers (SWs) corresponding to the station number where the error has occurred.

| Number | Description                     | Number | Description                      |
|--------|---------------------------------|--------|----------------------------------|
| SB0047 | Baton pass status (own station) | SW0048 | Cause of baton pass interruption |

# (5) Checking communication error and network event history

Communication errors and network events are detected using the CC-Link IE Field Network diagnostics as well as link special relays (SBs) and link special registers (SWs). (Refer to Chapter 9.)

- 1) The number of communication errors is stored in SW0074 to SW0077. The number can be cleared by Clear communication error count (SB0006).
- When network event history occurs, Event history status (SB007A) is turned on. Number of network event history items is stored in Event history cumulative count (SW007A). The number can be cleared by Event history count clear (SB0009).

| Number | Description                     | Number | Description                                     |
|--------|---------------------------------|--------|-------------------------------------------------|
| SB0006 | Clear communication error count |        |                                                 |
| SB0009 | Event count clear               |        | _                                               |
|        |                                 | SW0074 | PORT1 cable disconnection detection count       |
|        |                                 | SW0075 | PORT1 receive error detection count             |
|        | _                               | SW0076 | PORT1 total no. of received data (lower 1 word) |
|        |                                 | SW0077 | PORT1 total no. of received data (upper 1 word) |
| SB007A | Event history status            | SW007A | Event count                                     |

#### (6) Checking parameter status

The reflection status and setting contents of parameters can be checked using link special relays (SBs) and link special registers (SWs).

- (a) Checking the parameter status (other stations)
  - 1) When a station on the network has a parameter error, Parameter error status (each station) (SB0170) is turned on.
  - 2) The station number where the parameter error occurs is stored in Parameter error status (each station) (SW0170 to SW0177).
  - 3) Details on the parameters on each station can be checked using link special relays (SBs) and link special registers (SWs) on each station.

| Number | Description                           | Number    | Description                           |
|--------|---------------------------------------|-----------|---------------------------------------|
| CD0470 | December error status (analystation)  | SW0170 to | December ever status (each station)   |
| SB0170 | Parameter error status (each station) | SW0177    | Parameter error status (each station) |

- (b) Checking the parameter status (own station)
  - 1) When a parameter has an error, Received parameter error (SB004D) turns on and the error code is stored in Parameter setting status (SW004C).

| Number | Description              | Number | Description              |
|--------|--------------------------|--------|--------------------------|
| SB004D | Received parameter error | SW004C | Parameter setting status |

2) When the parameter is set in the Simple Motion module, contents of the parameter are stored in the following link special relays (SBs) and link special registers (SWs).

| Number | Description                                   | Number              | Description                                    |
|--------|-----------------------------------------------|---------------------|------------------------------------------------|
|        |                                               | SW0040              | Network No.                                    |
| SB0040 | Network type (own station)                    | SW0042              | Station No.                                    |
| SB0043 | Mode (own station)                            | SW0043              | Mode status                                    |
| SB0044 | Station setting (own station) (1)             |                     | _                                              |
|        |                                               | SW0046              | Module type                                    |
|        | _                                             | SW0058              | Number of total slave stations (setting)       |
|        | _                                             | SW0059              | Number of total slave stations (current value) |
| SB0074 | Reserved station specification status         |                     |                                                |
| SB007B | Input data status of data link faulty station |                     | -                                              |
| SB007D | Hold/clear status setting for CPU STOP        |                     |                                                |
| SB00C0 | Reserved station setting status               | SW00C1 to<br>SW00C7 | Reserved station setting status                |

#### (7) Checking CPU module status

The CPU module status is checked using the CC-Link IE Field Network diagnostics as well as link special relays (SBs) and link special registers (SWs). (Refer to Chapter 9.)

- (a) Checking the CPU module status (other stations)
  - 1) Whether the CPU module is in RUN or STOP can be checked using the following link special relays (SBs) and link special registers (SWs).
    - CPU RUN status (master station) (SB00F1)
    - When CPU RUN status (each station) (SB00F0) is turned on, check the station number using CPU RUN status (each station) (SW00F0 to SW00F7).
  - 2) A continuation error in the CPU module can be checked using the following link special relays (SBs) and link special registers (SWs).
    - CPU operation status (master station) (2) (SB0111)
    - When CPU operation status (each station) (2) (SB0110) is turned on, check the station number using Operation status (each station) (2) (SW0110 to SW0117).
  - A stop error in the CPU module can be checked using the following link special relays (SBs) and link special registers (SWs).
    - CPU operation status (master station) (1) (SB0101)
    - When CPU operation status (each station) (1) (SB0100) is turned on, check the station number using Operation status (each station) (1) (SW0100 to SW0107).

| Number | Description                               | Number              | Description                         |
|--------|-------------------------------------------|---------------------|-------------------------------------|
| SB00F0 | CPU RUN status (each station)             | SW00F0 to<br>SW00F7 | CPU RUN status (each station)       |
| SB00F1 | CPU RUN status (master station)           |                     | _                                   |
| SB0100 | CPU operation status (each station) (1)   | SW0100 to<br>SW0107 | Operation status (each station) (1) |
| SB0101 | CPU operation status (master station) (1) |                     | _                                   |
| SB0110 | CPU operation status (each station) (2)   | SW0110 to<br>SW0117 | Operation status (each station) (2) |
| SB0111 | CPU operation status (master station) (2) |                     | _                                   |

- (b) Checking CPU module status (own station)
  - 1) Whether the CPU module is in RUN or STOP can be checked using CPU RUN status (own station) (SB004C).
  - 2) If a continuation error occurs in the CPU module, Own station's CPU status (1) (SB004A) turns on.
    - If a stop error occurs in the CPU module, Own station's CPU status (2) (SB004B) turns on.
  - 3) The CPU module status can be checked using Own station's CPU status (SW004B).

| Number | Description                  | Number Description |                          |  |
|--------|------------------------------|--------------------|--------------------------|--|
| SB004A | Own station's CPU status (1) |                    | _                        |  |
| SB004B | Own station's CPU status (2) | SW004B             | Own station's CPU status |  |
| SB004C | CPU RUN status (own station) |                    | _                        |  |

#### (8) Dedicated instructions

The following link special relays (SBs) and link special registers (SWs) are used for dedicated instructions. (Refer to Chapter 10.)

- (a) REMFR/REMTO instruction (Refer to Section 10.8, Refer to Section 10.9.)
  - 1) Set the following registers before executing the REMFR/REMTO instructions:
    - Number of resends (REMFR/REMTO) (SW001A)
    - Response wait timer (REMFR/REMTO) (SW001B)
  - 2) When the REMFR/REMTO instruction is executed, the execution status is stored in Execution status (REMFR/REMTO) (SW0080 to SW009F).

| Number | Description | Number    | Description                       |  |
|--------|-------------|-----------|-----------------------------------|--|
|        |             | SW001A    | Number of resends (REMFR/REMTO)   |  |
| -      |             | SW001B    | Response wait timer (REMFR/REMTO) |  |
|        |             | SW0080 to | Function status (DEMED/DEMEC)     |  |
|        |             | SW009F    | Execution status (REMFR/REMTO)    |  |

(b) Common link dedicated instructions (except the REMFR and REMTO instructions)

Processing results of link dedicated instructions can be checked using Send/receive instruction (1) processing result (SW0030) for channel 1 and Send/receive instruction (2) processing result (SW0031) for channel 2.

| Number Description |  | Number | Description                                    |  |
|--------------------|--|--------|------------------------------------------------|--|
| -                  |  | SW0030 | Send/receive instruction (1) processing result |  |
|                    |  | SW0031 | Send/receive instruction (2) processing result |  |

# (9) Canceling/restoring reserved station setting

Canceling/restoring reserved station setting is executed using the CC-Link IE Field Network diagnostics as well as link special relays (SBs) and link special registers (SWs). However, the station No.1 to 16 <sup>(Note-1)</sup> cannot be specified as a reserved station. (Refer to Section 9.6.)

(Note-1): The range from the station No.1 to 4 is valid in the 4-axis module, and the range from the station No.1 to 8 is valid in the 8-axis module.

#### (a) Canceling reserved station setting

- 1) Specify the station number to cancel reserved station setting in Reserved station function disable setting (SW0011 to SW0017).
- 2) Turn on Reserved station function disable request (SB0012).
- 3) Reserved station function disable request accept status (SB005C) is turned on.
- 4) When reserved station setting is cancelled, Reserved station function disable completion status (SB005D) turns on.
- Reserved station function disable status (SB0180) is turned on and the station number of the station in reserved station function disable status is stored in Reserved station cancel setting status (SW0181 to SW0187).
- 6) When the reserved station setting is cancelled with error, an error code will be stored in Result of reserved station function disable (SW0056).
- 7) Turn off Reserved station function disable request (SB0012).

| Number | Description                                             | Number Description                                  |                                        |  |
|--------|---------------------------------------------------------|-----------------------------------------------------|----------------------------------------|--|
| SB0012 | Reserved station function disable request               | SW0011 to Reserved station function disable setting |                                        |  |
| SB005C | Reserved station function disable request accept status | SW0056 Result of reserved station function disable  |                                        |  |
| SB005D | Reserved station function disable completion status     |                                                     | _                                      |  |
| SB0180 | Reserved station function disable status                | SW0181 to<br>SW0187                                 | Reserved station cancel setting status |  |

- (b) Restoring reserved station setting
  - 1) Specify the station number to restore reserved station setting in Reserved station function disable setting (SW0011 to SW0017),
  - 2) Turn on Reserved station specification enable request (SB0013).
  - 3) Reserved station specification enable request accept status (SB005E) is turned on.
  - 4) When cancellation of the reserved station specification is completed, Reserved station specification enabled status (SB005F) is turned on.
  - 5) Use Reserved station cancel setting status (SW0181 to SW0187) to check whether the station returned to the reserved station. When the station specified as Reserved station disable status is not found on the network, reserved station function disable status (SB0180) is turned off.
  - 6) When the reserved station setting is restored with error, an error code will be stored in Result of reserved station function enable (SW0057).
  - 7) Turn off Reserved station specification enable request (SB0013).

| Number | Description                                                 | Number              | Description                                |  |
|--------|-------------------------------------------------------------|---------------------|--------------------------------------------|--|
| SB0013 | Reserved station specification enable request               | SW0011 to<br>SW0017 | Reserved station function disable setting  |  |
| SB005E | Reserved station specification enable request accept status | SW0057              | Result of reserved station function enable |  |
| SB005F | Reserved station specification enabled status               | _                   |                                            |  |
| SB0180 | Reserved station function disable status                    | SW0181 to<br>SW0187 | Reserved station cancel setting status     |  |

# Chapter 12 TROUBLESHOOTING

| 12.1 Before  | Troubleshooting                                    | 12- 2 |
|--------------|----------------------------------------------------|-------|
| 12.2 Trouble | eshooting Procedure                                | 12- 2 |
| 12.3 Checki  | ing the LEDs                                       | 12- 7 |
| 12.4 Trouble | eshooting by Symptom                               | 12- 9 |
| 12.4.1       | Cyclic transmission cannot be performed            | 12- 9 |
| 12.4.2       | Transient transmission cannot be performed         | 12-10 |
| 12.4.3       | Station is disconnected from the network           | 12-10 |
| 12.4.4       | Station is repeatedly disconnected and reconnected | 12-10 |
| 12.4.5       | Communication is unstable                          | 12-10 |
| 12.5 Error C | Code List (D000H to DFFFH)                         | 12-11 |
| 12.6 Checki  | ing the Status by System Monitor                   | 12-25 |

This chapter describes errors that may occur on CC-Link IE Field Network, causes of the errors, and corrective actions.

#### 12.1 Before Troubleshooting

Check that the POWER LED of the power supply module and the MODE LED of the CPU module are on. If either or both are off, troubleshoot the CPU module. (Refer to the "User's Manual (Hardware Design, Maintenance and Inspection)" of the CPU module in use.)

#### 12.2 Troubleshooting Procedure

The procedure for identifying the cause of the problem and taking action is explained below. For identifying the cause of the problem and taking action, use GX Works2. If a slave station cannot be monitored due to an error such as cable disconnection, directly connect the supported programming tool to the slave station.

#### (1) Procedure

Connect GX Works2 to the CPU module, and open the "System Monitor" window.
 [Diagnostics] → [System Monitor]

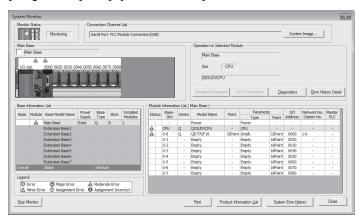

- 2) Select the module in which an error has occurred.
  - When a module other than a Simple Motion module is selected Refer to (a).
  - When the selected module is the Simple Motion module Refer to (b).

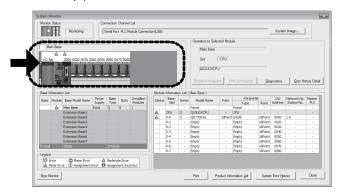

#### **POINT**

If data link cannot be performed even though no error is indicated in the "System Monitor" window, select the Simple Motion module, and click the [Diagnostics] button. (Refer to (b).)

- (a) Checking for error in modules other than the Simple Motion module
  - Select a module other than the Simple Motion module in the "System Monitor" window, and click the [Diagnostics] button.

The window corresponding to the module will open. (The CPU module is selected in the illustration below.)

If the [Diagnostics] button is not supported by the module, click the [Detailed Information] button.

When data link cannot be performed even though no failure is shown in "System Monitor", select the Simple Motion module and click the [Diagnostics] button.

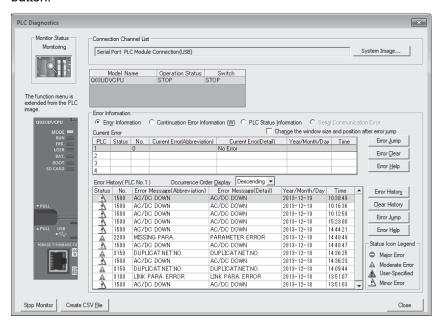

2) CPU resets and errors occurred before power-off are recorded in the "Error History" window.

 $[\text{Diagnostics}] \, \rightarrow \, [\text{System Monitor}] \, \rightarrow \, [\text{System Error History}] \, \text{button}$ 

In the single "Error History" window, the error history of CPU modules and intelligent function modules (including the Simple Motion module) can be viewed.

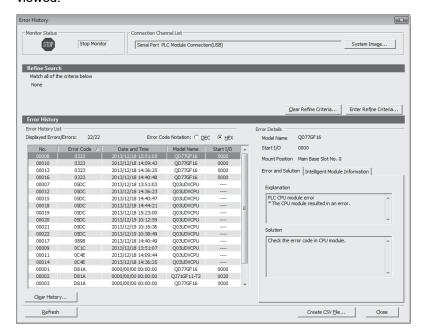

- 3) If data link cannot be performed even after the above operation is performed, perform the following:
  - Checking for error using CC-Link IE Field Network diagnostics (Refer to Chapter 9.)
  - Checking the LEDs (Refer to Section 12.3.)
  - Troubleshooting by symptom (Refer to Section 12.4.)

- (b) Checking for error in the Simple Motion module
- Select the Simple Motion module in the "System Monitor" window, and click the [Diagnostics] button. The "CC IE Field Diagnostics" window will open. Identify the cause of the error and take action. (Refer to Chapter 9.)

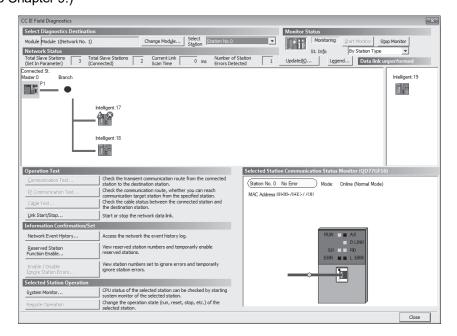

CPU resets and errors occurred before power-off are recorded in the "Error History" window.

[Diagnostics] → [System Monitor] → [System Error History] button

In the single "Error History" window, the error history of CPU modules and intelligent function modules (including the Simple Motion module) can be viewed.

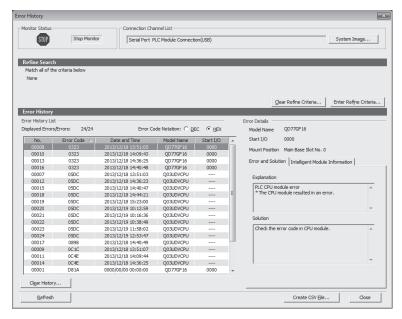

- 3) If data link cannot be performed even after the above operation is performed, perform the following:
  - Checking the LEDs (Refer to Section 12.3.)
  - Troubleshooting by symptom (Refer to Section 12.4.)

#### (2) Precautions on the "Error History" window

The following explains the Simple Motion module errors that may be shown in the "Error History" window.

For errors of the modules other than the Simple Motion module and functionality of the error history, refer to the manual for the relevant CPU module. (Refer to the "User's Manual (Function Explanation, Program Fundamentals)" of the CPU module in use.)

(a) No error history is displayed.

In "PLC RAS" of PLC Parameter, check if the "Module Error History Collection (Intelligent Function Module)" is selected.

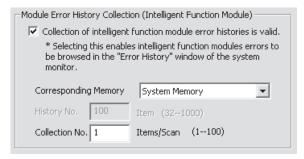

- (b) The time and date of the error is not correctly displayed.

  If an error occurred during initial processing of the CPU module, "0000/00/00 00:00:00" is displayed.
- (c) The error code is not correctly displayed. Instead of an error code, "\*HST.LOSS\*" may be displayed in the "Error Code" column if errors occurred at frequent intervals in the Simple Motion module.

| No. ▽ | Error Code | Date and Time       | Model Name | Start I/O |
|-------|------------|---------------------|------------|-----------|
| 00093 | *HST.LOSS* | 2013/12/19 20:45:54 | QD77GF16   | 0000      |
| 00092 | 0385       | 2013/12/19 20:45:54 | QD77GF16   | 0000      |

If "\*HST.LOSS\*" frequently appears, increase the number of collected errors per scan in "PLC RAS" of the PLC parameter window. (Refer to the "User's Manual (Function Explanation, Program Fundamentals)" of the CPU module in use.)

(d) The same error code is not displayed again.
If the same error continuously occurred, only the first error is displayed in the "Error History" window.

# 12.3 Checking the LEDs

The following explains how to troubleshoot the system by the LEDs. Refer to the "MELSEC-Q QD77GF Simple Motion Module User's Manual (Positioning Control)" together.

# (1) The D LINK LED turns off or is flashing

| Check item                                                                                               | Action                                                                                                    |
|----------------------------------------------------------------------------------------------------|----------------------------------------------------------------------------------------------------|
| Is the master station connected to the network and operating normally?                                   | <ul> <li>If an error has occurred in the CPU module of the master station, remove the cause of the CPU module error. (Refer to Section 12.2.)</li> <li>Connect GX Works2 to the master station. Check if the master station is performing data link using CC-Link IE Field Network diagnostics, and take action. (Refer to Chapter 9.)</li> </ul>                                                                                            |
| Are 1000BASE-T-compliant Ethernet cables used?                                                           | Replace the cables with 1000BASE-T-compliant Ethernet cables. (Refer to Section 5.2.1.)                                                                                                    |
| Is the station-to-station distance 100m or less?                                                         | Change the station-to-station distance to 100m or less.                                                                                                    |
| Does the cabling condition (bend radius) meet the specification?                                         | Refer to the manual for the Ethernet cable, and correct the bend radius.                                                                                                    |
| Is any Ethernet cable disconnected?                                                                      | Replace the Ethernet cable.                                                                                                    |
| Are slave stations more than the number of stations that can be controlled connected?                    | Change the connection of the slave stations to the number of connectable stations per network.                                                                                                    |
| Are other stations connected to the Simple Motion module operating normally?                             | Power on the other stations.                                                                                                    |
| Is the switching hub operating normally?                                                                 | Check if a 1000BASE-T-compliant switching hub is used.  (Refer to Section 5.2.2.)      Power off and then on the switching hub.                                                                                                    |
| Check that the cables are not connected as described below.  The network is configured in ring topology. | <ul> <li>Correct the wiring. (Refer to Section 5.1.1.)</li> <li>If the system contains a switching hub.</li> <li>Disconnect one Ethernet cable connected to the switching hub and power off and then on the hub. (Repeat this operation until data link starts over the network.)</li> <li>When data link starts over the network, check the network configuration by CC-Link IE Field Network diagnostics. (Refer to Chapter 9.)</li> </ul> |
| Is the station number of the Simple Motion module duplicated with any of the other stations?             | Change the duplicated station number.                                                                                                    |

### (2) The ERR. LED turns on

| Check item                          | Action                                                                                                    |
|-------------------------------------|----------------------------------------------------------------------------------------------------|
| Is there a CPU stop error?          | Connect GX Works2 to the CPU module mounted with the Simple Motion module whose ERR. LED is on, identify the cause of the error, and take |
| Is there an error in all stations?  |                                                                                                    |
| Is the station No. duplicated?      |                                                                                                    |
| Is the network parameter incorrect? | action. (Refer to Section 12.2.)                                                                                                    |

#### (3) The ERR. LED is flashing

|                                           | Check item                                           | Action                                                                  |
|-------------------------------------------|------------------------------------------------------|-------------------------------------------------------------------------|
| Is the c                                  | disconnected station displayed in the network map of | Perform the troubleshooting shown in "When the D LINK LED turned off or |
| the CC-Link IE Field Network diagnostics? |                                                      | is flashing". (Refer to (1).)                                           |

If the above action does not solve the problem, "Total Stations" set in the Network Parameter window for the master station differs from the number of slave stations on the network. Correct the parameter.

#### (4) The L ERR. LED turns on

| Check item                                                                   | Action                                                                                                    |
|------------------------------------------------------------------------------|----------------------------------------------------------------------------------------------------|
| Are the Ethernet cables operating normally?                                  | Check if 1000BASE-T-compliant Ethernet cables are used. (Refer to Section 3.2.) Check if the station-to-station distance is 100m or less. (Refer to the "MELSEC-Q QD77GF Simple Motion Module User's Manual |
|                                                                              | (Positioning Control)".)  • Check if the Ethernet cables are not disconnected.                                                                                                    |
| Is the switching hub operating normally?                                     | Check if a 1000BASE-T-compliant switching hub is used. (Refer to Section 5.2.2.)     Check if the switching hub is on.                                                                                      |
| Are other stations connected to the Simple Motion module operating normally? | Check if the systems on other stations are on.                                                                                                    |
| Is the master station set to online mode?                                    | Change the mode of the module to Online. (Refer to Section 7.3.)                                                                                                    |
| Is there any noise affecting the system?                                     | Check the wiring condition.                                                                                                    |

If the above actions do not solve the problem, follow the directions shown in "Communication is unstable". (Refer to Section 12.4.5.)

#### (5) The LINK LED turns off

| Check item                                                                             | Action                                                                                  |
|----------------------------------------------------------------------------------------|-----------------------------------------------------------------------------------------|
| Are 1000BASE-T-compliant Ethernet cables used?                                         | Replace the cables with 1000BASE-T-compliant Ethernet cables. (Refer to Section 5.2.1.) |
| Is the station-to-station distance 100m or less?                                       | Change the station-to-station distance to 100m or less.                                 |
| Does the cabling condition (bend radius) meet the specification?                       | Refer to the manual for the Ethernet cable, and correct the bend radius.                |
| Is any Ethernet cable disconnected?                                                    | Replace the Ethernet cable.                                                             |
| Are the switching hub and other stations connected to the Simple Motion module normal? | Power on the switching hub and the other stations.                                      |

# 12.4 Troubleshooting by Symptom

Troubleshooting methods are described by symptom. Perform these troubleshooting if data link cannot be performed even though no error is detected in the Simple Motion module. If an error has occurred in the Simple Motion module, identify the error cause using GX Works2.

(Refer to Section 12.2.)

#### 12.4.1 Cyclic transmission cannot be performed

The following lists the actions to be taken if cyclic data are not delivered to the master or a slave station.

| Check item                                                                                                    | Action                                                                                                    |
|----------------------------------------------------------------------------------------------------|----------------------------------------------------------------------------------------------------|
| Is the D LINK LED of the master or slave station on?                                                                                       | If the D LINK LED is flashing or off, perform troubleshooting. (Refer to Section 12.3 (1).)                                                                                                    |
| In "Network Configuration Settings" of the master station, is a slave station specified as a reserved station?                             | Cancel the reserved station setting. (Refer to Section 7.4.)                                                                                                    |
| In "Network Configuration Settings" of the master station, is<br>"RX/RY Setting" or "RWw/RWr Setting" for slave stations<br>configured?    | Set RX/RY or RWw/RWr data for each slave station within the allowable range. (Refer to Section 7.4.)                                                                                                    |
| Do the station numbers set in "Network Configuration Settings" of the master station match those set for corresponding slave stations?     | Correct station number (s).                                                                                                    |
| Do the station types set in "Network Configuration Settings" of<br>the master station match those set for the connected slave<br>stations? | Check the station types set in "Network Configuration Settings" of the master station.                                                                                                    |
| Are the refresh parameters set within correct ranges?                                                                                      | Correct the refresh parameters. Link devices and link refresh assignment can be confirmed in either of the following.  • "Network Configuration Settings" window (Refer to Section 7.4.)  • "Assignment Image" window (Refer to Section 7.6 (2).) |
| Is any refresh target device in the refresh parameter window overlapped with that of another network module?                               | Correct the refresh parameters. Overlap of a refresh target device can be checked in the "Assignment Image" window through GX Works2. (Refer to Section 7.6 (2).)                                                                                 |
| Is the station number of the Simple Motion module duplicated with any of the other stations?                                               | Change the duplicated station number.                                                                                                    |

#### 12.4.2 Transient transmission cannot be performed

The following lists the actions to be taken if transient transmission cannot be performed with the target station, and GX Works2 cannot perform monitoring.

| Check item                                                                                                    | Action                                                                                                    |
|----------------------------------------------------------------------------------------------------|----------------------------------------------------------------------------------------------------|
| Is the D LINK LED of the master or slave station on or                                                                                                    | If the D LINK LED is off, perform troubleshooting. (Refer to Section 12.3                                           |
| flashing?                                                                                                    | (1).)                                                                                                    |
| Is the baton pass status of the destination normal?                                                                                                    | In the CC-Link IE Field Network diagnostics, identify the cause of the error and take action. (Refer to Chapter 9.) |
| Are the following control data of the dedicated instruction correct?  • Target station's CPU type  • Target station's network number  • Target station number | Correct the control data of the dedicated instruction.                                                              |
| Is the station number of the Simple Motion module duplicated with any of the other stations?                                                                  | Change the duplicated station number.                                                                               |

#### 12.4.3 Station is disconnected from the network

The following is the troubleshooting action to be taken when a station in data link is disconnected.

| Check item                                                     | Action                                                                   |
|----------------------------------------------------------------|--------------------------------------------------------------------------|
| Is the ambient temperature for the module within the specified | Keep the ambient temperature within the specified range by taking action |
| range?                                                         | such as removing heat source.                                            |

#### 12.4.4 Station is repeatedly disconnected and reconnected

The following lists the troubleshooting actions to be taken when a station in data link is repeatedly disconnected and reconnected.

| Check item                                                       | Action                                                                                  |
|------------------------------------------------------------------|-----------------------------------------------------------------------------------------|
| Are 1000BASE-T-compliant Ethernet cables used?                   | Replace the cables with 1000BASE-T-compliant Ethernet cables. (Refer to Section 5.2.1.) |
| Is the station-to-station distance 100m or less?                 | Change the station-to-station distance to 100m or less.                                 |
| Does the cabling condition (bend radius) meet the specification? | Refer to the manual for the Ethernet cable, and correct the bend radius.                |
| Is any Ethernet cable disconnected?                              | Replace the Ethernet cable.                                                             |
| Is the switching hub normal?                                     | Power on the switching hub.                                                             |

#### 12.4.5 Communication is unstable

The following lists the troubleshooting actions to be taken when link scan time or transmission delay time is long or when a transient transmission timeout occurred.

| Check item                                            | Action                                                                                                 |
|-------------------------------------------------------|----------------------------------------------------------------------------------------------------|
| Is the L ERR. LED of the master or slave station off? | If the L ERR. LED is on or flashing, perform troubleshooting. (Refer to Section 12.3 (4).)             |
| •                                                     | Keep the ambient temperature within the specified range by taking action such as removing heat source. |
|                                                       | Check the wiring condition.                                                                            |

# 12.5 Error Code List (D000H to DFFFH)

# Error codes of the Simple Motion module are listed below.

| Error code     | Error                            | Action                                                                                                    |
|----------------|----------------------------------|----------------------------------------------------------------------------------------------------|
| D000H to D007H | Network module failure           | <ul> <li>A malfunction may have occurred due to noise. Check the wire and cable distances and grounding condition of each device, and take measures against noise.</li> <li>The hardware of the Simple Motion module may be faulty. Please consult your local Mitsubishi service center or representative.</li> </ul> |
| D00FH          | Network module failure           | <ul> <li>A malfunction may have occurred due to noise. Check the wire and cable distances and grounding condition of each device, and take measures against noise.</li> <li>The hardware of the Simple Motion module may be faulty. Please consult your local Mitsubishi service center or representative.</li> </ul> |
| D010H          | Parameter error (RX size over)   | Correct the points assigned to the RX devices.                                                                                                    |
| D011H          | Parameter error (RY size over)   | Correct the points assigned to the RY devices.                                                                                                    |
| D012H          | Parameter error (RWw size over)  | Correct the points assigned to the RWw devices.                                                                                                    |
| D013H          | Parameter error (RWr size over)  | Correct the points assigned to the RWr devices.                                                                                                    |
| D014H to D016H | Network module failure           | <ul> <li>A malfunction may have occurred due to noise. Check the wire and cable distances and grounding condition of each device, and take measures against noise.</li> <li>The hardware of the Simple Motion module may be faulty. Please consult your local Mitsubishi service center or representative.</li> </ul> |
| D019H to D01AH | Network module failure           | <ul> <li>A malfunction may have occurred due to noise. Check the wire and cable distances and grounding condition of each device, and take measures against noise.</li> <li>The hardware of the Simple Motion module may be faulty. Please consult your local Mitsubishi service center or representative.</li> </ul> |
| D020H          | Network module failure           | <ul> <li>A malfunction may have occurred due to noise. Check the wire and cable distances and grounding condition of each device, and take measures against noise.</li> <li>The hardware of the Simple Motion module may be faulty. Please consult your local Mitsubishi service center or representative.</li> </ul> |
| D030H to D033H | Connection failure               | Correct the wiring                                                                                                    |
| D035H          | Connection failure               | Correct the wiring                                                                                                    |
| D036H          | Network module failure           | <ul> <li>A malfunction may have occurred due to noise. Check the wire and cable distances and grounding condition of each device, and take measures against noise.</li> <li>The hardware of the Simple Motion module may be faulty. Please consult your local Mitsubishi service center or representative.</li> </ul> |
| D037H          | Incorrect number of stations     | Check the network status using the CC-Link IE Field Network diagnostics of the programming tool.     If the number of slave stations per network is more than the number of connectable stations, reduce it to the number of connectable stations or less.                                                            |
| D03AH          | SLMP function non-correspondence | Check the first five digits of the serial number of the station which becomes the next course of the error detection. If the module does not support the used function, replace it with the module with the latest version.                                                                                           |
| D040H          | Network module failure           | <ul> <li>A malfunction may have occurred due to noise. Check the wire and cable distances and grounding condition of each device, and take measures against noise.</li> <li>The hardware of the Simple Motion module may be faulty. Please consult your local Mitsubishi service center or representative.</li> </ul> |

| Error code     | Error                                                               | Action                                                                                                    |
|----------------|---------------------------------------------------------------------|----------------------------------------------------------------------------------------------------|
| D041H          | Incorrect number of stations                                        | <ul> <li>Check the network status using the CC-Link IE Field Network diagnostics of the programming tool.</li> <li>If the number of slave stations per network is more than the number of connectable stations, reduce it to the number of connectable stations or less.</li> </ul>                                   |
| D080H to D084H | Network module failure                                              | <ul> <li>A malfunction may have occurred due to noise. Check the wire and cable distances and grounding condition of each device, and take measures against noise.</li> <li>The hardware of the Simple Motion module may be faulty. Please consult your local Mitsubishi service center or representative.</li> </ul> |
| D0A0H          | Transient data transmission response wait timeout                   | <ul> <li>If the own station, or target station is disconnected from the network, identify the cause of the disconnection and take action.</li> <li>When the target station is overloaded and cannot receive transient data, reduce the frequency of transient transmission and retry the operation.</li> </ul>        |
| D0A1H          | Transient data transmission completion wait timeout                 | Check if the cables and the switching hub are connected properly.     Reduce the frequency of transient transmission, and retry the operation.     The hardware of the Simple Motion module may be faulty. Please consult your local Mitsubishi service center or representative.                                     |
| D0A2H          | Transient data transmission processing wait timeout                 | <ul> <li>Reduce the frequency of transient transmission, and retry the operation.</li> <li>Check if the switching hub and the cables at the request source are connected properly.</li> </ul>                                                                                                    |
| D0A3H          | Transient data transmission error                                   | <ul> <li>If the own station, or target station is disconnected from the network, identify the cause of the disconnection and take action.</li> <li>Correct the number of the station for which transient data is to be sent, and retry the operation.</li> </ul>                                                      |
| D0A4H to D0A6H | Transient transmission failed                                       | Check if the cables and the switching hub are connected properly.     Reduce the frequency of transient transmission, and retry the operation.     The hardware of the Simple Motion module may be faulty. Please consult your local Mitsubishi service center or representative.                                     |
| D0A7H          | Transient reception failed                                          | Check if the cables and the switching hub are connected properly. Reduce the frequency of transient transmission, and retry the operation. The hardware of the Simple Motion module may be faulty. Please consult your local Mitsubishi service center or representative.                                             |
| D0C0H          | Reserved station specification failed (another process in progress) | Wait for a while, and reserve the station again.                                                                                                    |
| D0C1H          | Reserved station cancellation failed (another process in progress)  | Wait for a while, and cancel the reserved station setting again.                                                                                                    |
| D0C2H          | Data link stop failed (another process in progress)                 | Wait for a while, and instruct the data link stop again.                                                                                                    |
| D0C3H          | Data link start failed (another process in progress)                | Wait for a while, and instruct the data link start again.                                                                                                    |
| D0C6H          | Another station number change failed (another process in progress)  | Wait for a while, and set the station number of another station.                                                                                                    |
| D0D0H          | Another station number setting failed (another process in progress) | Wait for a while, and set the station number of another station.                                                                                                    |
| D0E4H          | Multiple master stations (including own station)                    | <ul> <li>Check the network status using the CC-Link IE Field Network diagnostics of the programming tool.</li> <li>Check if the cables and the switching hub are connected properly.</li> <li>After taking the above actions, power off and on all the stations that detected this error, or reset them.</li> </ul>   |

| Error code     | Error                                                        | Action                                                                                                    |
|----------------|--------------------------------------------------------------|----------------------------------------------------------------------------------------------------|
| D100H          | Network module failure                                       | <ul> <li>A malfunction may have occurred due to noise. Check the wire and cable distances and grounding condition of each device, and take measures against noise.</li> <li>The hardware of the Simple Motion module may be faulty. Please consult your local Mitsubishi service center or representative.</li> </ul>                                                                                                    |
| D101H          | Network module failure                                       | <ul> <li>A malfunction may have occurred due to noise. Check the wire and cable distances and grounding condition of each device, and take measures against noise.</li> <li>The hardware of the Simple Motion module may be faulty. Please consult your local Mitsubishi service center or representative.</li> </ul>                                                                                                    |
| D110H to D113H | Network module failure                                       | <ul> <li>A malfunction may have occurred due to noise. Check the wire and cable distances and grounding condition of each device, and take measures against noise.</li> <li>The hardware of the Simple Motion module may be faulty. Please consult your local Mitsubishi service center or representative.</li> </ul>                                                                                                    |
| D200H          | Transient data received twice                                | <ul> <li>Check the network status using the CC-Link IE Field Network diagnostics of the programming tool.</li> <li>Check if the cables and the switching hub are connected properly.</li> </ul>                                                                                                    |
| D201H          | Header information error in transient transmission           | Correct the header information at the request source, and retry the operation.                                                                                                    |
| D202H          | Send buffer full                                             | Reduce the frequency of transient transmission, and retry the operation.     Check if the cables and the switching hub are connected properly.                                                                                                    |
| D203H          | Read/write address error in transient transmission           | Correct the read/write address at the request source, and retry the operation.                                                                                                    |
| D204H          | Network No. error in transient transmission                  | Correct the network number at the request source, and retry the operation.                                                                                                    |
| D205H          | Target station No. error in transient transmission           | Correct the target station number at the request source, and retry the operation.                                                                                                    |
| D206H          | Network No. error in transient transmission                  | Correct the network number at the request source, and retry the operation.                                                                                                    |
| D208H          | Network No. error in transient transmission                  | Correct the network number at the request source, and retry the operation.                                                                                                    |
| D209H to D20AH | Target station No. error in transient transmission           |                                                                                                    |
| D20BH          | Specified master station No. error in transient transmission | Correct the target station number at the request source, and retry the operation.                                                                                                    |
| D20CH          | Current master station No. error in transient transmission   |                                                                                                    |
| D20DH          | Transient data transmission completion wait timeout          | <ul> <li>Check the network status using the CC-Link IE Field Network diagnostics of the programming tool.</li> <li>When the own station, or target station detected an error, identify the cause of the error and take action.</li> <li>Reduce the frequency of transient transmission, and retry the operation.</li> <li>Check if the switching hub and the cables at the request source are connected properly.</li> </ul> |
| D20EH          | Header information error in transient transmission           | Correct the header information at the request source, and retry the operation.                                                                                                    |
| D20FH          | Target station No. error in transient transmission           | Check that the command can be requested to all or a group of stations at the request source, and retry the operation.                                                                                                    |
| D210H          | Target station No. error in transient transmission           | Correct the header information at the request source, and retry the operation.                                                                                                    |

| Error code     | Error                                                    | Action                                                                                                    |
|----------------|----------------------------------------------------------|----------------------------------------------------------------------------------------------------|
| D211H          | Own station No. not set (dedicated instruction)          | Set the station number in the parameter setting, and retry the operation.                                                                                                    |
| D212H          | Transient transmission failed                            | Check if the switching hub and the cables at the request source are connected properly.     Reduce the frequency of transient transmission, and retry the operation.                                                                                                    |
| D213H          | Transient data command error                             | Correct the request command at the request source, and retry the operation.                                                                                                    |
| D214H          | Transient data length error                              | Correct the data length at the request source, and retry the operation.                                                                                                    |
| D215H          | Transient data request error                             | Change the mode to Online, and retry the operation.                                                                                                    |
| D216H to D217H | Transient data command error                             | Correct the request command at the request source, and retry the operation.                                                                                                    |
| D218H          | Incorrect number of read/write transient data            | Correct the number of read/write device data at the request source, and retry the operation.                                                                                                    |
| D219H          | Transient data attribute code error                      | Correct the attribute code at the request source, and retry the operation.                                                                                                    |
| D21AH          | Transient data access code error                         | Correct the access code at the request source, and retry the operation.                                                                                                    |
| D21BH to D21CH | Transient data request error                             | <ul> <li>Abnormal transient data were issued from the CPU module.</li> <li>Replace the CPU module and retry the operation.</li> <li>If this error persists, please consult your local Mitsubishi service center or representative.</li> </ul>                                                                                                    |
| D222H          | Transient data command error                             | Correct the request command at the request source, and retry the operation.                                                                                                    |
| D223H          | Transient error                                          | <ul> <li>Check the network status using the CC-Link IE Field Network diagnostics of the programming tool.</li> <li>Check if the cables and the switching hub are connected properly.</li> <li>If this error persists, please consult your local Mitsubishi service center or representative.</li> </ul>                                                                                                    |
| D22EH          | Station No. setting not available for the target station | <ul> <li>Although change of the target station number was attempted online from the master station, the target station does not have the online station number setting function.</li> <li>Check the manual for the target station if the station number setting function is available.</li> <li>If the function is supported by the model, please consult your local Mitsubishi service center or representative.</li> </ul> |
| D22FH          | No baton pass executed in the target station             | Check the communication status of the station whose station number is to be changed.                                                                                                    |
| D230H          | Invalid station No. setting                              | The station number change was attempted for the own station.  Check that no station number is set for the target station.                                                                                                    |
| D231H          | Station No. already set in the target station            | The station number has been already set for the target station.  Check that no station number is set for the target station.                                                                                                    |
| D232H          | Station No. setting target not exist                     | The station where the station number change was attempted does not exist. Check that no station number is set for the target station.                                                                                                    |
| D233H          | Station No. setting out of range                         | Set the station number within 1 to 120, and retry the operation.                                                                                                    |
| D234H          | No baton pass executed                                   | Check the communication status.                                                                                                    |
| D235H          | Transient error                                          | <ul> <li>Check the network status using the CC-Link IE Field Network diagnostics of the programming tool.</li> <li>Check if the cables and the switching hub are connected properly.</li> <li>If this error persists, please consult your local Mitsubishi service center or representative.</li> </ul>                                                                                                    |

| Error code     | Error                                                   | Action                                                                                                    |
|----------------|---------------------------------------------------------|----------------------------------------------------------------------------------------------------|
|                |                                                         | Retry the operation after a while.                                                                                                    |
| D239H          | SLMP transmission failed                                | <ul> <li>If this error persists, please consult your local Mitsubishi service center or<br/>representative.</li> </ul>                                                                                                    |
| D23AH          | Subheader error in SLMP transmission                    | Correct the subheader information at the request source, and retry the operation.                                                                                                    |
|                | Network No. error in SLMP                               | ·                                                                                                    |
| D23BH          | transmission                                            | Correct the network number information at the request source, and retry the operation.                                                                                                    |
| D23CH          | Station No. error in SLMP transmission                  | Correct the station number information at the request source, and retry the operation.                                                                                                    |
| D23DH to D23EH | Request data error in SLMP transmission                 | The slave information acquisition request by the CC-Link IE Field configuration setting of the programming tool is incorrect. Close the "CC IE Field Configuration Setting" window, and request it again.                                                                                                    |
| D240H          | Target network No. error (dedicated instruction)        | Correct the network number at the request source of the dedicated instruction, and retry the operation.                                                                                                    |
| D241H          | Target station No. error (dedicated instruction)        | Correct the target station number at the request source of the dedicated instruction, and retry the operation.                                                                                                    |
| D242H          | Command code error (dedicated instruction)              | Correct the command code at the request source of the dedicated instruction, and retry the operation.                                                                                                    |
| D243H          | Used channel error (dedicated instruction)              | Set the used channel within the allowable range at the request source of the dedicated instruction, and retry the operation.                                                                                                    |
| D244H          | Incorrect transient data                                | Correct the transient data at the request source, and retry the operation. If this error persists, please consult your local Mitsubishi service center or representative.                                                                                                    |
| D245H          | Target station No. error (dedicated instruction)        | Correct the target station number at the request source of the dedicated instruction, and retry the operation.                                                                                                    |
| D246H          | Incorrect transient data                                | <ul> <li>Correct the transient data at the request source, and retry the operation.</li> <li>If this error persists, please consult your local Mitsubishi service center or representative.</li> </ul>                                                                                                    |
| D247H          | Dedicated instruction received twice                    | <ul> <li>Check the network status using the CC-Link IE Field Network diagnostics of the programming tool.</li> <li>Check if the switching hub and the cables at the request source are connected properly.</li> </ul>                                                                                                    |
| D248H          | Incorrect transient data                                | <ul> <li>Correct the transient data at the request source, and retry the operation.</li> <li>If this error persists, please consult your local Mitsubishi service center or representative.</li> </ul>                                                                                                    |
| D249H          | Target station's CPU type error (dedicated instruction) | Correct the target station's CPU type at the request source of the dedicated instruction, and retry the operation.                                                                                                    |
| D24AH          | Arrival monitoring time error (dedicated instruction)   | <ul> <li>Correct the arrival monitoring time at the request source of the dedicated instruction, and retry the operation.</li> <li>When the own station, or target station detected an error, identify the cause of the error and take action.</li> <li>Reduce the frequency of transient transmission, and retry the operation.</li> <li>Check if the switching hub and the cables at the request source are connected properly.</li> </ul> |
| D24BH          | Number of resends error (dedicated instruction)         | <ul> <li>Correct the number of resends at the request source of the dedicated instruction, and retry the operation.</li> <li>When the own station, or target station detected an error, identify the cause of the error and take action.</li> <li>Reduce the frequency of transient transmission, and retry the operation.</li> <li>Check if the switching hub and the cables at the request source are connected properly.</li> </ul>       |

| Error code | Error                                                               | Action                                                                                                    |
|------------|---------------------------------------------------------------------|----------------------------------------------------------------------------------------------------|
| D24CH      | Target network No. error (dedicated instruction)                    | Correct the network number at the request source of the dedicated instruction, and retry the operation.                                                                                                    |
| D24DH      | Used channel error (dedicated instruction)                          | When executing the REMFR/REMTO instruction, set any of 1 to 32 for the channel No.                                                                                                    |
| D24EH      | Target station setting error (dedicated instruction)                | A value set for the control block of the dedicated instruction is out of range. Correct the value, and retry the operation.  If this error persists, please consult your local Mitsubishi service center or                                                                                                    |
|            |                                                                     | representative.  • Set the station number in the network parameter dialog box, and retry the                                                                                                    |
| D24FH      | Own station No. not set (dedicated instruction)                     | <ul><li>operation.</li><li>If this error persists, please consult your local Mitsubishi service center or representative.</li></ul>                                                                                                    |
| D250H      | Flash ROM failure                                                   | <ul> <li>The flash ROM may be faulty. Check the wire and cable distances and grounding condition of each device, and take measures against noise.</li> <li>The hardware of the Simple Motion module may be faulty. Please consult your local Mitsubishi service center or representative.</li> </ul>                                                                                                    |
| D251H      | Arrival check error (dedicated instruction)                         | <ul> <li>Increase the number of resends at the request source of the dedicated instruction, and retry the operation.</li> <li>When the own station, or target station detected an error, identify the cause of the error and take action.</li> <li>Reduce the frequency of transient transmission, and retry the operation.</li> <li>Check if the switching hub and the cables at the request source are connected properly.</li> </ul>                                                                                                    |
| D252H      | Transmission completion wait timeout (dedicated instruction)        | <ul> <li>Check the network status using the CC-Link IE Field Network diagnostics of the programming tool.</li> <li>Increase the number of resends at the request source of the dedicated instruction, and retry the operation.</li> <li>Reduce the frequency of transient transmission, and retry the operation.</li> <li>Correct the number of link dedicated instructions that is simultaneously executed within the range. (Refer to Section 10.2.2 (1) (c).)</li> <li>If this error persists, please consult your local Mitsubishi service center or representative.</li> </ul> |
| D253H      | Response timer timeout (dedicated instruction)                      | <ul> <li>Check the network status using the CC-Link IE Field Network diagnostics of the programming tool.</li> <li>Increase the number of resends at the request source of the dedicated instruction, and retry the operation.</li> <li>Reduce the frequency of transient transmission, and retry the operation.</li> <li>Correct the number of link dedicated instructions that is simultaneously executed within the range. (Refer to Section 10.2.2 (1) (c).)</li> <li>If this error persists, please consult your local Mitsubishi service center or representative.</li> </ul> |
| D255H      | Target station No. error (dedicated instruction)                    | <ul> <li>Correct the value in Target station number (control data), and retry the operation.</li> <li>If this error persists, please consult your local Mitsubishi service center or representative.</li> </ul>                                                                                                    |
| D256H      | Execution/abnormal end type error (dedicated instruction)           | Correct the value in Execution/abnormal end type (control data), and retry the operation.  If this error persists, please consult your local Mitsubishi service center or representative.                                                                                                    |
| D258H      | Specified/current control station not exist (dedicated instruction) | Correct the value in Target station number (control data), and retry the operation. If this error persists, please consult your local Mitsubishi service center or representative.                                                                                                    |

| Error code | Error                                             | Action                                                                                                    |
|------------|---------------------------------------------------|----------------------------------------------------------------------------------------------------|
| D25AH      | Channel in use (dedicated instruction)            | Retry the operation after a while. Change the value in Channels used by own station or Target station's channel (control data).                                                                                                    |
| D25BH      | Channel in use (dedicated instruction)            | Change the value in Channels used by own station or Target station's channel (control data).                                                                                                    |
| D25CH      | Invalid function version (dedicated instruction)  | <ul> <li>A value set for the control block of the dedicated instruction is out of range. Correct the value, and retry the operation.</li> <li>If this error persists, please consult your local Mitsubishi service center or representative.</li> </ul>                                                                                                    |
| D25DH      | Incorrect transient data                          | <ul> <li>Correct the transient data at the request source, and retry the operation.</li> <li>If this error persists, please consult your local Mitsubishi service center or representative.</li> </ul>                                                                                                    |
| D269H      | Target station type error (REMFR/REMTO)           | Set the target station number specified by the REMFR/REMTO instruction to the station number of the intelligent device station or remote device station.                                                                                                    |
| D26AH      | Target station No. error (REMFR/REMTO)            | Return the target station of the REMFR/REMTO instruction.                                                                                                    |
| D273H      | Request data size error                           | Correct the request command at the request source, and retry the operation. If this error persists, please consult your local Mitsubishi service center or representative.                                                                                                    |
| D274H      | Relay station No. error                           | Correct the network number at the request source, and retry the operation.      If the request source is in another network, check the routing parameters are set correctly.                                                                                                    |
| D275H      | Dedicated instruction in use                      | Dedicated instruction is in execution. Retry the operation after a while. If this error persists, please consult your local Mitsubishi service center or representative.                                                                                                    |
| D276H      | Target station type error (dedicated instruction) | Correct the target station type at the request source of the dedicated instruction, and retry the operation.     If this error persists, please consult your local Mitsubishi service center or representative.                                                                                                    |
| D280H      | Transient data request error                      | Correct the request command at the request source, and retry the operation.                                                                                                    |
| D281H      | Transient reception failed                        | <ul> <li>Check the network status using the CC-Link IE Field Network diagnostics of the programming tool.</li> <li>When the target station is overloaded and cannot receive transient data, send the data to the target/relay station after the load on the station is reduced.</li> </ul>                                                                            |
| D282H      | Receive queue full                                | <ul> <li>Once pausing the transient transmission, and retry the operation.</li> <li>Reduce the frequency of transient transmission, and retry the operation.</li> <li>Use the COM instruction to increase the frequency of transient transmission.</li> <li>If this error persists, please consult your local Mitsubishi service center or representative.</li> </ul> |
| D283H      | Transient transmission failed                     | <ul> <li>Check the network status using the CC-Link IE Field Network diagnostics of the programming tool.</li> <li>Reduce the frequency of transient transmission, and retry the operation.</li> </ul>                                                                                                    |
| D284H      | Execution module error                            | Correct the execution module at the SLMP header, and retry the operation.                                                                                                    |

| Error code     | Error                                                      | Action                                                                                                    |
|----------------|------------------------------------------------------------|----------------------------------------------------------------------------------------------------|
| D2A0H          | Receive buffer full                                        | <ul> <li>Check the network status using the CC-Link IE Field Network diagnostics of the programming tool.</li> <li>When the target station is overloaded and cannot receive transient data, send the data to the target/relay station after the load on the station is reduced.</li> </ul>                                                    |
| D2A1H          | Send buffer full                                           | <ul> <li>Reduce the frequency of transient transmission, and retry the operation.</li> <li>Check if the switching hub and the cables at the request source are connected properly.</li> </ul>                                                                                                    |
| D2A2H          | Transmission completion wait timer timeout                 | <ul> <li>Reduce the frequency of transient transmission, and retry the operation.</li> <li>Check if the switching hub and the cables at the request source are connected properly.</li> <li>Correct the number of link dedicated instructions that is simultaneously executed within the range. (Refer to Section 10.2.2 (1) (c).)</li> </ul> |
| D2A3H          | Transient data length error                                | Correct the number of data (frame length) at the request source, and retry the operation.                                                                                                    |
| D2A4H          | Header information error in transient transmission         | Correct the header information at the request source, and retry the operation.                                                                                                    |
| D2A5H          | Target station No. error in transient transmission         | Correct the target station number at the request source, and retry the operation.                                                                                                    |
| D2A6H          | Transient data request source No. error                    | Correct the request source number at the request source, and retry the operation.                                                                                                    |
| D2A7H to D2A8H | Header information error in transient transmission         | Correct the header information at the request source, and retry the operation.                                                                                                    |
| D2A9H          | Target network No. error in transient transmission         | Correct the target network number at the request source, and retry the operation.                                                                                                    |
| D2AAH          | Target station No. error in transient transmission         | Correct the target station number at the request source, and retry the operation.                                                                                                    |
| D2ABH          | Request source network No. error in transient transmission | Correct the network number of the request source at the request source, and retry the operation.                                                                                                    |
| D2ACH          | Transient data request source No. error                    | Correct the station number of the request source at the request source, and retry the operation.                                                                                                    |
| D2ADH          | Transient data length error                                | Correct the number of data (frame length) at the request source, and retry the operation.                                                                                                    |
| D2AFH          | Target station No. error in transient transmission         | Transient data transmission addressed to the own station was requested.  Check the network number and target station number, and retry the operation.                                                                                                    |
| D2B0H          | Transient transmission failed                              | Check if the switching hub and the cables at the request source are connected properly.     Reduce the frequency of transient transmission, and retry the operation.                                                                                                    |
| D300H          | Not support function execution error                       | Not support function is executed in the CC-Link IE Field network diagnostics.  Check the support functions of the simple motion module.                                                                                                    |

| Error code     | Error                                                 | Action                                                                         |
|----------------|-------------------------------------------------------|--------------------------------------------------------------------------------|
|                |                                                       | Write the network parameters to the CPU module again.                          |
| D301H          |                                                       | In "Network Configuration Setting", cancel the temporary error invalid         |
|                | Parameter error (temporary error                      | station setting.                                                               |
|                | invalid station setting error)                        | If this error persists, please consult your local Mitsubishi service center or |
|                |                                                       | representative.                                                                |
|                |                                                       | Write the network parameters to the CPU module again.                          |
|                | Parameter error (network type                         | Correct the network type, and retry the operation.                             |
| D302H          | error)                                                | If this error persists, please consult your local Mitsubishi service center or |
|                | ,                                                     | representative.                                                                |
|                |                                                       | Write the network parameters to the CPU module again.                          |
|                |                                                       | Correct the mode, and retry the operation.                                     |
| D303H          | Parameter error (mode error)                          | If this error persists, please consult your local Mitsubishi service center or |
|                |                                                       | representative.                                                                |
|                |                                                       | Change the operation cycle setting to a value longer than the current set      |
|                |                                                       | value.                                                                         |
|                |                                                       | Check if the cables and the switching hub are connected properly.              |
|                |                                                       | After taking the above action, switch the power on again or resetting the      |
| Doc ***        |                                                       | CPU module.                                                                    |
| D304H          | Synchronous communication error                       | If block data assurance per station is valid, shorten the scan time of the     |
|                |                                                       | programmable controller. For how to shorten the scan time, refer to the        |
|                |                                                       | user's manual for the CPU module used.                                         |
|                |                                                       | If the synchronization is not required in the system, do not use block         |
|                |                                                       | data assurance per station.                                                    |
|                |                                                       | Write the network parameters to the CPU module again.                          |
| D602H to D607H | Parameter error                                       | If this error persists, please consult your local Mitsubishi service center or |
|                |                                                       | representative.                                                                |
|                |                                                       | Write the network parameters to the CPU module again.                          |
| D608H to D609H | Parameter error                                       | If this error persists, please consult your local Mitsubishi service center or |
|                |                                                       | representative.                                                                |
|                |                                                       | A malfunction may have occurred due to noise. Check the wire and cable         |
|                |                                                       | distances and grounding condition of each device, and take measures            |
| D60DH to D610H | Network module failure                                | against noise.                                                                 |
|                |                                                       | The hardware of the Simple Motion module may be faulty. Please consult         |
|                |                                                       | your local Mitsubishi service center or representative.                        |
|                |                                                       | Write the network parameters to the CPU module again.                          |
|                | Parameter error (device range assignment error (RWw)) | Correct the value in the size of the link device in the slave station(s)       |
| D611H          |                                                       | (setting data), and retry the operation.                                       |
|                |                                                       | If this error persists, please consult your local Mitsubishi service center or |
|                |                                                       | representative.                                                                |
|                |                                                       | Write the network parameters to the CPU module again.                          |
|                | Parameter error (device range assignment error (RWw)) | Correct the value in the offset of the link device in the slave station(s)     |
| D612H          |                                                       | (setting data), and retry the operation.                                       |
|                |                                                       | If this error persists, please consult your local Mitsubishi service center or |
|                |                                                       | representative.                                                                |
| D613H          |                                                       | Write the network parameters to the CPU module again.                          |
|                | Parameter error (device range assignment error (RWr)) | Correct the value in the size of the link device in the slave station(s)       |
|                |                                                       | (setting data), and retry the operation.                                       |
|                |                                                       | If this error persists, please consult your local Mitsubishi service center or |
| D614H          |                                                       | representative.                                                                |
|                |                                                       | Write the network parameters to the CPU module again.                          |
|                | Parameter error (device range assignment error (RWr)) | Correct the value in the offset of the link device in the slave station(s)     |
|                |                                                       | (setting data), and retry the operation.                                       |
|                |                                                       | If this error persists, please consult your local Mitsubishi service center or |
|                |                                                       | representative.                                                                |

| Error code     | Error                                                            | Action                                                                                                    |
|----------------|------------------------------------------------------------------|----------------------------------------------------------------------------------------------------|
| D615H          | Parameter error (device range assignment error (RY))             | Write the network parameters to the CPU module again.     Correct the value in the size of the link device in the slave station(s) (setting data), and retry the operation.     If this error persists, please consult your local Mitsubishi service center or representative.                                 |
| D616H          | Parameter error (device range assignment error (RY))             | Write the network parameters to the CPU module again.     Correct the value in the offset of the link device in the slave station(s) (setting data), and retry the operation.     If this error persists, please consult your local Mitsubishi service center or representative.                               |
| D617H          | Parameter error (device range assignment error (RX))             | <ul> <li>Write the network parameters to the CPU module again.</li> <li>Correct the value in the size of the link device in the slave station(s) (setting data), and retry the operation.</li> <li>If this error persists, please consult your local Mitsubishi service center or representative.</li> </ul>   |
| D618H          | Parameter error (device range assignment error (RX))             | <ul> <li>Write the network parameters to the CPU module again.</li> <li>Correct the value in the offset of the link device in the slave station(s) (setting data), and retry the operation.</li> <li>If this error persists, please consult your local Mitsubishi service center or representative.</li> </ul> |
| D619H to D61AH | Parameter error                                                  | Write the network parameters to the CPU module again.     If this error persists, please consult your local Mitsubishi service center or representative.                                                                                                    |
| D61BH          | Parameter error (device duplication (RWw))                       |                                                                                                    |
| D61CH          | Parameter error (device duplication (RWr))                       | Write the network parameters to the CPU module again.     Correct the value in the offset or the size of the link device in the slave                                                                                                    |
| D61DH          | Parameter error (device duplication (RY))                        | station(s) (setting data), and retry the operation.  • If this error persists, please consult your local Mitsubishi service center or                                                                                                    |
| D61EH          | Parameter error (device duplication (RX))                        | representative.                                                                                                    |
| D620H          | Incorrect transient data                                         | Check the transient data at the request source, and retry the operation.     If this error persists, please consult your local Mitsubishi service center or representative.                                                                                                    |
| D621H          | Parameter error                                                  | Write the network parameters to the CPU module again.     If this error persists, please consult your local Mitsubishi service center or representative.                                                                                                    |
| D622H          | Parameter error (total number of slave stations error)           | Write the network parameters to the CPU module again.     Correct the total number of slave stations, and retry the operation.     If this error persists, please consult your local Mitsubishi service center or representative.                                                                              |
| D625H          | Parameter error (block data assurance per station setting error) | Write the network parameters to the CPU module again.     Correct the setting in "Block Data Assurance per Station", and retry the operation.     If this error persists, please consult your local Mitsubishi service center or representative.                                                               |
| D627H          | Parameter error (slave station setting information error)        | Write the network parameters to the CPU module again.     Correct the value in the slave station setting information (setting data), and retry the operation.     If this error persists, please consult your local Mitsubishi service center or representative.                                               |

| Error code | Error                                                                                                    | Action                                                                                                    |
|------------|----------------------------------------------------------------------------------------------------|----------------------------------------------------------------------------------------------------|
| D628H      | Parameter error (station type error)                                                                        | Write the network parameters to the CPU module again.     Correct the value in the station type (setting data), and retry the operation.     If this error persists, please consult your local Mitsubishi service center or representative.                                                     |
| D629H      | Parameter error (station No. range error)                                                                   | <ul> <li>Write the network parameters to the CPU module again.</li> <li>Correct the value in the station No. (setting data) within 1 to 120, and retry the operation.</li> <li>If this error persists, please consult your local Mitsubishi service center or representative.</li> </ul>        |
| D62AH      | Parameter error (data link faulty station setting error)                                                    | Write the network parameters to the CPU module again.     Correct the data link faulty station setting, and retry the operation.     If this error persists, please consult your local Mitsubishi service center or representative.                                                             |
| D62BH      | Parameter error (output status setting for CPU STOP error)                                                  | Write the network parameters to the CPU module again.     Correct the output status setting for CPU STOP, and retry the operation.     If this error persists, please consult your local Mitsubishi service center or representative.                                                           |
| D62CH      | Parameter error (interrupt setting error)                                                                   | <ul> <li>Write the network parameters to the CPU module again.</li> <li>Correct the interrupt settings and retry the operation.</li> <li>If this error persists, please consult your local Mitsubishi service center or representative.</li> </ul>                                              |
| D62DH      | Data link start failed                                                                                      | Data link start failed due to any of the following causes. Remove the error cause, and retry the operation.  • CPU module error on the own station  • Master station duplication  • Parameter error  • Parameter communication in progress  • Parameters not received (no slave station exists) |
| D642H      | Parameter error (network parameter mismatch)                                                                | <ul> <li>Write the network parameters to the CPU module again.</li> <li>If this error persists, please consult your local Mitsubishi service center or representative.</li> </ul>                                                                                                    |
| D643H      | Parameter error (network configuration setting mismatch)                                                    | Write the network parameters to the CPU module again.     If this error persists, please consult your local Mitsubishi service center or representative.                                                                                                    |
| D644H      | Parameter error (supplementary setting mismatch)                                                            | Write the network parameters to the CPU module again.     If this error persists, please consult your local Mitsubishi service center or representative.                                                                                                    |
| D645H      | Parameter error (mode setting mismatch)                                                                     | Write the network parameters to the CPU module again.     If this error persists, please consult your local Mitsubishi service center or representative.                                                                                                    |
| D646H      | Parameter error (operation setting)                                                                         | Write the network parameters to the CPU module again.     If this error persists, please consult your local Mitsubishi service center or representative.                                                                                                    |
| D701H      | Temporary reserved station cancel setting not set                                                           | Set the target station(s) in Reserved station function disable setting (SW0011 to SW0017), and retry the operation.                                                                                                    |
| D70BH      | Request error of reserved station cancel/restoration (when different settings are simultaneously performed) | Reserved station cancel/restoration using SB0012 and SB0013 cannot be simultaneously executed. Retry the operation so that only one bit in SB0012 to SB0013 may turn on after all bits in them are turned off.                                                                                  |

| Error code     | Error                                                           | Action                                                                                                    |
|----------------|-----------------------------------------------------------------|----------------------------------------------------------------------------------------------------|
| D720H          | Data link start/stop instruction out of range                   | Check the setting, and stop or start data link.                                                                                                    |
| D721H          | Data link start/stop retry error (another station)              | Retry the operation after the stop or restart of data link is completed.                                                                                                    |
| D722H          | Data link start/stop retry error (own station)                  | Retry the operation after the stop or restart of data link is completed.                                                                                                    |
| D723H          | Data link start/stop retry error (entire system)                | Retry the operation after the stop or restart of data link is completed.                                                                                                    |
| D724H          | Data link start/stop station error                              | Check the setting, and stop or start data link.                                                                                                    |
| D726H          | Transient data request command error                            | Correct the request command at the request station, and retry the operation.                                                                                                    |
| D727H          | Data link start/stop command-<br>instructing stations different | <ul> <li>Data link start was instructed from a station different from the one that had instructed the data link stop. Instruct data link start and data link stop from the same station.</li> <li>The method of the data link start differs from that of the data link stop. Instruct the data link start using the same method as the data link stop (ex. Data link is stopped using the CC-Link IE Field Network diagnostics, and the data link is started using a program).</li> <li>Data link start failed. Forcibly restart the data link.</li> </ul> |
| D728H          | Data link start/stop command-<br>instructing stations different | Data link start was instructed during execution of data link. Instruct data link stop then data link start.                                                                                                    |
| D780H          | History acquisition setting data full                           | The area for writing history acquisition setting data for network event history is insufficient. Reset or power off and on the CPU module.                                                                                                    |
| D781H          | Network module failure                                          | <ul> <li>A malfunction may have occurred due to noise. Check the wire and cable distances and grounding condition of each device, and take measures against noise.</li> <li>The hardware of the Simple Motion module may be faulty. Please consult your local Mitsubishi service center or representative.</li> </ul>                                                                                                    |
| D782H          | History acquisition setting data error                          | The previous history acquisition setting data for network event history were not written successfully. Reset or power off and on the CPU module.                                                                                                    |
| D783H to D784H | Transient data request error                                    | The read request by the CC-Link IE Field Network diagnostics of the programming tool is incorrect. Close the "CC IE Field Diagnostics" window, and request it again. Check the read request data at the request station, and retry the operation.                                                                                                    |
| D785H          | Flash ROM failure                                               | The maximum number of writes to the flash ROM is exceeded. Replace the Simple Motion module.                                                                                                    |
| D786H          | Flash ROM failure                                               | The flash ROM may be faulty. Please consult your local Mitsubishi service center or representative.                                                                                                    |
| D800H          | Network module failure                                          | <ul> <li>A malfunction may have occurred due to noise. Check the wire and cable distances and grounding condition of each device, and take measures against noise.</li> <li>The hardware of the Simple Motion module may be faulty. Please consult your local Mitsubishi service center or representative.</li> </ul>                                                                                                    |
| D803H to D805H | Network module failure                                          | <ul> <li>A malfunction may have occurred due to noise. Check the wire and cable distances and grounding condition of each device, and take measures against noise.</li> <li>The hardware of the Simple Motion module may be faulty. Please consult your local Mitsubishi service center or representative.</li> </ul>                                                                                                    |
| D806H          | Receive queue full                                              | <ul> <li>Reduce the frequency of transient transmission, and retry the operation.</li> <li>Check if the cables and the switching hub are connected properly.</li> <li>Use the COM instruction to increase the frequency of transient transmission.</li> </ul>                                                                                                    |

| Error code     | Error                                 | Action                                                                                                    |
|----------------|---------------------------------------|----------------------------------------------------------------------------------------------------|
| D807H          | Network module failure                | <ul> <li>A malfunction may have occurred due to noise. Check the wire and cable distances and grounding condition of each device, and take measures against noise.</li> <li>The hardware of the Simple Motion module may be faulty. Please consult your local Mitsubishi service center or representative.</li> </ul> |
| D80AH to D80FH | Parameter error                       | <ul> <li>Write the network parameters to the CPU module again.</li> <li>If this error persists, please consult your local Mitsubishi service center or representative.</li> </ul>                                                                                                    |
| D812H to D813H | Parameter error                       | <ul> <li>Write the network parameters to the CPU module again.</li> <li>If this error persists, please consult your local Mitsubishi service center or representative.</li> </ul>                                                                                                    |
| D814H          | Network module failure                | A malfunction may have occurred due to noise. Check the wire and cable distances and grounding condition of each device, and take measures against noise.      The hardware of the Simple Motion module may be faulty. Please consult your local Mitsubishi service center or representative.                         |
| D816H          | Network module failure                | A malfunction may have occurred due to noise. Check the wire and cable distances and grounding condition of each device, and take measures against noise.      The hardware of the Simple Motion module may be faulty. Please consult your local Mitsubishi service center or representative.                         |
| D819H          | CPU module failure                    | Replace the CPU module.     If this error persists, please consult your local Mitsubishi service center or representative.                                                                                                    |
| D81AH          | CPU module stop error                 | Check the error in the "PLC Diagnostics" window of the programming tool.                                                                                                    |
| D81BH          | Programmable controller power failure | The power is off. Turn it on.                                                                                                    |
| D826H          | Flash ROM failure                     | The maximum number of writes to the flash ROM is exceeded. Reset the CPU module. If a failure occurs again, the hardware of the Simple Motion module may be faulty. Please consult your local Mitsubishi service center or representative.                                                                            |
| D827H          | Communication RAM failure             | <ul> <li>A malfunction may have occurred due to noise. Check the wire and cable distances and grounding condition of each device, and take measures against noise.</li> <li>The hardware of the Simple Motion module may be faulty. Please consult your local Mitsubishi service center or representative.</li> </ul> |
| DA00H to DA01H | Network module failure                | <ul> <li>A malfunction may have occurred due to noise. Check the wire and cable distances and grounding condition of each device, and take measures against noise.</li> <li>The hardware of the Simple Motion module may be faulty. Please consult your local Mitsubishi service center or representative.</li> </ul> |
| DA10H to DA18H | Network module failure                | <ul> <li>A malfunction may have occurred due to noise. Check the wire and cable distances and grounding condition of each device, and take measures against noise.</li> <li>The hardware of the Simple Motion module may be faulty. Please consult your local Mitsubishi service center or representative.</li> </ul> |
| DAD0H to DAD4H | Network module failure                | A malfunction may have occurred due to noise. Check the wire and cable distances and grounding condition of each device, and take measures against noise.  The hardware of the Simple Motion module may be faulty. Please consult your local Mitsubishi service center or representative.                             |

| Error code     | Error                                     | Action                                                                                                    |
|----------------|-------------------------------------------|----------------------------------------------------------------------------------------------------|
| DAE0H to DAE3H | Network module failure                    | <ul> <li>A malfunction may have occurred due to noise. Check the wire and cable distances and grounding condition of each device, and take measures against noise.</li> <li>The hardware of the Simple Motion module may be faulty. Please consult your local Mitsubishi service center or representative.</li> </ul> |
| DAE4H          | CPU module failure                        | Please consult your local Mitsubishi service center or representative.                                                                                                    |
| DAE5H          | Network module failure                    | <ul> <li>A malfunction may have occurred due to noise. Check the wire and cable distances and grounding condition of each device, and take measures against noise.</li> <li>The hardware of the Simple Motion module may be faulty. Please consult your local Mitsubishi service center or representative.</li> </ul> |
| DAE6H          | CC-Link IE Field not supported by the CPU | Use a CPU module compatible with the Simple Motion module. If this error persists, please consult your local Mitsubishi service center or representative.                                                                                                    |
| DAE7H          | Network module failure                    | <ul> <li>A malfunction may have occurred due to noise. Check the wire and cable distances and grounding condition of each device, and take measures against noise.</li> <li>The hardware of the Simple Motion module may be faulty. Please consult your local Mitsubishi service center or representative.</li> </ul> |
| DAE8H          | Switch setting information error          | <ul> <li>Do not set the intelligent function module switch setting.</li> <li>If this error persists, please consult your local Mitsubishi service center or representative.</li> </ul>                                                                                                    |
| DAF1H          | Network module failure                    | <ul> <li>A malfunction may have occurred due to noise. Check the wire and cable distances and grounding condition of each device, and take measures against noise.</li> <li>The hardware of the Simple Motion module may be faulty. Please consult your local Mitsubishi service center or representative.</li> </ul> |
| DAF2H          | Flash ROM failure                         | The flash ROM may be faulty. Check the wire and cable distances and grounding condition of each device, and take measures against noise.  The hardware of the Simple Motion module may be faulty. Please consult your local Mitsubishi service center or representative.                                              |
| DAF3H          | Flash ROM failure                         | The flash ROM may be faulty. Check the wire and cable distances and grounding condition of each device, and take measures against noise.  The hardware of the Simple Motion module may be faulty. Please consult your local Mitsubishi service center or representative.                                              |
| DAF5H to DAF7H | Network module failure                    | <ul> <li>A malfunction may have occurred due to noise. Check the wire and cable distances and grounding condition of each device, and take measures against noise.</li> <li>The hardware of the Simple Motion module may be faulty. Please consult your local Mitsubishi service center or representative.</li> </ul> |
| DAF8H to DAF9H | Flash ROM failure                         | The flash ROM may be faulty. Please consult your local Mitsubishi service center or representative.                                                                                                    |

# 12.6 Checking the Status by System Monitor

In the "System Monitor" window of GX Works2, the LED status of the Simple Motion module and the intelligent function module switch settings can be checked.

- Open the "System Monitor" window.
   [Diagnostics] → [System Monitor]
- 2) In the upper left "Main Base" area, select a module to be diagnosed, and click the [H/W Information] button.

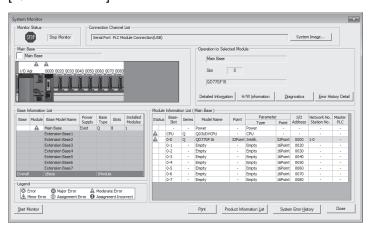

3) The "H/W Information" window opens.

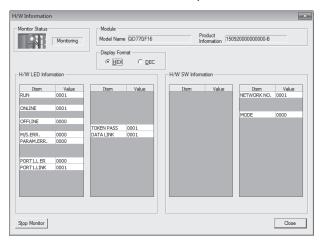

| Item           | Description                                                                        |
|----------------|------------------------------------------------------------------------------------|
| Display Format | Switches the display format of "H/W LED Information" and "H/W Switch Information". |

| It                     | em          | Description                                                                                                    |
|------------------------|-------------|----------------------------------------------------------------------------------------------------|
|                        | RUN         | Shows the condition of the RUN LED.  0000: OFF  0001: ON                                                                  |
|                        | ONLINE      | Shows whether the Simple Motion module is in online mode. 0000: Other than online mode 0001: Online mode                  |
|                        | OFFLINE     | Shows whether the Simple Motion module is in offline mode. 0000: Other than offline mode 0001: Offline mode               |
|                        | M/S. ERR.   | Indicates whether the master station is duplicated or station number is overlapped. 0000: No duplication 0001: Duplicated |
| H/W LED<br>Information | PARAM.ERR.  | Shows the parameter error status. 0000: No error 0001: Error                                                              |
|                        | PORT1.L ER  | Shows the L ER LED status of PORT1.  0000: OFF  0001: ON                                                                  |
|                        | PORT1.LINK  | Shows the LINK LED status of PORT1. 0000: OFF 0001: ON                                                                    |
|                        | TOKEN PASS  | Shows the baton pass status of the Simple Motion module. 0000: No baton (token) passing 0001: Baton (token) passing       |
|                        | DATA LINK   | Shows the data link status of the Simple Motion module.  0000: No data link  0001: Data link in execution                 |
|                        | NETWORK NO. | Displays the network number.                                                                                              |
| H/W SW<br>Information  | MODE        | Shows the mode of the Simple Motion module. 0000: Online (Normal Mode) 0002: Offline                                      |

# **Appendices**

| Appendix 1 Details | of Buffer Memory Addresses                           | Appendix-    | 2  |
|--------------------|------------------------------------------------------|--------------|----|
| Appendix 1.1       | Link device area (Un\G59392 to Un\G63007)            | Appendix-    | 2  |
| Appendix 1.2       | RX offset/size information (Un\G63152 to Un\G63359)  | Appendix-    | 4  |
| Appendix 1.3       | RY offset/size information (Un\G63360 to Un\G63567)  | Appendix-    | 4  |
| Appendix 1.4       | RWw offset/size information (Un\G63568 to Un\G63775) | Appendix-    | 5  |
| Appendix 1.5       | RWr offset/size information (Un\G63776 to Un\G63983) | Appendix-    | 5  |
| Appendix 1.6       | Station information (Un\G64016 to Un\G64041)         | Appendix-    | 6  |
| Appendix 2 Link Sp | ecial Relay (SB) List                                | Appendix-    | 8  |
| Appendix 3 Link Sp | ecial Register (SW) List                             | . Appendix-1 | 6  |
| Appendix 4 Process | sing Time                                            | Appendix-2   | 8. |
| Appendix 4.1       | Link refresh time                                    | . Appendix-2 | 29 |
| Appendix 4.2       | Link scan time                                       | . Appendix-3 | 0  |
| Appendix 4.3       | Cyclic transmission delay time                       | . Appendix-3 | 31 |
| Appendix 4.4       | Transmission delay time of dedicated instructions    | Appendix-3   | 32 |
| Appendix 4.5       | Calculation formula for operation cycle              | Appendix-3   | 32 |
| Appendix 5 Compa   | rison of QJ71GF11-T2                                 | . Appendix-3 | 3  |

APP.

#### Appendix 1 Details of Buffer Memory Addresses

This section describes the buffer memory of the Simple Motion module.

#### Appendix 1.1 Link device area (Un\G59392 to Un\G63007)

This buffer memory stores the RX, RY, RWw, and RWr values.

#### (1) Remote input (RX) (Un\G59392 to Un\G59903)

This buffer memory stores the RX value. The RX start number and number of points for each station No. can be checked by the RX offset/size information (Un\G63152 to Un\G63359). (Refer to Appendix 1.2.)

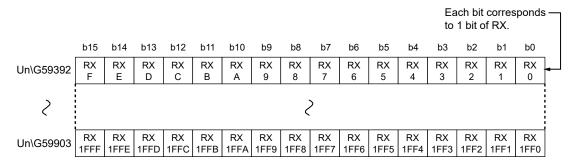

#### (2) Remote output (RY) (Un\G59904 to Un\G60415)

This buffer memory stores the RY value. The RY start number and number of points for each station No. can be checked by the RY offset/size information (Un\G63360 to Un\G63567). (Refer to Appendix 1.3.)

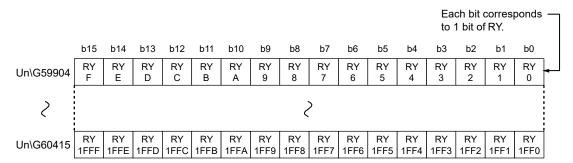

#### (3) Remote register (RWw) (Un\G60416 to Un\G61439)

This buffer memory stores the RWw value. The RWw start number and number of points for each station No. can be checked by the RWw offset/size information (Un\G63568 to Un\G63775). (Refer to Appendix 1.4.)

|           | b15 | b14 | b13 | b12 | b11 | b10 | b9 | b8  | b7   | b6 | b5 | b4 | b3 | b2 | b1 | b0 |
|-----------|-----|-----|-----|-----|-----|-----|----|-----|------|----|----|----|----|----|----|----|
| Un\G60416 |     |     |     |     |     |     |    | RW  | 'w0  |    |    |    |    |    |    |    |
| Un\G60417 |     |     |     |     |     |     |    | RW  | 'w1  |    |    |    |    |    |    |    |
| ?         |     |     |     |     |     |     |    | 2   | >    |    |    |    |    |    |    |    |
| Un\G61439 |     |     |     |     |     |     |    | RWw | v3FF |    |    |    |    |    |    |    |

#### (4) Remote register (RWr) (Un\G61440 to Un\G62463)

This buffer memory stores the RWr value. The RWr start number and number of points for each station No. can be checked by the RWr offset/size information (Un\G63776 to Un\G63983). (Refer to Appendix 1.5.)

|           | b15 | b14 | b13 | b12 | b11 | b10 | b9 | b8  | b7  | b6 | b5 | b4 | b3 | b2 | b1 | b0 |
|-----------|-----|-----|-----|-----|-----|-----|----|-----|-----|----|----|----|----|----|----|----|
| Un\G61440 |     |     |     |     |     |     |    | RV  | /r0 |    |    |    |    |    |    |    |
| Un\G61441 |     |     |     |     |     |     |    | RV  | /r1 |    |    |    |    |    |    |    |
| 2         |     |     |     |     |     |     |    | (   | >   |    |    |    |    |    |    |    |
| Un\G62463 |     |     |     |     |     |     |    | RWı | 3FF |    |    |    |    |    |    |    |

# (5) Link special relay (SB) (Un\G62464 to Un\G62495) This buffer memory stores the SB value.

Each bit corresponds to 1 bit of SB. b13 b12 b10 b9 b8 b7 b5 b2 b1 b0 SB SB SB SB SB SB SB SB SB SB SB SB SB SB SB Un\G62464 Ε D С В Α 9 5 3 0 2 SB SB SB SB SB SB SB SB SB SB SB SB SB SB SB Un\G62495 1F8 1FE 1FD 1FC 1FB 1FA 1F9 1F7 1F6 1F5 1F1 1F0

# (6) Link special register (SW) (Un\G62496 to Un\G63007) This buffer memory stores the SW value.

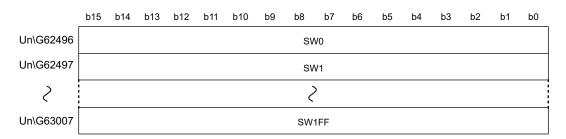

#### Appendix 1.2 RX offset/size information (Un\G63152 to Un\G63359)

This buffer memory stores the start number and the number of points of RX for each station.

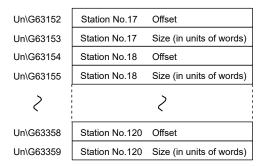

The offset and size of buffer memory areas for each station number can be calculated using the following formulas:

- Offset buffer memory address =  $63152 + (station No.17) \times 2$
- Size buffer memory address = 63153 + (station No.17)  $\times$  2

#### Appendix 1.3 RY offset/size information (Un\G63360 to Un\G63567)

This buffer memory stores the start number and the number of points of RY for each station.

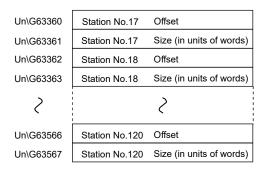

The offset and size of buffer memory areas for each station number can be calculated using the following formulas:

- Offset buffer memory address = 63360 + (station No.17) × 2
- Size buffer memory address = 63361 + (station No.17)  $\times$  2

#### Appendix 1.4 RWw offset/size information (Un\G63568 to Un\G63775)

This buffer memory stores the start number and the number of points of RWw for each station.

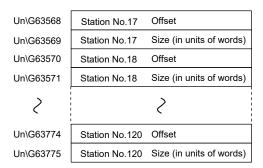

The offset and size of buffer memory areas for each station number can be calculated using the following formulas:

- Offset buffer memory address = 63568 + (station No.17) × 2
- Size buffer memory address = 63569 + (station No.17)  $\times$  2

#### Appendix 1.5 RWr offset/size information (Un\G63776 to Un\G63983)

This buffer memory stores the start number and the number of points of RWr for each station.

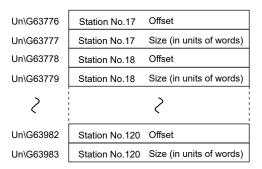

The offset and size of buffer memory areas for each station number can be calculated using the following formulas:

- Offset buffer memory address = 63776 + (station No.17)  $\times$  2
- Size buffer memory address = 63777 + (station No.17)  $\times$  2

# Appendix 1.6 Station information (Un\G64016 to Un\G64041)

This buffer memory stores the station's information on the network.

# (1) Station number (Un\G64016)

| Address   | Name           | Description                                                                                                    |
|-----------|----------------|----------------------------------------------------------------------------------------------------|
|           |                | This buffer memory sets the station number. The station information set in the station number is stored in the station information area. |
| Un\G64016 | Station number | 0: Own station (Simple Motion module)                                                                                                    |
|           |                | 1 to 120: Slave station                                                                                                    |
|           |                | Other than 0 to 120: Stores 0 in all station information area.                                                                           |

## (2) Station (network card) information (Un\G64017 to Un\G 64020)

| Address   | Name              | Description                                                          |
|-----------|-------------------|----------------------------------------------------------------------|
| Un\G64017 | Manufacturer code |                                                                      |
| Un\G64018 | Model type        | This buffer memory stores the station information set in the station |
| Un\G64019 | Model code        | number.                                                              |
| Un\G64020 | Version           |                                                                      |

## (3) Station (controller) information (Un\G64025 to Un\G64041)

| Address                | Name                                      | Description                                                                                                    |  |  |  |  |
|------------------------|-------------------------------------------|----------------------------------------------------------------------------------------------------|--|--|--|--|
| Un\G64025              | Controller information valid/invalid flag | This buffer memory stores whether the value stored in the station (controller) information set in the station number is valid or invalid.  0: Invalid  1: Valid |  |  |  |  |
| Un\G64026              | Manufacturer code                         |                                                                                                    |  |  |  |  |
| Un\G64027              | Model type                                |                                                                                                    |  |  |  |  |
| Un\G64028              | Model code                                | This before a second and the state of the state of the state of                                                                                                 |  |  |  |  |
| Un\G64029              | Version                                   | This buffer memory stores the station information set in the station number.                                                                                    |  |  |  |  |
| Un\G64030 to Un\G64039 | Model name string                         |                                                                                                    |  |  |  |  |
| Un\G64040 to Un\G64041 | Vendor-specific device information        |                                                                                                    |  |  |  |  |

# (Example) When the head module LJ72GF15-T2 (Station No.17) is connected

| Address                                     |                                              | Value                                     |                               |
|---------------------------------------------|----------------------------------------------|-------------------------------------------|-------------------------------|
| (Decimal (Hexadecimal))<br>64016<br>(FA10H) | Station number                               | 17                                        |                               |
| 64017<br>(FA11H)                            |                                              | Manufacturer code                         | 0                             |
| 64018<br>(FA12H)                            | Station information                          | Model type                                | 31                            |
| 64019<br>(FA13H)                            | (Network card information)                   | Model code                                | 2                             |
| 64020<br>(FA14H)                            |                                              | Version                                   | Displays the product version. |
| 64021 to 64024<br>(FA15H to FA18H)          | System area                                  | Displays 0 in all addresses.              |                               |
| 64025<br>(FA19H)                            |                                              | Controller information valid/invalid flag | 0                             |
| 64026<br>(FA1AH)                            |                                              | Manufacturer code                         | 0                             |
| 64027<br>(FA1BH)                            |                                              | Model type                                | 0                             |
| 64028<br>(FA1CH)                            | Station information (Controller information) | Model code                                | 0                             |
| 64029<br>(FA1DH)                            |                                              | Version                                   | 0                             |
| 64030 to 64039<br>(FA1EH to FA27H)          |                                              | Model name string                         | Displays 0 in all addresses.  |
| 64040 to 64041<br>(FA28H to FA29H)          |                                              | Vendor-specific device information        | Displays 0 in all addresses.  |
| 64042 to 64047<br>(FA2AH to FA2FH)          | System area                                  |                                           | Displays 0 in all addresses.  |

#### Appendix 2 Link Special Relay (SB) List

The link special relay (SB) is turned on/off depending on various factors at data link. Any error status of the data link can be confirmed by using and monitoring it in the program.

# (1) Application of the link special relay (SB) By using link special relays (SB), the status of CC-Link IE Field Network can be checked from HMI (Human Machine Interfaces) as well as GX Works2.

#### (2) Refresh of the link special relay (SB)

The link special relay (SB) uses "Transfer SB" of the refresh parameters to refresh the device of the CPU module. (Refer to Section 7.6.)

#### (3) Ranges that is turned on/off by users and by the system

The following ranges correspond to when the link special relays (SB) are assigned from SB0002 to SB01FF.

- Turned on/off by users: SB0002 to SB001F
- Turned on/off by the system: SB0020 to SB01FF

#### (4) Link special relay (SB) list

The following table shows the link special relays (SB) when they are assigned from SB0002 to SB01FF.

#### **POINT**

- Do not turn on or off areas whose Nos. are not on the following list or ranges turned on/off by the system.
- Doing so may cause malfunction of the programmable controller system.
- For the usage of the link special relay (SB), refer to the following. Refer to Section 11.3.

| Number | Name                                          | Description                                                                                                    |
|--------|-----------------------------------------------|----------------------------------------------------------------------------------------------------|
| SB0002 | System link start                             | Cyclic transmission of the entire system is restarted.  The station where cyclic transmission is restarted is specified by the Link stop/start direction (SW0002 to SW0008).  OFF: No start direction ON: Start direction (enabled during start-up)  (Conditions)  • This is enabled when Baton pass status (own station) (SB0047) is off.  • For SB0002 and SB0003, this is enabled when only one of them is turned on.                                       |
| SB0003 | System link stop                              | Cyclic transmission of the entire system is stopped.  The station where cyclic transmission is stopped is specified by the Link stop/start direction (SW0002 to SW0008).  OFF: No stop direction ON: Stop direction (enabled during start-up)  (Conditions)  • This is enabled when Baton pass status (own station) (SB0047) is off.                                                                                                    |
| SB0006 | Clear communication error count               | For SB0002 and SB0003, this is enabled when only one of them is turned on.  Clears the link special registers for the communication error (SW0068, SW0069, SW0074 to SW0077, SW0120 to SW0127, SW0130 to SW0137, SW0140 to SW0147, and SW0150 to SW0157).  OFF: No clear direction  ON: Clear direction (valid while this relay is on)                                                                                                    |
| SB0009 | Event count clear                             | This clears the Event history status (SB007A) and Event count (SW007A).  OFF: No clear direction  ON: Clear direction (Errors are not counted while this is ON.)                                                                                                    |
| SB000C | Operation cycle interrupt request             | Used as the condition for the interrupt setting to execute an interrupt request to the CPU module in every operation cycle.                                                                                                    |
| SB0012 | Reserved station function disable request     | Stations specified in Reserved station function disable setting (SW0011 to SW0017) are temporarily canceled from reserved stations.  OFF: No request  ON: Request issued                                                                                                    |
| SB0013 | Reserved station specification enable request | Stations specified in Reserved station function disable setting (SW0011 to SW0017) are returned to reserved stations.  Only stations that were temporarily canceled can be returned to reserved stations.  OFF: No request  ON: Request issued                                                                                                    |
| SB0040 | Network type (own station)                    | Stores the network type of own station.  ON: Field network                                                                                                    |
| SB0043 | Mode (own station)                            | Stores the mode of own station.  OFF: Online  ON: Not online                                                                                                    |
| SB0044 | Station setting (own station) (1)             | This stores if the own station is a master station or not.  OFF: Not master station  ON: Master station                                                                                                    |
| SB0047 | Baton pass status (own station)               | Stores the baton pass status for the own station (transient transmission possible).  OFF: Normal  ON: Error  If an error occurs, the cause of the error can be checked by the Baton pass status (own station)  (SW0047) and Cause of baton pass interruption (SW0048).  Depending on the timing of the link refresh, the update of Baton pass status (own station)  (SW0047) and Cause of baton pass interruption (SW0048) may be offset by one sequence scan. |

| Number | Name                                                    | Description                                                                                                    |
|--------|---------------------------------------------------------|----------------------------------------------------------------------------------------------------|
| SB0049 | Data link status (own station)                          | Stores the own station's data link status.  OFF: Normal  ON: Error  If an error occurs, the cause of the error can be checked by Cause of data link stop (SW0049).  Depending on the timing of the link refresh, the update of Cause of data link stop (SW0049) may be offset by one sequence scan.  (Conditions)  • This is enabled when Baton pass status (own station) (SB0047) is OFF. |
| SB004A | Own station's CPU status (1)                            | Stores the continuation error status of the own station's CPU module.  OFF: Normal  ON: Continuation error                                                                                                    |
| SB004B | Own station's CPU status (2)                            | Stores the stop error status of the own station's CPU module.  OFF: Normal  ON: Stop error                                                                                                    |
| SB004C | CPU RUN status (own station)                            | Stores the RUN status of the own station's CPU module.  OFF: RUN, STEP-RUN  ON: STOP, PAUSE, or CPU module stopped due to error                                                                                                    |
| SB004D | Received parameter error                                | Stores the status of the received parameter. (own parameter status during master station)  OFF: Parameter normal  ON: Parameter error                                                                                                    |
| SB0054 | System link start request accept status                 | Turns on when a cyclic transmission start request by System link start (SB0002) is accepted.  OFF: Not accepted (SB0002 is off.)  ON: Start accepted (SB0002 is on.)  (Condition)  • This is enabled when Baton pass status (own station) (SB0047) is off.                                                                                                    |
| SB0055 | System link start completion status                     | Turns on when System link start request accept status (SB0054) turns on, and cyclic transmission start is completed.  OFF: Start not completed (SB0002 is off.)  ON: Start completed (SB0002 is on.)  (Condition)  • This is enabled when Baton pass status (own station) (SB0047) is off.                                                                                                 |
| SB0056 | System link stop request accept status                  | Turns on when a cyclic transmission stop request by System link stop (SB0003) is accepted.  OFF: Not accepted (SB0003 is off.)  ON: Stop accepted (SB0003 is on.)  (Condition)  • This is enabled when Baton pass status (own station) (SB0047) is off.                                                                                                    |
| SB0057 | System link stop completion status                      | Turns on when System link stop accept status (SB0056) turns on, and cyclic transmission stop is completed.  OFF: Stop not completed (SB0003 is off.)  ON: Stop completed (SB0003 is on.)  (Condition)  • This is enabled when Baton pass status (own station) (SB0047) is off.                                                                                                    |
| SB005C | Reserved station function disable request accept status | Turns on when Reserved station function disable request (SB0012) is accepted.  OFF: Not accepted  ON: Cancel accepted                                                                                                    |

| Number | Name                                                        | Description                                                                                                    |
|--------|-------------------------------------------------------------|----------------------------------------------------------------------------------------------------|
| SB005D | Reserved station function disable completion status         | Turns on when Reserved station function disable request accept status (SB005C) is turned on and disabling the reserved station function is completed.  OFF: Not completed  ON: Completed or error completion                                                                                                    |
| SB005E | Reserved station specification enable request accept status | Turns on when Reserved station specification enable request (SB0013) is accepted.  OFF: Not accepted  ON: Enable accepted                                                                                                    |
| SB005F | Reserved station specification enabled status               | Turns on when Reserved station specification enable request accept status (SB005E) is turned on and the reserved station specification enable processing is completed.  OFF: Not completed  ON : Completed or error completion                                                                                                    |
| SB006A | PORT1 linkup status<br>(own station)                        | Stores the linkup status of PORT1 (own station).  OFF: Linkup in progress  ON: Linkdown in progress  The time that the linkup starts after power-on or Ethernet cable connection may vary. Normally, it takes a few seconds.  Depending on device status on the line, a linkup process is repeated, resulting in the increase in the time.                                                                       |
| SB006C | PORT1 error frame reception status (own station)            | Stores if an error frame is received at the own station's PORT1.  OFF: An error frame has not yet been received  ON: An error frame has been received                                                                                                    |
| SB006E | PORT1 error frame detection (own station)                   | Stores if an error frame was received from power-on until the present at the own station's PORT1.  OFF: An error frame has not yet been received  ON: An error frame has been received                                                                                                    |
| SB0074 | Reserved station specification status                       | Stores the reserved station specification status due to parameters.  The reserved station number can be checked using Reserved station setting status (SW00C1 to SW00C7).  OFF: Not specified  ON: Specified                                                                                                    |
| SB007A | Event history status                                        | Stores the network event history occurrence.  OFF: No event history  ON: Event history found  If the event history is found, the cumulative number of network event history can be checked by the Event count (SW007A).  Depending on the timing of the link refresh, the update of Event count (SW007A) may be offset by one sequence scan.  This area is cleared when Event count clear (SB0009) is turned on. |
| SB007B | Input data status of data link faulty station               | Stores the own station's setting status for "Data Link Disorder Station Setting".  OFF: OFF or cleared to 0  ON: Hold                                                                                                    |
| SB007D | Hold/clear status setting for CPU STOP                      | Stores the own station's setting status for "Output Setting during CPU STOP".  OFF: Hold  ON: Clear (ALL OFF)                                                                                                    |

| Number | Name                                  | Description                                                                                                    |
|--------|---------------------------------------|----------------------------------------------------------------------------------------------------|
| SB00A0 | Baton pass status<br>(each station)   | Stores the baton pass status for each station.  OFF: All stations normal  ON: Faulty station found  If a faulty station is found, the status of each station can be checked by Baton pass status (each station) (SW00A0 to SW00A7).  Depending on the timing of the link refresh, the update of Baton pass status (each station) (SW00A0 to SW00A7) may be offset by one sequence scan.                                                                                                    |
|        |                                       | <ul> <li>(Conditions)</li> <li>This is enabled when Baton pass status (own station) (SB0047) is off.</li> <li>Reserved stations and stations higher than the maximum station No. are ignored.</li> </ul>                                                                                                    |
| SB00A1 | Baton pass status<br>(master station) | Stores the baton pass status of the master station (master operating station).  OFF: Normal  ON: Error  (Condition)  • This is enabled when Baton pass status (own station) (SB0047) is off.                                                                                                    |
| SB00B0 | Data link status (each station)       | Stores the cyclic transmission status for each station.  OFF: Cyclic transmission for all stations in progress  ON: Cyclic transmission not executed for some stations  If cyclic transmission are not executed for some stations, the status of each station can be checked by Data link status (each station) (SW00B0 to SW00B7).  Depending on the timing of the link refresh, the update of Data link status (each station) (SW00B0 to SW00B7) may be offset by one sequence scan.  (Conditions)  • This is enabled when Baton pass status (own station) (SB0047) is off.  • Reserved stations and stations higher than the maximum station No. are ignored. |
| SB00B1 | Data link status<br>(master station)  | Stores the data link status of the master station (master operating station).  OFF: Normal  ON: Error  (Condition)  • This is enabled when Baton pass status (own station) (SB0047) is off.                                                                                                    |
| SB00C0 | Reserved station setting status       | Stores if a reserved station has been set.  OFF: No setting ON: Set  When a reserved station has been set, each station status can be checked using Reserved station setting status (SW00C1 to SW00C7).  Depending on the timing of the link refresh, the update of Reserved station setting status (SW00C1 to SW00C7) may be offset by one sequence scan.  (Condition)  • This is enabled when Baton pass status (own station) (SB0047) is off.                                                                                                    |

| Number | Name                                         | Description                                                                                                    |
|--------|----------------------------------------------|----------------------------------------------------------------------------------------------------|
| SB00F0 | CPU RUN status (each station)                | Stores the RUN status of each station's CPU module.  OFF: All stations are in RUN or STEP-RUN status  ON: Station in STOP or PAUSE status found  If a station in STOP or PAUSE status is found, the status of each station can be checked by the CPU RUN status (each station) (SW00F0 to SW00F7).  Depending on the timing of the link refresh, the update of CPU RUN status (each station) (SW00F0 to SW00F7) may be offset by one sequence scan.  (Condition)  • This is enabled when Baton pass status (own station) (SB0047) is off.             |
| SB00F1 | CPU RUN status<br>(master station)           | Stores the RUN status of the master station's CPU module.  OFF: RUN or STEP-RUN status  ON: STOP or PAUSE status  (Condition)  • This is enabled when Baton pass status (own station) (SB0047) is off.                                                                                                    |
| SB0100 | CPU operation status<br>(each station) (1)   | Stores the moderate/major error or stop error status of each station.  OFF: No station with a moderate/major error (stop error) found  ON: Station with a moderate/major error (stop error) found  If a station with a moderate/major error (stop error) is found, the status of each station can be checked by the Operation status (each station) (1) (SW0100 to SW0107).  Depending on the timing of the link refresh, the update of Operation status (each station) (1) (SW0100 to SW0107) may be offset by one sequence scan.                    |
| SB0101 | CPU operation status (master station) (1)    | (Condition)  This is enabled when Baton pass status (own station) (SB0047) is off.  Stores the stop error status of the master station's CPU module.  OFF: Normal  ON: Stop error occurred  (Condition)  This is enabled when Baton pass status (own station) (SB0047) is off.                                                                                                    |
| SB0110 | CPU operation status (each station) (2)      | Stores the minor error or continuation error status of each station.  OFF: All stations normal or a station with a moderate/major error (stop error) found  ON: Station with a minor error (continuation error) found  If a station with a minor error (continuation error) is found, the status of each station can be checked by the Operation status (each station) (2) (SW0110 to SW0117).  Depending on the timing of the link refresh, the update of Operation status (each station) (2) (SW0110 to SW0117) may be offset by one sequence scan. |
| SB0111 | CPU operation status<br>(master station) (2) | This is enabled when Baton pass status (own station) (SB0047) is off.  Stores the continuation error status of the master station's CPU module.  OFF: Normal  ON: Continuation error occurred  (Condition)  This is enabled when Baton pass status (own station) (SB0047) is off.                                                                                                    |

| Number | Name                                                | Description                                                                                                    |
|--------|-----------------------------------------------------|----------------------------------------------------------------------------------------------------|
| SB0120 | PORT1 error frame reception status (each station)   | Stores if an error frame is received at each station's PORT1.  OFF: An error frame has not yet been received at any stations.  ON: An error frame has been received at one or more stations.  If an error frame has been received, the status of each station can be checked by the PORT1 error frame reception status (each station) (SW0120 to SW0127).  Depending on the timing of the link refresh, the update of PORT1 error frame reception status (each station) (SW0120 to SW0127) may be offset by one sequence scan.  (Condition)  • This is enabled when Baton pass status (own station) (SB0047) is off.              |
| SB0121 | PORT1 error frame reception status (master station) | Stores if an error frame is received at the master station's PORT1.  OFF: An error frame has not yet been received  ON: An error frame has been received  (Condition)  • This is enabled when Baton pass status (own station) (SB0047) is off.                                                                                                    |
| SB0130 | PORT2 error frame reception status (each station)   | Stores if an error frame is received at each station's PORT2.  OFF: An error frame has not yet been received at any stations.  ON: An error frame has been received at one or more stations.  If an error frame has been received, the status of each station can be checked by the PORT2 error frame reception status (each station) (SW0130 to SW0137).  Depending on the timing of the link refresh, the update of PORT2 error frame reception status (each station) (SW0130 to SW0137) may be offset by one sequence scan.  (Condition)  • This is enabled when Baton pass status (own station) (SB0047) is off.              |
| SB0140 | PORT1 error frame<br>detection (each<br>station)    | Stores if an error frame was received from power-on until the present at each station's PORT1.  OFF: An error frame has not been received at any stations  ON: An error frame has been received at one or more stations  If an error frame has been received, the status of each station can be checked by the PORT1 error frame detection (each station) (SW0140 to SW0147).  Depending on the timing of the link refresh, the update of PORT1 error frame detection (each station) (SW0140 to SW0147) may be offset by one sequence scan.  (Condition)  • This is enabled when Baton pass status (own station) (SB0047) is off. |
| SB0141 | PORT1 error frame detection (master station)        | Stores if an error frame was received from power-on until the present at the master station's PORT1.  OFF: An error frame has not yet been received ON: An error frame has been received at least once  (Condition)  • This is enabled when Baton pass status (own station) (SB0047) is off.                                                                                                    |

| Number | Name                                       | Description                                                                                                    |
|--------|--------------------------------------------|----------------------------------------------------------------------------------------------------|
| SB0150 | PORT2 error frame detection (each station) | Stores if an error frame was received from power-on until the present at each station's PORT2.  OFF: An error frame has not been received at any stations  ON: An error frame has been received at one or more stations  If an error frame has been received, the status of each station can be checked by the PORT2 error frame detection (each station) (SW0150 to SW0157).  Depending on the timing of the link refresh, the update of PORT2 error frame detection (each station) (SW0150 to SW0157) may be offset by one sequence scan.  (Condition)                                                                                                    |
| SB0170 | Parameter error status<br>(each station)   | This is enabled when Baton pass status (own station) (SB0047) is off.  Stores the parameter status for each station.  OFF: No parameter errors for any stations  ON: Parameter error detected at one or more stations  If a parameter error occurs, the status of each station can be checked by the Parameter error status (each station) (SW0170 to SW0177).  Depending on the timing of the link refresh, the update of Parameter error status (each station) (SW0170 to SW0177) may be offset by one sequence scan.  (Conditions)  This is enabled when Baton pass status (own station) (SB0047) is off.  Reserved stations and stations higher than the maximum station No. are ignored. |
| SB0180 | Reserved station function disable status   | This stores if a reserved station function is disabled.  OFF: No disabled reserved station function  ON: Disabled reserved station function found  If a reserved station function is disabled, the status of each station can be checked by the Reserved station cancel setting status (SW0181 to SW0187).  Depending on the timing of the link refresh, the update of Reserved station cancel setting status (SW0181 to SW0187) may be offset by one sequence scan.  (Condition)  • This is enabled when Baton pass status (own station) (SB0047) is off.                                                                                                    |

# Appendix 3 Link Special Register (SW) List

The link special register (SW) stores the information during data link as a numerical value. Error locations and causes can be checked by the using and monitoring the link special register (SW) in programs.

# (1) Application of link special registers (SW)

By using link special registers (SW), the status of CC-Link IE Field Network can be checked from HMI (Human Machine Interfaces) as well as GX Works2.

### (2) Link special register (SW) refresh

The link special register (SW) uses "Transfer SW" of the refresh parameters to refresh the device of the CPU module. (Refer to Section 7.6.)

# (3) Ranges to which data are stored by users and by the system

The following ranges correspond to when the link special registers (SW) are assigned from SW0000 to SW01FF.

- · Stored by users: SW0000 to SW001F
- Stored by the system: SW0020 to SW01FF

#### (4) Link special register (SW) list

The following table shows the link special registers (SW) when they are assigned from SW0000 to SW01FF.

### **POINT**

- Do not turn on or off areas whose Nos. are not on the following list or ranges turned on/off by the system. Doing so may cause malfunction of the programmable controller system.
- For the usage of the link special register (SW), refer to Section 11.3.

| Number                 | Name                                      | Description                                                                                                    |
|------------------------|-------------------------------------------|----------------------------------------------------------------------------------------------------|
| SW0000                 |                                           | Sets the station where cyclic transmission is stopped or started.  02H: Specified station  82H: Specified station (Forced link start)  • Stopping/starting of cyclic transmission is performed by System link start (SB0002) or System link stop (SB0003).  • When Specified station (02H or 82H) is selected, the own station is not included. |
| SW0002<br>to<br>SW0008 | Link stop/start direction                 | When setting 02H or 82H by the Link stop/start direction (SW0000), this sets the station No. that stops or starts cyclic transmission.  0: No direction issued for stop or start  1: Direction issued for stop or start    b15 b14 b13 b12 b11 b10 b9 b8 b7 b6 b5 b4 b3 b2 b1 b0                                                                |
| SW0011<br>to<br>SW0017 | Reserved station function disable setting | Specify the slave station for which the reserved station setting is to be temporary canceled/restored.  0: Not specified  1: Specified     Sw0011   32   31   30   29   28   27   26   25   24   23   22   21   20   19   18   17   20   20   20   20   20   20   20   2                                                                        |
| SW001A                 | Number of resends<br>(REMFR/REMTO)        | Specifies the number of resends for the REMFR/REMTO instruction.  0: 0 times (default)  Outside the above: Number of times that is set  (Condition)  • This is enabled when Baton pass status (own station) (SB0047) is off.                                                                                                    |
| SW001B                 | Response wait timer (REMFR/REMTO)         | Specifies the response wait time for the REMFR/REMTO instruction.  0: 10 seconds (default)  Outside the above: Number of seconds that is set  (Condition)  • This is enabled when Baton pass status (own station) (SB0047) is off.                                                                                                    |

| Number | Name                                                 | Description                                                                                                    |
|--------|------------------------------------------------------|----------------------------------------------------------------------------------------------------|
| SW0030 | Send/receive<br>instruction (1)<br>processing result | Stores the processing results of the link dedicated instruction that used the own station's channel  1.  0: Normal completion  1 or higher: Abnormal completion (Refer to Section 12.5.)                                                                                                    |
| SW0031 | Send/receive<br>instruction (2)<br>processing result | Stores the processing results of the link dedicated instruction that used the own station's channel 2. 0: Normal completion 1 or higher: Abnormal completion (Refer to Section 12.5.)                                                                                                    |
| SW0040 | Network No.                                          | Stores the network number of own station.  Range: 1 to 239                                                                                                    |
| SW0042 | Station No.                                          | Stores the station number of own station.  Range: 1 to 120 (master station: 125), FFH (the station number not set)                                                                                                    |
| SW0043 | Mode status                                          | Stores the mode of own station. 0: Online (Normal Mode) 2: Offline                                                                                                    |
| SW0046 | Module type                                          | Stores the own station's hardware status.  b15 to b2 b1 b0  SW0046 0 to 0                                                                                                    |
| SW0047 | Baton pass status (own station)                      | Stores the baton pass status for the own station (transient transmission possible).  0: Data link in progress  2: Baton pass in progress  3: Baton pass stopped  5: Offline                                                                                                    |
| SW0048 | Cause of baton pass interruption                     | Stores the cause of interruption in the communication (baton pass) of own station.  00H: At normal communication or power-on  30H: Cable disconnection  33H: Disconnection or reconnection in progress  40H: Offline mode                                                                                                    |
| SW0049 | Cause of data link stop                              | Stores the cause which stopped the data link of own station.  00H: At normal communication or power-on  02H: Monitoring timeout  05H: No slave stations (master station only)  14H: Master station duplication  18H: Parameter error  19H: Parameter communication in progress  20H: CPU module stop error  60H: Ring topology configuration (master station only) |
| SW004A | Data link stop request station                       | Stores the station No. of the station that performed the cyclic transmission stop request for the own station.  Range: 1 to 120, 125 (master station)  The cyclic transmission stop request is performed by System link stop (SB0003).  (Condition)  • This is enabled when Baton pass status (own station) (SB0047) is off.                                       |

| Number | Name                                        | Description                                                                                                    |
|--------|---------------------------------------------|----------------------------------------------------------------------------------------------------|
| SW004B | Own station's CPU<br>status                 | Stores the own station's status.  00H: No module mounted  01H: STOP (Normal)  02H: STOP (Stop error occurring)  03H: STOP (Continuation error occurring)  04H: RUN (Normal)  05H: RUN (Continuation error occurring)  06H: STEP-RUN  07H: PAUSE  0EH: Reset in progress                                                                                                    |
| SW004C | Parameter setting status                    | 0FH: Initial processing  Stores the parameter status.  0: Normal  1 or higher: Abnormal (Refer to Section 12.5.)  (Condition)                                                                                                    |
|        |                                             | This is enabled when the Received parameter error (SB004D) is on.  Stores the results when cyclic transmission is started by System link start (SB0002).                                                                                                    |
| SW0052 | Data link start status<br>(entire system)   | O: Normal  1 or higher: Error definition in own station (Refer to Section 12.5.)  When System link start (SB0002) is turned off, the stored error definition is cleared.  (Condition)                                                                                                    |
| SW0053 | Data link stop status<br>(entire system)    | This is enabled when Baton pass status (own station) (SB0047) is off.  Stores the results when cyclic transmission is stopped by System link stop (SB0003).  O: Normal  1 or higher: Error definition in own station (Refer to Section 12.5.)  When System link stop (SB0003) is turned off, the stored error definition is cleared.  (Condition)  This is enabled when Baton pass status (own station) (SB0047) is off. |
| SW0056 | Result of reserved station function disable | Stores the result when disabling reserved station function.  0: Normal  1 or higher: Abnormal (Refer to Section 12.5.)  When Reserved station function disable request (SB0012) is turned off, the stored error definition is cleared.                                                                                                    |
| SW0057 | Result of reserved station function enable  | Stores the result when reserved station function disable is undone  0: Normal  1 or higher: Abnormal (Refer to Section 12.5.)  When Reserved station specification enable request (SB0013) is turned off, the stored error definition is cleared.                                                                                                    |
| SW0058 | Number of total slave stations (setting)    | Stores the number of total slave stations that are set by the parameters.  Range: 1 to 120                                                                                                    |

| Number | Name                                            | Description                                                                                                    |
|--------|-------------------------------------------------|----------------------------------------------------------------------------------------------------|
| SW0059 | Number of total slave stations (current value)  | Stores the number of total slave stations that are actually connected by data link in CC-Link IE Field Network.                                                                                                    |
| SW005A | Maximum baton pass station                      | Range: 1 to 120 (0 when own station is disconnected)  Stores the maximum station No. of the stations where the baton pass is performed.  Range: 1 to 120 (0 when own station is disconnected)  (Condition)                                                                                               |
| SW005B | Maximum cyclic transmission station             | This is enabled when Baton pass status (own station) (SB0047) is off.  Stores the maximum station No. of the station where the cyclic transmission is performed.  Range: 1 to 120 (0 when own station is disconnected)  (Condition) This is enabled when Data link status (own station) (SB0049) is off. |
| SW0064 | Connection status (own station)                 | Stores the connection status of own station.  08H: Normal (communication in progress on PORT1, no PORT2)  18H: Disconnecting (cable disconnected on PORT1, no PORT2)  28H: Disconnecting (establishing line on PORT1, no PORT2)                                                                          |
| SW0068 | PORT1 line error occurrence rate (max.)         | Stores the occurrence rate (maximum value) of received error frames at the own station's PORT1. (Unit: %) When Clear communication error count (SB0006) is turned on, the stored occurrence rate is cleared.                                                                                             |
| SW0069 | PORT1 line error occurrence rate (present)      | Stores the occurrence rate (current value) of received error frames at the own station's PORT1.  (Unit: %)  When Clear communication error count (SB0006) is turned on, the stored occurrence rate is cleared.                                                                                           |
| SW0074 | PORT1 cable disconnection detection count       | Stores the (cumulative) count that was detected for cable disconnections at the PORT1.  When Clear communication error count (SB0006) is turned on, the stored count is cleared.  When FFFFH is counted, the value returns to 0 and the module continues to count.                                       |
| SW0075 | PORT1 receive error detection count             | Stores the (cumulative) count that error data was received at the PORT1.  The count stores only error data that is not transmitted to all stations.  When Clear communication error count (SB0006) is turned on, the stored occurrence rate is cleared.  When FFFFH is counted, counting stops.          |
| SW0076 | PORT1 total no. of received data (lower 1 word) | Stores the (cumulative) count that data was received at the PORT1.  When Clear communication error count (SB0006) is turned on, the stored occurrence rate is                                                                                                    |
| SW0077 | PORT1 total no. of received data (upper 1 word) | cleared. When FFFFFFFH is counted, counting stops.                                                                                                    |
| SW007A | Event count                                     | Stores the count of the network event history.  This stored count is cleared when Event count clear (SB0009) is turned on.  When FFFFH is counted, counting stops.                                                                                                    |

| Number                 | Name                                | Description                                                                                                    |
|------------------------|-------------------------------------|----------------------------------------------------------------------------------------------------|
| SW0080<br>to<br>SW009F | Execution status (REMFR/REMTO)      | Stores the REMFR/REMTO execution status for each channel.         0: Normal completion         1 or higher: Abnormal completion (Refer to Section 12.5.)         SW0080: Channel 1       SW0090: Channel 17         SW0081: Channel 2       SW0091: Channel 18         SW0082: Channel 3       SW0092: Channel 19         SW0083: Channel 4       SW0093: Channel 20         SW0084: Channel 5       SW0094: Channel 21         SW0085: Channel 6       SW0095: Channel 22         SW0086: Channel 7       SW0096: Channel 23         SW0087: Channel 8       SW0097: Channel 24         SW0088: Channel 9       SW0098: Channel 25         SW0089: Channel 10       SW0099: Channel 26         SW008A: Channel 11       SW009A: Channel 27         SW008B: Channel 12       SW009B: Channel 28         SW008C: Channel 13       SW009C: Channel 29         SW008D: Channel 14       SW009D: Channel 30         SW008E: Channel 15       SW009E: Channel 31         SW008F: Channel 16       SW009F: Channel 32                                                                                                    |
| SW00A0<br>to<br>SW00A7 | Baton pass status<br>(each station) | Stores the baton pass status for each station.  0: Baton pass normal station  1: Baton pass faulty station  • If multiple stations change from faulty to normal, because they are reconnected to the network one by one per link scan, the time until the status changes to "0: Baton pass normal station" may vary by several seconds.  • If cables are connected/disconnected or the module is reset in line topology, the token may be lost or a reconstruction may occur, causing the baton pass status to detect an error in the first link scan.     b15 b14 b13 b12 b11 b10 b9 b8 b7 b6 b5 b4 b3 b2 b1 b0     SW00A0   16 15 14 13 12 11 10 9 8 7 6 5 4 3 2 1     SW00A1   32 31 30 29 28 27 26 25 24 23 22 21 20 19 18 17     SW00A2   48 47 46 45 44 43 42 41 40 39 38 37 36 35 34 33     SW00A3   64 63 62 61 60 59 58 57 56 55 54 53 52 51 50 49     SW00A4   80 79 78 77 76 75 74 73 72 71 70 69 68 67 66 65     SW00A5   96 95 94 93 32 91 90 89 88 88 78 86 85 84 83 82 81     SW00A6   112 111 110 109 108 107 106 105 104 103 102 101 100 99 98 97     SW00A7   120 119 118 117 116 115 114 113     Each number in the table represents a station No is fixed to 0.  (Conditions)  • This is enabled when Baton pass status (own station) (SB0047) is off.  • Reserved stations and stations higher than the maximum station No. are ignored. |

| Number                 | Name                            | Description                                                                                                    |
|------------------------|---------------------------------|----------------------------------------------------------------------------------------------------|
| SW00B0<br>to<br>SW00B7 | Data link status (each station) | Stores the cyclic transmission status for each station.  0: Cyclic transmission normal station  1: Cyclic transmission faulty station  • If multiple stations change from faulty to normal, because they are reconnected to the network one by one per link scan, the time until the status changes to "0: Cyclic transmission normal station" may vary by several seconds.  • If no response is received for several link scans, the station is determined to be a cyclic transmission faulty station.  • If 15 b14 b13 b12 b11 b10 b9 b8 b7 b6 b5 b4 b3 b2 b1 b0 SW00B0   16 15 14 13 12 11 10 9 8 7 6 5 4 3 2 1 SW00B1   32 31 30 29 28 27 26 25 24 23 22 21 20 19 18 17 SW00B2   48 47 46 45 44 44 34 24 14 40 39 38 37 36 35 34 33 SW00B4   48 47 46 45 44 44 34 24 14 40 39 38 37 36 35 34 33 SW00B4   80 79 78 77 76 75 74 73 72 71 70 69 68 67 66 65 SW00B5   96 95 94 93 92 91 90 89 88 87 86 85 84 83 82 81 SW00B6   12 111 110 109 108 107 106 105 104 103 102 101 100 99 98 97 SW00B7   120 119 118 117 116 115 114 113 Each number in the table represents a station No. — is fixed to 0.  (Conditions)  • This is enabled when Baton pass status (own station) (SB0047) is off. • Reserved stations and stations higher than the maximum station No. are ignored. |
| SW00C1<br>to<br>SW00C7 | Reserved station setting status | Stores the setting status of the reserved station.  0: Other than reserved station (also includes stations specified as reserved station disable status)  1: Reserved station    SW00C1   32   31   30   29   28   27   26   25   24   23   22   21   20   19   18   17                                                                                                    |

| Number                 | Name                                | Description                                                                                                    |
|------------------------|-------------------------------------|----------------------------------------------------------------------------------------------------|
| SW00F0<br>to<br>SW00F7 | CPU RUN status (each station)       | Stores the RUN status of each station.  0: RUN, STEP-RUN  1: STOP, PAUSE, stop error    515 514 513 512 511 510 59 58 57 56 55 54 53 52 51 50 49                                                                                                    |
| SW0100<br>to<br>SW0107 | Operation status (each station) (1) | Stores the moderate/major error or stop error status of each station.  0: No moderate/major error (stop error)  1: Moderate/major error (stop error)  1: Moderate/major error (stop error)  b15 b14 b13 b12 b11 b10 b9 b8 b7 b6 b5 b4 b3 b2 b1 b0  SW0100  SW0100  16 15 14 13 12 11 10 9 8 7 6 5 4 3 2 1  SW0101  32 31 30 29 28 27 26 25 24 23 22 21 20 19 18 17  SW0102  48 47 46 45 44 43 42 41 40 39 38 37 36 35 34 33  SW0103  64 63 62 61 60 59 58 57 56 55 54 53 52 51 50 49  SW0104  80 79 78 77 76 75 74 73 72 71 70 69 68 67 66 65  SW0105  SW0106  SW0107  120 119 118 117 116 115 114 113  Each number in the table represents a station No.  - is fixed to 0.  (Conditions)  • This is enabled when Baton pass status (own station) (SB0047) is off.  • Holds the data immediately before the error.  • This is enabled only for normal stations in Baton pass status (each station) (SW00A0 to SW00A7).  • Reserved stations and stations higher than the maximum station No. are ignored. |

| Number                 | Name                                              | Description                                                                                                    |
|------------------------|---------------------------------------------------|----------------------------------------------------------------------------------------------------|
| SW0110<br>to<br>SW0117 | Operation status (each station) (2)               | Stores the minor error or continuation error status of each station.  0: Normal or moderate/major error (stop error) occurring  1: Minor error (continuation error) occurring  1: Minor error (continuation error) occurring                                                                                                    |
| SW0120<br>to<br>SW0127 | PORT1 error frame reception status (each station) | Stores the station number receiving an error frame on the transmission path at each station's PORT1.  0: A line error has not yet occurred on the transmission path of each station's PORT1.  1: A line error has occurred on the transmission path of each station's PORT1.  When Clear communication error count (SB0006) is turned on, the stored status is cleared. |

| Number                 | Name                                              | Description                                                                                                    |
|------------------------|---------------------------------------------------|----------------------------------------------------------------------------------------------------|
| SW0130<br>to<br>SW0137 | PORT2 error frame reception status (each station) | Stores the station number receiving an error frame on the transmission path at each station's PORT2.  0: A line error has not yet occurred on the transmission path of each station's PORT2.  1: A line error has occurred on the transmission path of each station's PORT2.  When Clear communication error count (SB0006) is turned on, the stored status is cleared.                                                       |
| SW0140<br>to<br>SW0147 | PORT1 error frame detection (each station)        | Stores the station number that has received an error frame from power-on until the present on the transmission path at each station's PORT1.  0: A line error is not currently occurred on the transmission path of each station's PORT1.  1: A line error is currently occurred on the transmission path of each station's PORT1.  When Clear communication error count (SB0006) is turned on, the stored status is cleared. |

| Number                 | Name                                       | Description                                                                                                    |
|------------------------|--------------------------------------------|----------------------------------------------------------------------------------------------------|
| SW0150<br>to<br>SW0157 | PORT2 error frame detection (each station) | Stores the station number that has received an error frame from power-on until the present on the transmission path at each station's PORT2.  0: A line error is not currently occurred on the transmission path of each station's PORT2.  1: A line error is currently occurred on the transmission path of each station's PORT2.  When Clear communication error count (SB0006) is turned on, the stored status is cleared. |
| SW0170<br>to<br>SW0177 | Parameter error status<br>(each station)   | Stores the parameter status for each station.  0: No parameter error  1: Parameter error found    b15 b14 b13 b12 b11 b10 b9 b8 b7 b6 b5 b4 b3 b2 b1 b0                                                                                                    |

| Number                 | Name                                                                              | Description                                                                                                    |
|------------------------|-----------------------------------------------------------------------------------|----------------------------------------------------------------------------------------------------|
| SW0181<br>to<br>SW0187 | Reserved station cancel setting status                                            | Stores if a reserved station setting is temporarily canceled.  0: No reserved station setting cancel  1: Reserved station function disable in progress    b15 b14 b13 b12 b11 b10 b9 b8 b7 b6 b5 b4 b3 b2 b1 b0                                                                                                    |
| SW01C0<br>to<br>SW01C7 | Synchronous communication function information (each station)                     | Stations higher than the maximum station No. are ignored.  Stores the setting information of synchronous/asynchronous communication of the synchronous communication function for each station.  0: Asynchronous communication mode  1: Synchronous communication mode                                                                                                    |
| SW01C8<br>to<br>SW01CF | Synchronous/<br>asynchronous<br>operation status<br>information (each<br>station) | Stores the synchronous/asynchronous communication operation status for each station.  0: Asynchronous  1: Synchronous  b15 b14 b13 b12 b11 b10 b9 b8 b7 b6 b5 b4 b3 b2 b1 b0  SW01C8 16 15 14 13 12 11 10 9 8 7 6 5 4 3 2 1  SW01C9 32 31 30 29 28 27 26 25 24 23 22 21 20 19 18 17  SW01CA 48 47 46 45 44 43 42 41 40 39 38 37 36 35 34 33  SW01CB 64 63 62 61 60 59 58 57 56 55 54 53 52 51 50 49  SW01CC 80 79 78 77 76 75 74 73 72 71 70 69 68 67 66 65  SW01CD 96 95 94 93 92 91 90 89 88 87 86 85 84 83 82 81  SW01CF 120 119 118 117 116 115 114 113  Each number in the table represents a station No.  — is fixed to 0. |

# Appendix 4 Processing Time

The processing time of CC-Link IE Field Network consists of the time components below.

Sequence scan + Link refresh time + Link scan time + Slave station processing time = Transmission delay time

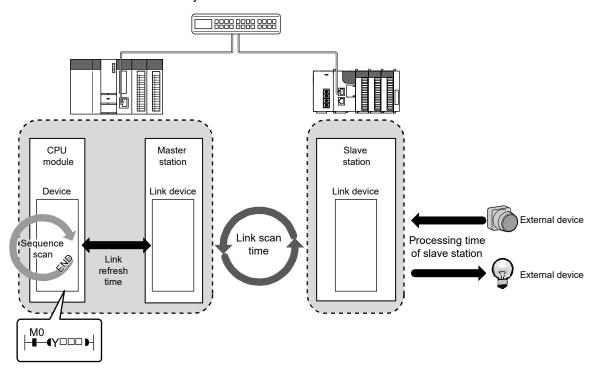

• Sequence scan: Refer to the user's manual for the CPU module used.

Link refresh time: Refer to Appendix 4.1.
Link scan time: Refer to Appendix 4.2.

• Slave station processing time: Refer to the manual for the slave station used.

• Transmission delay time: Refer to Appendix 4.3.

### Appendix 4.1 Link refresh time

The following are formulas to calculate the link refresh time.

### (1) Calculation formula

$$\alpha_{\text{T}}$$
,  $\alpha_{\text{R}}$  = KM1 + KM2 ×  $\left[\frac{\text{RX+RY+SB}}{16} + \text{RWr+RWw+SW}\right] + \alpha_{\text{E}} [\text{ms}]$ 

$$\alpha_{\text{E}} = \text{KM3} \times \left[\frac{\text{RX+RY}}{16} + \text{RWr+RWw}\right] [\text{ms}]$$

 $\alpha T$  : Sending-side link refresh time  $\alpha R$  : Receiving-side link refresh time

RX : Total number of RX points that are actually being link-refreshed (Note-1)
RY : Total number of RY points that are actually being link-refreshed (Note-1)
RWr : Total number of RWr points that are actually being link-refreshed (Note-1)
RWw : Total number of RWw points that are actually being link-refreshed (Note-1)

SB: Number of SB points
SW: Number of SW points

αE : Memory card file register (R, ZR), extended data register (D), and extended

link register (W) transfer time

KM1, KM2, KM3: Constant

(Note-1): Total number of link device points for the range set by the refresh parameters and set in the network configuration settings. Note that the points assigned to reserved stations are excluded.

# REMARK

Add  $\alpha E$  only when refreshing the data to the memory card file register. Addition is not required when refreshing the data to the standard RAM and extended SRAM cassette file registers.

#### • When Simple Motion module is mounted in the main base unit

|                      | · · · · · · · · · · · · · · · · · · ·                                                                                         |                             |                             |                             |
|----------------------|----------------------------------------------------------------------------------------------------|-----------------------------|-----------------------------|-----------------------------|
| CPU type             |                                                                                                    | KM1<br>(×10 <sup>-3</sup> ) | KM2<br>(×10 <sup>-3</sup> ) | KM3<br>(×10 <sup>-3</sup> ) |
|                      | Q00UJ/Q00U/Q01U/Q02UCPU                                                                                                    |                             |                             | 0.39 <sup>(Note-1)</sup>    |
|                      | Q03UD/Q03UDECPU                                                                                                    | 90                          | 0.41                        | 0.39                        |
| Universal model QCPU | Q04UDH/Q04UDEH/Q06UDH/<br>Q06UDEH/Q10UDH/Q10UDEH/<br>Q13UDH/Q13UDEH/Q20UDH/<br>Q20UDEH/Q26UDH/Q26UDEH/<br>Q50UDEH/Q100UDEHCPU | 90                          | 0.41                        | 0.33                        |
|                      | Q03UDV/Q04UDV/Q04UDPV/<br>Q06UDV/Q06UDPV/Q13UDV/<br>Q13UDPV/Q26UDV/Q26UDPVCPU                                                 | 45                          | 0.41                        | -                           |

(Note-1): Only the Q02UCPU is acceptable.

# • When Simple Motion module is mounted in the extension base unit

| CPU type             |                           | KM1<br>(×10 <sup>-3</sup> ) | KM2<br>(×10 <sup>-3</sup> ) | KM3<br>(×10 <sup>-3</sup> ) |
|----------------------|---------------------------|-----------------------------|-----------------------------|-----------------------------|
|                      | Q00UJ/Q00U/Q01U/Q02UCPU   | 160                         | 1.06                        | 0.39 <sup>(Note-1)</sup>    |
|                      | Q03UD/Q03UDECPU           | 90                          | 0.97                        | 0.39                        |
|                      | Q04UDH/Q04UDEH/Q06UDH/    |                             |                             |                             |
|                      | Q06UDEH/Q10UDH/Q10UDEH/   |                             |                             |                             |
| Universal model QCPU | Q13UDH/Q13UDEH/Q20UDH/    | 90                          | 0.97                        | 0.33                        |
| Oniversal model QCFO | Q20UDEH/Q26UDH/Q26UDEH/   |                             |                             | ı                           |
|                      | Q50UDEH/Q100UDEHCPU       |                             |                             |                             |
|                      | Q03UDV/Q04UDV/Q04UDPV/    |                             |                             |                             |
|                      | Q06UDV/Q06UDPV/Q13UDV/    | 45                          | 0.97                        | -                           |
|                      | Q13UDPV/Q26UDV/Q26UDPVCPU |                             |                             |                             |

(Note-1): Only the Q02UCPU is acceptable.

# Appendix 4.2 Link scan time

Link scan time is equivalent to the operation cycle of the Simple Motion module.

# Appendix 4.3 Cyclic transmission delay time

The following is the formula to calculate cyclic transmission delay time.

- Between the master station and an intelligent device station/remote device station
  - (a) Master station (RX/RWr) ← Intelligent device station/remote device station (input)
     The following time is shown:
    - The time from when a signal is input to the intelligent device station/remote device station until the CPU module device of the master station is turned on or off
    - The time from when data are input to the intelligent device station/remote device station until the data are stored in the CPU module device of the master station

| Calculation value | With block data assurance per station  | Without block data assurance per station |
|-------------------|----------------------------------------|------------------------------------------|
| Normal value      | $(SM \times 1) + (CT \times n1) + Rio$ | $(SM \times 1) + (CT \times 1) + Rio$    |
| Maximum value     | (SM × 1) + {CT × (n1 + 1)} + Rio       | (SM $\times$ 1) + (CT $\times$ 2) + Rio  |

SM: Master station sequence scan time

CT: Operation cycle

n1: SM ÷ CT (Round up the calculated value to the nearest integer.)

Rio: Intelligent device station/remote device station processing time (Refer to the manual of the intelligent device station/remote device station used.)

 (b) Master station (RY/RWw) → Intelligent device station/remote device station (output)

The following time is shown:

- The time from when the CPU module device of the master station is turned on or off until the output of the intelligent device station/remote device station is turned on or off
- The time from when data are set to the CPU module device of the master station until the data are output to the intelligent device station/remote device station

| Calculation value | With block data assurance per station    | Without block data assurance per station |
|-------------------|------------------------------------------|------------------------------------------|
| Normal value      | (SM $\times$ n2) + (CT $\times$ 1) + Rio | $(SM \times 1) + (CT \times 1) + Rio$    |
| Maximum value     | (SM $\times$ n2) + (CT $\times$ 2) + Rio | (SM $\times$ 2) + (CT $\times$ 2) + Rio  |

SM: Master station sequence scan time

CT: Operation cycle

n2: CT ÷ SM (Round up the calculated value to the nearest integer.)

Rio: Intelligent device station/remote device station processing time (Refer to the manual of the intelligent device station/remote device station used.)

### Appendix 4.4 Transmission delay time of dedicated instructions

The following is the formula to calculate the transmission delay time of dedicated instructions (time after a dedicated instruction is issued until the execution of the instruction is completed).

# Between the master station and an intelligent device station/remote device station

(a) Master station → Intelligent device station/remote device station

TD1:  $0.5 + CT \times 12 \times m + Rio + SM [ms]$ 

CT: Operation cycle

Rio: Intelligent device station/remote device station processing time

SM: Master station sequence scan time

m: Number of divided sending = Value that "Data length ÷ 480" is rounded up to the nearest integer

## Appendix 4.5 Calculation formula for operation cycle

The following is the formula to calculate the operation cycle.

Note: The calculation result by this formula is a measure value. Check the actual operation cycle by parameters and control details to be used.

Operation cycle [ $\mu$ sec] = ( $7 \times Ns$ ) + ( $0.50 \times Sr$ ) + ( $32 \times Na$ ) + 600 +  $\alpha p$ 

Ns: Number of slave stations excluding servo amplifiers

Na: Number of servo amplifiers

Sr: Data size that is actually being link-refreshed [byte]

αp: Positioning operation cycle [μsec]

# Appendix 5 Comparison of QJ71GF11-T2

This chapter describes the differences in the specifications for master/local module QJ71GF11-T2 and Simple Motion module QD77GF.

# (1) Differences of mode

| Model                                                          | Simple Motion module QD77GF                                                               | Master/local module QJ71GF11-T2    |
|----------------------------------------------------------------|-------------------------------------------------------------------------------------------|------------------------------------|
|                                                                | '                                                                                         | · ·                                |
| Mode                                                           | Online                                                                                    | Online (Normal Mode)               |
| Communication cycle                                            | Fixed cycle<br>([RJ010 mode] 0.88ms/1.77ms/3.55ms,<br>[CiA402 mode] 1.00ms/2.00ms/4.00ms) | Not fixed cycle<br>(Fastest cycle) |
| Maximum number of transients per link scan (1 operation cycle) | 4                                                                                         | 4 + Slave station × 1.5            |

# (2) Differences of performance specifications

| Itom                         |                                  | Specifications                                                              |                                                                                                    |                                                                                                    |
|------------------------------|----------------------------------|-----------------------------------------------------------------------------|----------------------------------------------------------------------------------------------------|----------------------------------------------------------------------------------------------------|
|                              | Item                             |                                                                             | Simple Motion module QD77GF                                                                         | Master/local module QJ71GF11-T2                                                                           |
| RWw                          |                                  | 1024 points                                                                 | 8192 points                                                                                         |                                                                                                    |
| NA                           |                                  | RWr                                                                         | 1024 points                                                                                         | 8192 points                                                                                               |
| Maximum link points          | per network                      | RX                                                                          | 8192 points                                                                                         | 16384 points                                                                                              |
|                              |                                  | RY                                                                          | 8192 points                                                                                         | 16384 points                                                                                              |
| Maximum number of            | send points per                  | RWw                                                                         | 1024 points                                                                                         | 8192 points                                                                                               |
| station                      |                                  | RY                                                                          | 8192 points                                                                                         | 16384 points                                                                                              |
| Transmission specifications  |                                  | Network<br>topology                                                         | Line topology and star topology<br>(Coexistence of line topology and star<br>topology is possible.) | Line topology, star topology (Coexistence of line topology and star topology is possible.), ring topology |
| Number of connected stations | Servo amplifier                  |                                                                             | QD77GF4: 4 stations<br>QD77GF8: 8 stations<br>QD77GF16: 16 stations                                 | -                                                                                                    |
| in one network               | Slave station ex servo amplifier | cluding a                                                                   | 104 stations                                                                                        | 120 stations                                                                                              |
| Station type                 |                                  |                                                                             | Master station                                                                                      | Master station, local station                                                                             |
| Connected station type       |                                  | Intelligent device station,<br>Remote device station,<br>Remote I/O station | Local Station,<br>Intelligent device station,<br>Remote device station,<br>Remote I/O station       |                                                                                                    |

# (3) Functional comparison

### (a) Added functions

The followings are the functions added in the Simple Motion module QD77GF.

| Function                  | Description                                                                                                    | Reference   |
|---------------------------|----------------------------------------------------------------------------------------------------|-------------|
| Fixed cycle communication | The slave device is communicated in the fixed cycle. The communication cycle is the same as an operation cycle of the Simple Motion module. | Section 8.1 |
| Synchronous communication | The processing cycles of the Simple Motion module and each slave station are synchronized.                                                  | Section 8.2 |

### (b) Modified functions

The followings are the functions modified in the Simple Motion module QD77GF. For details of incompatible functions, refer to the "MELSEC-Q CC-Link IE Field Network Master/Local Module User's Manual".

# 1) Cyclic transmission

|                                    |                                  |                       | Specifi                      | cations                                       |               |
|------------------------------------|----------------------------------|-----------------------|------------------------------|-----------------------------------------------|---------------|
| Function                           |                                  | Description           | Simple Motion module QD77GF  | Master/local module<br>QJ71GF11-T2            | Reference     |
| using RX                           | Communications using RX and RY   | Communicating station | Station No.17 to 120         | Station No.1 to 120                           | Section 8.3.1 |
| Communications with other stations | Communications using RWr and RWw | Communicating station | Station No.17 to 120         | Station No.1 to 120                           | Section 8.3.1 |
|                                    |                                  |                       | RX: 0 to 1FFFH               | RX: 0 to 3FFFH                                |               |
|                                    |                                  |                       | RY: 0 to 1FFFH               | RY: 0 to 3FFFH                                |               |
|                                    | Link refresh                     | Link device           | RWw: 0 to 3FFH               | RWw: 0 to 1FFFH                               | Section 8.3.2 |
|                                    | Link refresh                     | range                 | RWr: 0 to 3FFH               | RWr: 0 to 1FFFH                               | Section 8.3.3 |
|                                    |                                  |                       | SB: 0 to 1FFH                | SB: 0 to 1FFH                                 |               |
| Access to devices                  |                                  |                       | SW: 0 to 1FFH                | SW: 0 to 1FFH                                 |               |
| and link devices                   |                                  |                       | RX: J□\X0 to J□\X1FFF        | RX: J□\X0 to J□\X3FFF                         |               |
| and link devices                   |                                  |                       | RY: J□\Y0 to J□\Y1FFF        | RY: J□\Y0 to J□\Y3FFF                         |               |
|                                    | Direct access to                 | Link device           | RWw: J□\W0 to J□\W3FF        | RWw: J□\W0 to J□\W1FFF                        |               |
|                                    | link devices                     |                       | RWr: J□\W400 to J□\W7FF      | RWr: J□\W2000 to J□\W3FFF                     | Section 8.3.3 |
|                                    | iirik devices                    | range                 | SB: J□\SB0 to J□\SB1FF       | SB: J□\SB0 to J□\SB1FF                        |               |
|                                    |                                  |                       | SW: J□\SW0 to J□\SW1FF       | SW: J□\SW0 to J□\SW1FF                        |               |
|                                    |                                  |                       | □: indicates the network No. | ☐: indicates the network No.                  |               |
| Interlink transmission             | on                               | -                     | Not supported                | Supported                                     | -             |
| Mode selection for                 | cyclic transmission              | Mode                  | Online (Normal Mode)         | Online (Normal Mode) Online (High Speed Mode) | Section 7.3   |
| Scan synchronization               | on specification                 | -                     | Not supported                | Supported                                     | -             |
| Cyclic transmission                | •                                | Target station        | Station No.17 to 120         | Station No.1 to 120                           | Section 8.3.7 |

# 2) Transient transmission

|                                        |                       | Specifi                                     | Specifications                                                                                    |           |
|----------------------------------------|-----------------------|---------------------------------------------|---------------------------------------------------------------------------------------------------|-----------|
| Function                               | Description           | Simple Motion module<br>QD77GF              | Master/local module<br>QJ71GF11-T2                                                                | Reference |
| Communications within the same network | Dedicated instruction | READ, SREAD, WRITE,<br>SWRITE, REMFR, REMTO | READ, SREAD, WRITE,<br>SWRITE, SEND, RECV,<br>RECVS, REQ, REMFR,<br>REMTO, RIRD, RIWT,<br>CCPASET | Chapter10 |
| Communications with different networks | -                     | Not supported                               | Supported                                                                                         | -         |

# 3) RAS functions

|                    |             | Specifi              | cations             |           |
|--------------------|-------------|----------------------|---------------------|-----------|
| Function           | Description | Simple Motion module | Master/local module | Reference |
|                    |             | QD77GF               | QJ71GF11-T2         |           |
| Loopback function  | -           | Not supported        | Supported           | -         |
| Submaster function | -           | Not supported        | Supported           | -         |

# 4) Diagnostic function

|                |                       |             | Specifi                        | cations                            |           |
|----------------|-----------------------|-------------|--------------------------------|------------------------------------|-----------|
| Fu             | unction               | Description | Simple Motion module<br>QD77GF | Master/local module<br>QJ71GF11-T2 | Reference |
| Diagnostics of | Hardware test         | -           | Not supported                  | Supported                          | -         |
| module alone   | Self-loopback test    | 1           | Not supported                  | Supported                          | -         |
| Own network    | Loop test             | ı           | Not supported                  | Supported                          | 1         |
| diagnostics    | Cable test            | -           | Not supported                  | Supported                          | -         |
| Other network  | Communication test    | -           | Not supported                  | Supported                          | -         |
| diagnostics    | IP communication test | -           | Not supported                  | Supported                          | -         |

# 5) Other functions

|                                                                   |                            | Specifi                                                                         | cations                                                                                             |             |
|-------------------------------------------------------------------|----------------------------|---------------------------------------------------------------------------------|----------------------------------------------------------------------------------------------------|-------------|
| Function                                                          | Description                | Simple Motion module<br>QD77GF                                                  | Master/local module<br>QJ71GF11-T2                                                                  | Reference   |
| Reserved station specification                                    | Target station             | Station No.17 to 120                                                            | Station No.1 to 120                                                                                 | Section 8.5 |
| Temporary cancel of the reserved station setting                  | Target station             | Station No.17 to 120                                                            | Station No.1 to 120                                                                                 | Section 8.5 |
| Error invalid station and temporary error invalid station setting | -                          | Not supported                                                                   | Supported                                                                                           | -           |
| Interrupt request to a CPU module                                 | Device code,<br>Device No. | RX:0 to 1FFFH RY:0 to 1FFFH RWw:0 to 3FFH RWr:0 to 3FFH SB:0 to 1FF SW:0 to 1FF | RX:0 to 3FFFH RY:0 to 3FFFH RWw:0 to 1FFFH RWr:0 to 1FFFH SB:0 to 1FF SW:0 to 1FF RECVS instruction | Section 8.5 |
| IP packet transfer function                                       | -                          | Not supported                                                                   | Supported                                                                                           | -           |

| MEMO |  |  |  |
|------|--|--|--|
|      |  |  |  |
|      |  |  |  |
|      |  |  |  |
|      |  |  |  |
|      |  |  |  |
|      |  |  |  |
|      |  |  |  |
|      |  |  |  |
|      |  |  |  |
|      |  |  |  |
|      |  |  |  |
|      |  |  |  |
|      |  |  |  |
|      |  |  |  |
|      |  |  |  |
|      |  |  |  |
|      |  |  |  |
|      |  |  |  |
|      |  |  |  |
|      |  |  |  |

# WARRANTY

## **Warranty**

#### 1. Warranty period and coverage

We will repair any failure or defect hereinafter referred to as "failure" in our FA equipment hereinafter referred to as the "Product" arisen during warranty period at no charge due to causes for which we are responsible through the distributor from which you purchased the Product or our service provider. However, we will charge the actual cost of dispatching our engineer for an on-site repair work on request by customer in Japan or overseas countries. We are not responsible for any on-site readjustment and/or trial run that may be required after a defective unit is repaired or replaced.

[Term

For terms of warranty, please contact your original place of purchase. [Limitations]

- (1) You are requested to conduct an initial failure diagnosis by yourself, as a general rule.
  - It can also be carried out by us or our service company upon your request and the actual cost will be charged. However, it will not be charged if we are responsible for the cause of the failure.
- (2) This limited warranty applies only when the condition, method, environment, etc. of use are in compliance with the terms and conditions and instructions that are set forth in the instruction manual and user manual for the Product and the caution label affixed to the Product
- (3) Even during the term of warranty, the repair cost will be charged on you in the following cases;
  - 1. a failure caused by your improper storing or handling, carelessness or negligence, etc., and a failure caused by your hardware or software problem
  - 2. a failure caused by any alteration, etc. to the Product made on your side without our approval
  - 3. a failure which may be regarded as avoidable, if your equipment in which the Product is incorporated is equipped with a safety device required by applicable laws and has any function or structure considered to be indispensable according to a common sense in the industry
  - 4. a failure which may be regarded as avoidable if consumable parts designated in the instruction manual, etc. are duly maintained and replaced
  - 5. any replacement of consumable parts (battery, fan, smoothing capacitor, etc.)
  - 6. a failure caused by external factors such as inevitable accidents, including without limitation fire and abnormal fluctuation of voltage, and acts of God, including without limitation earthquake, lightning and natural disasters
  - 7. a failure generated by an unforeseeable cause with a scientific technology that was not available at the time of the shipment of the Product from our company
  - 8. any other failures which we are not responsible for or which you acknowledge we are not responsible for

#### 2. <u>Term of warranty after the stop of production</u>

- (1) We may accept the repair at charge for another seven (7) years after the production of the product is discontinued. The announcement of the stop of production for each model can be seen in our Sales and Service, etc.
- (2) Please note that the Product (including its spare parts) cannot be ordered after its stop of production.

#### 3. Service in overseas countries

Our regional FA Center in overseas countries will accept the repair work of the Product. However, the terms and conditions of the repair work may differ depending on each FA Center. Please ask your local FA center for details.

#### 4. Exclusion of loss in opportunity and secondary loss from warranty liability

Regardless of the gratis warranty term, Mitsubishi shall not be liable for compensation to:

- (1) Damages caused by any cause found not to be the responsibility of Mitsubishi.
- (2) Loss in opportunity, lost profits incurred to the user by Failures of Mitsubishi products.
- (3) Special damages and secondary damages whether foreseeable or not, compensation for accidents, and compensation for damages to products other than Mitsubishi products.
- (4) Replacement by the user, maintenance of on-site equipment, start-up test run and other tasks.

#### 5. Change of Product specifications

Specifications listed in our catalogs, manuals or technical documents may be changed without notice.

#### 6. Application and use of the Product

- (1) For the use of our Simple Motion module, its applications should be those that may not result in a serious damage even if any failure or malfunction occurs in the Simple Motion module, and a backup or fail-safe function should operate on an external system to the Simple Motion module when any failure or malfunction occurs.
- (2) Our Simple Motion module is designed and manufactured as a general purpose product for use at general industries. Therefore, applications substantially influential on the public interest for such as atomic power plants and other power plants of electric power companies, and also which require a special quality assurance system, including applications for railway companies and government or public offices are not recommended, and we assume no responsibility for any failure caused by these applications when used.
  - In addition, applications which may be substantially influential to human lives or properties for such as airlines, medical treatments, railway service, incineration and fuel systems, man-operated material handling equipment, entertainment machines, safety machines, etc. are not recommended, and we assume no responsibility for any failure caused by these applications when used. We will review the acceptability of the above mentioned applications, if you agree not to require a specific quality for a specific application. Please contact us for consultation.
- (3) Mitsubishi shall have no responsibility or liability for any problems involving programmable controller trouble and system trouble caused by DoS attacks, unauthorized access, computer viruses, and other cyberattacks.

# **TRADEMARKS**

Microsoft and Windows are either registered trademarks or trademarks of Microsoft Corporation in the United States and/or other countries.

The company names, system names and product names mentioned in this manual are either registered trademarks or trademarks of their respective companies.

In some cases, trademark symbols such as 'TM' or '®' are not specified in this manual.

<u>IB(NA)-0300203-F(2211)MEE</u> MODEL: QD77GF-U-SN-E

MODEL CODE: 1XB957

# MITSUBISHI ELECTRIC CORPORATION

HEAD OFFICE : TOKYO BUILDING, 2-7-3 MARUNOUCHI, CHIYODA-KU, TOKYO 100-8310, JAPAN NAGOYA WORKS : 1-14 , YADA-MINAMI 5-CHOME , HIGASHI-KU, NAGOYA , JAPAN

When exported from Japan, this manual does not require application to the Ministry of Economy, Trade and Industry for service transaction permission.

Specifications subject to change without notice.